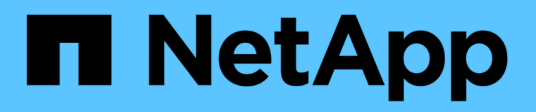

# **Transizione basata sulla copia**

ONTAP 7-Mode Transition

NetApp December 19, 2023

This PDF was generated from https://docs.netapp.com/it-it/ontap-7mode-transition/copybased/concept\_copy\_based\_transition\_using\_7mtt.html on December 19, 2023. Always check docs.netapp.com for the latest.

# **Sommario**

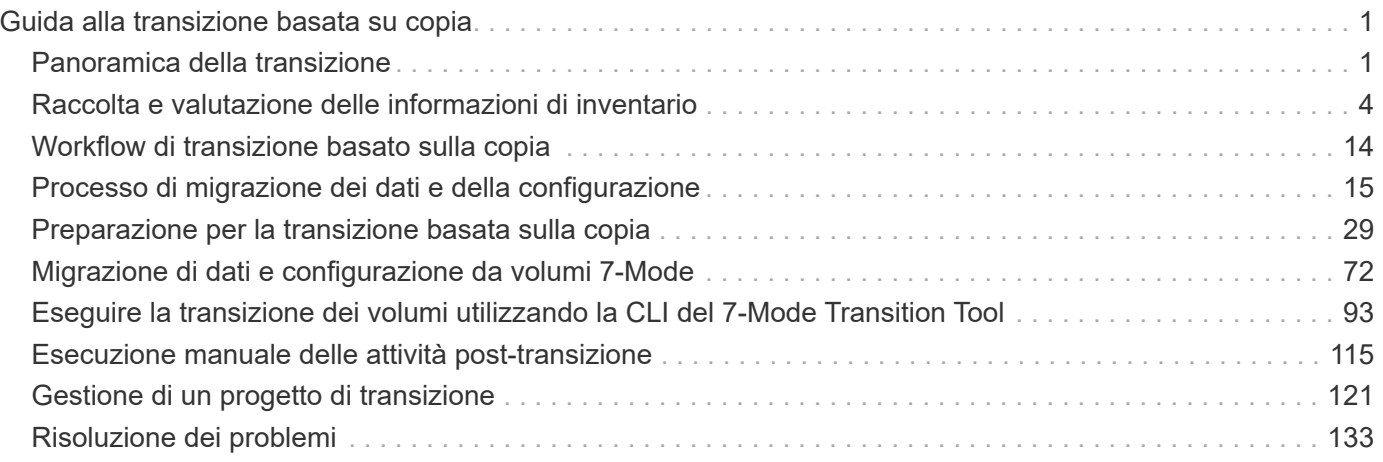

# <span id="page-2-0"></span>**Guida alla transizione basata su copia**

Questa guida descrive come valutare i controller 7-Mode, gli host e le applicazioni per la transizione ed eseguire una migrazione dei dati e della configurazione basata su copia dai sistemi 7-Mode a ONTAP utilizzando lo strumento di transizione 7-Mode.

# <span id="page-2-1"></span>**Panoramica della transizione**

La transizione a Clustered ONTAP implica l'identificazione dell'ambiente corrente, la definizione dell'ambito di transizione, la progettazione della configurazione ottimale dei sistemi di destinazione, la pianificazione delle modalità di migrazione di dati e configurazioni e l'esecuzione degli aggiornamenti ambientali necessari.

Consulta l'attuale 7-Mode Transition Tool *Release Notes* per le informazioni più recenti sulle release di destinazione supportate e sui problemi noti.

### ["7-Mode Transition Tool Release Notes"](https://docs.netapp.com/us-en/ontap-7mode-transition/releasenotes.html)

È necessario innanzitutto raccogliere informazioni sull'ambiente corrente, inclusi l'ambiente di storage corrente, gli host e le applicazioni. Dopo aver raccolto l'inventario dello storage, è possibile valutare le funzionalità e le funzionalità correnti utilizzate e identificare eventuali differenze nella versione di ONTAP selezionata. Puoi utilizzare 7-Mode Transition Tool per eseguire queste attività.

È quindi possibile definire il progetto di migrazione. Ciò implica l'identificazione dei volumi e dei carichi di lavoro che si desidera migrare insieme, quindi è possibile progettare il cluster e pianificare la transizione. È possibile iniziare a pianificare la migrazione selezionando prima il metodo di migrazione ottimale. Durante la progettazione del cluster, è possibile utilizzare le informazioni raccolte sull'ambiente di storage per mappare gli elementi di configurazione esistenti ai loro elementi equivalenti in ONTAP. Ad esempio, un volume 7-Mode deve essere mappato a una SVM e un volume in ONTAP e un indirizzo IP che verrà sottoposto a transizione deve essere mappato alle LIF. È inoltre necessario determinare se è necessario apportare modifiche ambientali al sistema ONTAP.

L'implementazione include l'implementazione e la configurazione del cluster, la migrazione dei dati, l'applicazione delle modifiche di configurazione, la disconnessione dei client e la riconnessione al sistema ONTAP di destinazione, la verifica dell'accesso e l'esecuzione delle modifiche ambientali necessarie.

### **Informazioni correlate**

### ["Documentazione NetApp: ONTAP 9"](http://docs.netapp.com/ontap-9/index.jsp)

### **Transizione basata sulla copia utilizzando 7-Mode Transition Tool**

7-Mode Transition Tool consente di eseguire una transizione basata su copia raccogliendo informazioni e valutando controller 7-Mode, host, switch e applicazioni per la transizione. È quindi possibile migrare i dati e le configurazioni da 7-Mode a ONTAP.

7-Mode Transition Tool viene eseguito su un sistema Windows o Linux. 7-Mode Transition Tool offre un'interfaccia web e un'interfaccia a riga di comando per la gestione delle operazioni di transizione.

### **Raccolta e valutazione di sistemi, host, switch e applicazioni ONTAP**

È possibile eseguire le seguenti attività di raccolta e valutazione utilizzando 7-Mode Transition Tool:

- Raccogliere informazioni sull'inventario da sistemi ONTAP (controller 7-Mode e nodi nel cluster), host, switch e applicazioni host.
- Generare il piano FC zone per configurare le zone per il raggruppamento degli host e delle destinazioni iniziatori.
- Valutare le caratteristiche e le funzionalità dei sistemi 7-Mode e identificare il funzionamento di queste funzionalità nella versione ONTAP selezionata per la transizione.

#### **Spostamento di dati e configurazioni da 7-Mode a ONTAP**

La transizione basata sulla copia utilizza la tecnologia SnapMirror per copiare volumi e configurazioni 7-Mode da Data ONTAP 7G e 7-Mode a ONTAP.

È possibile eseguire le seguenti attività utilizzando 7-Mode Transition Tool per la migrazione basata su copia:

- Eseguire la migrazione di un gruppo di volumi standalone 7-Mode o di un gruppo di volumi 7-Mode nelle relazioni di SnapMirror dei volumi da sistemi che eseguono versioni 7-Mode diverse a qualsiasi versione da ONTAP 8.2.x e versioni successive supportate.
- Eseguire controlli preliminari sui volumi inclusi in un progetto di transizione per verificarne la compatibilità per la transizione e visualizzare eventuali azioni correttive.
- Applica le configurazioni 7-Mode a ONTAP prima di disconnettere l'accesso al client, riducendo il downtime.

La transizione basata su copia supporta la transizione delle configurazioni NAS e SAN.

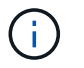

La transizione SAN è supportata solo per ONTAP 8.3 e versioni successive supportate.

### **Informazioni correlate**

[Requisiti per la transizione basata su copia](#page-31-0)

### **Terminologia di transizione**

La comprensione della terminologia di transizione relativa al 7-Mode Transition Tool ti aiuta a comprendere il processo di transizione.

• **Raccogliere e valutare**

Prima di trasferire dati e configurazioni a ONTAP, è necessario raccogliere informazioni sull'ambiente di storage che include sistemi storage, host e applicazioni. È quindi necessario valutare le caratteristiche e le funzionalità di questi sistemi e identificare il funzionamento di tali funzionalità nella versione ONTAP selezionata per la transizione.

#### • **Migrate**

Si riferisce alla transizione di dati e configurazioni dai volumi 7-Mode a ONTAP. La migrazione deve essere eseguita dopo aver valutato i controller 7-Mode.

• **Progetto**

In 7-Mode Transition Tool, un progetto consente di configurare e gestire la transizione di un gruppo di volumi.

I progetti di transizione sono di tre tipi: Standalone, primario e secondario.

### ◦ **Progetto standalone**

I volumi di questo progetto non sono in relazione SnapMirror con i volumi di altri sistemi storage o si desidera eseguire la transizione di questi volumi senza mantenere le relazioni di SnapMirror.

### ◦ **Progetto primario**

I volumi di questo progetto sono i volumi di origine di una relazione SnapMirror.

### ◦ **Progetto secondario**

I volumi di questo progetto sono i volumi di destinazione di una relazione SnapMirror.

### • **Gruppo di progetto**

In 7-Mode Transition Tool, un gruppo di progetti è un container logico che è possibile utilizzare per tenere progetti di migrazione correlati. Nel sistema esiste sempre un gruppo predefinito con nome Default\_Group.

### • **Relazione di transizione tra pari**

La relazione di transizione tra pari è un meccanismo di autorizzazione che consente a SnapMirror di stabilire relazioni tra un sistema di storage 7-Mode e una SVM nel cluster per copiare i dati dai volumi 7- Mode ai volumi ONTAP per la transizione. Una relazione peer di transizione può essere creata solo da un amministratore del cluster e viene avviata dal cluster.

### • **Relazione di protezione dei dati di transizione**

Le relazioni di Transition Data Protection (TDP) sono relazioni SnapMirror di volume stabilite tra un sistema 7-Mode e un sistema ONTAP.

La protezione dei dati di transizione è supportata solo per la transizione. Non conservare questa relazione per lunghi periodi di tempo perché non è possibile risincronizzare i dati da un volume ONTAP a un volume 7-Mode.

### **Limiti per la transizione**

Quando si eseguono transizioni di volumi utilizzando 7-Mode Transition Tool, è necessario prendere in considerazione alcuni limiti per la valutazione, come il numero di controller e host che possono essere valutati simultaneamente. Per la migrazione, è necessario esaminare il numero di volumi in un progetto e il numero di progetti che possono essere eseguiti contemporaneamente.

La seguente tabella elenca il numero di controller e host che possono essere valutati contemporaneamente:

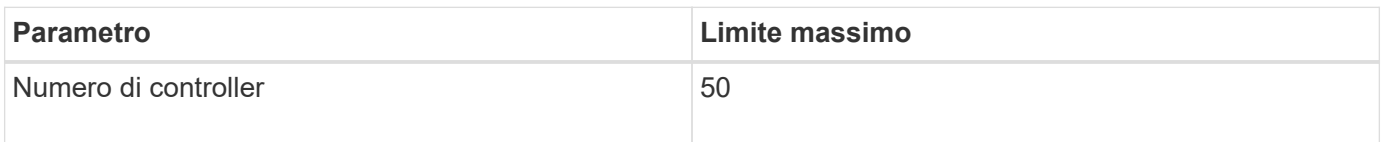

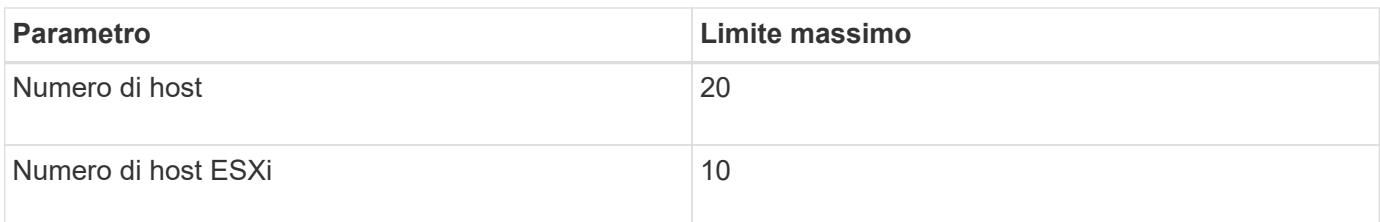

G)

Il numero massimo di controller 7-Mode in una singola valutazione dipende dal numero di oggetti, come il numero di volumi, qtree, quota ed esportazioni.

La seguente tabella elenca il numero di volumi in un progetto e il numero di progetti che possono essere eseguiti contemporaneamente durante la migrazione:

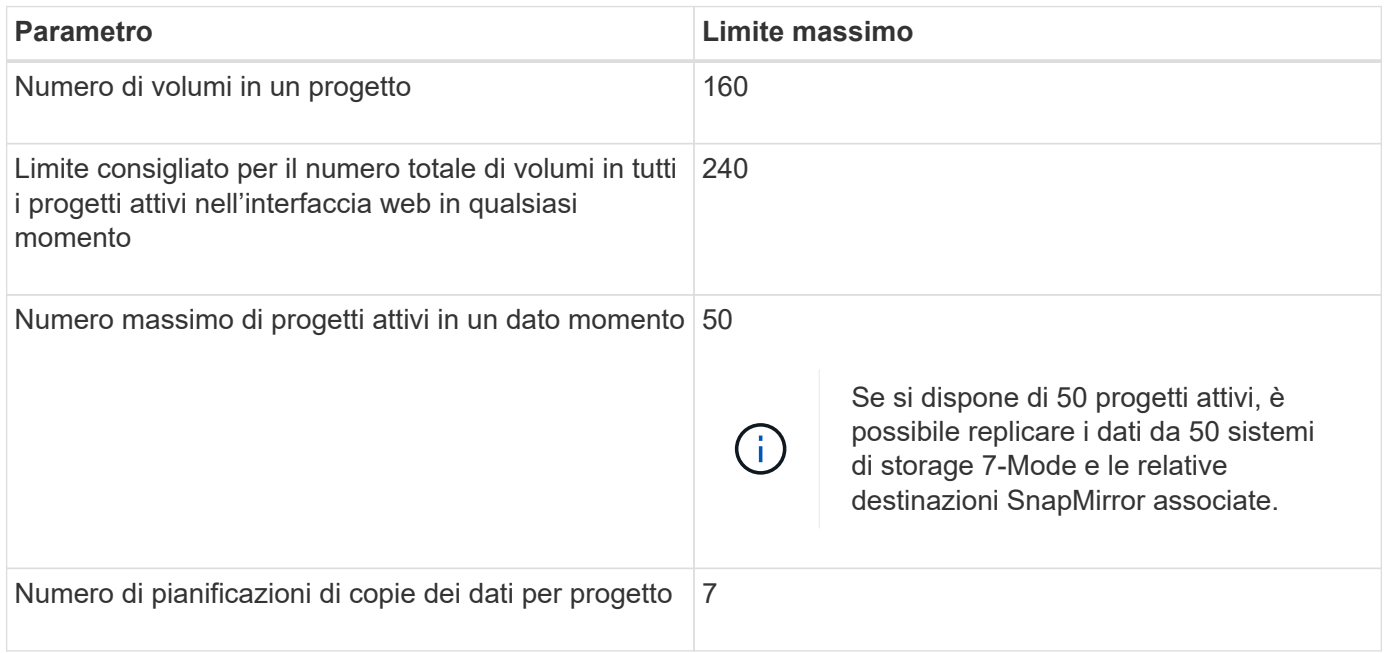

# <span id="page-5-0"></span>**Raccolta e valutazione delle informazioni di inventario**

È possibile raccogliere informazioni sull'inventario da controller, host e switch FC. È quindi possibile valutare le caratteristiche e le funzionalità di questi sistemi e identificare il funzionamento di tali funzionalità nella versione di ONTAP selezionata per la transizione.

È possibile raccogliere le informazioni sull'inventario in due modi:

- Se la sicurezza dell'ambiente lo consente, è possibile installare 7-Mode Transition Tool e utilizzarlo per raccogliere le informazioni di inventario.
- È possibile importare il report XML dell'inventario generato da Inventory Collect Tool, quindi eseguire la valutazione.

In entrambi i casi, è necessario utilizzare Inventory Collect Tool 3.3 per raccogliere l'inventario.

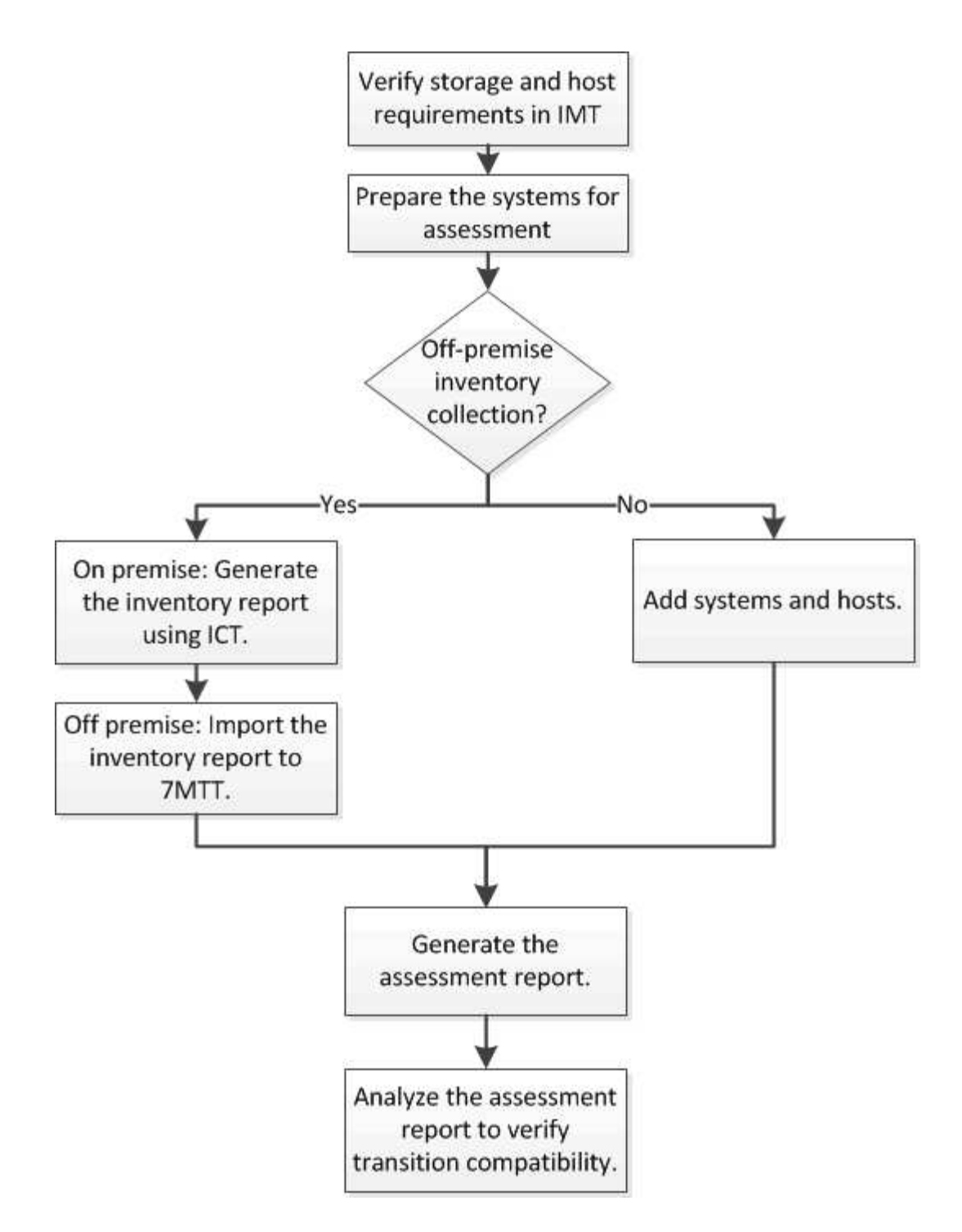

### **Requisiti di versione di storage, host e switch FC per la valutazione della transizione**

È necessario conoscere le versioni di Data ONTAP che operano in 7-Mode, gli host e gli switch FC supportati per la valutazione della transizione.

Per l'elenco delle versioni 7-Mode, degli host e degli switch FC supportati per la valutazione dal 7-Mode Transition Tool, consulta il NetApp Interoperability Matrix Tool.

["Tool di matrice di interoperabilità NetApp"](https://mysupport.netapp.com/matrix)

### **Preparazione dei sistemi 7-Mode e degli host per la valutazione della transizione**

È necessario assicurarsi che i sistemi 7-Mode e gli host soddisfino determinati requisiti di rete e protocollo per generare correttamente un report di valutazione.

### **Fasi**

1. Abilitare HTTPS sul sistema 7-Mode:

### **options httpd.admin.ssl.enable on**

2. Abilitare TLS sul sistema 7-Mode:

#### **options tls.enable on**

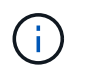

La procedura consigliata consiste nell'attivare TLS a causa delle vulnerabilità di sicurezza in SSLv3.

- 3. Abilitare SSL e disabilitare SSLv2 e SSLv3 sul sistema 7-Mode:
	- a. Configurazione e avvio di SSL:

#### **secureadmin setup ssl**

b. Attiva SSL:

**options ssl.enable on**

c. Disattivare SSLv2 e SSLv3:

**options ssl.v2.enable off**

```
options ssl.v3.enable off
```
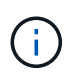

La procedura consigliata consiste nel disattivare SSLv2 e SSLv3 per evitare vulnerabilità di sicurezza.

- 4. Abilitare SSH sul sistema 7-Mode:
	- a. Configurare SSH sul sistema 7-Mode:

```
secureadmin setup -f ssh
```
- Il -f L'opzione forza l'esecuzione dell'installazione anche se il server SSH è già configurato.
- a. Abilitare SSH:

#### **secureadmin enable ssh2**

b. Abilitare l'autenticazione della password sul server SSH:

#### **options ssh.passwd\_auth.enable**

- c. Abilitare l'accesso SSH all'host: **options ssh.access**
- 5. Preparazione dei sistemi host Windows:
	- Abilitare l'accesso WMI.

Per ulteriori informazioni sull'abilitazione dell'accesso WMI, consultare la documentazione dell'host.

◦ Se si dispone di Windows Server 2003, verificare di aver installato il pacchetto Microsoft Fibre Channel Information Tool (fcinfo) ed eseguire lo strumento una volta sul sistema host Windows.

Questo strumento consente di raccogliere le informazioni di configurazione HBA dell'host.

- Se il sistema su cui viene eseguito 7-Mode Transition Tool non appartiene a un dominio, verificare quanto segue:
	- Il sistema host appartiene a un dominio.
	- Se l'host dispone di un utente locale e il relativo nome utente è nel seguente formato:

SystemName\Username

6. Abilitare SSH sull'host Linux o ESXi.

Per ulteriori informazioni sull'abilitazione di SSH, consultare la documentazione dell'host.

7. Verificare di aver installato la versione più recente del software NetApp host Utilities per ciascun host.

Per informazioni sul download e l'installazione del software NetApp host Utilities, consultare il NetApp Support Site.

8. Verificare che tutti gli host e i sistemi storage siano raggiungibili dal sistema Windows da cui viene eseguito 7-Mode Transition Tool.

### **Valutazione di controller e host**

È possibile raccogliere e valutare le informazioni relative a controller e host utilizzando 7- Mode Transition Tool o Inventory Collect Tool, a seconda delle normative di sicurezza del proprio ambiente.

• 7-Mode Transition Tool raccoglie le informazioni di inventario relative a controller e host aggiungendo i sistemi o utilizzando il report di inventario generato da Inventory Collect Tool.

Il 7-Mode Transition Tool valuta quindi le informazioni di inventario e crea il report di valutazione della transizione.

- Quando si esegue la valutazione della transizione, è necessario tenere presenti le seguenti considerazioni:
	- Non eseguire contemporaneamente operazioni di valutazione e migrazione su un controller.
	- Si consiglia di evitare di eseguire operazioni di valutazione su controller di storage attivi durante le ore di punta.

### **Generazione di un report di valutazione mediante l'aggiunta di sistemi al 7-Mode Transition Tool**

È possibile raccogliere informazioni sull'inventario per controller, host e switch FC

aggiungendo i sistemi al 7-Mode Transition Tool. È quindi possibile creare un report di valutazione per valutare le caratteristiche e le funzionalità di tali sistemi e per identificare il loro funzionamento nella versione di ONTAP selezionata per la transizione.

• Il nome utente del sistema di storage e degli host deve disporre di privilegi sufficienti per eseguire i comandi elencati nel file Leggimi.

Il file Leggimi si trova in *7-Mode\_Transition\_Tool\_installed\_location\bin\ict*.

- È necessario aver preparato i sistemi 7-Mode, gli host e gli switch FC per la valutazione della transizione.
- Per valutare i sistemi Windows, è necessario disporre di un account utente di dominio.
- Se si aggiungono più sistemi per la valutazione, è necessario creare un file di testo codificato in formato ASCII o UTF-8 e contenente i dettagli del sistema sotto forma di un sistema per riga.

I dettagli di ciascun sistema devono essere nel seguente formato:

(ontap|windows|vmware|linux|cisco|brocade)://[(user|domain\_user)[:passwo rd]@](host\_name|ip)

- Il controller o l'host deve essere accessibile dal sistema su cui è installato ed eseguito 7-Mode Transition Tool.
- Tutte le funzioni devono essere configurate o la relativa licenza deve essere abilitata in modo che la cartella di lavoro possa contenere informazioni di inventario relative a queste funzioni.
- Il nome utente del sistema di storage deve disporre di privilegi amministrativi sufficienti per raccogliere le informazioni di inventario.
- Tutti i nomi host e le configurazioni del sistema di storage, come i nomi di condivisione CIFS, i nomi utente e i nomi dei gruppi, devono essere in formato UTF-8.

Se il servizio 7-Mode Transition Tool o il sistema su cui è installato questo tool viene riavviato, i dettagli di sistema aggiunti allo strumento andranno persi e il sistema dovrà essere aggiunto nuovamente allo strumento.

#### **Fasi**

- 1. Se si desidera utilizzare i dati più recenti della matrice di interoperabilità (IMT) per la valutazione della transizione:
	- a. Scarica i dati IMT dalla matrice di interoperabilità e salvali:
		- i. Dal menu Report, fare clic su **complete Daily Exports** (completa esportazioni giornaliere).
		- ii. Nella finestra di dialogo complete Daily Exports (esportazioni giornaliere complete), immettere FAS nel campo di ricerca.
		- iii. Scaricare il file excel dell'host SAN di ONTAP e salvarlo.https://mysupport.netapp.com/matrix["Tool di matrice di interoperabilità NetApp"]
	- b. Dalla CLI, importare i dati IMT utilizzando transition imt import comando.
	- c. Verificare che l'importazione sia riuscita utilizzando transition imt show comando.

**Risoluzione dei problemi:** se l'operazione di importazione dei dati IMT non riesce, è possibile ripristinare i dati precedenti utilizzando transition imt restore comando.

- 2. Accedere a 7-Mode Transition Tool, quindi fare clic su **Get Started** (inizia subito) nella sezione Collect and Assess (raccolta e valutazione).
- 3. Fare clic su **Aggiungi sistemi**.
- 4. Nella finestra Add System (Aggiungi sistema), eseguire una delle seguenti operazioni:
	- Aggiunta di un singolo sistema:
		- i. Inserire il nome di dominio completo (FQDN) o l'indirizzo IP del sistema.
		- ii. Immettere il nome utente e la password per il sistema specificato.
		- iii. Selezionare il tipo di sistema:
			- Sistemi storage Data ONTAP
			- **.** Host: Microsoft Windows, Red Hat Linux Enterprise e VMware ESXi
			- Switch FC: Cisco e Brocade
	- Aggiungere più sistemi facendo clic su **Sfoglia**, quindi selezionare il file di testo che contiene le credenziali per più sistemi.
- 5. Fare clic su **Aggiungi**.

Se lo stato di valutazione di un sistema è Ready (Pronto), è possibile eseguire la valutazione della transizione per tale sistema.

- 6. Generare il report di valutazione della transizione:
	- a. Selezionare i sistemi per la valutazione della transizione.
	- b. Fare clic su **Crea report di valutazione della transizione**.
	- c. Nella finestra di dialogo Crea report di valutazione della transizione, selezionare la versione Data ONTAP del cluster di destinazione.
	- d. Specificare un prefisso per il nome del file dei report.
	- e. Fare clic su **genera report**.

I report di valutazione (nome del report aggiunto con "AssessmentWorkbook") e di valutazione (nome del report aggiunto con "AssessmentExecutiveSummary") vengono generati in formato XML.

Inoltre, è possibile accedere al manuale di valutazione, al riepilogo della valutazione e ai file XML di inventario utilizzati per generare il report di valutazione da …etc/webapp/transition-gui/tmc cartella.

7. Visualizzare la guida di valutazione in Microsoft Excel e il riepilogo esecutivo della valutazione in Microsoft Word utilizzando Microsoft Office 2007 o versioni successive.

Nel manuale di valutazione, vedere le schede Transition Prasibility (fattibilità transizione), Config Precheck Summary (Riepilogo pre-controllo configurazione), Config Precheck Details (Dettagli pre-controllo configurazione) e CBT Precheck Summary (Riepilogo pre-controllo CBT) per i dettagli della valutazione della transizione basata

Nel riepilogo esecutivo della valutazione, vedere la sezione sulla fattibilità della transizione basata su copia per i dettagli della valutazione a livello di controller.

Potrebbe essere necessario attivare le macro in Excel per visualizzare la guida di valutazione.

Se lo stato di accesso di un sistema è FAILED, quindi le informazioni di inventario per quel sistema non

sono valide. Nel riepilogo esecutivo della valutazione, il valore di alcuni campi di questo sistema viene visualizzato come Not Assessed.

### **Informazioni correlate**

### [Download dei file di log di transizione](#page-134-1)

### **Generazione di un report di valutazione mediante l'importazione del report di inventario XML**

È possibile importare il report XML dell'inventario generato da Inventory Collect Tool per valutare le funzionalità e le caratteristiche di host e controller. È quindi possibile identificare il funzionamento di questi host e controller nella versione di ONTAP selezionata per la transizione creando un report di valutazione.

• È necessario eseguire Inventory Collect Tool e generare il file XML del report di inventario.

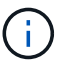

Per valutare host e controller per la transizione basata su copia, è necessario utilizzare Inventory Collect Tool 3.3 per raccogliere l'inventario.

• È necessario aver preparato i sistemi 7-Mode e gli host per la valutazione della transizione.

I sistemi che si desidera valutare non devono essere raggiungibili durante l'importazione del report di inventario e l'esecuzione della valutazione della transizione.

#### **Fasi**

- 1. Accedere a 7-Mode Transition Tool, quindi fare clic su **Collect and Assess** (Raccogli e valuta) nella home page.
- 2. Fare clic su **Import Inventory Report XML**.
- 3. Fare clic su **Browse**, quindi selezionare il report XML generato da Inventory Collect Tool.
- 4. Fare clic su **Importa**.

Viene visualizzato lo stato della valutazione del sistema Imported; Ready.

- 5. Selezionare il sistema per cui si desidera eseguire la valutazione della transizione.
- 6. Fare clic su **Crea report di valutazione della transizione**.
- 7. Nella finestra di dialogo Crea report di valutazione della transizione, selezionare la versione Data ONTAP del cluster di destinazione.
- 8. Specificare un prefisso per il nome del file dei report.
- 9. Fare clic su **genera report**.

I report Assessment Workbook e AssessmentExecutiveSummary vengono generati in formato XML.

10. Visualizzare il report Assessment Workbook in Microsoft Excel e il report AssessmentExecutiveSummary in Microsoft Word utilizzando Microsoft Office 2007 o versioni successive.

Per visualizzare il report di AssessmentWorkbook in Microsoft Excel, potrebbe essere necessario attivare le macro in Excel.

#### **Informazioni correlate**

### **Generazione di un piano di zona FC**

Per gli switch FC, è necessario generare un piano di zona FC come parte del report di valutazione della transizione per configurare le zone per il raggruppamento degli host e delle destinazioni iniziatori dopo la migrazione.

• Il sistema 7-Mode, gli host e il cluster devono essere connessi allo stesso switch.

[Configurazioni supportate per la generazione di un piano di zona FC](#page-13-0)

- È necessario aver creato le SVM di destinazione richieste e le LIF FC sul cluster.
- Le LIF FC create sulle SVM di destinazione avranno WWPN, che sono diverse dalle WWPN 7-Mode. Pertanto, eseguire lo zoning FC durante la transizione DI SAN per FCP.

### **Fasi**

- 1. Nella sezione Collect and Assess (raccolta e valutazione), fare clic su **Add Systems** (Aggiungi sistemi).
- 2. Nella finestra Add System (Aggiungi sistema), eseguire una delle seguenti operazioni:
	- Aggiunta di un singolo sistema:
		- i. Inserire l'FQDN o l'indirizzo IP del sistema.
		- ii. Immettere il nome utente e la password per il sistema specificato.
		- iii. Selezionare il tipo di sistema:
			- Sistemi storage Data ONTAP
			- **Host: Microsoft Windows, Red Hat Linux Enterprise e VMware ESXi**
			- Switch FC: Cisco e Brocade
	- Aggiungere più sistemi facendo clic su **Sfoglia**, quindi selezionare il file di testo che contiene le credenziali per più sistemi.
- 3. Fare clic su **Aggiungi**.

Se lo stato di valutazione di un sistema è Ready (Pronto), è possibile eseguire la valutazione della transizione per tale sistema.

- 4. Generare il report di valutazione della transizione con il piano di zona FC:
	- a. Selezionare i sistemi, inclusi gli switch FC richiesti, per la valutazione della transizione.
	- b. Fare clic su **Crea report di valutazione della transizione**.
	- c. Nella finestra di dialogo Pair Systems and start FC zone planner (abbina sistemi e avvia pianificazione zona FC), selezionare i sistemi 7-Mode (controller singolo o coppia ha), lo switch collegato al cluster e una SVM nel cluster.
	- d. Fare clic su **FC Zoning for paired Systems**.
	- e. Nella finestra di dialogo Crea report di valutazione della transizione, selezionare la versione Data ONTAP del cluster di destinazione.
	- f. Specificare un prefisso per il nome del file dei report.
	- g. Fare clic su **genera report**.

Il piano di zona FC viene generato come .zip file. Il piano contiene zone create in base alle configurazioni di igroup sui sistemi 7-Mode. Ogni zona contiene un singolo WWPN iniziatore e più WWPN di destinazione SVM.

È necessario utilizzare il piano di zona FC per configurare le zone in modo che raggruppino gli host e le destinazioni iniziatori per fornire l'accesso ai dati dal cluster.

### <span id="page-13-0"></span>**Configurazioni supportate per la generazione di un piano di zona FC**

Per generare il piano di zona FC, è necessario conoscere le configurazioni supportate di sistemi 7-Mode, host, switch FC e cluster. È necessario utilizzare il piano per configurare le zone per il cluster dopo la migrazione.

I sistemi 7-Mode (controller singolo o coppia ha), gli host e il cluster possono essere collegati agli switch dello stesso fabric o a fabric diversi, a seconda dei requisiti del data center.

La figura seguente illustra una configurazione in cui i sistemi 7-Mode, gli host e il cluster sono connessi agli switch nello stesso fabric:

La figura seguente illustra una configurazione in cui i sistemi 7-Mode e il cluster sono collegati a switch in diversi fabric:

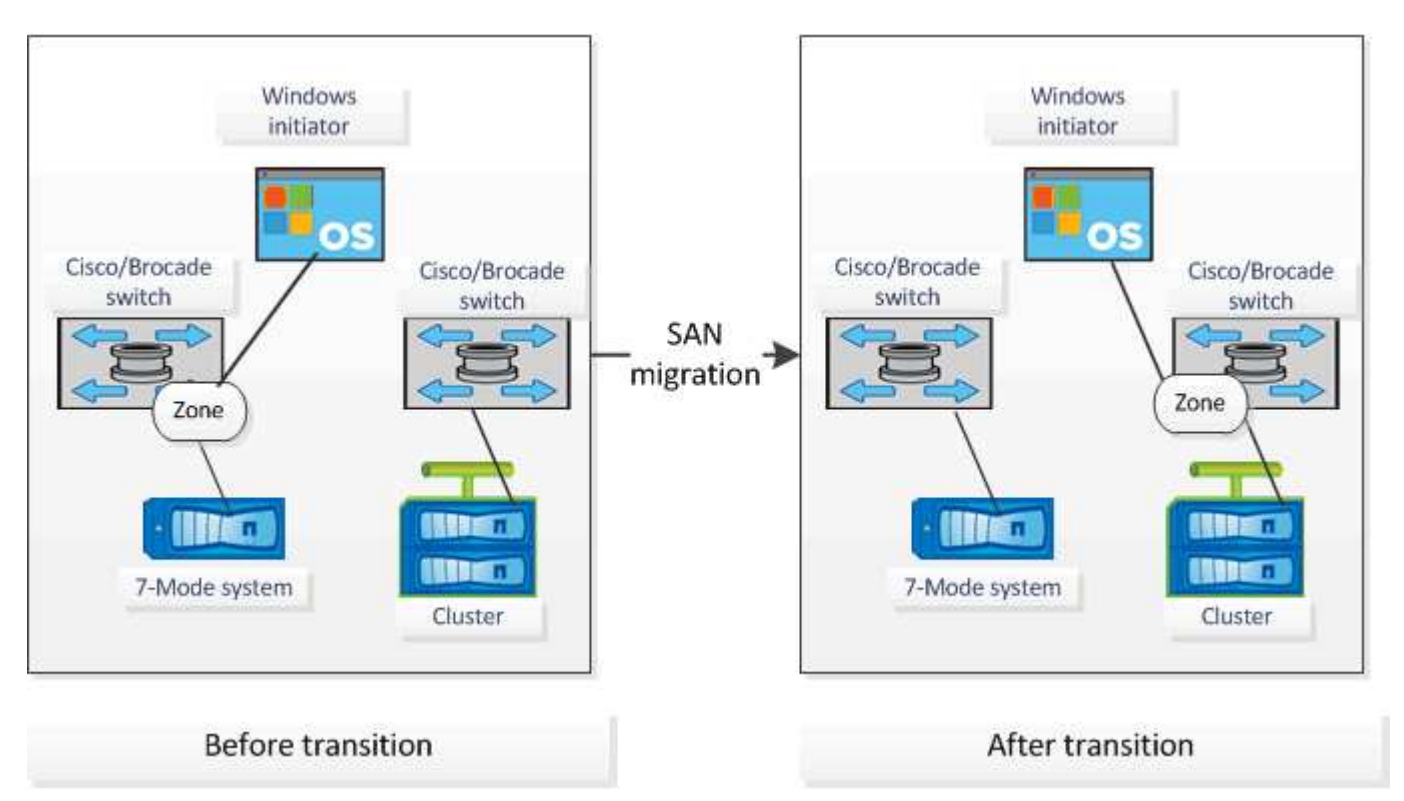

### **Come utilizzare il riepilogo esecutivo della valutazione per la valutazione della transizione**

Il riepilogo esecutivo della transizione fornisce un riepilogo dei controller 7-Mode, degli host e degli switch FC nel tuo ambiente. Fornisce un report di valutazione delle funzionalità e delle funzionalità correnti utilizzate e consiglia la metodologia di transizione per ciascun volume all'interno dell'ambiente di storage. Puoi utilizzare il riepilogo per pianificare la transizione.

Il riepilogo esecutivo comprende le seguenti sezioni principali:

### **Cluster di destinazione**

Questa sezione elenca la versione ONTAP del cluster di destinazione selezionato durante la valutazione.

### **Riepilogo della raccolta di dati**

È possibile visualizzare l'elenco dei controller 7-Mode, degli host e degli switch per i quali sono state raccolte informazioni. È possibile visualizzare la versione di ONTAP e i dettagli del modello del controller 7-Mode. È inoltre possibile visualizzare il tipo di sistema operativo, la versione e il modello degli host.

### **Fattibilità della transizione e metodologia di transizione consigliata**

Questa sezione fornisce un riepilogo dei controlli preliminari eseguiti su ciascun controller e della fattibilità della transizione a livello di controller e volume. I volumi che appartengono alle unità vFiler presenti in stopped oppure inconsistent lo stato o i volumi offline o con restrizioni non sono inclusi per la valutazione. Il report visualizza il numero di errori e avvisi riportati nel controllo preliminare per ciascun controller. Prima di eseguire la transizione, è necessario esaminare questi errori e avvisi e risolvere eventuali problemi. I dettagli di questi controlli preliminari sono disponibili nella scheda Riepilogo del controllo preliminare di configurazione del manuale di valutazione.

In base alle configurazioni di volume e controller e al riepilogo del controllo preliminare, il riepilogo esecutivo fornisce un consiglio sulla migliore metodologia di transizione per ciascun volume valutato. Ad esempio, non è possibile eseguire la transizione di volumi tradizionali in 7-Mode o di volumi FlexCache perché queste funzionalità non sono supportate in ONTAP.

Per la maggior parte delle configurazioni, 7-Mode Transition Tool è lo strumento consigliato per la transizione. Tuttavia, alcuni carichi di lavoro non possono essere trasferiti utilizzando 7-Mode Transition Tool e, per questi, è necessario utilizzare un metodo di migrazione basato su host o applicazione.

### ["Report tecnico di NetApp 4052: Passaggio riuscito a Clustered Data ONTAP \(Data ONTAP 8.2.x e 8.3\)"](http://www.netapp.com/us/media/tr-4052.pdf)

### **Inventario dello storage**

Questa sezione fornisce le seguenti informazioni:

- Storage Objects (oggetti di storage): Fornisce informazioni sul numero di oggetti di storage, ad esempio volumi, qtree, LUN, unità vFiler, Relazioni, condivisioni ed esportazioni di SnapMirror in ogni controller.
- Utilizzo dello storage: Fornisce informazioni sullo spazio utilizzato, sullo spazio disponibile e sullo spazio utilizzato dai controller 7-Mode.
- Licenses (licenze): Fornisce l'elenco delle licenze delle funzioni attivate su ciascun controller.
- Protocol Configuration (Configurazione del protocollo): Fornisce informazioni dettagliate sui protocolli configurati sui controller, ad esempio i protocolli CIFS, NFS e SAN e sulle versioni.
- Interconnessione di SnapMirror: Fornisce informazioni sui controller o sui volumi che costituiscono l'origine o la destinazione di una relazione SnapMirror.

È possibile utilizzare queste informazioni per identificare i controller che si trovano nelle relazioni di SnapMirror con i controller elencati nel report, ma non sono inclusi per la valutazione.

• Interconnettività SnapVault: Fornisce informazioni su controller, volumi o qtree che sono l'origine o la destinazione di una relazione SnapVault con il controller, i volumi o i qtree specificati nel controller.

### **Considerazioni sul consolidamento di SVM**

Se si stanno considerando il consolidamento di volumi da diverse unità vFiler o controller 7-Mode a una singola SVM, è possibile utilizzare le informazioni fornite in questa sezione per identificare se i sistemi 7-Mode sono associati a diversi domini Active Directory, hanno configurazioni NIS diverse, Avere gli stessi nomi di volume o nomi di condivisione CIFS e quanti utenti e gruppi locali sono presenti in ciascun controller. Queste considerazioni sono importanti per identificare i problemi durante il consolidamento di diverse unità vFiler o controller 7-Mode e la pianificazione della transizione a una singola SVM.

### **Errori di raccolta dei dati**

Questa sezione fornisce informazioni dettagliate su controller e host che non possono essere raccolti da 7- Mode Transition Tool e sul motivo del guasto. I dettagli degli errori di raccolta dati sono disponibili nella scheda errori raccolta dati del manuale di valutazione. È possibile risolvere questi errori e valutare nuovamente i sistemi.

## <span id="page-15-0"></span>**Workflow di transizione basato sulla copia**

Il workflow di transizione basato sulla copia prevede la preparazione per la migrazione, la migrazione di dati e configurazioni e l'esecuzione di configurazioni post-transizione.

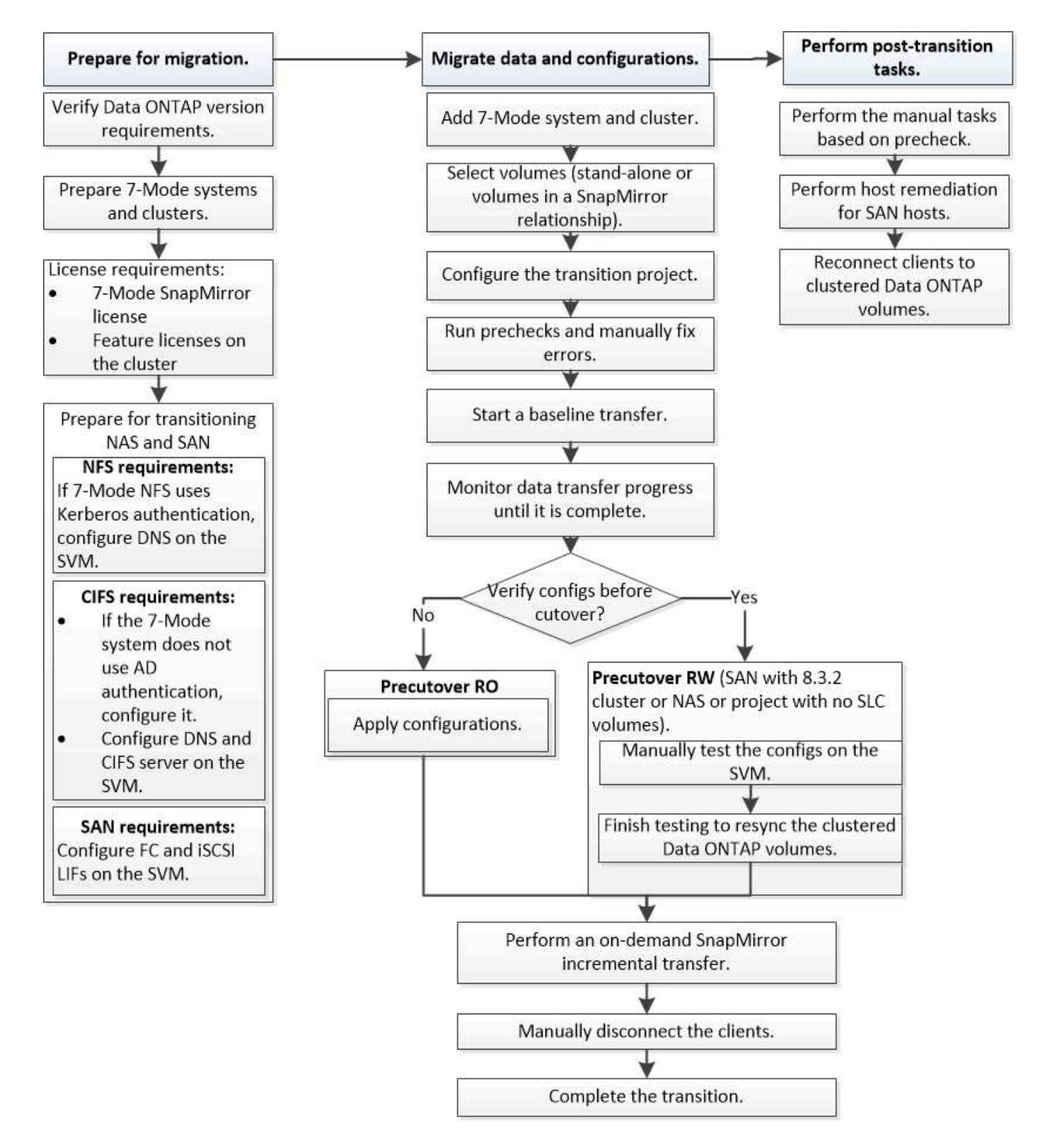

# <span id="page-16-0"></span>**Processo di migrazione dei dati e della configurazione**

Il processo di migrazione dei dati e della configurazione che utilizza 7-Mode Transition Tool comprende le seguenti fasi: Preparazione, copia dei dati di riferimento, applicazione della configurazione (pre-over) e cutover dello storage. Se si dispone di volumi SnapLock per la verifica della catena di custodia, la verifica della catena di custodia è una fase aggiuntiva dopo il cutover.

L'immagine seguente mostra le diverse fasi del processo di migrazione:

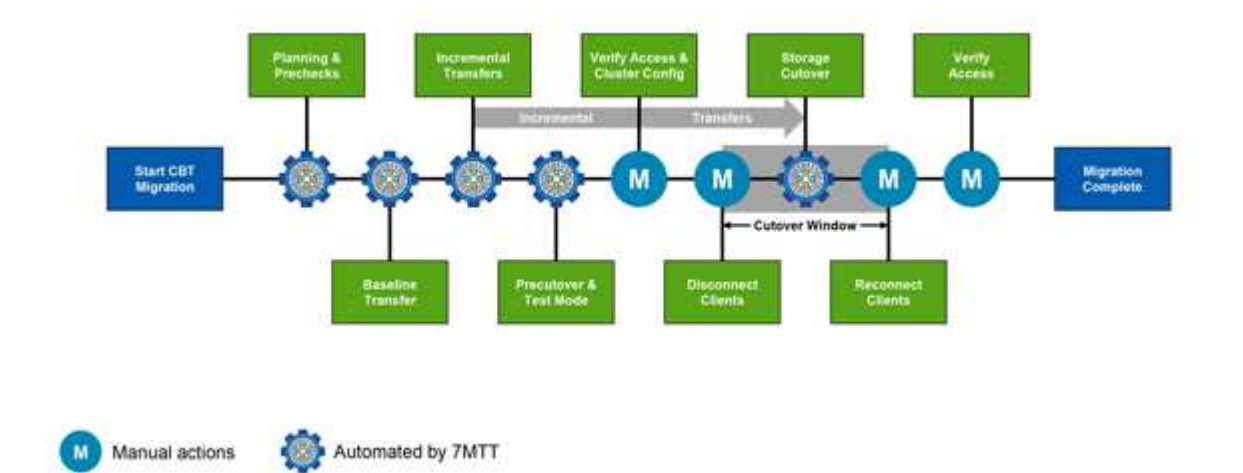

### **Preparazione**

In questa fase, vengono eseguiti dei controlli preliminari per verificare la funzionalità delle funzioni. Il processo verifica i sistemi di storage 7-Mode per verificare che i volumi e la configurazione siano pronti per la migrazione a ONTAP. Verifica che il cluster sia configurato correttamente e sia in grado di supportare la transizione. Gli errori devono essere risolti prima di continuare con la transizione. Sebbene lo strumento consenta di continuare senza risolvere gli avvisi, è necessario comprendere l'impatto degli avvisi prima di procedere con la transizione. È possibile eseguire le verifiche preliminari più volte per verificare che tutti gli errori siano stati risolti.

Anche se la fase di pre-controllo e le fasi di valutazione eseguite durante la valutazione sembrano essere simili, ci sono delle differenze. La fase di pre-controllo è un test più dettagliato che si concentra sui sistemi storage specifici identificati come sistemi di origine della migrazione (7-Mode) e di destinazione (ONTAP). La fase di valutazione valuta solo i sistemi di origine della migrazione, controllando le differenze di funzionalità e funzionalità con ONTAP.

### **Copia dei dati di riferimento**

Sulla SVM vengono creati nuovi volumi, viene stabilita una relazione SnapMirror tra i volumi 7-Mode e ONTAP e viene eseguito un trasferimento di riferimento. Una volta completata la linea di base, i trasferimenti incrementali vengono eseguiti automaticamente in base a una pianificazione di copia dei dati definita dall'utente. I client e i server che accedono allo storage di origine rimangono online fino al completamento di questa fase.

La copia dei dati richiede l'accesso a CPU, memoria e storage, con conseguente utilizzo di risorse aggiuntive nel sistema storage di origine. Si consiglia di pianificare l'attività di copia dei dati in modo che si verifichi durante i periodi di non picco (preferibilmente, l'utilizzo della CPU dovrebbe essere intorno al 50%).

### **Applica configurazione (pre-over)**

Questa fase include i trasferimenti incrementali di SnapMirror; le informazioni di configurazione vengono applicate al sistema ONTAP, alla SVM e ai volumi. In alternativa, è anche possibile testare i volumi ONTAP sottoposti a transizione prima del cutover dello storage.

Sebbene venga applicata la maggior parte della configurazione, alcune azioni vengono posticipate al cutover dello storage: Ad esempio, l'applicazione delle quote.

Gli indirizzi IP 7-Mode selezionati per la transizione vengono creati nello stato di inattività amministrativa. I nuovi indirizzi IP selezionati per la transizione vengono creati nello stato di configurazione amministrativa. Questi nuovi indirizzi IP possono essere utilizzati per verificare l'accesso ai dati durante il test di pre-overing.

Si consiglia di eseguire la fase di applicazione della configurazione (pre-time) pochi giorni o settimane prima della finestra di cutover pianificata. Questa attività aiuta a verificare che tutte le configurazioni siano applicate correttamente e che siano necessarie modifiche.

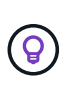

Sebbene non siano necessari aggiornamenti incrementali, è consigliabile eseguire un trasferimento incrementale il più vicino possibile al cutover dello storage per ridurre al minimo il tempo di disconnessione dei client.

### **Cutover dello storage**

A un livello elevato durante il cutover dello storage, i client vengono disconnessi, viene eseguito un trasferimento dei dati finale, la relazione SnapMirror viene interrotta e i client vengono riconnessi manualmente.

La disconnessione di client o server dal volume di storage di origine impedisce l'esecuzione di scritture aggiuntive durante l'esecuzione della copia finale. Prima di disconnettere i client, è consigliabile eseguire un aggiornamento incrementale per ridurre al minimo il downtime.

L'accesso allo storage deve essere disconnesso solo per i volumi che vengono migrati. L'accesso allo storage può essere interrotto dal lato storage o dal lato client. La Best practice consiste nell'interrompere la connettività dal punto di vista dello storage. Ad esempio, se un client CIFS sta accedendo a un volume denominato "user01" su un sistema di storage 7-Mode, è possibile utilizzare cifs terminate -v user01 Comando per disattivare l'accesso a tutte le condivisioni CIFS sul volume (interruzione dell'accesso client dal lato storage). Gli indirizzi IP, i punti di montaggio o persino i nomi delle condivisioni potrebbero cambiare in seguito alla migrazione e pertanto l'accesso client potrebbe essere interrotto anche dal lato client. Se i client non sono in grado di scrivere nuovi dati nel container di storage in fase di migrazione, è possibile utilizzare uno o entrambi questi metodi per interrompere l'accesso.

Una volta scollegati i client, 7-Mode Transition Tool esegue una copia finale in modo che i set di dati di origine e di destinazione siano a parità. Il 7-Mode Transition Tool configura i LIF dei dati su SVM. Alcune modifiche alla configurazione che non sono state effettuate durante il pre-time, come l'applicazione di configurazioni E quote SAN, vengono applicate anche alla SVM in questo momento.

Una volta completato il cutover dello storage, è possibile riconnettere manualmente i client e convalidare l'accesso ai dati. La convalida dell'accesso ai dati implica la verifica che i client stiano accedendo correttamente al sistema ONTAP e che tutte le autorizzazioni funzionino come previsto.

### **Verifica della catena di custodia per i volumi SnapLock**

È possibile attivare l'operazione Chain of Custody per i volumi SnapLock nel progetto una volta completata la transizione. Questa operazione non è obbligatoria ed è necessaria solo se la verifica della catena di custodia è essenziale per la transizione dei volumi SnapLock. È possibile eseguire questa operazione per tutti i volumi SnapLock nel progetto o per un sottoinsieme di volumi SnapLock nel progetto. La verifica della catena di custodia è supportata sia per la compliance che per i volumi SnapLock aziendali. La verifica della catena di custodia è supportata solo per i volumi SnapLock di lettura/scrittura e non per i volumi SnapLock di sola lettura.

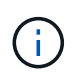

La verifica della catena di custodia non è supportata per i volumi SnapLock che hanno nomi di file con caratteri non ASCII.

Il flusso di lavoro di verifica è supportato solo nella GUI 7-Mode Transition Tool e non nel flusso di lavoro CLI.

L'operazione di verifica della catena di custodia esegue quanto segue:

- Enumera tutti i file WORM dei volumi 7-Mode
- Calcola l'impronta digitale per ogni file WORM enumerato in precedenza su volumi 7-Mode e volumi ONTAP in transizione
- Genera un report con dettagli sul numero di file con impronte digitali corrispondenti e non corrispondenti e sul motivo della mancata corrispondenza

I dati delle impronte digitali per tutti i file WORM vengono memorizzati in un volume ONTAP fornito durante la fase di pianificazione.

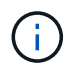

In base al numero di file presenti nei volumi 7-Mode, il processo di verifica della catena di custodia può richiedere molto tempo (giorni o settimane).

### **Modalità di transizione di un volume standalone**

La transizione di un volume standalone include diverse fasi: Preparazione, copia dei dati, applicazione della configurazione (pre-over) e cutover dello storage. Dopo aver completato la transizione, è necessario eseguire alcuni passaggi post-transizione prima di riprendere l'accesso al client. Comprendere ciò che accade durante ciascuna fase ti aiuta a gestire la transizione in modo efficiente.

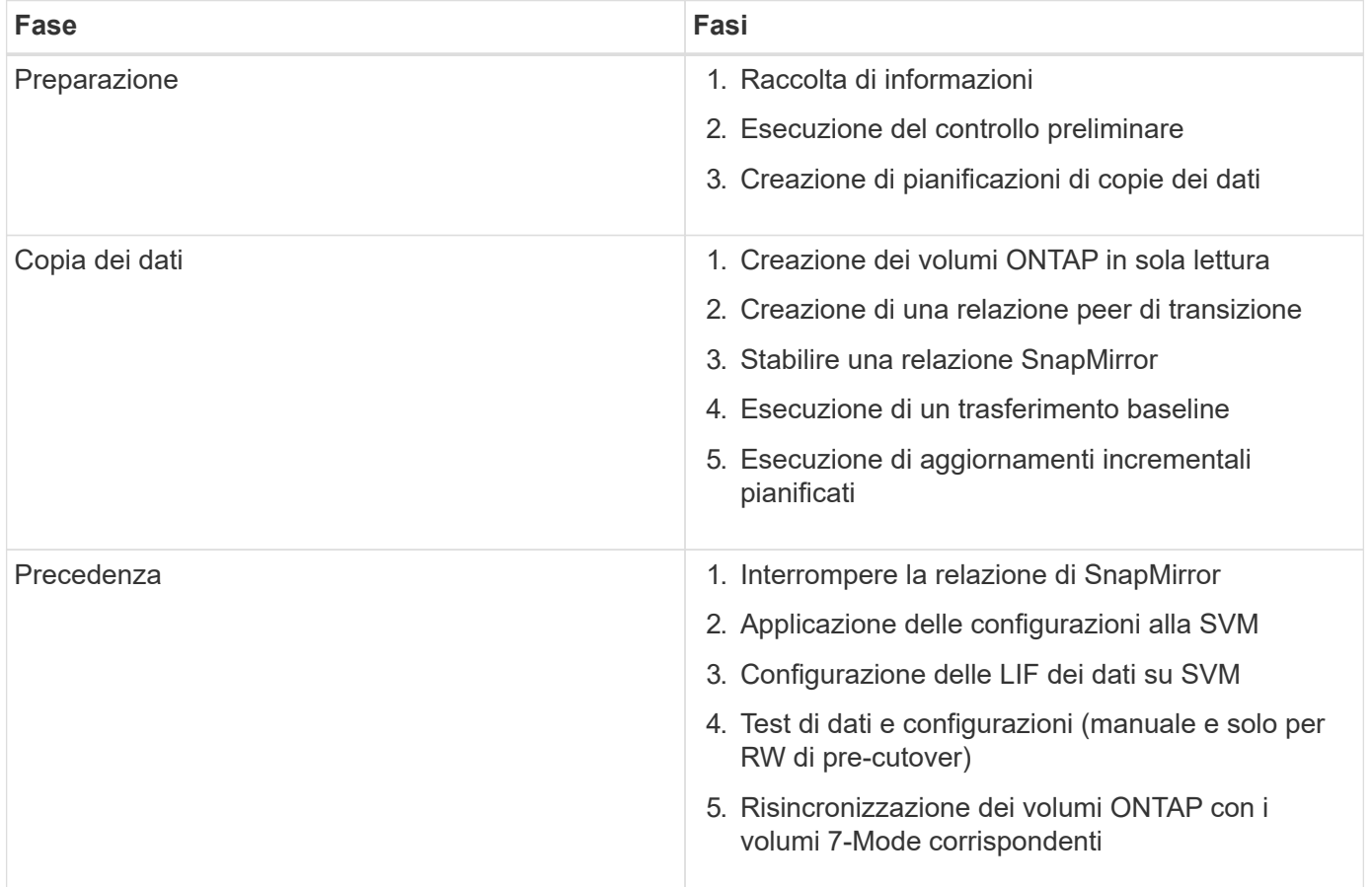

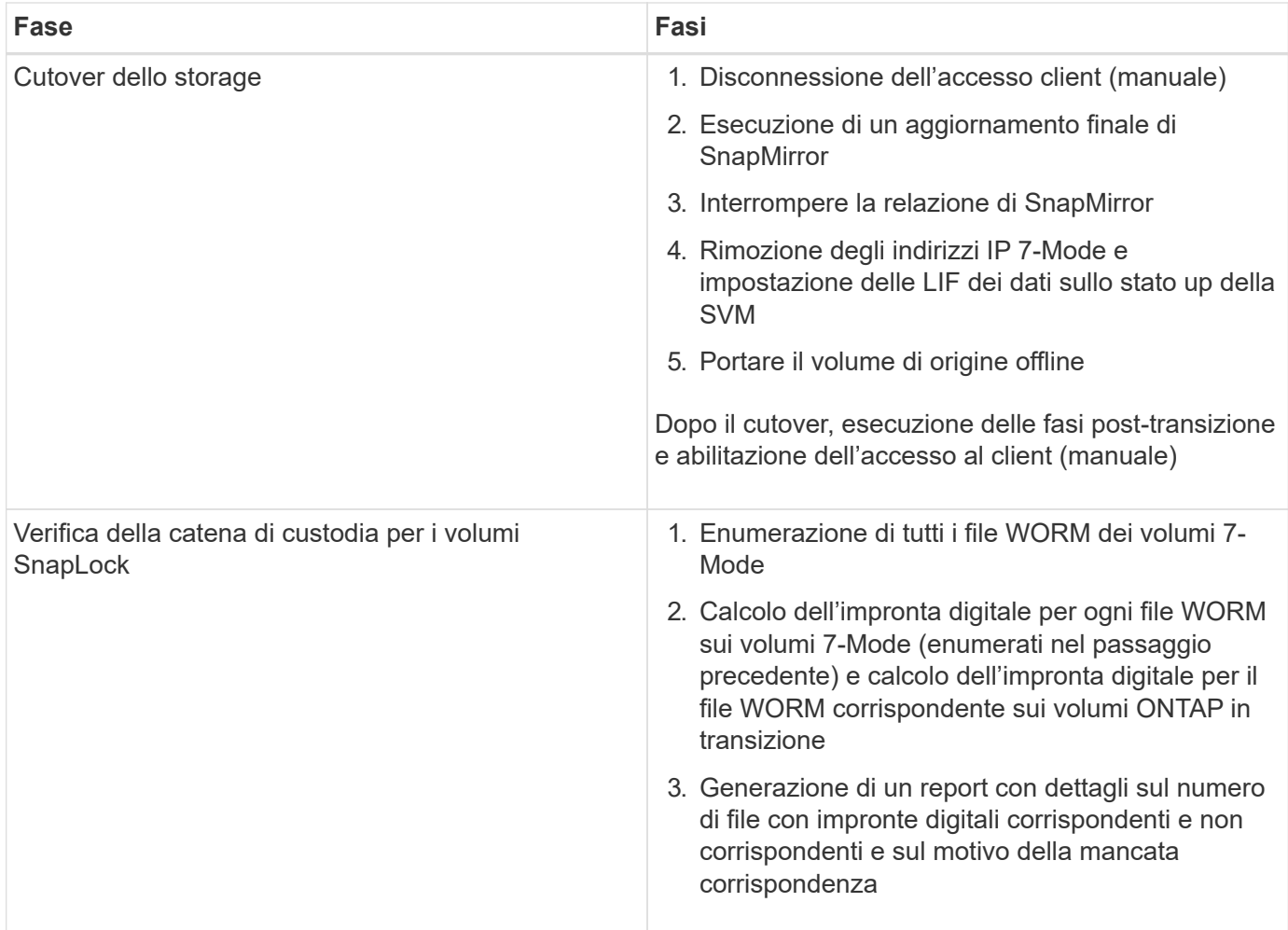

### **Fase di preparazione**

In questa fase, vengono raccolte informazioni sul sistema 7-Mode e sul cluster, i volumi e gli indirizzi IP. 7- Mode Transition Tool esegue le seguenti attività in questa fase:

- 1. Raccoglie e aggiunge informazioni sul volume e sul sistema di storage 7-Mode.
- 2. Esegue il controllo preliminare della transizione.
- 3. Raccoglie e aggiunge informazioni su cluster, SVM e aggregato.
- 4. Raccoglie gli indirizzi IP che devono essere configurati su SVM:
	- Seleziona gli indirizzi IP presenti nel sistema 7-Mode.
	- Specifica i nuovi indirizzi IP che devono essere configurati sulla SVM. NOTA: La transizione di LIF iSCSI e FC (SAN) non è supportata dal tool. È necessario configurare manualmente LE LIF SAN sulla SVM prima della transizione.
- 5. Crea programmi di copia dei dati per la copia di riferimento e gli aggiornamenti incrementali.
- 6. Se il progetto contiene volumi SnapLock, raccoglie informazioni sui volumi SnapLock di lettura/scrittura per i quali è richiesta la verifica della catena di custodia e sui dettagli del volume ONTAP che memorizza i dati delle impronte digitali generati durante l'operazione di verifica della catena di custodia.

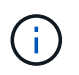

L'operazione di verifica della catena di custodia è supportata solo per i volumi con nomi di file che hanno solo caratteri ASCII.

7. Pianifica la transizione della configurazione selezionando le configurazioni 7-Mode che devono essere passate alla SVM di destinazione e ai volumi di destinazione.

Non modificare gli oggetti (volumi, indirizzi IP, informazioni di sistema e così via) sul controller dopo aver risolto gli errori e gli avvisi riportati durante il controllo preliminare.

### **Fase di copia dei dati**

In questa fase, i dati dei volumi 7-Mode vengono copiati nei volumi ONTAP. 7-Mode Transition Tool esegue le seguenti attività in questa fase:

- 1. Crea i volumi ONTAP con accesso in sola lettura.
- 2. Impostare una relazione peer di transizione tra il sistema 7-Mode e SVM.
- 3. Stabilisce una relazione di transizione di SnapMirror (relazione di tipo TDP) tra i volumi 7-Mode e i volumi ONTAP.
- 4. Completa il trasferimento delle copie dei dati di riferimento in base agli input pianificati.
- 5. Esegue aggiornamenti incrementali pianificati per i volumi ONTAP.

### **Fase di applicazione della configurazione (pre-over)**

È consigliabile eseguire operazioni di pre-time pochi giorni o settimane prima della finestra di cutover pianificata. Questa attività consente di verificare se tutte le configurazioni sono applicate correttamente e se sono necessarie modifiche.

In questa fase, le configurazioni dei volumi 7-Mode vengono copiate nei volumi ONTAP.

Esistono due modalità per la fase di applicazione della configurazione (precutover): **Precutover Read-only** e **precutover Read/write**.

La modalità di lettura/scrittura pre-over non è supportata quando il progetto contiene:

• I volumi SAN e il cluster di destinazione eseguono Data ONTAP 8.3.1 o versioni precedenti

In questa situazione, le seguenti configurazioni non vengono applicate nella fase di applicazione della configurazione (pre-over). Vengono invece applicati durante la fase di cutover.

- Configurazioni SAN
- Configurazioni di Snapshot Schedule
- Volumi di conformità SnapLock

Se il progetto contiene volumi di conformità SnapLock, le configurazioni della pianificazione Snapshot non vengono applicate nella fase di applicazione della configurazione (pre-over). Queste configurazioni vengono invece applicate durante la fase di cutover.

### [Considerazioni per la transizione dei volumi di conformità SnapLock](#page-46-0)

Se il cluster di destinazione esegue Data ONTAP 8.3.1 o versioni precedenti e si desidera eseguire l'operazione Apply Configuration (pre-over) in modalità di lettura/scrittura per i volumi NAS, è necessario creare progetti separati per i volumi NAS e SAN. Questa azione è necessaria perché la modalità di lettura/scrittura di pre-overover non è supportata se si dispone di volumi SAN nel progetto.

Se il progetto contiene volumi di conformità SnapLock e si desidera eseguire l'operazione di applicazione della

configurazione (pre-over) in modalità di lettura/scrittura per i volumi di conformità non SnapLock, è necessario creare progetti separati per i volumi di conformità SnapLock e per i volumi di conformità non SnapLock. Questa azione è necessaria perché la modalità di lettura/scrittura pre-over non è supportata se nel progetto sono presenti volumi di conformità SnapLock.

Lo strumento esegue le seguenti operazioni nella **modalità di sola lettura di pre-utover**:

- 1. Esegue un aggiornamento incrementale da volumi 7-Mode a volumi ONTAP.
- 2. Interrompe la relazione di SnapMirror tra volumi 7-Mode e volumi ONTAP.

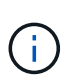

Per i volumi di conformità SnapLock, la relazione di SnapMirror tra il volume 7-Mode e i volumi ONTAP non viene interrotta. La relazione di SnapMirror non viene interrotta perché l'operazione di risincronizzazione di SnapMirror tra i volumi 7-Mode e ONTAP non è supportata per i volumi di conformità SnapLock.

- 3. Raccoglie le configurazioni dai volumi 7-Mode e le applica ai volumi ONTAP e alla SVM.
- 4. Configura le LIF dei dati su SVM:
	- Gli indirizzi IP 7-Mode esistenti vengono creati sulla SVM in stato di inattività amministrativa.
	- I nuovi indirizzi IP vengono creati sulla SVM nello stato di attivazione amministrativa.
- 5. Risincronizza la relazione di SnapMirror tra volumi 7-Mode e volumi ONTAP

Lo strumento esegue le seguenti operazioni in **modalità di lettura/scrittura pre-over**:

- 1. Esegue un aggiornamento incrementale da volumi 7-Mode a volumi ONTAP.
- 2. Interrompe la relazione di SnapMirror tra volumi 7-Mode e volumi ONTAP.
- 3. Raccoglie le configurazioni dai volumi 7-Mode e le applica ai volumi ONTAP e alla SVM.
- 4. Configura le LIF dei dati su SVM:
	- Gli indirizzi IP 7-Mode esistenti vengono creati sulla SVM in stato di inattività amministrativa.
	- I nuovi indirizzi IP vengono creati sulla SVM nello stato di attivazione amministrativa.
- 5. Rende i volumi ONTAP disponibili per l'accesso in lettura/scrittura.

Dopo aver applicato la configurazione, i volumi ONTAP sono disponibili per l'accesso in lettura/scrittura, in modo che l'accesso ai dati in lettura/scrittura possa essere verificato su questi volumi durante il test di applicazione della configurazione (pre-over). È possibile verificare manualmente le configurazioni e l'accesso ai dati in ONTAP.

6. Risincronizza i volumi ONTAP quando l'operazione di "fine test" viene attivata manualmente.

### **Fase di cutover dello storage**

7-Mode Transition Tool esegue le seguenti attività in questa fase:

- 1. Opzionale: Esegue un aggiornamento SnapMirror on-demand per ridurre il downtime dopo il cutover.
- 2. Manuale: Disconnettere l'accesso client dal sistema 7-Mode.
- 3. Esegue un aggiornamento finale di SnapMirror da volumi 7-Mode a volumi ONTAP.
- 4. Interrompe ed elimina la relazione di SnapMirror tra i volumi 7-Mode e i volumi ONTAP, rendendo i volumi ONTAP di lettura/scrittura.

Se il volume selezionato è un volume conforme a SnapLock e il volume è la destinazione di una relazione SnapMirror, la relazione di SnapMirror tra il volume 7-Mode e il volume ONTAP viene eliminata senza un'operazione di interruzione di SnapMirror. Questa azione viene eseguita per garantire che i volumi di conformità ONTAP SnapLock secondari rimangano in modalità di sola lettura. I volumi di conformità ONTAP SnapLock secondari devono essere in modalità di sola lettura affinché l'operazione di risincronizzazione sia eseguita correttamente tra i volumi di conformità SnapLock primario e secondario.

- 5. Applica la configurazione delle pianificazioni Snapshot se:
	- Il cluster di destinazione esegue Clustered Data ONTAP 8.3.0 o 8.3.1 e il progetto contiene volumi SAN.
	- Il progetto contiene volumi di conformità SnapLock.
- 6. Applica le configurazioni SAN, se il cluster di destinazione esegue Data ONTAP 8.3.1 o versioni precedenti.
- 7. Applica le configurazioni di quota, se presenti.
- 8. Rimuove gli indirizzi IP 7-Mode esistenti selezionati per la transizione dal sistema 7-Mode e porta i dati LIF su SVM allo stato amministrativo up.

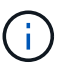

LE LIF SAN non vengono migrate dal 7-Mode Transition Tool.

9. Opzionale: Consente di disattivare i volumi 7-Mode.

### **Processo di verifica della catena di custodia per i volumi SnapLock**

È necessario eseguire l'operazione di verifica della catena di custodia. Il tool esegue le seguenti operazioni quando viene avviata una verifica della catena di custodia:

- 1. Enumera tutti i file WORM dei volumi 7-Mode.
- 2. Calcola l'impronta digitale per ogni file WORM sui volumi 7-Mode (enumerati nel passaggio precedente) e calcola l'impronta digitale per il file WORM corrispondente sui volumi ONTAP in transizione.
- 3. Genera un report con dettagli sul numero di file con impronte digitali corrispondenti e non corrispondenti e sul motivo della mancata corrispondenza.
	- L'operazione di verifica della catena di custodia è supportata solo per i volumi SnapLock in lettura/scrittura che hanno nomi di file con solo caratteri ASCII.
	- Questa operazione può richiedere molto tempo in base al numero di file presenti nei volumi SnapLock 7-Mode.

### **Fasi successive alla transizione**

Una volta completata la fase di cutover dello storage e completata la transizione, è necessario eseguire alcune attività manuali post-transizione:

1. Eseguire i passaggi necessari per configurare le funzionalità non in transizione o parzialmente in transizione, come indicato nel report di pre-check.

Ad esempio, IPv6 e FPolicy devono essere configurati manualmente dopo la transizione.

2. Per la transizione SAN, riconfigurare gli host.

["Transizione e correzione degli host SAN"](http://docs.netapp.com/ontap-9/topic/com.netapp.doc.dot-7mtt-sanspl/home.html)

 $\bf{f}$ 

- 3. Assicurarsi che la SVM sia pronta a fornire i dati ai client verificando quanto segue:
	- I volumi sulla SVM sono online e di lettura/scrittura.
	- Gli indirizzi IP sono up e raggiungibili sulla SVM.
- 4. Reindirizzare l'accesso del client ai volumi ONTAP.

### **Informazioni correlate**

[Migrazione di dati e configurazione da volumi 7-Mode](#page-73-0)

### **Modalità di transizione dei volumi in una relazione SnapMirror**

Se si desidera eseguire la transizione di volumi 7-Mode che si trovano in una relazione SnapMirror, è necessario eseguire prima la transizione dei volumi secondari. Viene quindi stabilita una relazione di SnapMirror tra i volumi primari 7-Mode e i volumi secondari ONTAP.

Dopo la transizione dei volumi primari, lo strumento di transizione 7-Mode stabilisce una relazione SnapMirror tra i volumi primari e secondari di ONTAP.

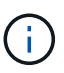

Lo strumento di transizione 7-Mode non esegue automaticamente la transizione dei volumi di conformità SnapLock che si trovano in una relazione SnapMirror. Tutti i volumi di conformità SnapLock che si trovano in una relazione SnapMirror devono essere trasferiti come volumi standalone. Dopo la transizione dei volumi di conformità SnapLock primario e secondario a ONTAP, è necessario eseguire manualmente l'operazione di risincronizzazione di SnapMirror tra questi volumi.

È possibile eseguire contemporaneamente il pre-controllo, la copia di riferimento, i trasferimenti incrementali e applicare la configurazione (pre-over) sui progetti primari e secondari; tuttavia, il cutover dello storage per il progetto secondario deve essere eseguito per primo.

### **Fase di preparazione**

In questa fase, vengono selezionati il sistema 7-Mode, il cluster, i volumi e gli indirizzi IP. 7-Mode Transition Tool esegue le seguenti attività in questa fase:

- 1. Aggiunge informazioni sul volume e sul sistema di storage 7-Mode
- 2. Raccoglie informazioni sui volumi di origine 7-Mode e sulle relazioni SnapMirror:
	- Per la transizione di un volume secondario, raccogliendo informazioni sul sistema primario 7-Mode
	- Per la transizione di un volume primario, raccogliendo informazioni sul sistema secondario 7-Mode
- 3. Esegue il controllo preliminare della transizione
- 4. Aggiunge informazioni su cluster, SVM e aggregati
- 5. Raccoglie gli indirizzi IP che devono essere configurati su SVM:
	- Selezione degli indirizzi IP presenti nel sistema 7-Mode
	- Specifica dei nuovi indirizzi IP da configurare sulla SVM

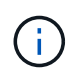

La transizione di LIF iSCSI e FC (SAN) non è supportata dal tool. Prima della transizione, è necessario configurare manualmente LE LIF SAN su SVM.

- 6. Crea le pianificazioni delle copie dei dati per i trasferimenti baseline e incrementali.
- 7. Se il progetto contiene volumi SnapLock, raccoglie informazioni sui volumi SnapLock di lettura/scrittura per i quali è richiesta la verifica della catena di custodia e dettagli sul volume ONTAP che memorizza i dati delle impronte digitali generati durante l'operazione di verifica della catena di custodia.

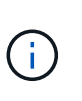

La verifica della catena di custodia SnapLock è supportata solo per volumi SnapLock in lettura/scrittura 7-Mode. Non è supportato per i volumi di sola lettura. La verifica della catena di custodia SnapLock non è supportata per i volumi SnapLock contenenti file con nomi con caratteri non ASCII.

8. Pianifica la transizione della configurazione selezionando le configurazioni 7-Mode che devono essere passate a SVM di destinazione e volumi di destinazione.

Non è necessario modificare gli oggetti (volumi, indirizzi IP, informazioni di sistema e così via) sul controller dopo aver risolto gli errori e gli avvisi segnalati dal controllo preliminare.

### **Fase di copia dei dati**

In questa fase, i dati dei volumi 7-Mode vengono copiati nei volumi ONTAP. 7-Mode Transition Tool esegue le seguenti attività in questa fase:

- 1. Crea i volumi ONTAP con accesso in sola lettura
- 2. Impostare una relazione peer di transizione tra il sistema 7-Mode e SVM
- 3. Stabilisce una relazione SnapMirror tra i volumi 7-Mode e i volumi ONTAP
- 4. Completa il trasferimento dei dati di riferimento in base agli input pianificati
- 5. Esegue gli aggiornamenti pianificati delle copie dei dati di SnapMirror nei volumi ONTAP

### **Fase di applicazione della configurazione (pre-over)**

È consigliabile eseguire **Apply Configuration** pochi giorni o settimane prima della finestra di cutover pianificata. Questa pre-verifica consente di avere abbastanza tempo per verificare che tutte le configurazioni siano applicate correttamente e che siano necessarie modifiche.

In questa fase, le configurazioni dei volumi 7-Mode vengono copiate nei volumi ONTAP.

Esistono due modalità per la fase di applicazione della configurazione (pre-utover): Pre-utover in sola lettura e pre-utover in lettura/scrittura.

La modalità di lettura/scrittura pre-over non è supportata quando il progetto contiene quanto segue:

• I volumi SAN e il cluster di destinazione eseguono Data ONTAP 8.3.1 o versioni precedenti

In questa situazione, le seguenti configurazioni non vengono applicate nella fase di applicazione della configurazione (pre-over), ma vengono applicate durante la fase di cutover:

- Configurazioni SAN
- Configurazioni di pianificazione Snapshot
- Volumi di conformità SnapLock

Se il progetto contiene volumi di conformità SnapLock, le configurazioni di pianificazione Snapshot non vengono applicate nella fase di applicazione della configurazione (pre-over). Queste configurazioni

vengono invece applicate durante la fase di cutover.

### [Considerazioni per la transizione dei volumi di conformità SnapLock](#page-46-0).

Se il cluster di destinazione esegue Data ONTAP 8.3.1 o versioni precedenti e si desidera eseguire l'operazione Apply Configuration (pre-over) in modalità di lettura/scrittura per i volumi NAS, è necessario creare progetti separati per i volumi NAS e SAN. Questa azione è necessaria perché la modalità di lettura/scrittura Apply Configuration (pre-utover) non è supportata se si dispone di volumi SAN nel progetto.

Se il progetto contiene volumi di conformità SnapLock e si desidera eseguire l'operazione di applicazione della configurazione (pre-over) in modalità di lettura/scrittura per i volumi di conformità non SnapLock, è necessario creare progetti separati per i volumi di conformità SnapLock e i volumi di conformità non SnapLock. Questa azione è necessaria perché la modalità di lettura/scrittura Apply Configuration (pre-utover) non è supportata se si dispone di volumi di conformità SnapLock nel progetto.

I seguenti passaggi vengono eseguiti dallo strumento in **modalità di sola lettura pre-over**:

- 1. Esegue un aggiornamento incrementale da volumi 7-Mode a volumi ONTAP
- 2. Interrompe la relazione di SnapMirror tra volumi 7-Mode e volumi ONTAP

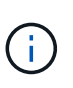

Per i volumi di conformità SnapLock, la relazione di SnapMirror tra il volume 7-Mode e i volumi ONTAP non viene interrotta. Questo perché l'operazione di risincronizzazione di SnapMirror tra i volumi 7-Mode e ONTAP non è supportata per i volumi di conformità SnapLock.

- 3. Raccoglie le configurazioni dai volumi 7-Mode e le applica ai volumi ONTAP e SVM
- 4. Configura le LIF dei dati su SVM:
	- Gli indirizzi IP 7-Mode esistenti vengono creati sulla SVM in stato di inattività amministrativa.
	- I nuovi indirizzi IP vengono creati sulla SVM nello stato di attivazione amministrativa.
- 5. Risincronizza la relazione di SnapMirror tra volumi 7-Mode e volumi ONTAP

I seguenti passaggi vengono eseguiti in **modalità di lettura/scrittura di pre-overover**:

- 1. Esegue un aggiornamento incrementale da volumi 7-Mode a volumi ONTAP
- 2. Interrompe la relazione di SnapMirror tra volumi 7-Mode e volumi ONTAP
- 3. Raccoglie le configurazioni dai volumi 7-Mode e le applica ai volumi ONTAP e SVM
- 4. Configura le LIF dei dati su SVM:
	- Gli indirizzi IP 7-Mode esistenti vengono creati sulla SVM in stato di inattività amministrativa.
	- I nuovi indirizzi IP vengono creati sulla SVM nello stato di attivazione amministrativa.
- 5. Verifica l'accesso ai dati in lettura/scrittura sui volumi ONTAP durante il test di configurazione dell'applicazione (pre-over)

Questi volumi ONTAP saranno disponibili per l'accesso in lettura/scrittura dopo l'applicazione della configurazione. Dopo aver applicato la configurazione, i volumi ONTAP sono disponibili per l'accesso in lettura/scrittura, in modo che l'accesso ai dati in lettura/scrittura possa essere verificato su questi volumi durante il test di applicazione della configurazione (pre-over).

6. Manuale: Verifica delle configurazioni e dell'accesso ai dati in ONTAP

### 7. Manuale: Terminare il test

I volumi ONTAP vengono risincronizzati.

### **Fase di cutover dello storage (volumi secondari)**

La seguente illustrazione mostra la transizione di un volume secondario:

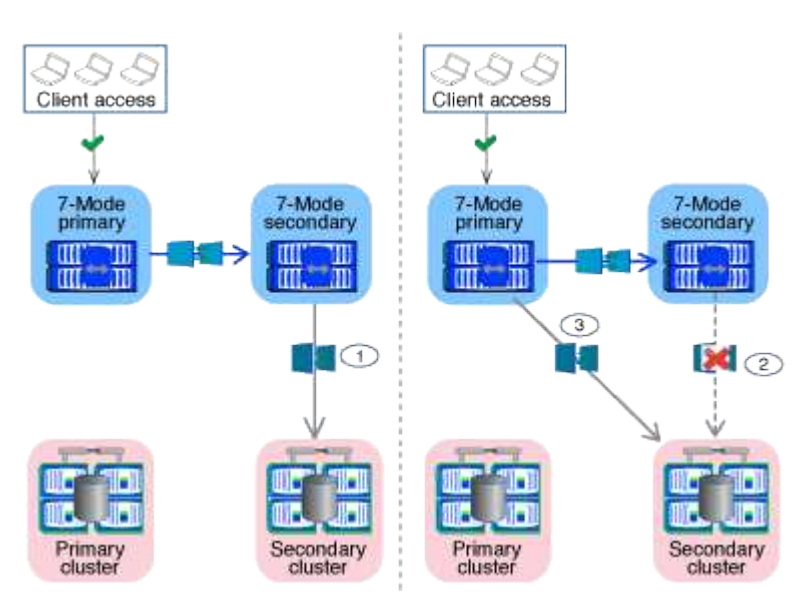

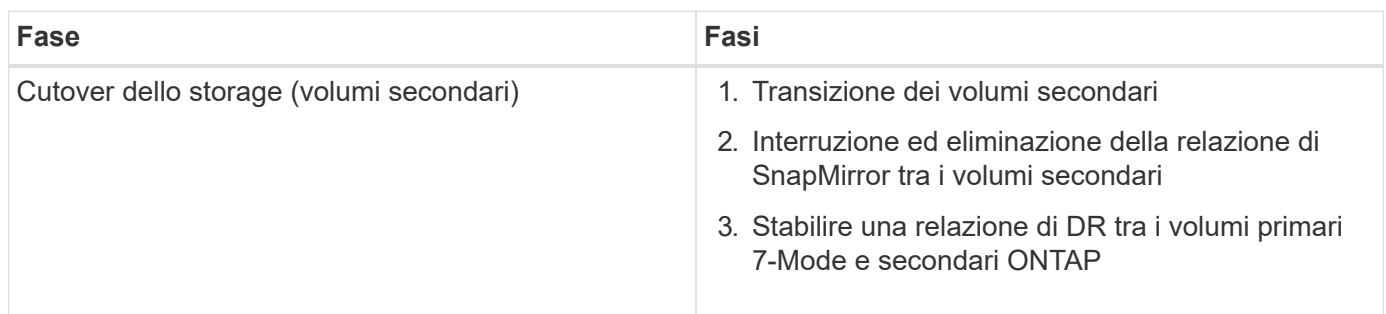

7-Mode Transition Tool esegue le seguenti attività in questa fase:

- 1. Facoltativo: Esegue un aggiornamento SnapMirror on-demand sui volumi secondari ONTAP
- 2. Manuale: Disconnessione dell'accesso client, se necessario
- 3. Esegue un aggiornamento finale di SnapMirror dal volume secondario 7-Mode al volume secondario **ONTAP**
- 4. Interrompe ed elimina la relazione di SnapMirror tra il volume secondario 7-Mode e il volume secondario ONTAP e rende i volumi di destinazione in lettura/scrittura
- 5. Applica la configurazione delle pianificazioni Snapshot, se il cluster di destinazione esegue Data ONTAP 8.3.0 o 8.3.1 e il progetto contiene volumi SAN
- 6. Applica le configurazioni SAN, se il cluster di destinazione esegue Data ONTAP 8.3.1 o versioni precedenti

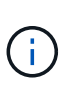

Tutti gli igroups richiesti vengono creati durante questa operazione. Per i volumi secondari, il mapping delle LUN a igroups non è supportato durante l'operazione di cutover. È necessario mappare manualmente le LUN secondarie dopo aver completato l'operazione di cutover dello storage dei volumi primari. Tuttavia, per i volumi standalone inclusi nel progetto secondario, le LUN vengono mappate agli igroups durante questa operazione.

- 7. Applica le configurazioni di quota, se presenti
- 8. Stabilisce una relazione SnapMirror tra i volumi sul sistema primario 7-Mode e i volumi secondari ONTAP

La pianificazione di SnapMirror utilizzata per aggiornare le relazioni di SnapMirror tra i volumi primari 7- Mode e i volumi secondari 7-Mode viene applicata alle relazioni di SnapMirror tra i volumi primari 7-Mode e i volumi secondari ONTAP.

9. Rimuove gli indirizzi IP 7-Mode esistenti selezionati per la transizione dal sistema 7-Mode e porta i dati LIF su SVM allo stato di attivazione amministrativa

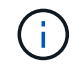

LE LIF SAN non vengono migrate dal 7-Mode Transition Tool.

10. Facoltativo: Portare i volumi 7-Mode offline

### **Fase di cutover dello storage (volumi primari)**

La seguente illustrazione mostra la transizione di un volume primario:

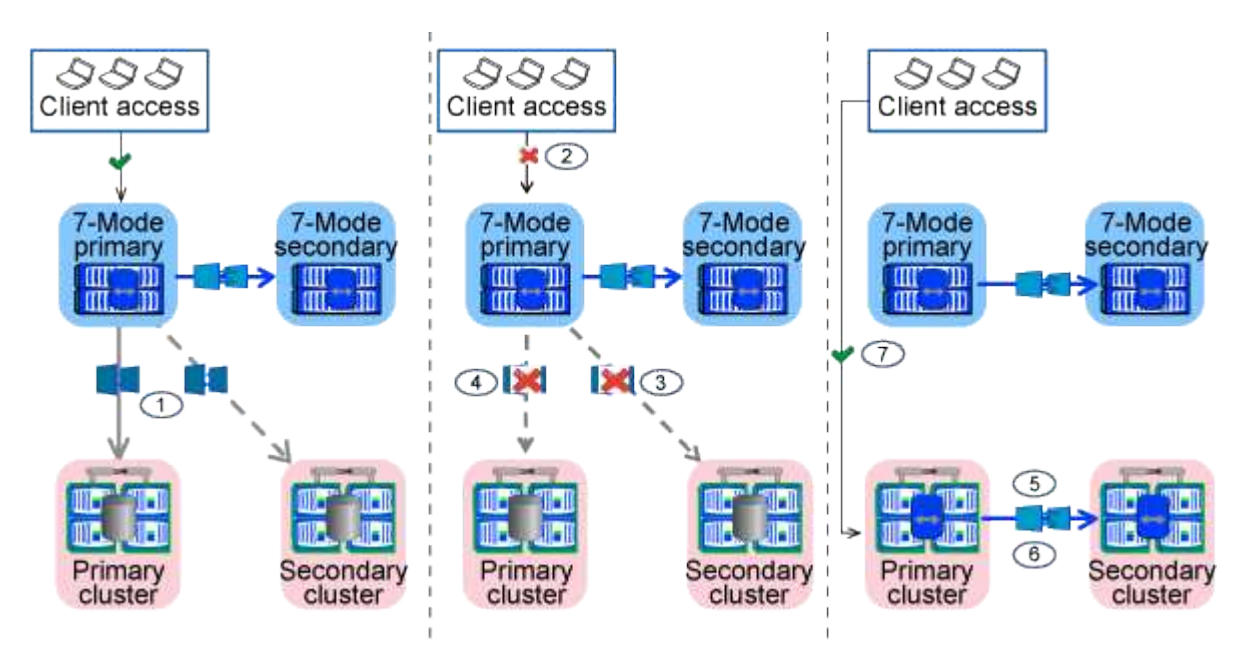

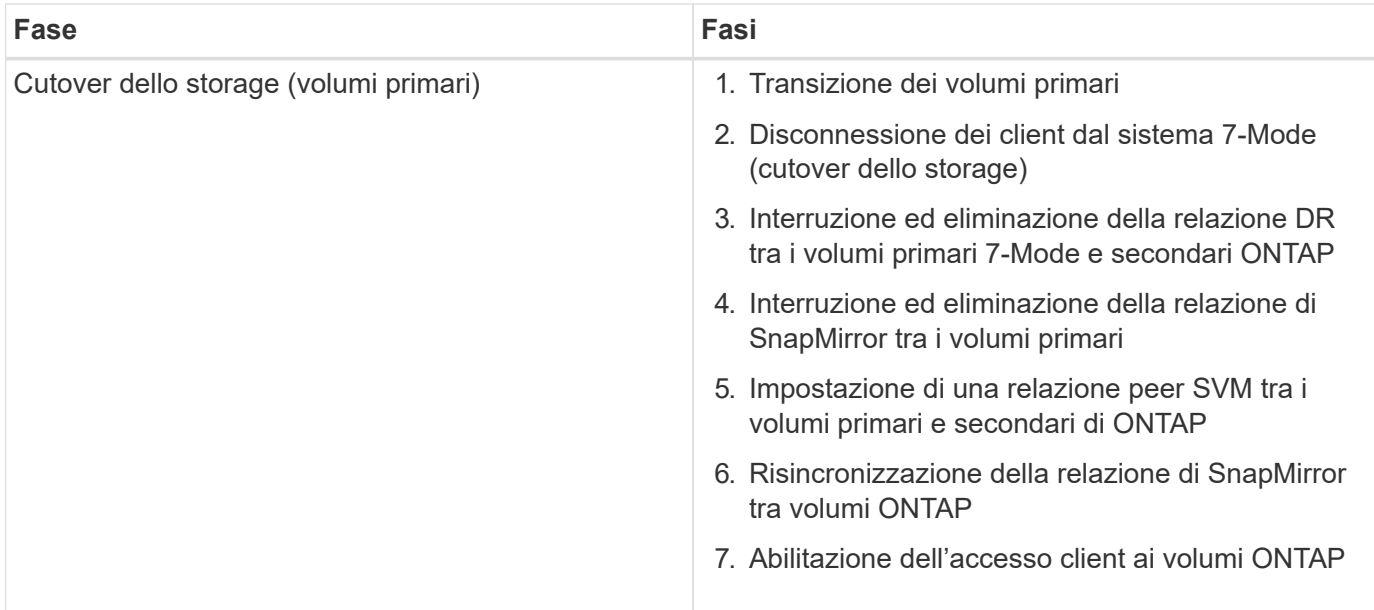

7-Mode Transition Tool esegue le seguenti attività in questa fase:

- 1. Facoltativo: Esegue un aggiornamento SnapMirror on-demand sui volumi secondari ONTAP
- 2. Manuale: Disconnessione dell'accesso client dal sistema 7-Mode
- 3. Esegue un aggiornamento incrementale finale dal volume primario 7-Mode e dal volume primario ONTAP
- 4. Interrompe ed elimina la relazione di SnapMirror tra il volume primario 7-Mode e il volume primario ONTAP e rende i volumi di destinazione in lettura/scrittura
- 5. Applica la configurazione delle pianificazioni Snapshot se il cluster di destinazione esegue Data ONTAP 8.3.0 o 8.3.1 e il progetto contiene volumi SAN
- 6. Applica le configurazioni SAN, se il cluster di destinazione esegue Data ONTAP 8.3.1 o versioni precedenti
- 7. Applica le configurazioni di quota, se presenti
- 8. Interrompe ed elimina la relazione di SnapMirror tra il volume primario 7-Mode e il volume secondario **ONTAP**
- 9. Impostazione delle relazioni peer del cluster e peer SVM tra i cluster primario e secondario
- 10. Impostazione di una relazione SnapMirror tra il volume ONTAP primario e quello secondario
- 11. Risincronizza la relazione di SnapMirror tra i volumi ONTAP
- 12. Rimuove gli indirizzi IP 7-Mode esistenti selezionati per la transizione dal sistema 7-Mode e porta i LIF dei dati sulla SVM primaria allo stato di attivazione amministrativa

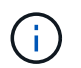

LE LIF SAN non vengono migrate dal 7-Mode Transition Tool.

13. Facoltativo: Portare i volumi 7-Mode offline

### **Processo di verifica della catena di custodia per i volumi SnapLock**

Eseguire l'operazione di verifica della catena di custodia.

- 1. Enumera tutti i file WORM dei volumi 7-Mode
- 2. Calcola l'impronta digitale per ogni file WORM sui volumi 7-Mode (enumerati nel passaggio precedente) e calcola l'impronta digitale per il file WORM corrispondente sui volumi ONTAP in transizione.
- 3. Genera un report con dettagli sul numero di file con impronte digitali corrispondenti e non corrispondenti e sul motivo della mancata corrispondenza
	- L'operazione di verifica della catena di custodia è supportata solo per i volumi SnapLock in lettura/scrittura che hanno nomi di file con solo caratteri ASCII.
	- Questa operazione può richiedere molto tempo in base al numero di file presenti nei volumi SnapLock 7-Mode.

### **Fasi successive alla transizione**

G

Una volta completata la fase di cutover, è necessario eseguire le seguenti attività post-transizione:

- 1. Eseguire le procedure manuali per la transizione delle funzionalità disponibili nel sistema 7-Mode, ma che non sono state automaticamente passate alla SVM dallo strumento.
- 2. Se il cluster di destinazione esegue Data ONTAP 8.3.1 o versioni precedenti, è necessario mappare manualmente le LUN secondarie.
- 3. Per le transizioni SAN, riconfigurare manualmente gli host.

["Transizione e correzione degli host SAN"](http://docs.netapp.com/ontap-9/topic/com.netapp.doc.dot-7mtt-sanspl/home.html)

- 4. Assicurarsi che la SVM sia pronta a fornire i dati ai client verificando quanto segue:
	- I volumi sulla SVM sono online e di lettura/scrittura.
	- Gli indirizzi IP in transizione sono up e raggiungibili sulla SVM.
- 5. Reindirizzare l'accesso del client ai volumi ONTAP.

#### **Informazioni correlate**

[Migrazione di dati e configurazione da volumi 7-Mode](#page-73-0)

## <span id="page-30-0"></span>**Preparazione per la transizione basata sulla copia**

Prima di avviare un'operazione di copia dei dati da 7-Mode a ONTAP, è necessario comprendere i requisiti e le restrizioni per la migrazione e completare alcune attività sul sistema 7-Mode e sul cluster.

Prima della transizione, è necessario assicurarsi che siano soddisfatti i seguenti requisiti:

- I sistemi 7-Mode e ONTAP devono essere raggiungibili dall'host su cui è installato lo strumento.
- I sistemi 7-Mode devono eseguire le versioni di Data ONTAP supportate.
- SnapMirror deve essere concesso in licenza sul sistema 7-Mode.
- Le licenze delle funzionalità richieste, se presenti nel sistema 7-Mode, devono essere installate nel cluster.
- Il server NTP deve essere configurato e l'ora deve essere sincronizzata nel sistema 7-Mode e nel cluster.
- Tutte le attività preparatorie sul sistema 7-Mode devono essere completate.
- Tutte le attività preparatorie sul cluster devono essere completate.

#### **Informazioni correlate**

[Checklist per la preparazione della transizione](#page-74-0)

["7MTT v2.0/funzionalità Data ONTAP con transizione"](https://kb.netapp.com/Advice_and_Troubleshooting/Data_Storage_Software/ONTAP_OS/7MTT_v2.0%2F%2FTransitioned_Data_ONTAP_features)

["Tool di matrice di interoperabilità NetApp"](https://mysupport.netapp.com/matrix/imt.jsp?components=68128;&solution=1&isHWU&src=IMT)

### <span id="page-31-0"></span>**Requisiti per la transizione basata su copia**

È necessario conoscere i requisiti di rilascio di ONTAP, i requisiti di licenza e i requisiti dello strumento di transizione 7-Mode per la transizione basata su copia.

• **Sistemi di origine Data ONTAP 7-Mode**

Per un elenco delle release 7-Mode supportate per la migrazione da 7-Mode Transition Tool, vedere ["Tool](https://mysupport.netapp.com/matrix) [di matrice di interoperabilità NetApp"](https://mysupport.netapp.com/matrix).

### • **Sistemi di destinazione ONTAP**

Le transizioni basate sulla copia sono supportate per queste release di destinazione di ONTAP.

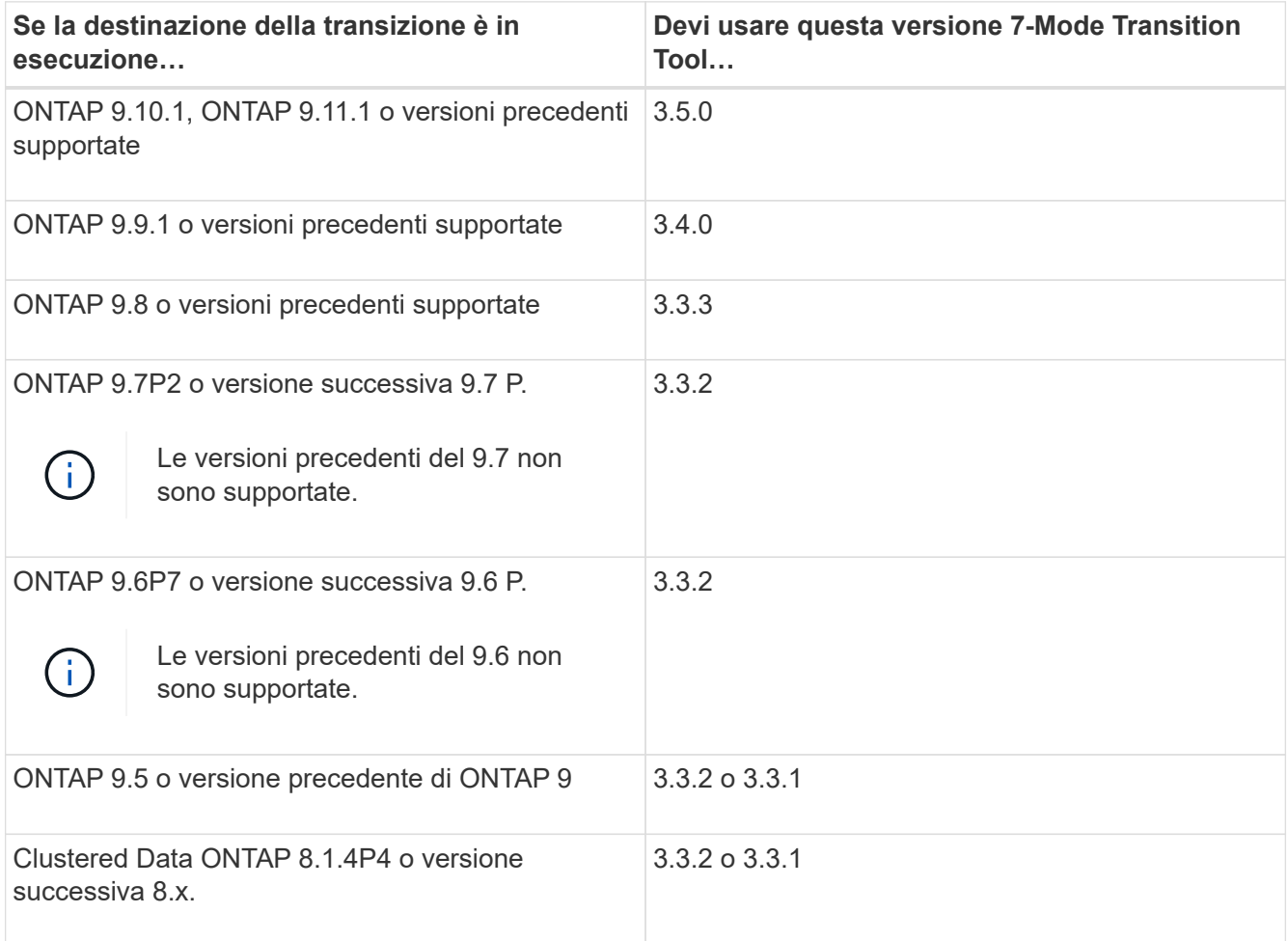

#### • **Requisiti di licenza**

SnapMirror deve essere concesso in licenza sul sistema storage 7-Mode. Se il sistema 7-Mode non dispone di una licenza SnapMirror, è possibile ottenere una licenza SnapMirror temporanea per la transizione dal rappresentante commerciale.

SnapLock deve essere concesso in licenza sul cluster di destinazione se deve essere eseguita la verifica della catena di custodia.

### • **Servizio 7-Mode Transition Tool**

Affinché le pianificazioni delle copie dei dati diventino effettive, il servizio 7-Mode Transition Tool deve essere sempre attivo e in esecuzione sul sistema Windows o Linux su cui è installato lo strumento. Tuttavia, non richiede che l'interfaccia Web sia attiva o aperta per rendere effettive le pianificazioni. È possibile chiudere l'interfaccia Web e accedere nuovamente quando necessario.

### • **Requisiti di versione dello storage, dell'host e dello switch FC per la valutazione della transizione**

Per l'elenco delle versioni 7-Mode, degli host e degli switch FC supportati per la valutazione da 7-Mode Transition Tool, vedere ["Tool di matrice di interoperabilità NetApp".](https://mysupport.netapp.com/matrix)

### **Requisiti delle porte per la comunicazione con 7-Mode Transition Tool**

7-Mode Transition Tool comunica con il sistema 7-Mode e il cluster su determinate porte. Assicurarsi che queste porte sul sistema 7-Mode e sul cluster siano aperte per consentire la comunicazione con 7-Mode Transition Tool.

### **Porte che devono essere aperte nei sistemi 7-Mode**

7-Mode Transition Tool comunica con i sistemi 7-Mode utilizzando HTTPS sulla porta 443.

Il cluster richiede le seguenti porte per comunicare con i sistemi 7-Mode per la replica SnapMirror:

- 10565/TCP
- 10566/TCP
- 10567/TCP
- 10568/TCP
- 10569/TCP
- 10670/TCP

#### **Porte che devono essere aperte sul cluster**

7-Mode Transition Tool comunica con il cluster utilizzando HTTPS sulla porta 443.

I sistemi 7-Mode richiedono le seguenti porte per comunicare con il cluster per la replica SnapMirror:

- 10565/TCP
- 10566/TCP
- 10567/TCP
- 10568/TCP
- 10569/TCP
- 10670/TCP
- 11105/TCP

Inoltre, 7-Mode Transition Tool esegue un'operazione ping dalle LIF dell'intercluster all'indirizzo IP della copia dei dati del sistema 7-Mode per verificarne la raggiungibilità.

### **Porte che devono essere aperte nello strumento di transizione 7-Mode**

La porta 8444 dello strumento di transizione 7-Mode deve essere aperta per l'interfaccia Web.

Per la transizione di netgroup e utenti e gruppi locali CIFS, devono essere soddisfatti i seguenti requisiti:

• La porta 8088 del 7-Mode Transition Tool deve essere disponibile.

In alternativa alla porta 8088, è necessario modificare la porta specificata da tool.http.port nel transition-tool.conf File della directory di installazione di 7-Mode Transition Tool.

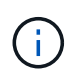

Riavviare il servizio 7-Mode Transition Tool dopo aver modificato la porta nel file di configurazione.

- Ciascun nodo del cluster deve avere almeno una LIF di dati configurata per la SVM di destinazione.
- Tutti i file LIF dei dati SVM devono essere in grado di comunicare con la porta 7-Mode Transition Tool 8088 o con la porta specificata da tool.http.port nel transition-tool.conf file.

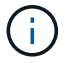

È necessario verificare che i firewall non blocchino questo traffico.

### **Restrizioni per la transizione**

È necessario conoscere alcune limitazioni per la transizione di alcuni volumi e configurazioni 7-Mode.

- Nessun volume all'interno dello stesso progetto può essere tagliato fino a quando tutti i volumi dello stesso progetto non hanno completato i trasferimenti di riferimento.
- Se si desidera trasferire volumi primari e secondari 7-Mode quando sia l'origine che la destinazione 7- Mode eseguono Data ONTAP 7.3.x o 8.0.x, è necessario avviare la transizione del volume secondario 7- Mode solo quando non sono presenti aggiornamenti dei dati dal volume primario 7-Mode al volume secondario 7-Mode.

È necessario verificare che le pianificazioni degli aggiornamenti dei dati per il volume primario 7-Mode al volume secondario 7-Mode non siano in conflitto con le pianificazioni per il volume secondario 7-Mode al volume secondario ONTAP.

- Non è necessario avviare una transizione mentre gli aggregati del sistema 7-Mode o del cluster stanno eseguendo l'aggiornamento dal formato a 32 bit a quello a 64 bit; in caso contrario, la transizione non riesce.
- Lo strumento di transizione 7-Mode non esegue la transizione di un volume con un qtree che è la destinazione di una relazione SnapMirror qtree.

Prima di poter eseguire la transizione del volume, è necessario interrompere la relazione di qtree SnapMirror.

• Non è possibile eseguire la transizione di una relazione SnapMirror fanout (un volume primario che si trova nelle relazioni di SnapMirror con più di un volume secondario in controller diversi) utilizzando l'interfaccia Web di 7-Mode Transition Tool.

Per eseguire la transizione delle relazioni SnapMirror in una configurazione fanout, è necessario utilizzare la CLI 7-Mode Transition Tool. È necessario creare progetti separati per ciascun volume secondario, completare la transizione dei progetti secondari, quindi creare e completare la transizione del volume primario.

• Non è possibile trasferire contemporaneamente volumi da unità vFiler diverse o da controller 7-Mode diversi alla stessa SVM.

È necessario completare la transizione dei volumi da una determinata unità vFiler o da un controller 7- Mode prima di poter avviare la transizione dei volumi da un'altra unità vFiler o da un controller 7-Mode.

• Lo strumento di transizione 7-Mode non esegue la transizione di un'unità vFiler come singola entità.

Tuttavia, è possibile trasferire tutti i volumi in un'unità vFiler selezionandoli come parte di uno o più progetti.

- Lo strumento di transizione 7-Mode non esegue la transizione del volume root di un'unità vFiler se il volume root si basa su un qtree che appartiene all'unità vFiler predefinita.
- Lo strumento di transizione 7-Mode non esegue la transizione di un volume con un qtree se il volume e il qtree sono di proprietà di diverse unità vFiler.

La transizione di un volume di questo tipo rende il qtree inaccessibile.

L'operazione di pre-controllo visualizza informazioni su alcune di queste restrizioni.

### **Preparazione del sistema 7-Mode per la transizione**

Prima di avviare una transizione, è necessario completare alcune attività sul sistema 7- Mode, ad esempio l'aggiunta della licenza SnapMirror, l'abilitazione del sistema 7-Mode per comunicare con il cluster di destinazione e l'abilitazione di TLS.

Tutti i volumi 7-Mode che si desidera trasferire devono essere online.

### **Fasi**

- 1. Aggiungere e attivare la licenza SnapMirror sul sistema 7-Mode:
	- a. Aggiungere la licenza SnapMirror al sistema 7-Mode:

### **license add** *license\_code*

*license\_code* è il codice di licenza acquistato.

a. Attivare la funzionalità SnapMirror:

### **options snapmirror.enable on**

- 2. Configurare il sistema 7-Mode e il cluster di destinazione per comunicare tra loro scegliendo una delle seguenti opzioni:
	- Impostare snapmirror.access opzione a tutti.
	- Impostare il valore di snapmirror.access Agli indirizzi IP di tutte le LIF dell'intercluster sul cluster.
	- Se il snapmirror.access l'opzione è legacy e a. snapmirror.checkip.enable l'opzione è off, Aggiungere il nome SVM a /etc/snapmirror.allow file.
	- Se il snapmirror.access l'opzione è legacy e a. snapmirror.checkip.enable l'opzione è on,

Aggiungere gli indirizzi IP delle LIF di intercluster a /etc/snapmirror.allow file.

3. Se HTTPS non è abilitato sul sistema di storage, abilitare HTTPS:

#### **options httpd.admin.ssl.enable on**

HTTPS è attivato per impostazione predefinita.

- 4. Abilitare TLS sui sistemi di storage 7-Mode per consentire al 7-Mode Transition Tool di comunicare con i sistemi 7-Mode:
	- a. Se SSL non è già abilitato sul sistema di storage, configurare e avviare SSL:

#### **secureadmin setup ssl**

SSL è impostato per impostazione predefinita per i sistemi di storage. Se SSL è stato precedentemente configurato per il sistema di storage, viene richiesto se si desidera continuare. È possibile uscire dalla configurazione SSL se non si desidera apportare modifiche.

b. Attiva SSL:

#### **options ssl.enable on**

Questa opzione deve essere attivata per consentire la comunicazione su TLS.

c. Abilita TLS:

#### **options tls.enable on**

d. Disattivare SSLv2 e SSLv3 sul sistema 7-Mode:

```
options ssl.v2.enable off
```
#### **options ssl.v3.enable off**

7-Mode Transition Tool utilizza i protocolli TLS o SSL per comunicare con i sistemi storage 7-Mode. Lo strumento comunica con il sistema di storage utilizzando il protocollo TLS se TLS è attivato sul sistema di storage. Se TLS è disattivato e SSLv3 è attivato su un sistema di storage, lo strumento utilizza SSLv3 per comunicare con il sistema di storage.

+ IMPORTANTE: La procedura consigliata consiste nell'attivare TLS e disattivare SSLv2 e SSLv3 per evitare vulnerabilità della sicurezza.

- 5. A seconda della versione Data ONTAP del sistema 7-Mode, attenersi alla seguente procedura:
	- a. Consentire il traffico SnapMirror su tutte le interfacce:

#### **options interface.blocked.snapmirror ""**

b. Se si utilizza Data ONTAP versione 7.3.7, 8.0.3 o 8.1 e si utilizza l'indirizzo IP dell'interfaccia e0M come indirizzo IP di gestione per interagire con 7-Mode Transition Tool, consentire il traffico dati sull'interfaccia e0M:

#### **options interface.blocked.mgmt\_data\_traffic off**
- 6. Se sono state impostate le opzioni I2P, Read Allocations o NVFAIL sul volume, attenersi alla seguente procedura:
	- a. Verificare che le altre operazioni non siano interessate se queste opzioni sono disattivate.
	- b. Disattivare le opzioni:

**vol options vol\_name no\_i2p off vol options vol\_name read\_realloc off vol options vol\_name nvfail off**

# **Preparazione della rete per la transizione**

È necessario preparare la rete dati del cluster per la transizione creando porte logiche (VLAN e gruppi di interfacce).

Il server NTP deve essere configurato e l'ora deve essere sincronizzata nei sistemi 7-Mode e nel cluster.

# **Fasi**

1. Creare VLAN o gruppi di interfacce sui nodi del cluster di destinazione, se necessario:

## **network port vlan create**

oppure

### **network port ifgrp create**

Per fornire la connettività di rete dopo la transizione, è necessario trasferire gli indirizzi IP 7-Mode a una topologia di rete simile in ONTAP. Ad esempio, se gli indirizzi IP 7-Mode sono configurati su porte fisiche, gli indirizzi IP devono essere trasferiti alle porte fisiche appropriate in ONTAP. Analogamente, gli indirizzi IP configurati sulle porte o sui gruppi di interfacce VLAN devono essere trasferiti alle porte o ai gruppi di interfacce VLAN appropriati in ONTAP.

2. Se si desidera che le SVM si trovano nell'IPSpace non predefinito, creare gli IPspaces richiesti:

### **network ipspace create**

Gli indirizzi IP 7-Mode o i nuovi LIF selezionati per la transizione vengono creati nell'IPSpace della SVM mappata.

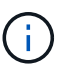

Gli indirizzi IPv6 non possono essere trasferiti e devono essere configurati manualmente dopo la transizione.

### **Informazioni correlate**

["Gestione di rete e LIF"](https://docs.netapp.com/us-en/ontap/networking/index.html)

# **Considerazioni per la transizione degli indirizzi IP 7-Mode**

È necessario tenere presente alcune considerazioni durante la transizione degli indirizzi

# IP 7-Mode alle macchine virtuali di storage (SVM) in ONTAP.

- È possibile trasferire gli indirizzi IP 7-Mode esistenti o specificare nuovi indirizzi IP da configurare sulla SVM utilizzando 7-Mode Transition Tool.
	- Gli indirizzi IP 7-Mode esistenti vengono creati sulla SVM nell'area amministrativa down nella fase di applicazione della configurazione (pre-over).
	- I nuovi indirizzi IP vengono creati sulla SVM nell'area amministrativa up nella fase di applicazione della configurazione (pre-over).
- Gli indirizzi IPv6 non possono essere trasferiti e devono essere configurati manualmente dopo la transizione.
- Le LIF iSCSI e FC non sono in transizione e devono essere configurate manualmente dopo la transizione.

# **Preparazione del cluster per la transizione**

Prima della transizione, è necessario assicurarsi che il cluster soddisfi requisiti quali l'utilizzo di HTTPS, la configurazione di LIF intercluster e la verifica della connettività di rete per la transizione.

• Il cluster e la SVM devono essere già impostati.

# ["Installazione del software"](https://docs.netapp.com/ontap-9/topic/com.netapp.doc.dot-cm-ssg/home.html)

La SVM di destinazione non deve trovarsi in una relazione di disaster recovery SVM.

- Il cluster deve essere integro e nessuno dei nodi deve essere in modalità Takeover.
- Gli aggregati di destinazione che conterranno i volumi in transizione devono avere una policy SFO.
- Gli aggregati devono trovarsi su nodi che non hanno raggiunto il limite massimo di volume.
- Se si desidera trasferire volumi da un aggregato a 32 bit di un sistema 7-Mode a un aggregato a 64 bit di un cluster Data ONTAP 8.2.x, è necessario fornire un ulteriore 5% di spazio nell'aggregato di destinazione.

Lo spazio aggiuntivo è necessario per aggiornare il volume in transizione al formato a 64 bit.

# ["Gestione di dischi e aggregati"](https://docs.netapp.com/ontap-9/topic/com.netapp.doc.dot-cm-psmg/home.html)

- Per stabilire una relazione peer SVM durante la transizione di una relazione SnapMirror di un volume, devono essere soddisfatte le seguenti condizioni:
	- Il cluster secondario non deve avere una SVM con lo stesso nome della SVM primaria.
	- Il cluster primario non deve avere una SVM con lo stesso nome della SVM secondaria.
	- Il nome del sistema 7-Mode di origine non deve entrare in conflitto con le SVM o le SVM locali che sono già in peering.

Non aggiornare il cluster a una versione ONTAP diversa durante la transizione.

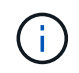

Se necessario, è possibile aggiornare il cluster a una release di patch della stessa versione di ONTAP.

# **Fasi**

1. Da un host di amministrazione, verificare che il cluster sia raggiungibile utilizzando la LIF di gestione del

cluster:

### **ssh** *username@cluster\_mgmt\_IP*

2. Abilitare SSLv3 o FIPS sul cluster:

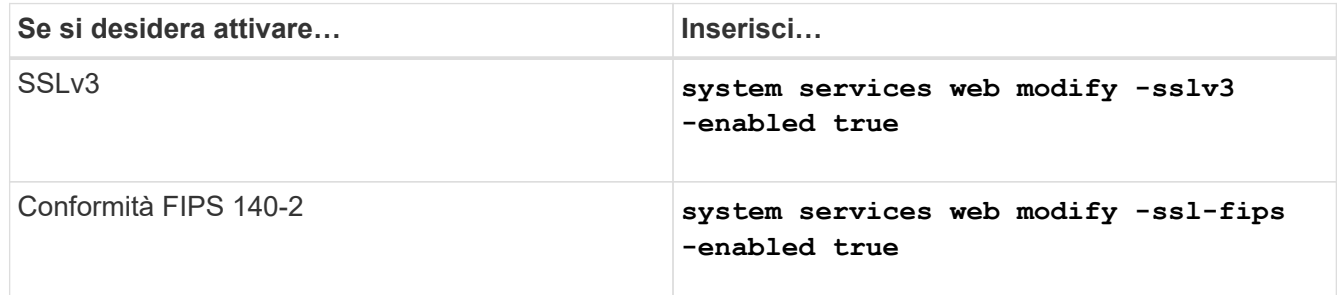

Quando la conformità FIPS 140-2 è attivata, SSLv3 è disattivato. ONTAP impedisce di attivare SSLv3 quando è attivata la conformità FIPS 140-2. Se si attiva FIPS 140-2 e successivamente si disattiva, SSLv3 rimane disattivato.

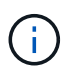

La Best practice consiste nell'abilitare FIPS a causa delle vulnerabilità di sicurezza in SSLv3.

- 3. Verificare che HTTPS sia consentito sulla LIF di gestione del cluster:
	- a. Visualizzare il criterio del firewall per la LIF di gestione del cluster:

```
network interface show -vserver svm_name -lif cluster_mgmt_lif -fields
firewall-policy
```

```
cluster1::> network interface show -vserver cluster1 -lif
cluster mgmt -fields firewall-policy
vserver lif firewall-policy
------- ------------ ---------------
cluster1 cluster mgmt mgmt
```
b. Verificare che il criterio firewall associato alla LIF di gestione del cluster consenta l'accesso HTTPS:

**system services firewall policy show -policy mgmt**

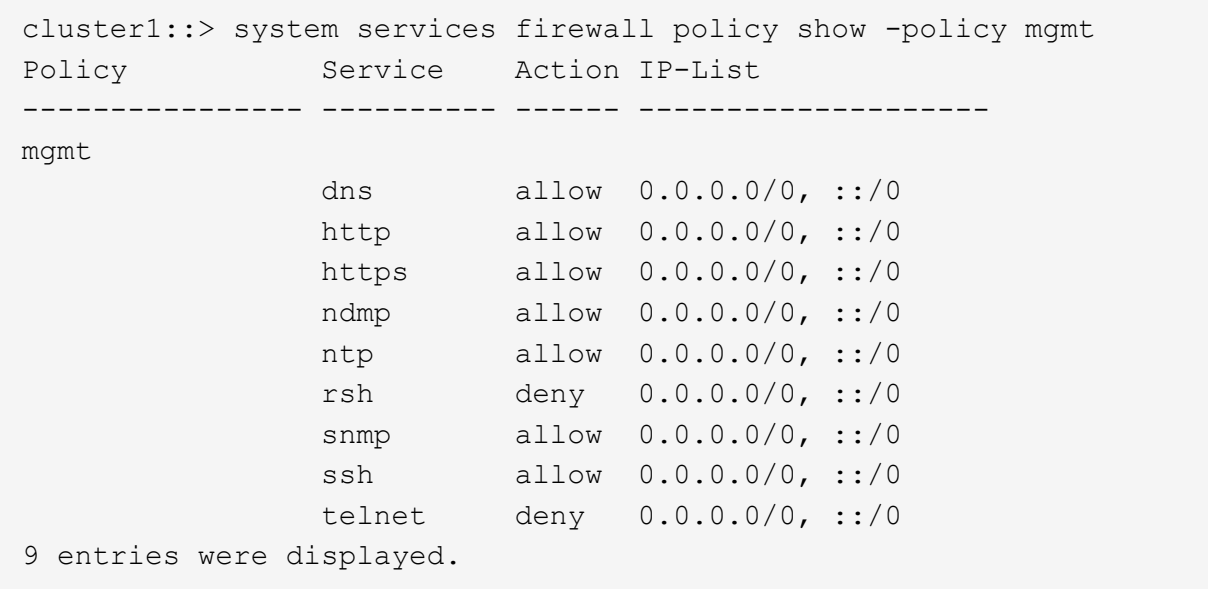

### ["Amministrazione del sistema"](https://docs.netapp.com/ontap-9/topic/com.netapp.doc.dot-cm-sag/home.html)

- 4. Creare un LIF intercluster su ciascun nodo del cluster per la comunicazione tra il cluster e il sistema 7- Mode:
	- a. **network interface create -vserver** *svm\_name* **-lif** *intercluster\_lif* **-role intercluster -home-node** *home\_node* **-home-port** *home\_port* **-address** *ip\_address* **-netmask** *netmask*

```
cluster1::> network interface create -vserver cluster1-01 -lif
intercluster lif -role intercluster -home-node cluster1-01 -home-port
e0c -address 192.0.2.130 -netmask 255.255.255.0
```
b. Creare un percorso statico.

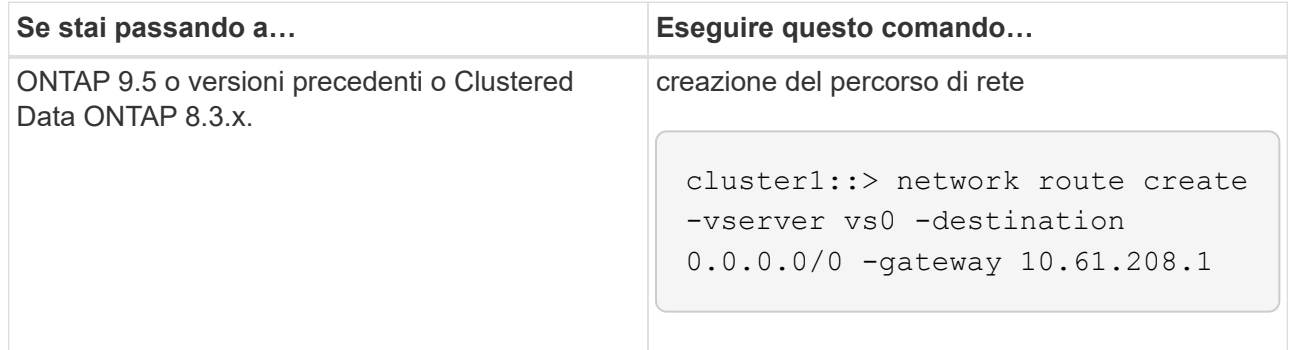

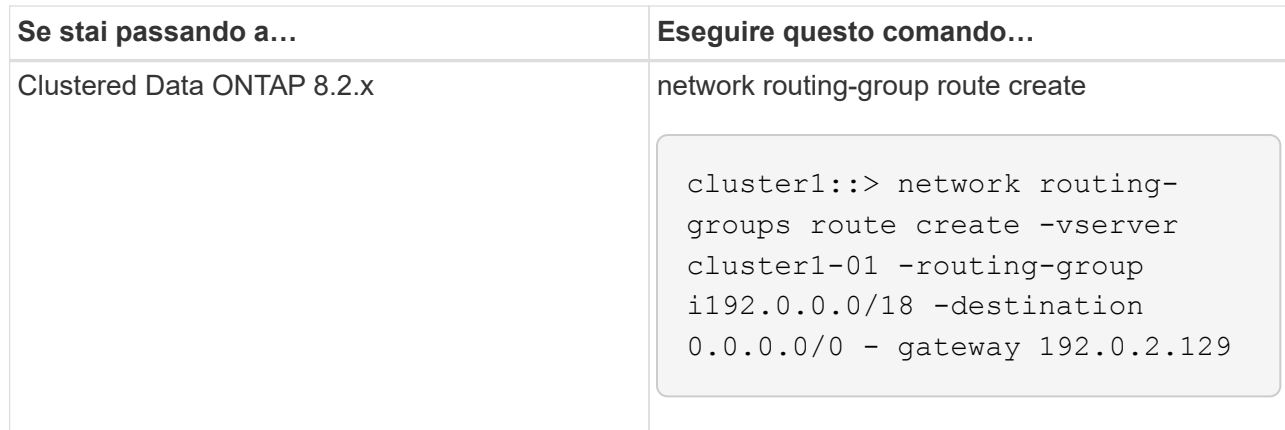

c. Verificare che sia possibile utilizzare la LIF di intercluster per eseguire il ping del sistema 7-Mode:

# **network ping -lif** *intercluster\_lif* **-vserver** *svm\_name* **-destination** *remote\_inetaddress*

```
cluster1::> network ping -lif intercluster lif -vserver cluster1
-destination system7mode
system7mode is alive
```
Per il multipathing, è necessario disporre di due LIF di intercluster su ciascun nodo.

["Gestione di rete e LIF"](https://docs.netapp.com/us-en/ontap/networking/index.html)

# **Preparazione di aggregati e volumi 7-Mode per la transizione**

Prima della transizione, è necessario assicurarsi che gli aggregati e i volumi 7-Mode siano idonei per la transizione ed eseguire alcuni passaggi manuali prima della transizione. Ad esempio, alcuni tipi di volume non possono essere trasferiti e i dati a 32 bit devono essere rimossi dai sistemi 7-Mode prima della transizione.

# **Restrizioni per la transizione di volumi 7-Mode**

È necessario conoscere alcune limitazioni per la transizione dei volumi 7-Mode. Alcune limitazioni sono dovute a funzionalità non supportate in ONTAP. Per alcune limitazioni, è possibile eseguire un'azione correttiva che consente di continuare con la transizione.

### **Tipi di volume**

I seguenti tipi di volumi non sono supportati per la transizione:

• Volumi tradizionali

È possibile utilizzare metodi di transizione basati su host per la transizione dei volumi tradizionali.

["Report tecnico di NetApp 4052: Passaggio riuscito a Clustered Data ONTAP \(Data ONTAP 8.2.x e 8.3\)"](http://www.netapp.com/us/media/tr-4052.pdf)

• Volumi FlexCache

### **Stati del volume**

La transizione viene bloccata se uno dei volumi 7-Mode selezionati per la transizione si trova in uno dei seguenti stati:

- Offline
- Limitato
- Incoerente (wafl inconsistent)

### **Volume con qtree che appartengono a un'unità vFiler diversa**

Non è possibile eseguire la transizione di volumi con qtree, in cui i qtree sono di proprietà di un'unità vFiler diversa da quella del volume. Prima della transizione, è necessario assicurarsi che ciascun volume e tutti i relativi qtree appartengano alla stessa unità vFiler eseguendo una delle seguenti operazioni:

- Spostare i qtree nell'unità vFiler proprietaria del volume.
- Eliminare i qtree.

## **Impostazione di conversione inode to pathname padre**

Le traduzioni inode to pathname padre devono essere attivate su ciascun volume. È possibile abilitare l'origine per le traduzioni dei nomi di percorso disattivando no\_i2p opzione:

# **vol options** *vol\_name* **no\_i2p off**

Non è necessario attendere il completamento della scansione i2p ed è possibile continuare con la preparazione della transizione.

# **Preparazione per la transizione a ONTAP 8.3 e versioni successive supportate**

Aggregati a 32 bit, volumi e copie Snapshot non sono supportati in ONTAP 8.3 e versioni successive. Pertanto, è necessario espandere gli aggregati a 32 bit a 64 bit, quindi individuare e rimuovere eventuali volumi a 32 bit e copie Snapshot dal sistema 7-Mode prima della transizione. Poiché tutte le versioni 7-Mode non supportano la capacità di espandere gli aggregati a 32 bit e rimuovere volumi a 32 bit e copie Snapshot, potrebbe essere necessario aggiornare il sistema 7-Mode prima della transizione.

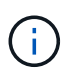

Clustered Data ONTAP 8.2.x supporta aggregati a 32 bit, volumi e copie Snapshot. Pertanto, è possibile trasferire i dati a 32 bit dal sistema 7-Mode a un cluster di destinazione che esegue Data ONTAP 8.2.x. Tuttavia, dopo la transizione, se il cluster di destinazione deve essere aggiornato a ONTAP 8.3 o versione successiva, è necessario aggiornare tutti i dati a 32 bit esistenti nel cluster di destinazione al formato a 64 bit prima di aggiornare la versione ONTAP del cluster di destinazione.

È necessario utilizzare il seguente flusso di lavoro per decidere se è necessario un aggiornamento prima della transizione.

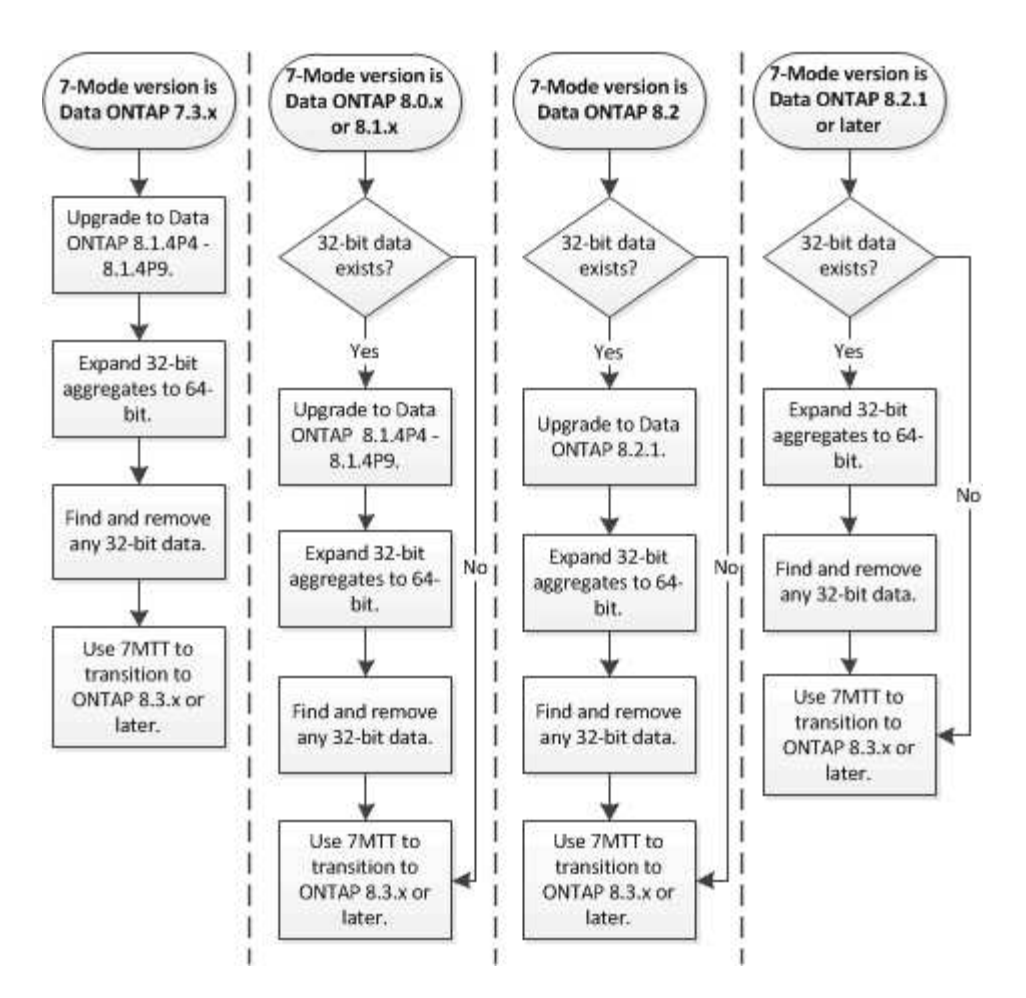

### **Informazioni correlate**

["Report tecnico di NetApp 3978: Espansione in-place di aggregati a 32 bit per una panoramica e Best practice](http://www.netapp.com/us/media/tr-3978.pdf) [a 64 bit"](http://www.netapp.com/us/media/tr-3978.pdf)

### **Espansione di un aggregato nel formato a 64 bit**

Se il sistema contiene aggregati a 32 bit, è necessario espanderli nel formato a 64 bit del sistema 7-Mode *prima* di passare a Data ONTAP 8.3 o versioni successive, perché tali versioni di Data ONTAP non supportano il formato a 32 bit.

• Se l'aggregato contiene volumi di destinazione per una relazione SnapMirror con un volume di origine a 32 bit, l'aggregato contenente il volume di origine deve essere espanso prima di espandere l'aggregato contenente il volume di destinazione.

Per i volumi in una relazione SnapMirror, il volume di destinazione eredita il formato del volume di origine mentre il mirror è intatto. Se l'aggregato che si sta espandendo contiene un volume di destinazione la cui origine è un volume a 32 bit e si rompe il mirror prima di espandere l'aggregato, il volume di destinazione viene espanso nel formato a 64 bit. Tuttavia, se si ripristina il mirror e il volume di origine è ancora a 32 bit, il volume di destinazione torna al formato a 32 bit. Per questo motivo, è necessario espandere l'aggregato contenente il volume di origine prima di ristabilire la relazione SnapMirror se si desidera espandere tutti i volumi a 32 bit dell'aggregato nel formato a 64 bit.

### **Fasi**

1. Accedere alla modalità avanzata dei privilegi:

#### **priv set advanced**

2. Avviare l'espansione:

### **aggr 64bit-upgrade start** *aggr\_name*

3. Eseguire l'azione appropriata:

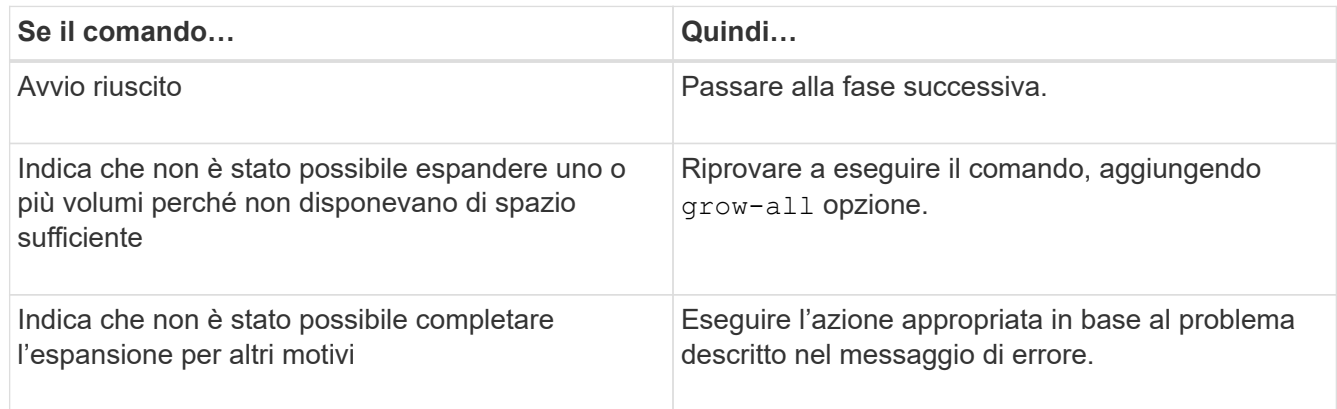

4. Visualizzare lo stato dell'espansione:

## **aggr 64bit-upgrade status** *aggr\_name*

Viene visualizzato lo stato corrente dell'espansione. Quando il messaggio indica che non è in corso alcun aggiornamento, l'espansione è completa.

5. Verificare che tutti i volumi nell'aggregato siano in formato a 64 bit:

### **aggr 64bit-upgrade status** *aggr\_name* **-all**

6. Tornare alla modalità privilegi amministrativi:

# **priv set admin**

L'aggregato viene espanso al formato a 64 bit. Tuttavia, anche se tutti i volumi vengono espansi, alcune copie Snapshot a 32 bit potrebbero rimanere. La presenza di copie Snapshot a 32 bit nei volumi di origine impedisce un aggiornamento o una transizione a Data ONTAP 8.3 o versioni successive.

# **Ricerca e rimozione di volumi a 32 bit e copie Snapshot**

Anche se tutti gli aggregati sono stati espansi nel formato a 64 bit, possono rimanere copie Snapshot o volumi FlexVol a 32 bit o in formato misto. Questi volumi e le copie Snapshot devono essere rimossi prima di poter accedere ai dati da un cluster che esegue Data ONTAP 8.3 o versione successiva.

• Tutti gli aggregati a 32 bit del sistema devono essere stati espansi nel formato a 64 bit.

È necessario ripetere i passaggi di questa attività per ogni aggregato che contiene volumi a 32 bit e copie Snapshot.

**Fasi**

1. Accedere alla modalità avanzata:

### **priv set advanced**

2. Visualizza il formato di tutti i volumi nell'aggregato:

### **aggr 64bit-upgrade status** *aggr\_name* **-all**

Ogni volume nell'aggregato viene visualizzato con il relativo formato.

3. Per ogni volume a 32 bit o formato misto, determinare il motivo per cui il volume non è stato espanso al formato a 64 bit, quindi eseguire l'azione appropriata.

Se non si riesce a determinare il motivo per cui il volume non è stato espanso, riprovare l'espansione dell'aggregato.

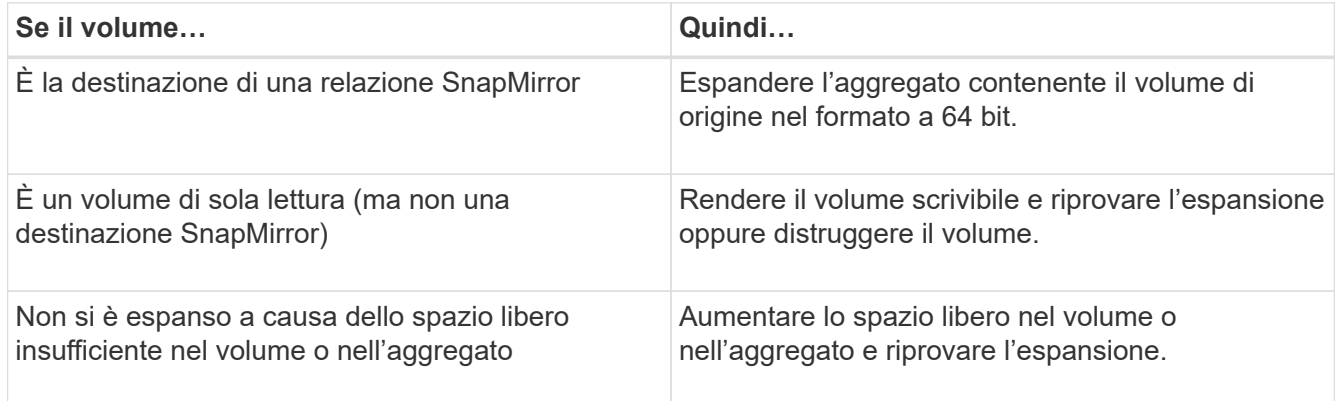

Tutti i volumi a 32 bit e in formato misto nell'aggregato sono ora a 64 bit. Per confermare, ripetere il passaggio precedente.

4. Visualizza il formato di tutte le copie Snapshot nel sistema:

### **snap list -fs-block-format**

5. Rimuovere le copie Snapshot a 32 bit utilizzando snap delete comando.

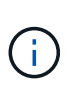

Questa azione elimina i dati nelle copie Snapshot. Prima di eliminarle, è necessario assicurarsi di non conservare le copie Snapshot. In alternativa, è possibile attendere che le copie Snapshot a 32 bit siano esaurite. La quantità di tempo necessaria dipende dalla pianificazione della copia Snapshot.

Se una copia Snapshot è la copia Snapshot di base per un volume FlexClone, è necessario suddividere il volume FlexClone dal relativo volume padre prima di poter rimuovere la copia Snapshot.

Tutte le copie Snapshot a 32 bit vengono rimosse. Per confermare, ripetere il passaggio precedente.

6. Tornare al livello di privilegi amministrativi:

#### **priv set admin**

# **Considerazioni per la deduplica e la compressione**

Quando si utilizza la compressione, i volumi di origine e di destinazione devono appartenere a un aggregato a 64 bit. Tutti i risparmi di compressione e deduplica sul volume di origine vengono conservati in rete durante la transizione. Dopo la transizione, il volume di destinazione eredita tutti gli attributi di compressione e deduplica e i risparmi di storage dal volume di origine.

La transizione dei dati deduplicati e compressi consente di ridurre la larghezza di banda della rete durante la transizione per i seguenti motivi:

- I blocchi condivisi vengono trasferiti una sola volta.
- La compressione viene mantenuta durante l'intero trasferimento.
- I dati compressi e deduplicati comportano dimensioni di trasferimento inferiori come risultato del risparmio di spazio di compressione e deduplica; pertanto, i trasferimenti vengono completati più rapidamente.

Durante la transizione, non è consigliabile avviare la compressione o la deduplica dei dati esistenti sul volume di origine. Se la deduplica o la compressione sono in corso, è necessario avviare la transizione solo dopo il completamento dell'operazione di deduplica o compressione. Pertanto, i dati non deduplicati o non compressi e i file di metadati temporanei aggiuntivi non vengono inviati in rete al volume di destinazione.

Affinché la deduplica e la compressione abbiano effetto su qualsiasi nuovo dato scritto sul volume ONTAP, è necessario attivare le pianificazioni di deduplica e compressione dopo la transizione.

A partire da Data ONTAP 8.1, la deduplica mantiene un database di impronte digitali parzialmente ordinato nel volume insieme alla copia aggregata. Di conseguenza, il sistema di destinazione avrà il risparmio di spazio dal volume di origine e una copia del database delle impronte digitali ordinato. Dopo la migrazione, quando l'efficienza del volume viene eseguita per la prima volta sul nuovo volume, il database delle impronte digitali aggregato viene costruito automaticamente dalla copia nel volume di destinazione. Ciò può comportare un aumento del tempo necessario per il completamento delle operazioni di efficienza dei volumi.

Se il volume di origine esegue un Data ONTAP in 7-Mode prima della versione 8.1, è necessario eseguire volume efficiency start con il -scan-old-data option parametro per ottimizzare il risparmio di spazio. Una volta completata la migrazione, è necessario verificare se la pianificazione della deduplica soddisfa i requisiti del cluster e prendere in considerazione la possibilità di passare a una policy di efficienza dei volumi.

# **Considerazioni per i volumi FlexClone**

Durante la transizione dei volumi FlexClone alla SVM, i cloni vengono suddivisi dai volumi padre e trasferiti come volumi FlexVol al cluster di destinazione. Di conseguenza, la gerarchia dei cloni e l'efficienza dello storage vengono perse nel processo di transizione.

Se il cluster di destinazione esegue Data ONTAP 8.3 o versioni precedenti, non è possibile creare volumi FlexClone da copie Snapshot che sono passate dalla modalità 7. È possibile creare volumi FlexClone solo da nuove copie Snapshot create dopo la transizione del volume a ONTAP. A partire da Clustered Data ONTAP 8.3.1, è possibile creare volumi FlexClone da copie Snapshot che sono in transizione da 7-Mode.

# **Considerazioni sulle quote**

È necessario conoscere la modalità di transizione delle quote quando "Apply

# Configuration" (precutover) viene eseguito in modalità di sola lettura e lettura/scrittura.

Le quote vengono applicate nei seguenti modi durante la fase di pre-consegna:

• Modalità di sola lettura

Le quote non vengono applicate in modalità di sola lettura pre-over sul sistema ONTAP, ma vengono applicate solo durante la fase di cutover dello storage.

• Modalità di lettura/scrittura

Le quote vengono applicate in modalità di lettura/scrittura precutover sul sistema ONTAP, in modo da poterle testare in ONTAP. Tuttavia, le quote vengono rimosse durante la risincronizzazione (al termine del test) dei volumi ONTAP. Le quote vengono nuovamente applicate durante la fase di cutover dello storage.

# **Supporto per la transizione dei volumi SnapLock**

Lo strumento di transizione 7-Mode supporta la transizione dei volumi SnapLock ai cluster di destinazione che eseguono qualsiasi release di ONTAP 9.0 eccetto la versione 9.6.

I volumi aziendali SnapLock e di conformità SnapLock sono supportati per la transizione ai cluster di destinazione che eseguono qualsiasi release di ONTAP eccetto 9.6. Tuttavia, la transizione dei volumi di conformità SnapLock non è supportata nei cluster di destinazione che si trovano nelle configurazioni MetroCluster.

# **Considerazioni per la transizione dei volumi aziendali SnapLock**

Lo strumento di transizione 7-Mode supporta la transizione di volumi aziendali SnapLock e SnapLock autonomi che si trovano in una relazione SnapMirror.

Il flusso di lavoro per la transizione dei volumi aziendali SnapLock è lo stesso dei volumi FlexVol.

Le relazioni di SnapMirror vengono preservate durante la transizione.

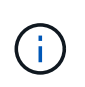

Lo strumento di transizione 7-Mode supporta solo transizioni simili per le relazioni SnapMirror dei volumi aziendali SnapLock. Vale a dire, sia i volumi di origine che quelli di destinazione devono essere i volumi aziendali SnapLock.

# **Considerazioni per la transizione dei volumi di conformità SnapLock**

Lo strumento di transizione 7-Mode supporta la transizione dei volumi standalone di conformità SnapLock e dei volumi di conformità SnapLock che sono in relazione con SnapMirror.

Il flusso di lavoro per la transizione dei volumi standalone di conformità SnapLock è lo stesso di quello per la transizione dei volumi FlexVol.

La transizione delle relazioni di SnapMirror per i volumi di conformità SnapLock non è automatizzata dallo strumento di transizione 7-Mode. È necessario eseguire la transizione dei volumi di conformità SnapLock primario e secondario come volumi autonomi e quindi risincronizzare manualmente le relazioni.

È possibile includere i volumi di conformità SnapLock (sia standalone che in quelli che si trovano nelle relazioni SnapMirror) come volume standalone in progetti standalone, primari e secondari.

La modalità di lettura/scrittura precutover non è supportata per i progetti con volumi di conformità SnapLock. È consigliabile creare progetti separati per i volumi di conformità SnapLock e per i volumi di conformità non SnapLock, in quanto la modalità di lettura/scrittura pre-overing non è supportata se i volumi di conformità SnapLock sono inclusi nel progetto.

Durante l'operazione di cutover, se il volume selezionato è un volume di conformità SnapLock e rappresenta la destinazione di una relazione SnapMirror, la relazione di SnapMirror tra il volume 7-Mode e il volume ONTAP viene eliminata senza l'operazione di interruzione di SnapMirror. Questa azione consente ai volumi di conformità ONTAP SnapLock secondari di rimanere in modalità di sola lettura. I volumi di conformità ONTAP SnapLock secondari devono essere in modalità di sola lettura affinché l'operazione di risincronizzazione sia eseguita correttamente tra i volumi di conformità SnapLock primario e secondario.

Vedere ["Come eseguire la transizione dei volumi di conformità SnapLock 7-Mode con la relazione SnapMirror](https://kb.netapp.com/Advice_and_Troubleshooting/Data_Protection_and_Security/SnapMirror/How_to_transition_the_7-Mode_SnapLock_Compliance_volumes_with_SnapMirror_relationship_to_clustered_Data_ONTAP) [a Clustered Data ONTAP"](https://kb.netapp.com/Advice_and_Troubleshooting/Data_Protection_and_Security/SnapMirror/How_to_transition_the_7-Mode_SnapLock_Compliance_volumes_with_SnapMirror_relationship_to_clustered_Data_ONTAP)

# **Considerazioni per la transizione dei volumi di audit SnapLock**

Lo strumento di transizione 7-Mode supporta la transizione dei volumi di audit SnapLock. Il flusso di lavoro per la transizione dei volumi di audit SnapLock è lo stesso della transizione dei volumi di conformità SnapLock.

Dopo la transizione dei volumi di audit in ONTAP, è necessario designare manualmente il volume di audit in transizione come volume di audit SnapLock per la SVM di destinazione.

In ONTAP, i volumi di audit sono configurati a livello di SVM. In Data ONTAP, operativo in 7-Mode, un volume di audit funge da repository consolidato per tutti i volumi nel controller nelle unità vFiler.

I volumi di audit SnapLock sono un tipo di volume di conformità SnapLock. La transizione dei volumi di controllo SnapLock non è supportata se il cluster di destinazione si trova in una configurazione MetroCluster.

Vedere ["Come configurare il volume di audit in Clustered Data ONTAP per i volumi SnapLock in transizione"](https://kb.netapp.com/Advice_and_Troubleshooting/Data_Storage_Software/ONTAP_OS/How_to_configure_audit_volume_in_clustered_Data_ONTAP_for_the_transitioned_SnapLock_volumes)

# **Considerazioni per la transizione delle opzioni SnapLock 7-Mode**

Lo strumento di transizione 7-Mode supporta la transizione di alcune opzioni 7-Mode correlate ai volumi SnapLock.

Data ONTAP in 7-Mode dispone delle seguenti opzioni relative ai volumi SnapLock:

• snaplock.autocommit\_period

Questa opzione è a livello di volume in ONTAP e viene trasferita a ONTAP durante la transizione.

• snaplock.compliance.write verify

Questa opzione non è applicabile in ONTAP.

- snaplock.log.default\_retention
- snaplock.log.maximum\_size

Anche se il snaplock.log.default retention e. snaplock.log.maximum size Le opzioni sono supportate in ONTAP, le impostazioni configurate in queste opzioni non vengono passate dallo strumento di transizione 7-Mode. È necessario impostare manualmente queste opzioni per i volumi di audit dopo il completamento della transizione.

# **Considerazioni sull'utilizzo della verifica della catena di custodia per volumi SnapLock 7-Mode**

È necessario conoscere le considerazioni per l'utilizzo della verifica della catena di custodia per i volumi SnapLock 7-Mode.

• La verifica della catena di custodia SnapLock deve essere eseguita solo se è un requisito per la transizione dei volumi SnapLock.

È possibile eseguire la verifica della catena di custodia per tutti o un sottoinsieme di volumi SnapLock nel progetto.

- La verifica della catena di custodia SnapLock può richiedere molto tempo in base al numero di file presenti nei volumi SnapLock 7-Mode.
- La verifica della catena di custodia è supportata solo per volumi SnapLock in lettura/scrittura 7-Mode

La verifica della catena di custodia non è supportata per i volumi di sola lettura.

• La verifica della catena di custodia non è supportata per i volumi SnapLock contenenti file con nomi con caratteri non ASCII.

# **Preparazione ai servizi di gestione dei nomi per la transizione**

Configurazioni dei name service che includono DNS, LDAP, NIS, host, switch dei name service, Gli utenti e i gruppi UNIX e le configurazioni dei netgroup vengono trasferiti dal 7- Mode Transition Tool. Prima di eseguire la transizione delle configurazioni dei name service, è necessario tenere presenti alcune considerazioni.

# **Transizione dei name service: Configurazioni supportate e non supportate e procedure manuali richieste**

È necessario conoscere le configurazioni dei name service che sono state eseguite dallo strumento di transizione 7-Mode. Alcune configurazioni di name service non vengono passate a ONTAP perché non sono supportate in ONTAP o devono essere eseguite manualmente.

Verificare tutti i messaggi di errore e di avviso relativi al controllo preliminare per valutare l'impatto di tali configurazioni sulla transizione.

# **Configurazioni in transizione**

Ad un livello elevato, le seguenti configurazioni di name service vengono eseguite dal 7-Mode Transition Tool:

- Configurazione DNS (/etc/resolv.conf)
- Configurazione LDAP
- Configurazione NIS
- Configurazione dello switch name service (/etc/nsswitch.conf e. /etc/resolv.conf)
- Configurazione degli host (/etc/hosts)
- Utenti e gruppi UNIX (/etc/passwd e. /etc/group)
- Configurazione dei netgroup (/etc/netgroup)

Per informazioni dettagliate su queste configurazioni dei name service, consultare i risultati della verifica preliminare.

### **Configurazioni non supportate in ONTAP**

- Slave NIS
- Trasmissione NIS
- Caching dei gruppi NIS
- DNS dinamico
- Cache DNS
- Database shadow
- Origini del database host diverse da file o DNS

ONTAP supporta solo file e DNS per la ricerca degli host; altre origini di database non sono supportate. Ordine di ricerca dell'host in /etc/nsswitch.conf viene ignorato durante la transizione.

### **Configurazioni che devono essere configurate manualmente**

È necessario configurare manualmente le seguenti opzioni LDAP sulle SVM:

- ldap.usermap.attribute.unixaccount
- ldap.password
- ldap.usermap.base
- ldap.ssl.enable

### **Informazioni correlate**

["Gestione NFS"](https://docs.netapp.com/ontap-9/topic/com.netapp.doc.cdot-famg-nfs/home.html)

### ["Gestione di rete e LIF"](https://docs.netapp.com/us-en/ontap/networking/index.html)

# **Considerazioni per la transizione delle configurazioni DNS, NIS e LDAP**

È necessario conoscere le modalità di transizione e applicazione delle configurazioni DNS, NIS e LDAP in Data ONTAP in 7-Mode in ONTAP.

### **Considerazioni per la transizione DNS**

Per le configurazioni DNS, in ONTAP sono supportati un massimo di sei nomi di dominio e tre server di nomi per SVM. Se il numero univoco di nomi di dominio o server dei nomi nei sistemi 7-Mode e la SVM di destinazione supera il limite supportato, 7-Mode Transition Tool segnala un errore di blocco. Per continuare con la transizione, ignorare la transizione della configurazione DNS dallo strumento.

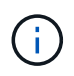

Se si ignora la transizione della configurazione DNS, è necessario configurare manualmente il DNS sulla SVM di destinazione.

### **Considerazioni per la transizione NIS**

- La lunghezza del nome di dominio NIS nel sistema 7-Mode non deve superare i 64 caratteri.
- Per la transizione alle versioni del cluster di destinazione che eseguono ONTAP 9.1 o versioni precedenti, il nis.servers Sul sistema 7-Mode deve essere configurato solo con indirizzi IP e non con un nome di dominio completo (FQDN).

È necessario configurare nis.servers Opzione sul sistema 7-Mode con indirizzi IP prima della transizione se si sta passando a un cluster con ONTAP 9.1 o versione precedente. La transizione è supportata se si dispone di nis.servers Sul sistema 7-Mode configurato con un FQDN e si sta passando a un cluster che esegue qualsiasi versione di ONTAP tra la 9.2 e la 9.5.

### **Considerazioni per la transizione LDAP**

• Se per ldap.base sono impostati più valori di base e valori di ambito, ldap.base.passwd, ldap.base.group, o. ldap.base.netgroup E se si sta passando a Clustered Data ONTAP 8.2 o 8.2.1, viene effettuato il passaggio di un solo valore per ciascuna opzione.

Dopo la transizione, potrebbero verificarsi problemi di ricerca per queste opzioni. È necessario aggiungere manualmente i valori di base e i valori dell'ambito dopo la transizione.

- Se sono stati impostati più valori dell'ambito per ldap.base, ldap.base.passwd, ldap.base.group, o. ldap.base.netgroup E se si sta passando a Clustered Data ONTAP 8.2.2, viene effettuato il passaggio di un solo valore per ciascuna opzione.
- Se vengono specificati valori di base e valori di ambito separati per la mappatura dell'utente (ldap.usermap.base) e la password dell'utente (ldap.base.passwd) Nel sistema 7-Mode, i valori di base e i valori dell'ambito solo per la password utente vengono trasferiti.

I valori di base e i valori dell'ambito vengono utilizzati per la mappatura utente e la ricerca delle password utente in ONTAP, che possono causare problemi di sicurezza. Se necessario, è necessario aggiungere manualmente i valori di base e i valori dell'ambito per il mapping dell'utente all'opzione Nome distinto utente (DN) in ONTAP dopo la transizione.

# **Considerazioni per la transizione di netgroup e utenti e gruppi UNIX**

La configurazione del netgroup viene eseguita solo se 7-Mode /etc/netgroup Le dimensioni del file sono inferiori a 5 MB. Gli utenti e i gruppi UNIX vengono trasferiti solo se il numero totale di utenti e gruppi UNIX sulla SVM non supera i limiti per utenti e gruppi in ONTAP.

# **Considerazioni per i netgroup**

Se il /etc/netgroup Il file in 7-Mode è maggiore di 5 MB, la configurazione del netgroup non è in fase di transizione. Per continuare con la transizione, è necessario eseguire una delle seguenti operazioni:

- Escludere la transizione dei netgroup.
- Spostare la configurazione del netgroup sui server NIS o LDAP prima della transizione.

### **Considerazioni per utenti e gruppi UNIX**

Se il numero totale di utenti e gruppi UNIX in transizione supera il limite di utenti e gruppi UNIX in ONTAP, lo strumento di transizione 7-Mode blocca la transizione. Per continuare con la transizione, è necessario eseguire una delle seguenti operazioni:

- Escludere la transizione di utenti e gruppi UNIX.
- Spostare gli utenti e i gruppi UNIX sui server NIS o LDAP prima della transizione.

## **Informazioni correlate**

## ["Gestione NFS"](https://docs.netapp.com/ontap-9/topic/com.netapp.doc.cdot-famg-nfs/home.html)

# **Preparazione per la transizione NFS**

Se NFS è concesso in licenza e il servizio NFS è in esecuzione sui sistemi operativi in 7- Mode, è necessario preparare manualmente il cluster e la SVM di destinazione per la transizione delle configurazioni NFS. È inoltre necessario conoscere le configurazioni in fase di transizione.

Alcune configurazioni NFS che operano in 7-Mode non sono supportate in ONTAP. Alcune configurazioni non vengono effettuate tramite 7-Mode Transition Tool e devono essere applicate manualmente a SVM.

# **Prerequisiti per la transizione delle configurazioni NFS**

Le configurazioni NFS vengono eseguite dallo strumento di transizione 7-Mode solo quando vengono soddisfatti determinati prerequisiti sul sistema 7-Mode e sul cluster. Se una delle condizioni non viene soddisfatta, lo strumento non esegue la transizione della configurazione.

### **Prerequisiti 7-Mode**

- NFS deve essere concesso in licenza.
- Se MultiStore è concesso in licenza, NFS deve essere attivato sull'unità vFiler proprietaria dei volumi in transizione.
- Per la transizione di un server Kerberos basato su Microsoft Active Directory (ad) a una nuova SVM, deve esistere una voce DNS per il dominio ad.

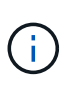

Per eseguire la transizione della configurazione Kerberos, è necessario eseguire la transizione di almeno una LIF come parte del progetto e la LIF deve essere risolvibile in un nome host.

• Se si desidera trasferire le regole di esportazione in-memory, è necessario aggiungerle a. /etc/exports file prima della transizione.

7-Mode Transition Tool consente di eseguire la transizione solo alle regole di esportazione persistenti definite in /etc/exports file.

#### **Prerequisiti del cluster**

- NFS deve essere concesso in licenza.
- Per la transizione di un server Kerberos basato su Microsoft ad a una SVM esistente con DNS configurato, deve esistere una voce DNS per il dominio ad.
- L'inclinazione del clock tra il centro di distribuzione delle chiavi Kerberos (KDC) e il sistema ONTAP deve essere inferiore o uguale a 5 minuti.

## **Informazioni correlate**

[Modalità di transizione delle esportazioni NFS](#page-54-0)

["Documentazione NetApp: ONTAP 9"](http://docs.netapp.com/ontap-9/index.jsp)

### **Transizione NFS: Configurazioni supportate e non supportate e procedure manuali richieste**

Alcune configurazioni NFS non vengono passate a ONTAP perché non sono supportate in ONTAP, esistono differenze di funzionalità rispetto a 7-Mode o devono essere eseguite manualmente. Verificare tutti gli errori di pre-controllo e i messaggi di avviso per valutare l'impatto di tali configurazioni sulla transizione.

### **Configurazioni supportate per la transizione**

A un livello elevato, le seguenti configurazioni NFS vengono eseguite dal 7-Mode Transition Tool:

- Opzioni NFS:
	- nfs.udp.xfersize
	- nfs.v4.id.domain
	- nfs.v4.acl.max.aces
	- nfs.tcp.xfersize
	- nfs.rpcsec.ctx.high
	- nfs.rpcsec.ctx.idle
	- nfs.response.trigger
	- wafl.default\_nt\_user
	- nfs.mount\_rootonly
	- nfs.tcp.enable
	- nfs.udp.enable
	- nfs.response.trace
	- nfs.v4.read\_delegation
	- nfs.v4.write\_delegation
	- nfs.v4.acl.enable
	- nfs.vstorage.enable
	- nfs.v3.enable

◦ nfs.v4.enable

• Regola di esportazione NFS:

Se la regola di esportazione è configurata con -actual il percorso esportato (percorso alias) viene ignorato e la regola di esportazione viene configurata con il percorso effettivo.

- Esportare le regole con sicurezza Kerberos krb5p
- Configurazione Kerberos

Per ulteriori informazioni su queste configurazioni NFS, consulta i risultati del controllo preliminare.

#### **Configurazioni non supportate in ONTAP**

Le seguenti configurazioni NFS non sono supportate in ONTAP:

- Esportazioni NFS sotto volume diverse da quelle NFS a livello qtree
- WebNFS
- PC-NFS
- NFSv2
- Scherma di client NFS da uno o più percorsi del file system
- Alcune opzioni NFS

Per un elenco completo delle opzioni non supportate, vedere i messaggi di avviso di pre-controllo.

#### **Configurazioni che devono essere eseguite manualmente**

Alcune configurazioni NFS sono supportate in ONTAP, ma non sono state eseguite dallo strumento di transizione 7-Mode.

Le seguenti configurazioni NFS generano un messaggio di avviso durante l'operazione di pre-check ed è necessario applicare manualmente le configurazioni su SVM:

- Configurazione dell'audit NFS
- Opzioni NFS:
	- rpc.nsm.tcp.port
	- rpc.nsm.udp.port
	- rpc.mountd.tcp.port
	- rpc.mountd.udp.port
	- nfs.export.neg.timeout
	- nfs.export.pos.timeout
	- nfs.export.harvest.timeout`Utilizzare `vserver nfs modify Comando per modificare la configurazione di una SVM (Storage Virtual Machine) abilitata per NFS.
- Esportare le regole con sicurezza Kerberos krb5p

### **Configurazioni diverse dal punto di vista funzionale in ONTAP**

Le seguenti configurazioni NFS sono diverse dal punto di vista funzionale in ONTAP:

- Regole di esportazione NFS
- Cache di accesso all'esportazione NFS
- Comandi di diagnostica NFS
- Supporto per showmount comando
- Crittografia Kerberos NFS
- Supporto della versione NLM

## **Informazioni correlate**

## ["Gestione NFS"](https://docs.netapp.com/ontap-9/topic/com.netapp.doc.cdot-famg-nfs/home.html)

## <span id="page-54-0"></span>**Modalità di transizione delle esportazioni NFS**

Dopo la transizione, è necessario conoscere le modalità di configurazione delle esportazioni NFS su SVM. Potrebbe essere necessario eseguire alcuni passaggi manuali se le configurazioni di esportazione 7-Mode non sono supportate in ONTAP.

È necessario conoscere le seguenti considerazioni sulla transizione delle esportazioni NFS:

• Se il volume root SVM non viene esportato per consentire l'accesso in sola lettura a tutti i client NFS, 7- Mode Transition Tool crea una nuova policy di esportazione che consente l'accesso in sola lettura per tutti i client NFS ed esporta il volume root di SVM con la nuova policy di esportazione.

Per garantire che tutti i volumi o i qtree in transizione siano montabili, al volume root della SVM deve essere consentito l'accesso in sola lettura per tutti i client NFS.

• Quando vengono trasferiti volumi 7-Mode con configurazioni di esportazione non supportate in ONTAP, questi volumi vengono esportati per consentire autorizzazioni di sola lettura a tutti i client NFS sulla SVM.

I criteri di esportazione per questi volumi devono essere configurati manualmente dopo la transizione per fornire le autorizzazioni di accesso richieste.

• Quando le qtree 7-Mode con configurazioni di esportazione non supportate in ONTAP sono in fase di transizione, ereditano la policy di esportazione del volume padre.

I criteri di esportazione per questi qtree devono essere configurati manualmente dopo la transizione per fornire le autorizzazioni di accesso richieste.

• In ONTAP, affinché un client NFS possa montare un qtree, il client NFS deve disporre di permessi di sola lettura in tutti i percorsi di giunzione padre fino al percorso di giunzione del volume root di SVM (ovvero /).

Affinché i client NFS montino i qtree, i qtree devono appartenere a un volume che disponga dell'autorizzazione di sola lettura. Senza i permessi di sola lettura a livello di volume, i client NFS non possono montare il qtree.

• Se lo stesso host viene specificato nella combinazione di elenchi di autorizzazioni di accesso di sola lettura, lettura/scrittura e root, è necessario valutare le regole di esportazione in transizione dopo la transizione per determinare il privilegio di accesso appropriato per gli host.

### ["Report tecnico di NetApp 4067: Guida all'implementazione e alle Best practice di NFS"](http://www.netapp.com/us/media/tr-4067.pdf)

#### **Esempio: Modifica del criterio di esportazione di un volume per consentire l'accesso a un qtree**

Considerare la seguente regola di esportazione configurata nel sistema di storage 7-Mode (192.168.26.18) che consente l'accesso in lettura/scrittura al volume volstd10 e qtree qtree1 per il client NFS 192.168.10.10:

```
/vol/volstd10/qtree1 -sec=sys,rw=192.168.10.10,nosuid
/vol/volstd10 -sec=sys,rw=192.168.11.11,nosuid
```
Dopo la transizione, la policy di esportazione del volume volsdt10 in ONTAP è la seguente:

```
cluster-01::> export-policy rule show -vserver std_22 -policyname std_2226
-instance
  (vserver export-policy rule show)
                                                   Vserver: std_22
                                               Policy Name: std_2226
                                                Rule Index: 1
                                           Access Protocol: any
Client Match Hostname, IP Address, Netgroup, or Domain: 192.168.11.11
                                            RO Access Rule: sys
                                            RW Access Rule: sys
             User ID To Which Anonymous Users Are Mapped:65534
                                  Superuser Security Types: none
                             Honor SetUID Bits in SETATTR: false
                                Allow Creation of Devices: true
cluster-01::>
```
Dopo la transizione, la policy di esportazione di qtree qtree1 in ONTAP è la seguente:

```
 cluster-01::> export-policy rule show -vserver std_22 -policyname
std_2225 -instance
    (vserver export-policy rule show)
                                        Vserver: std_22
                                    Policy Name: std_2225
                                     Rule Index: 1
                               Access Protocol: any
Client Match Hostname, IP Address, Netgroup, or Domain: 192.168.10.10
                                RO Access Rule: sys
                                RW Access Rule: sys
User ID To Which Anonymous Users Are Mapped: 65534
                      Superuser Security Types: none
                 Honor SetUID Bits in SETATTR: false
                     Allow Creation of Devices: true
cluster-01::>
```
Affinché il client NFS 192.168.10.10 possa accedere al qtree, il client NFS 192.168.10.10 deve avere accesso in sola lettura al volume padre del qtree.

Il seguente output mostra che al client NFS viene negato l'accesso durante il montaggio del qtree:

```
 [root@192.168.10.10 ]# mount 192.168.35.223:/vol/volstd10/qtree1
transition volume qtreemount:192.168.35.223:/vol/volstd10/qtree1 failed,
reason
given by server: Permission denied [root@192.168.10.10 ]#
```
È necessario modificare manualmente la policy di esportazione del volume per fornire l'accesso in sola lettura al client NFS 192.168.10.10.

```
cluster-01::> export-policy rule create -vserver std_22 -policyname
std 2226 -clientmatch
192.168.10.10 -rorule sys -rwrule never -allow-suid false -allow-dev true
-superuser none -protocol nfs
    (vserver export-policy rule create)
cluster-01::> export-policy rule show -vserver std_22 -policyname std_2226
-instance
    (vserver export-policy rule show)
                                      Vserver: std_22
                                  Policy Name: std_2226
                                   Rule Index: 1
                              Access Protocol: any
Client Match Hostname, IP Address, Netgroup, or Domain: 192.168.11.11
                               RO Access Rule: sys
                               RW Access Rule: sys
User ID To Which Anonymous Users Are Mapped: 65534
                     Superuser Security Types: none
                 Honor SetUID Bits in SETATTR: false
                    Allow Creation of Devices: true
** Vserver: std_22
                                  Policy Name: std_2226
                                   Rule Index: 2
                              Access Protocol: nfs
Client Match Hostname, IP Address, Netgroup, or Domain: 192.168.10.10
                               RO Access Rule: sys
                               RW Access Rule: never
User ID To Which Anonymous Users Are Mapped: 65534
                     Superuser Security Types: none
                 Honor SetUID Bits in SETATTR: false
                    Allow Creation of Devices: true**
cluster-01::>
```
#### **Esempio: Differenze tra le regole di esportazione di qtree in 7-Mode e ONTAP**

Nel sistema di storage 7-Mode, quando un client NFS accede a un qtree attraverso il punto di montaggio del suo volume padre, le regole di esportazione di qtree vengono ignorate e le regole di esportazione del suo volume padre sono in vigore. Tuttavia, in ONTAP, le regole di esportazione di qtree vengono sempre applicate sia che il client NFS venga montato direttamente sul qtree sia che acceda al qtree attraverso il punto di montaggio del volume padre. Questo esempio è specifico per NFSv4.

Di seguito viene riportato un esempio di una regola di esportazione nel sistema di storage 7-Mode (192.168.26.18):

```
/vol/volstd10/qtree1 -sec=sys,ro=192.168.10.10,nosuid
/vol/volstd10 -sec=sys,rw=192.168.10.10,nosuid
```
Nel sistema di storage 7-Mode, il client NFS 192.168.10.10 ha accesso solo in lettura al qtree. Tuttavia, quando il client accede al qtree attraverso il punto di montaggio del proprio volume padre, può scrivere nel qtree perché il client dispone dell'accesso in lettura/scrittura al volume.

```
[root@192.168.10.10]# mount 192.168.26.18:/vol/volstd10 transition_volume
[root@192.168.10.10]# cd transition_volume/qtree1
[root@192.168.10.10]# ls transition_volume/qtree1
[root@192.168.10.10]# mkdir new_folder
[root@192.168.10.10]# ls
new_folder
[root@192.168.10.10]#
```
In ONTAP, il client NFS 192.168.10.10 dispone solo dell'accesso in sola lettura a gtree gtree1 quando il client accede al qtree direttamente o attraverso il punto di montaggio del volume padre del qtree.

Dopo la transizione, è necessario valutare l'impatto dell'applicazione delle policy di esportazione NFS e, se necessario, modificare i processi nel nuovo modo di applicare le policy di esportazione NFS in ONTAP.

# **Informazioni correlate**

# ["Gestione NFS"](https://docs.netapp.com/ontap-9/topic/com.netapp.doc.cdot-famg-nfs/home.html)

# **Preparazione per la transizione SMB/CIFS**

Se SMB/CIFS è concesso in licenza e il servizio SMB/CIFS è in esecuzione sui sistemi 7- Mode, è necessario eseguire manualmente alcune attività, come l'aggiunta della licenza SMB/CIFS e la creazione di un server SMB/CIFS, sul cluster di destinazione e su SVM per la transizione delle configurazioni SMB/CIFS.

È inoltre necessario conoscere le configurazioni in fase di transizione. Alcune configurazioni SMB/CIFS che operano in 7-Mode non sono supportate in ONTAP. Alcune configurazioni non vengono effettuate tramite 7- Mode Transition Tool e devono essere applicate manualmente a SVM.

### **Prerequisiti per la transizione delle configurazioni CIFS**

Le configurazioni CIFS vengono eseguite dallo strumento di transizione 7-Mode solo quando vengono soddisfatti determinati prerequisiti sul sistema 7-Mode e sul cluster. Se una delle condizioni non viene soddisfatta, lo strumento non esegue la transizione della configurazione.

### **Prerequisiti 7-Mode**

- È necessario aggiungere la licenza CIFS.
- Se la licenza MultiStore è attivata, CIFS deve essere aggiunto all'elenco dei protocolli consentiti per l'unità

vFiler proprietaria dei volumi in transizione.

- CIFS deve essere configurato e in esecuzione durante la transizione.
- Il tipo di autenticazione per CIFS deve essere Active Directory (ad) o Workgroup.

## **Prerequisiti del cluster**

- È necessario aggiungere la licenza CIFS.
- CIFS deve essere aggiunto all'elenco dei protocolli consentiti per SVM.
- Il DNS deve essere configurato per la SVM.
- I seguenti metodi di autenticazione CIFS sono supportati in diverse versioni di ONTAP:
	- Clustered Data ONTAP 8.2.x e 8.3.x supportano l'autenticazione ad.
	- ONTAP 9.0 o versione successiva supporta l'autenticazione ad e l'autenticazione Workgroup.
- Utilizzare la seguente tabella per decidere quale autenticazione utilizzare sulla SVM di destinazione:

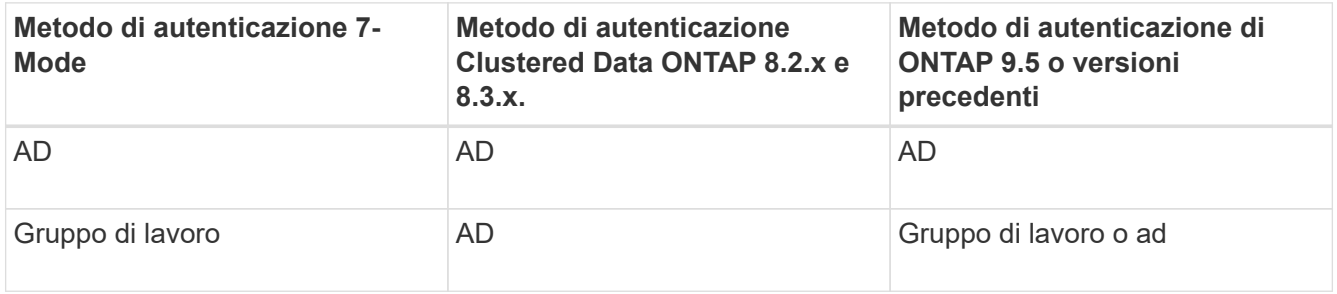

- È possibile trasferire la configurazione CIFS da 7-Mode a ONTAP se i domini ad non corrispondono tra il server CIFS 7-Mode e il server CIFS SVM di destinazione. Lo strumento attiva un errore di blocco ignorabile quando viene rilevata una mancata corrispondenza del nome di dominio ad. Per procedere con la transizione, riconoscere l'errore di blocco.
- Il server CIFS deve essere configurato manualmente prima della fase di applicazione della configurazione (pre-over).

È possibile creare il server CIFS su SVM nei due modi seguenti:

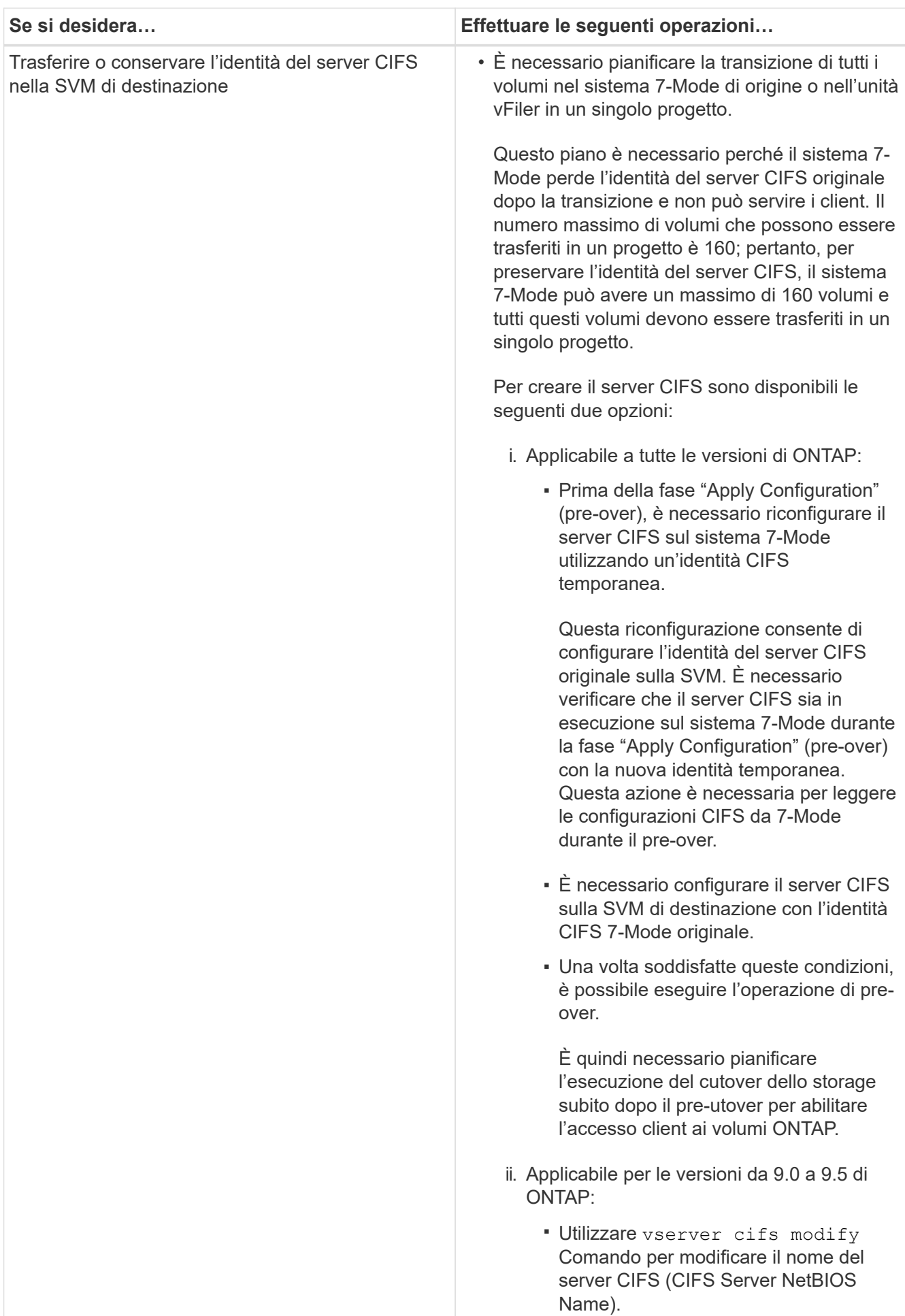

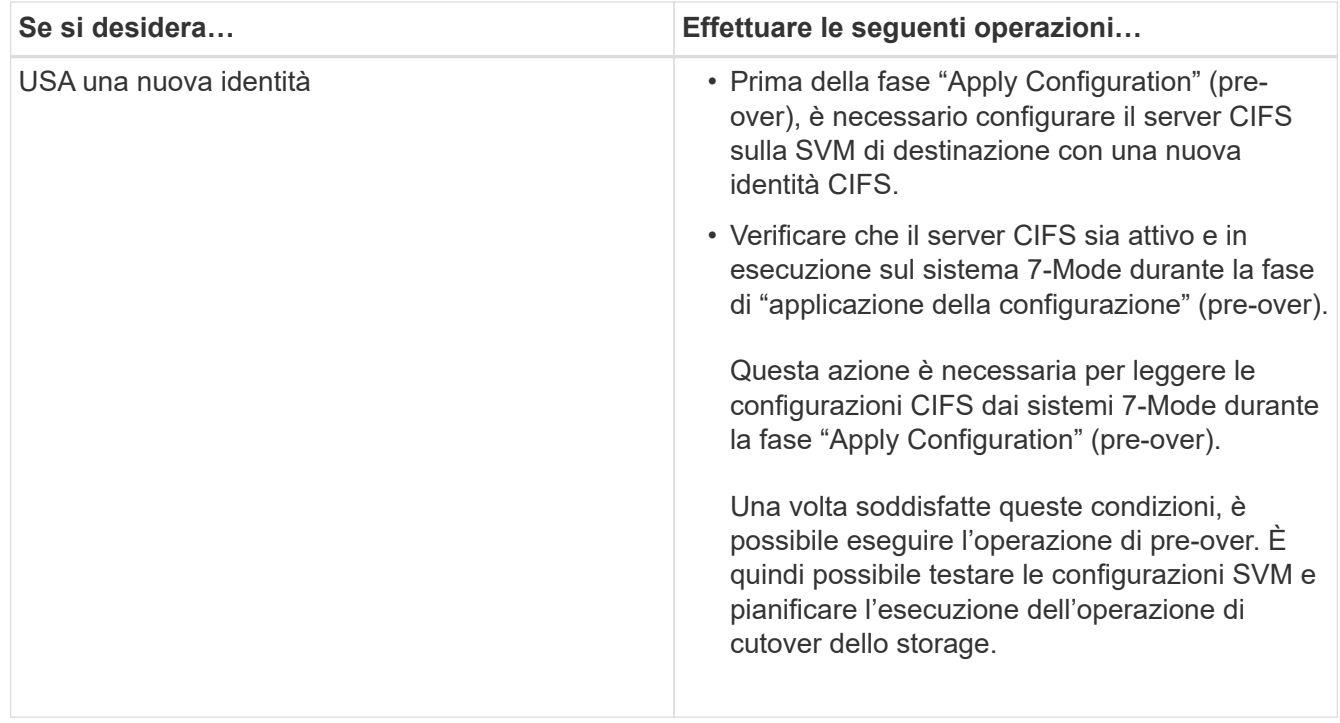

# **Informazioni correlate**

### [Considerazioni per la transizione di utenti e gruppi locali CIFS](#page-64-0)

## **Configurazioni CIFS supportate e non supportate per la transizione a ONTAP**

Alcune configurazioni CIFS non vengono passate a ONTAP perché non sono supportate in ONTAP o devono essere eseguite manualmente. Verificare tutti i messaggi di errore e di avviso relativi al controllo preliminare per valutare l'impatto di tali configurazioni sulla transizione.

### **Configurazioni supportate per la transizione**

Ad alto livello, 7-Mode Transition Tool consente di eseguire la transizione delle seguenti configurazioni CIFS:

- Configurazione CIFS preferita DC
- Configurazione mappatura utente:
	- /etc/usermap.cfg
	- *wafl.nt\_admin\_priv\_map\_to\_root*
- Utenti e gruppi locali CIFS
- Configurazione di symlink e widelink (/etc/symlink.translations)
- Configurazione dell'audit CIFS
- Condivisioni CIFS
- Gli ACL delle condivisioni CIFS
- Configurazione della home directory CIFS
- Opzioni CIFS:
- cifs.gpo.enable
- cifs.smb2.enable
- cifs.smb2.signing.required
- cifs.wins\_servers
- cifs.grant\_implicit\_exe\_perms
- cifs.restrict\_anonymous
- Connessioni SMB2 a server esterni, ad esempio un controller di dominio. Il seguente comando implementa questo supporto:

### ◦ **cifs security modify -vserver SVM1 -smb2-enabled-for-dc-connections**

• Configurazione di blocco del file nativo di FPolicy

Per informazioni dettagliate su queste configurazioni CIFS, vedere i risultati del controllo preliminare.

### **Configurazioni non supportate in ONTAP**

Le seguenti configurazioni 7-Mode non sono supportate in ONTAP. Pertanto, non è possibile eseguire la transizione di queste configurazioni.

- Tipi di autenticazione NT4 e password
- Opzioni separate per la firma SMB1 e SMB2
- Statistiche CIFS per client \*
	- Autenticazione per client precedenti a Windows NT
- Controllo degli eventi di gestione degli account per utenti e gruppi locali
- UserMap immissioni con indirizzi IP, nomi host, nomi di rete o nomi di rete con subnet specificata nella notazione con punti
- Condivisioni CIFS con restrizioni di accesso per gli account delle macchine

Gli account delle macchine possono accedere a tutte le condivisioni dopo la transizione.

#### **Configurazioni che devono essere eseguite manualmente**

Alcune configurazioni CIFS sono supportate in ONTAP, ma non sono state eseguite dallo strumento di transizione 7-Mode.

Le seguenti configurazioni CIFS generano un messaggio di avviso nel controllo preliminare. È necessario applicare manualmente queste configurazioni su SVM:

- Impostazioni antivirus
- Configurazioni FPolicy

I server antivirus e FPolicy 7-Mode non funzionano con ONTAP. Per aggiornare questi server, è necessario contattare i vendor dei server. Tuttavia, non è necessario decommissionare i server 7-Mode FPolicy e antivirus fino a quando non viene effettuata la transizione. Questi sono necessari nel caso in cui si decida di eseguire il rollback della transizione.

• Configurazioni BranchCache

- Configurazione della mappatura dei caratteri (mappa dei caratteri)
- Attributo Forceggroup delle condivisioni CIFS per creare file con un gruppo UNIX specificato come gruppo proprietario
- L'attributo maxusers delle condivisioni CIFS consente di specificare il numero massimo di connessioni simultanee consentite a una condivisione CIFS 7-Mode
- Configurazioni storage-Level Access Guard (SLAG)
- ACL a livello di condivisione con autorizzazione di tipo UNIX
- Condividere ACL per utenti e gruppi UNIX
- Livello di autenticazione di LAN Manager
- Alias NetBIOS
- Domini di ricerca CIFS
- Alcune opzioni CIFS

Per ulteriori informazioni su queste opzioni, consultare i risultati del controllo preliminare.

## <span id="page-64-0"></span>**Considerazioni per la transizione di utenti e gruppi locali CIFS**

È necessario conoscere le considerazioni per l'esecuzione delle operazioni di transizione durante la migrazione di utenti e gruppi locali CIFS.

• Se il cluster di destinazione esegue Clustered Data ONTAP 8.2, non tentare la transizione per i volumi 7- Mode che forniscono dati CIFS e che sono accessibili da utenti e gruppi locali.

Lo strumento di transizione 7-Mode non supporta la transizione di utenti e gruppi locali a Clustered Data ONTAP 8.2.

• Non è supportata la transizione di volumi CIFS che servono dati da un controller 7-Mode o da un'unità vFiler con utenti e gruppi locali a una SVM con utenti e gruppi locali CIFS non BUILTIN.

La SVM deve disporre solo di utenti e gruppi locali BUILTIN CIFS per la transizione.

Durante la transizione di utenti e gruppi locali da un controller 7-Mode specifico o da un'unità vFiler a una SVM specifica, gli utenti e i gruppi locali del primo progetto di transizione vengono trasferiti. Nella successiva transizione dei progetti con lo stesso controller 7-Mode o unità vFiler alla stessa SVM, la transizione di utenti e gruppi locali viene ignorata, anche se la transizione ha esito positivo. Il nome dell'utente locale sul sistema 7-Mode non deve essere uguale al nome del server CIFS su SVM.

- È necessario conoscere i limiti del numero di utenti e gruppi locali supportati in Clustered Data ONTAP 8.2.1 e versioni successive.
- Un account utente locale con una password vuota o un account utente locale con password contenenti più di 14 caratteri nel sistema 7-Mode viene passato al software ONTAP con la password **cifsUser@1**.

Una volta completata la transizione, è possibile accedere a questi utenti dal sistema Windows utilizzando la password **cifsUser@1**. È quindi necessario modificare manualmente la password per tali utenti locali CIFS su SVM utilizzando il seguente comando:

## **cifs users-and-groups local-user set-password -vserver** *svm\_name* **-user-name** *user\_name*.

• Se l'indirizzo IP dello strumento di transizione 7-Mode non è raggiungibile dal software ONTAP di destinazione, lo strumento di transizione 7-Mode blocca la transizione degli utenti e dei gruppi locali CIFS al software ONTAP durante la fase di pre-check. Se viene visualizzato questo errore durante la fase di precontrollo, utilizzare

### **network ping -node local -destination** *ip\_address*

Per assicurarsi che l'indirizzo IP dello strumento di transizione 7-Mode sia raggiungibile dal software ONTAP di destinazione. È possibile modificare \etc\conf\transition-tool.conf File installato con 7-Mode Transition Tool per modificare qualsiasi opzione di configurazione utilizzata dallo strumento, ad esempio l'indirizzo IP di 7-Mode Transition Tool.

- La SVM a cui sono trasferiti gli utenti e i gruppi locali deve avere una LIF dati.
- Se un gruppo locale ha più SID (member system identifier) mappati a un singolo utente o gruppo di dominio sul sistema 7-Mode, lo strumento di transizione 7-Mode blocca la transizione di utenti e gruppi locali a ONTAP durante la fase di pre-check.

Se viene visualizzato questo errore durante la fase di pre-controllo, è necessario rimuovere manualmente i SID aggiuntivi associati a un singolo utente o gruppo di dominio nel sistema 7-Mode. È quindi necessario eseguire nuovamente l'operazione di pre-check con un solo SID mappato all'utente o al gruppo di dominio.

["Risoluzione dei problemi Workflow: CIFS: Il dispositivo collegato al sistema non funziona"](https://kb.netapp.com/Advice_and_Troubleshooting/Data_Storage_Software/ONTAP_OS/Troubleshooting_Workflow%3A_CIFS%3A_Device_attached_to_the_system_is_not_functioning)

### **Informazioni correlate**

### ["Gestione SMB/CIFS"](http://docs.netapp.com/ontap-9/topic/com.netapp.doc.cdot-famg-cifs/home.html)

# **Preparazione per la transizione della configurazione MetroCluster**

Prima di passare a una configurazione MetroCluster, è necessario comprendere i requisiti e le considerazioni per la transizione dei volumi 7-Mode a una configurazione MetroCluster in ONTAP.

### **Prerequisiti**

- La configurazione MetroCluster in ONTAP deve essere già impostata.
- Il tipo di SVM deve essere sync-source.
- I controller 7-Mode non devono essere in stato di presa in consegna o in attesa di un giveback.
- I nodi nella configurazione MetroCluster in ONTAP non devono essere commutati o in attesa di uno switchback.

### **Considerazioni**

- La transizione dei volumi di conformità SnapLock non è supportata se il cluster di destinazione si trova in una configurazione MetroCluster.
- È possibile trasferire i volumi da un controller 7-Mode, una configurazione ha o una configurazione MetroCluster a una configurazione MetroCluster in ONTAP come volumi standalone.
- Se una configurazione MetroCluster 7-Mode presenta volumi che si trovano in relazioni di volume SnapMirror con volumi in un altro controller 7-Mode, è possibile eseguire la transizione delle relazioni di SnapMirror come relazioni primarie e secondarie.

È necessario installare 7-Mode Transition Tool su ciascun sito MetroCluster e trasferire i volumi da ciascun sito.

- Non è possibile configurare sottoreti diverse configurate per una configurazione Fabric MetroCluster 7- Mode sulla configurazione MetroCluster in ONTAP.
- La porta preferita configurata in una configurazione Fabric MetroCluster 7-Mode non può essere configurata per le configurazioni MetroCluster in ONTAP.
- Se la configurazione 7-Mode Fabric MetroCluster utilizza switch Brocade 6510, è possibile condividere i fabric switch esistenti con la nuova configurazione MetroCluster in ONTAP.

Si consiglia di condividere i fabric dello switch solo per la durata della transizione.

["Installazione e configurazione di Fabric-Attached MetroCluster, ONTAP 9.8 o versione precedente"](https://docs.netapp.com/ontap-9/topic/com.netapp.doc.dot-mcc-inst-cnfg-fabric/home.html)

["Installazione e configurazione di Fabric-Attached MetroCluster, ONTAP 9.9.1"](https://docs.netapp.com/us-en/ontap-metrocluster/install-fc/index.html)

• Le pianificazioni dei job cron create durante la transizione non vengono replicate nel sito remoto, pertanto lo switchover negoziato non riesce dopo la transizione.

È necessario creare manualmente le pianificazioni dei lavori cron sul sito remoto dopo la transizione.

# **Informazioni correlate**

[Configurazione delle pianificazioni dei processi cron sul sito remoto dopo la transizione di una configurazione](#page-120-0) **[MetroCluster](#page-120-0)** 

[Impatto del takeover e del giveback sulla transizione](#page-73-0)

[Transizione di una configurazione MetroCluster non riuscita a causa di switchover o switchback](#page-138-0)

# **Preparazione per la transizione SAN**

Prima di eseguire la transizione di un ambiente SAN, è necessario comprendere quali configurazioni sono supportate per la transizione SAN, creare LIF SAN su SVM e preparare gli host SAN per la transizione.

# **Preparazione degli host SAN per la transizione**

Prima di eseguire la transizione di un ambiente SAN, è necessario eseguire alcuni passaggi manuali per preparare gli host SAN per la transizione.

È necessario aver generato la cartella di lavoro dell'inventario per gli host SAN utilizzando Inventory Collect Tool.

# ["Raccolta di informazioni sulla transizione di host e storage"](http://docs.netapp.com/ontap-9/topic/com.netapp.doc.dot-ict-icg/home.html)

### **Fasi**

1. Verificare che l'host sia supportato per la transizione.

["Tool di matrice di interoperabilità NetApp"](https://mysupport.netapp.com/matrix)

2. Eseguire le fasi di pre-transizione sull'host.

# **Configurazione delle zone mediante il piano di zona FC**

Prima di eseguire la transizione di un ambiente SAN FC, è necessario configurare le zone utilizzando il pianificatore di zona FC per raggruppare gli host e le destinazioni iniziatori.

- Gli host del cluster e dell'iniziatore devono essere connessi allo switch.
- Il file script della zona FC deve essere accessibile.

## **Fasi**

1. In caso di modifiche alle configurazioni di igroup sui sistemi 7-Mode, modificare e rigenerare il piano di zona FC.

[Generazione di un report di valutazione mediante l'aggiunta di sistemi al 7-Mode Transition Tool](#page-8-0)

- 2. Accedere alla CLI dello switch.
- 3. Copiare ed eseguire i comandi di zona richiesti uno alla volta.

Nell'esempio seguente vengono eseguiti i comandi di zona sullo switch:

```
switch1:admin>config terminal
# Enable NPIV feature
feature npiv
zone name auto transition igroup d31_194bf3 vsan 10
member pwwn 21:00:00:c0:dd:19:4b:f3
member pwwn 20:07:00:a0:98:32:99:07
member pwwn 20:09:00:a0:98:32:99:07
.......
.......
.......
copy running-config startup-config
```
- 4. Verificare l'accesso ai dati dal cluster utilizzando gli host iniziatori di test.
- 5. Al termine della verifica, attenersi alla seguente procedura:
	- a. Scollegare gli host iniziatori del test.
	- b. Rimuovere la configurazione della zona.

# **Creazione DI LIF SAN prima della transizione**

Poiché le LIF FC e iSCSI non sono state eseguite dallo strumento di transizione 7-Mode, è necessario creare queste LIF sulle SVM prima della transizione. È necessario configurare le LIF SAN su entrambi i nodi che possiedono il LUN e il partner ha del nodo.

La licenza SAN (FC o iSCSI) richiesta deve essere aggiunta al cluster.

Per la ridondanza, è necessario creare LIF SAN sul nodo che ospita le LUN e sul suo partner ha.

# **Fasi**

1. Creare una LIF FC o iSCSI sul nodo di destinazione a cui sono trasferiti i LUN, a seconda del protocollo utilizzato:

## **network interface create**

Se si desidera riutilizzare l'indirizzo IP 7-Mode per le LIF iSCSI, è necessario creare le LIF in stato di inattività amministrativa. Dopo l'operazione di cutover, è possibile portare queste LIF nello stato di amministrazione.

- 2. Creare una LIF sul partner ha del nodo.
- 3. Verificare di aver configurato correttamente i file LIF:

## **network interface show**

# **Informazioni correlate**

## ["Amministrazione SAN"](https://docs.netapp.com/ontap-9/topic/com.netapp.doc.dot-cm-sanag/home.html)

# **Transizione SAN: Configurazioni supportate e non supportate e procedure manuali richieste**

È necessario conoscere le configurazioni SAN che sono state eseguite dallo strumento di transizione 7-Mode. È inoltre necessario conoscere le funzionalità SAN 7-Mode non supportate in ONTAP, in modo da poter intraprendere le azioni necessarie prima della transizione.

Verificare tutti i messaggi di errore e di avviso relativi al controllo preliminare per valutare l'impatto di tali configurazioni sulla transizione.

### **Configurazioni in transizione**

7-Mode Transition Tool consente di eseguire la transizione delle seguenti configurazioni SAN:

- Servizi FC e iSCSI
- mappe igroups e LUN
	- gli igroup 7-Mode che non sono mappati ad alcuna LUN non vengono trasferiti alle SVM di destinazione.
	- Per Clustered Data ONTAP 8.3.0 e 8.3.1, la transizione delle configurazioni di mappatura di igroups e LUN non è supportata durante l'operazione di pre-cluutover.
	-

Gli igroups richiesti vengono invece creati durante l'operazione di cutover. Per i volumi primari e autonomi, le LUN vengono mappate a igroups durante l'operazione di cutover. Tuttavia, per i volumi secondari, la mappatura delle LUN in igroups non è supportata durante l'operazione di cutover. È necessario mappare manualmente le LUN secondarie dopo aver completato la transizione dei volumi primari.

◦ Per ONTAP 8.3.2 e versioni successive supportate, le configurazioni di mappatura di igroups e LUN vengono applicate durante l'operazione di pre-uscita.

#### **Configurazioni non supportate in ONTAP**

Le configurazioni non supportate in ONTAP sono le seguenti:

• Cloni LUN snapshot con copia di Snapshot 7-Mode

I cloni LUN snapshot con copia di backup presenti nelle copie Snapshot non sono supportati per alcuna operazione di ripristino. Queste LUN non sono accessibili in ONTAP. È necessario dividere o eliminare i cloni LUN 7-Mode Snapshot con copia supportata prima della transizione.

• LUN con un ostype valore del parametro di vld, `image`o qualsiasi stringa definita dall'utente

Modificare il valore di ostype Parametro per tali LUN o eliminare i LUN prima della transizione.

• Suddivisione del clone del LUN

Prima della transizione, è necessario attendere il completamento delle operazioni di split del clone LUN attivo oppure interrompere la split del clone LUN ed eliminare il LUN.

Le seguenti funzionalità 7-Mode consentono di continuare con il processo di transizione, ma non sono supportate in ONTAP:

• Il lun share comando

Condivisione di un LUN su protocolli NAS

• SnapValidator

### **Configurazioni che devono essere eseguite manualmente**

Le seguenti configurazioni devono essere eseguite manualmente:

• LIF SAN

È necessario creare manualmente i file LIF prima della transizione.

• Portset

È necessario configurare manualmente gli igroups associati a un portset dopo la transizione.

- Informazioni sull'elenco di accesso iSCSI
- Configurazione iSNS
- Configurazioni iSCSI CHAP e RADIUS

### **Informazioni correlate**

["Gestione NFS"](https://docs.netapp.com/ontap-9/topic/com.netapp.doc.cdot-famg-nfs/home.html)

# ["Gestione di rete e LIF"](https://docs.netapp.com/us-en/ontap/networking/index.html)

# **Considerazioni sullo spazio durante la transizione dei volumi SAN**

Durante la transizione, è necessario assicurarsi che sia disponibile spazio sufficiente nei volumi. Oltre allo spazio necessario per memorizzare i dati e le copie Snapshot, il

processo di transizione richiede anche 1 MB di spazio per LUN per l'aggiornamento di alcuni metadati del file system.

Prima del cutover, è possibile utilizzare df -h Sul volume 7-Mode per verificare se nel volume è disponibile uno spazio libero di 1 MB per LUN. Il volume deve inoltre disporre di spazio libero equivalente alla quantità di dati che si prevede vengano scritti nel volume prima del cutover finale. Se il volume non dispone di spazio libero sufficiente, è necessario aggiungere la quantità di spazio richiesta al volume 7-Mode.

Se la transizione delle LUN non riesce a causa della mancanza di spazio nel volume di destinazione, viene generato il seguente messaggio EMS: LUN.vol.proc.fail.no.space: Processing for LUNs in volume vol1 failed due to lack of space.

In questo caso, è necessario impostare filesys-size-fixed attributo a. false Sul volume di destinazione, quindi aggiungere 1 MB per LUN di spazio libero al volume.

Se sono presenti volumi contenenti LUN con spazio riservato, l'aumento del volume di 1 MB per LUN potrebbe non fornire spazio sufficiente. In questi casi, la quantità di spazio aggiuntivo da aggiungere è la dimensione della riserva Snapshot per il volume. Una volta aggiunto spazio al volume di destinazione, è possibile utilizzare lun transition start Comando per la transizione dei LUN.

# **Informazioni correlate**

# ["Documentazione NetApp: ONTAP 9"](http://docs.netapp.com/ontap-9/index.jsp)

# **Preparazione delle funzionalità di protezione dei dati per la transizione**

È necessario eseguire alcuni passaggi manuali per la transizione delle relazioni SnapMirror 7-Mode. È inoltre necessario conoscere le relazioni di protezione dei dati supportate e non supportate per la transizione.

# **Transizione per la protezione dei dati: Configurazioni supportate e non supportate**

È possibile eseguire la transizione di un volume che fa parte di una relazione SnapMirror. Tuttavia, alcune configurazioni di protezione dei dati e disaster recovery non sono supportate per la transizione e pertanto è necessario eseguire alcune procedure manuali per la transizione di queste configurazioni.

# **Configurazioni supportate**

È possibile eseguire la transizione delle relazioni SnapMirror dei volumi utilizzando 7-Mode Transition Tool. È inoltre possibile trasferire volumi in 7-Mode da una configurazione MetroCluster a una configurazione MetroCluster in ONTAP 8.3 e versioni successive supportate.

### **Configurazioni non supportate**

• Relazioni con SnapVault

I volumi che sono l'origine di una relazione SnapVault possono essere migrati; tuttavia, la relazione SnapVault non viene transitata. Un volume che è la destinazione di una relazione SnapVault può essere migrato solo dopo l'interruzione dei backup di SnapVault.

["Report tecnico di NetApp 4052: Passaggio riuscito a Clustered Data ONTAP \(Data ONTAP 8.2.x e 8.3\)"](http://www.netapp.com/us/media/tr-4052.pdf)

• Relazioni di qtree SnapMirror

I volumi con qtree che sono l'origine di una relazione SnapMirror qtree possono essere trasferiti, ma la relazione SnapMirror qtree non viene trasferita. Un volume con un qtree che è la destinazione di una relazione SnapMirror di qtree può essere migrato solo dopo che la relazione SnapMirror di qtree è stata interrotta.

• Unità vFiler per il disaster recovery

I volumi che sono l'origine di un'unità vFiler per il disaster recovery possono essere migrati; tuttavia, l'unità vFiler per il disaster recovery non è in fase di transizione. Un volume di destinazione di un'unità vFiler per il disaster recovery può essere migrato solo dopo l'eliminazione della relazione di disaster recovery.

• Configurazione NDMP

Una volta completata la transizione, è necessario impostare manualmente i criteri di backup per i volumi in transizione in ONTAP.

# ["Protezione dei dati mediante backup su nastro"](https://docs.netapp.com/ontap-9/topic/com.netapp.doc.dot-cm-ptbrg/home.html)

• Relazioni SnapMirror sincrone

Questa funzionalità non è supportata in ONTAP; tuttavia, è possibile eseguire la transizione dei volumi che fanno parte della relazione.

# **Considerazioni sull'utilizzo di SnapMirror per la transizione**

È possibile creare pianificazioni di copia dei dati e personalizzare i trasferimenti di dati SnapMirror per le operazioni di transizione senza influire sulle operazioni esistenti da 7- Mode a 7-Mode SnapMirror o SnapVault.

### **Numero massimo di trasferimenti SnapMirror simultanei**

Durante la transizione, il numero massimo di trasferimenti simultanei di SnapMirror supportati sui sistemi 7- Mode e ONTAP dipende dal numero di operazioni di replica di SnapMirror consentite per un modello di sistema storage specifico.

Per informazioni sul numero massimo di trasferimenti SnapMirror di volumi simultanei per il modello di sistema in uso, consultare la ["Guida al backup e ripristino online della protezione dei dati di Data ONTAP per 7-Mode".](https://library.netapp.com/ecm/ecm_get_file/ECMP1635994)

### **Pianificazioni delle copie dei dati**

- Il numero di trasferimenti simultanei di SnapMirror utilizzati dallo strumento per eseguire le operazioni di SnapMirror (baseline, aggiornamento o risincronizzazione) si basa sulle pianificazioni configurate durante la creazione del progetto.
- Se progetti diversi stanno eseguendo la transizione di volumi dallo stesso controller 7-Mode, è necessario assicurarsi che le pianificazioni delle copie dei dati non si sovrappongano tra progetti diversi.
- È possibile garantire che le operazioni di backup e disaster recovery (DR) esistenti non vengano influenzate dalle operazioni di transizione di 7-Mode Transition Tool nei seguenti modi:
	- È necessario creare pianificazioni di copia dei dati SnapMirror per un progetto in modo che non si sovrapponga alle pianificazioni SnapMirror 7-Mode o SnapVault esistenti.
	- È necessario configurare il numero di trasferimenti simultanei di SnapMirror in modo che le
pianificazioni di SnapMirror o SnapVault 7-Mode esistenti non funzionino.

È inoltre possibile rilasciare alcuni trasferimenti modificando la pianificazione attiva e modificando il numero massimo di trasferimenti simultanei di SnapMirror su zero.

• È necessario assicurarsi che il numero di trasferimenti SnapMirror simultanei e l'accelerazione configurata per le operazioni (pre-cutover, cutover e aggiornamento on-demand) siano disponibili sul sistema di storage 7-Mode per l'intera durata dell'operazione.

L'operazione di cutover non riesce se l'operazione di aggiornamento incrementale finale non riesce anche per uno dei volumi nel progetto.

• Per i progetti secondari, dopo il cutover, gli aggiornamenti incrementali di SnapMirror per la relazione di SnapMirror tra i volumi primari 7-Mode e il volume secondario ONTAP si basano sulla pianificazione delle relazioni da 7-Mode a 7-Mode di SnapMirror.

È necessario assicurarsi che sul controller primario 7-Mode siano disponibili trasferimenti SnapMirror simultanei sufficienti per eseguire questi aggiornamenti.

#### **Utilizzo di percorsi multipli per la transizione**

È possibile specificare due percorsi per la transizione utilizzando un indirizzo IP per la copia dei dati e un indirizzo IP multipath. Tuttavia, entrambi i percorsi possono essere utilizzati solo per il bilanciamento del carico, non per il failover.

### **Informazioni correlate**

[Considerazioni per la creazione di una pianificazione di copia dei dati](#page-127-0)

[Creazione di una pianificazione di copia dei dati per i trasferimenti SnapMirror](#page-123-0)

### <span id="page-72-0"></span>**Linee guida per decidere quando eseguire il cutover**

Poiché il cutover della transizione è un'interruzione per i clienti, è necessario pianificare l'attività per ridurre al minimo il downtime. È necessario pianificare il cutover durante una finestra a bassa attività. È necessario aggiornare i volumi ONTAP e attendere il completamento dei trasferimenti prima di scollegare i client e avviare il cutover dello storage per ridurre il downtime.

È necessario continuare a monitorare lo stato di SnapMirror per ciascun volume. Se la durata dell'ultimo trasferimento dei pochi aggiornamenti precedenti per il volume rientra in un limite accettabile, la maggior parte delle modifiche dei dati nel volume deve essere stata copiata e il tempo per l'aggiornamento finale dei dati durante il cutover deve rientrare nel limite accettabile.

È possibile ricavare il downtime approssimativo in base al numero di volumi che vengono trasferiti.

Per ridurre al minimo il tempo di cutover, la latenza di rete tra 7-Mode Transition Tool e i sistemi storage deve essere minima. Per la transizione di una relazione SnapMirror di un volume, la latenza di rete tra lo strumento e i sistemi primari deve essere minima.

#### **Informazioni correlate**

[Esecuzione di aggiornamenti SnapMirror on-demand](#page-91-0)

# **Impatto del takeover e del giveback sulla transizione**

Operazioni di transizione, come preparazione, avvio, pausa, ripresa o completamento della transizione, errore durante un takeover o un giveback del controller.

Se un'operazione di transizione non riesce a causa di un takeover, è necessario attendere il completamento del giveback, quindi eseguire nuovamente l'operazione di transizione.

Se si verifica un controllo durante un trasferimento di riferimento, il trasferimento non riesce. Per riprendere il trasferimento di riferimento dal punto in cui è stato interrotto, è necessario attendere il completamento del giveback.

La copia dei dati riprende in base alla pianificazione configurata.

# **Migrazione di dati e configurazione da volumi 7-Mode**

Per migrare i volumi o una relazione SnapMirror di un volume utilizzando 7-Mode Transition Tool, è necessario prima configurare i progetti, avviare una copia di riferimento e completare i progetti.

- I controller e i cluster 7-Mode che si desidera includere nella transizione devono essere raggiungibili dall'host Windows in cui è installato lo strumento.
- È necessario disporre di tutti i privilegi di amministratore per i controller e i cluster che si desidera includere nel progetto di transizione.
- Il servizio 7-Mode Transition Tool deve essere in esecuzione sul computer su cui è installato.

Il servizio è impostato su automatico per impostazione predefinita e dovrebbe avviarsi al riavvio del computer.

- Non eseguire contemporaneamente operazioni di valutazione e migrazione su un controller.
- Non modificare gli oggetti (volumi, indirizzi IP, informazioni di sistema e così via) sui controller e sui cluster 7-Mode dopo aver risolto gli errori e gli avvisi riportati dal controllo preliminare.
- Evitare di utilizzare più sessioni di interfaccia Web che scrivono contemporaneamente sulla stessa SVM per evitare risultati indesiderati.
- Evitare di modificare le password del controller e del cluster durante il processo di transizione.
- Evitare di utilizzare i pulsanti del browser **Indietro**e **Avanti**, poiché il tool non supporta la navigazione nel browser Web e potrebbe causare risultati indesiderati.
- Evitare l'aggiornamento del browser durante la transizione, poiché potrebbe causare risultati indesiderati.

La seguente immagine illustra il processo di migrazione:

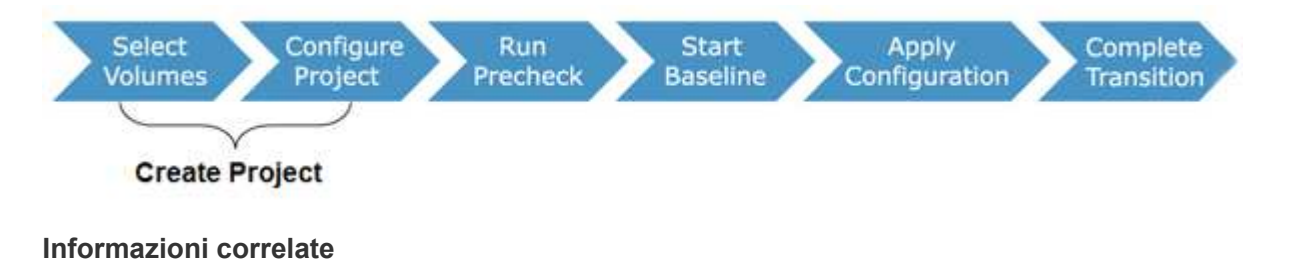

[Modalità di transizione dei volumi in una relazione SnapMirror](#page-24-0)

# **Checklist per la preparazione della transizione**

Prima di iniziare la transizione, verificare di aver soddisfatto tutti i prerequisiti per la transizione.

### **Requisiti di versione di ONTAP**

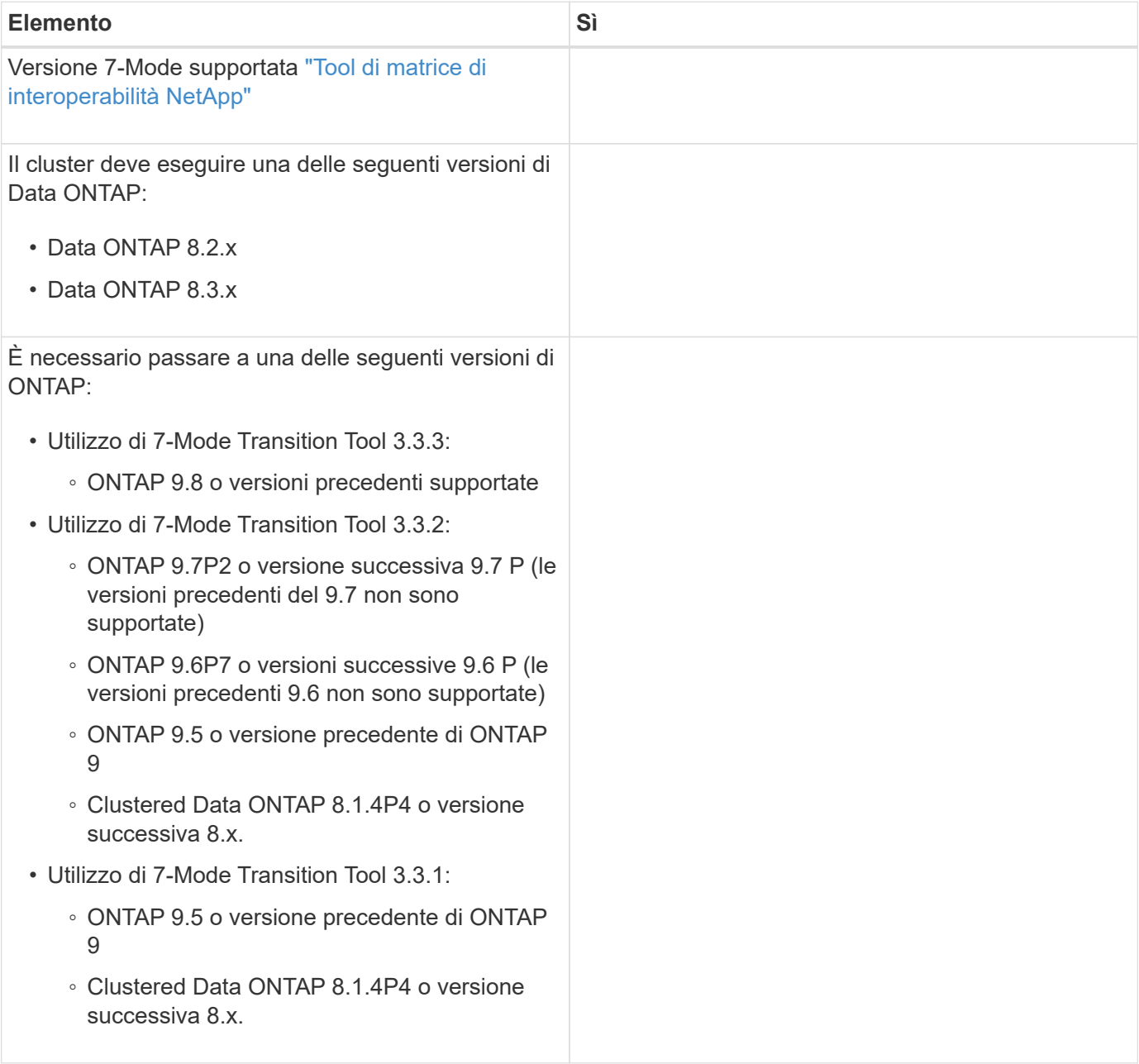

#### **Requisiti di licenza**

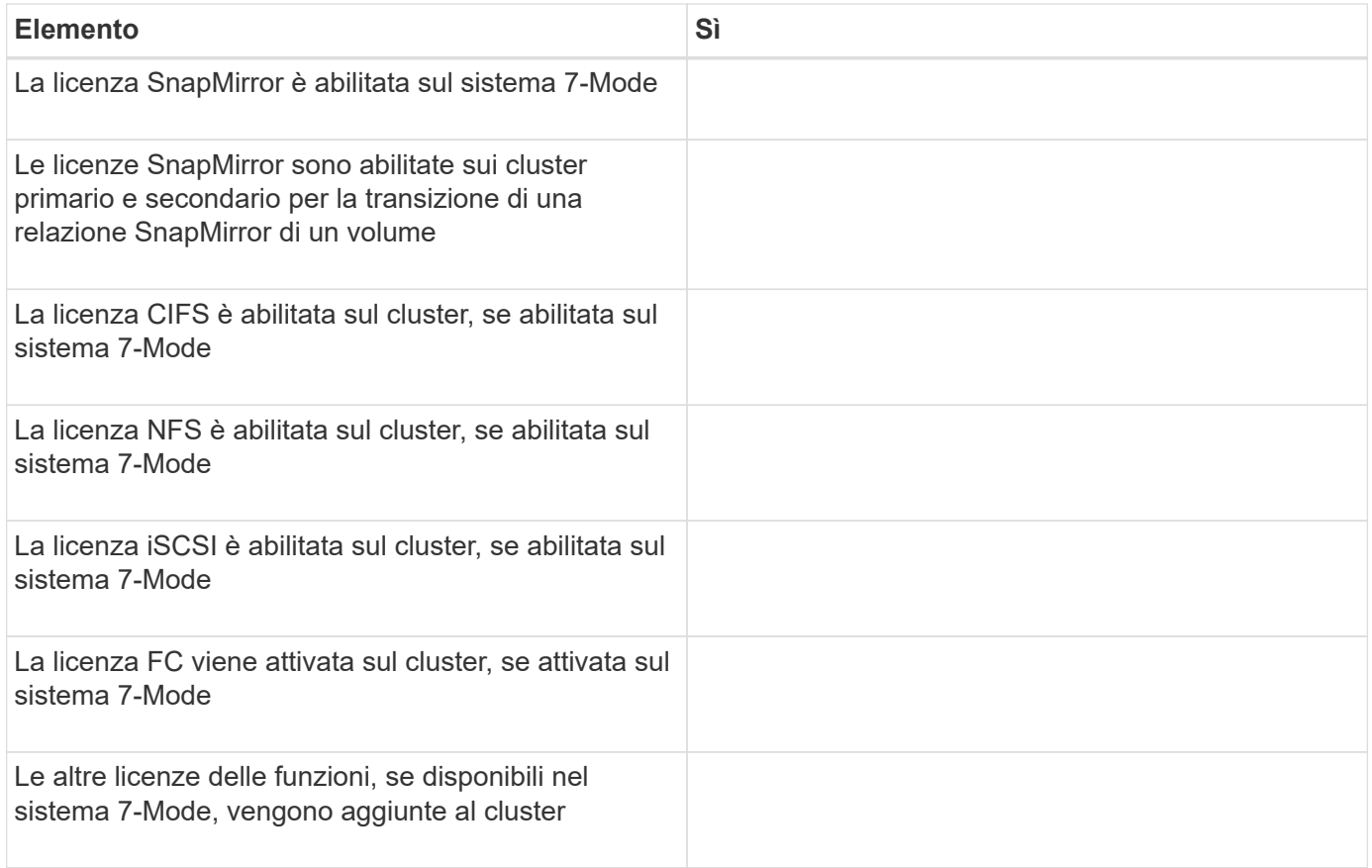

### **Requisiti di SnapMirror sul sistema 7-Mode**

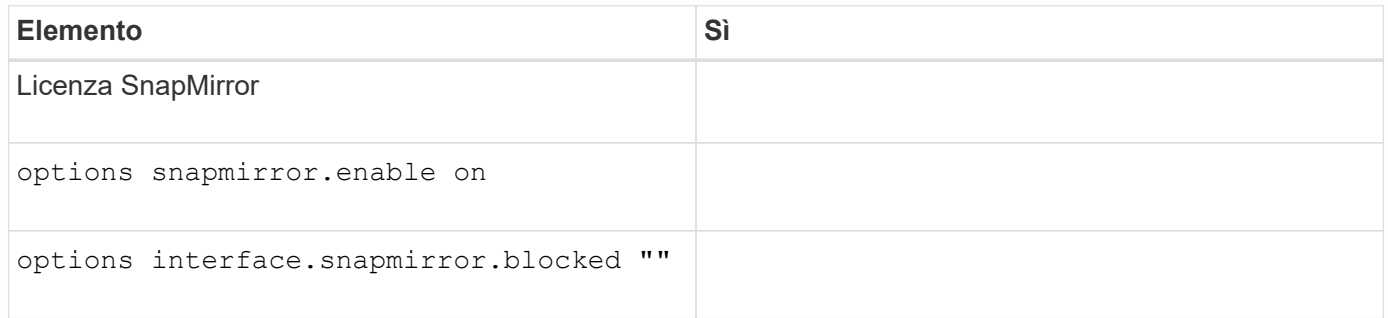

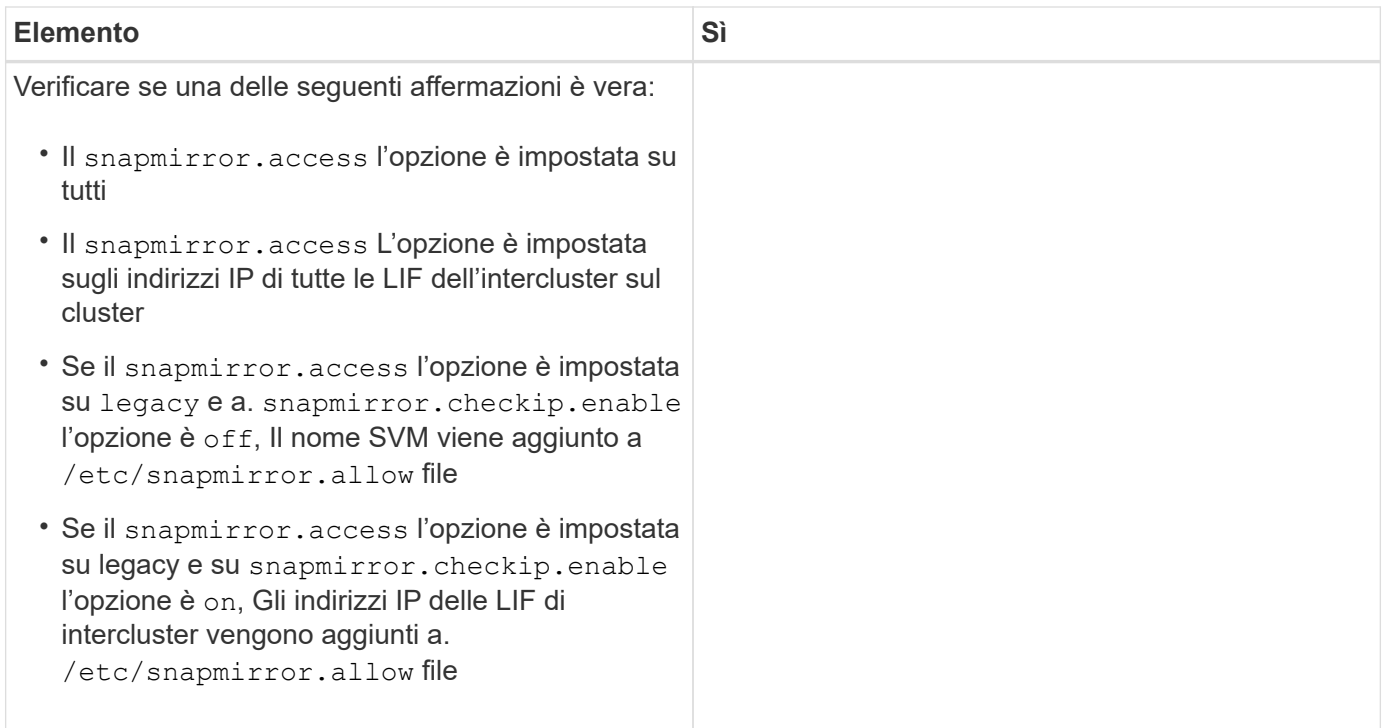

# **Impostazioni del volume nel sistema 7-Mode**

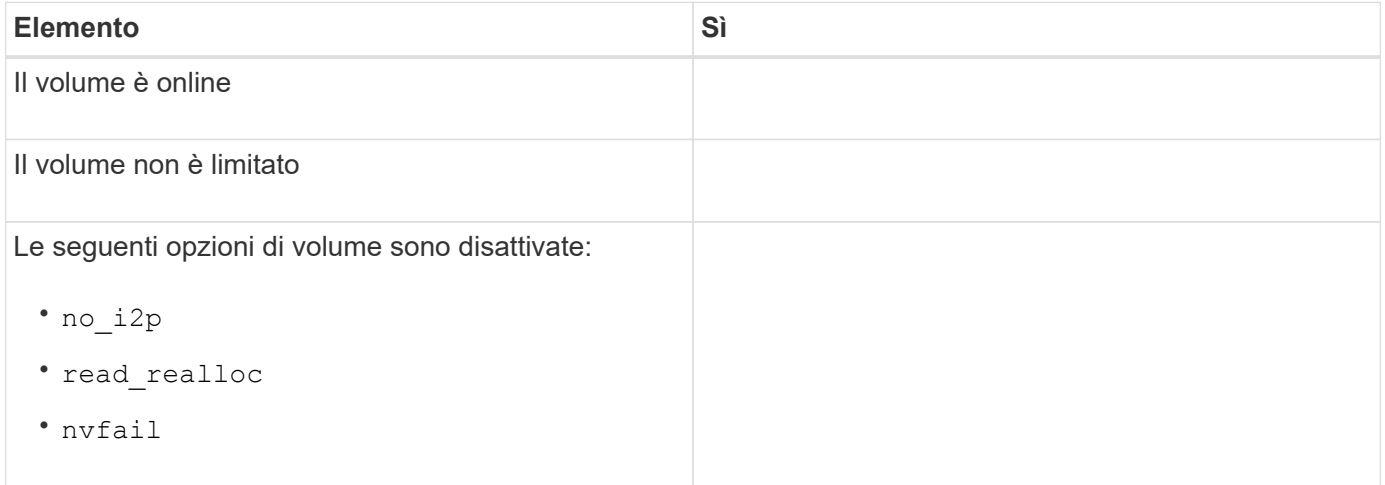

#### **Gestione dell'accesso al cluster**

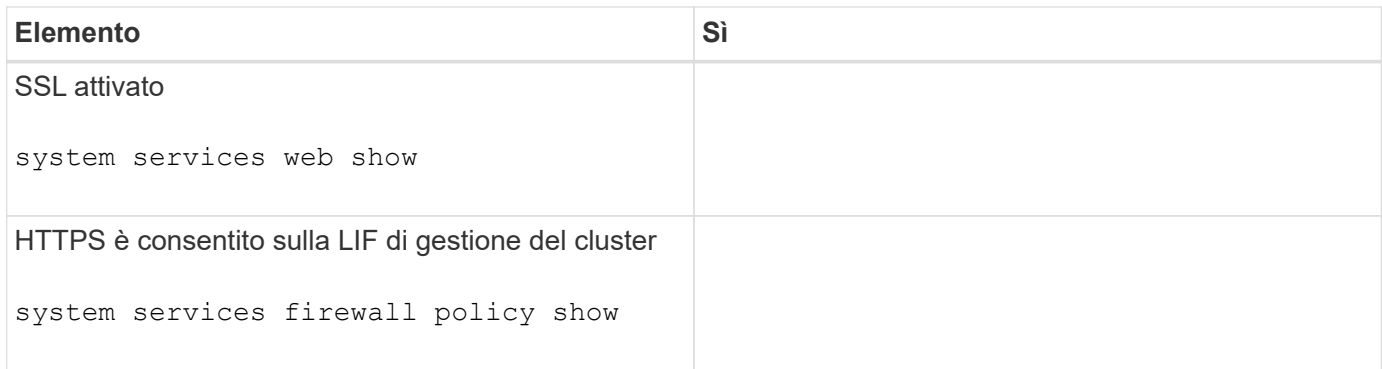

### **Gestione dell'accesso al sistema 7-Mode**

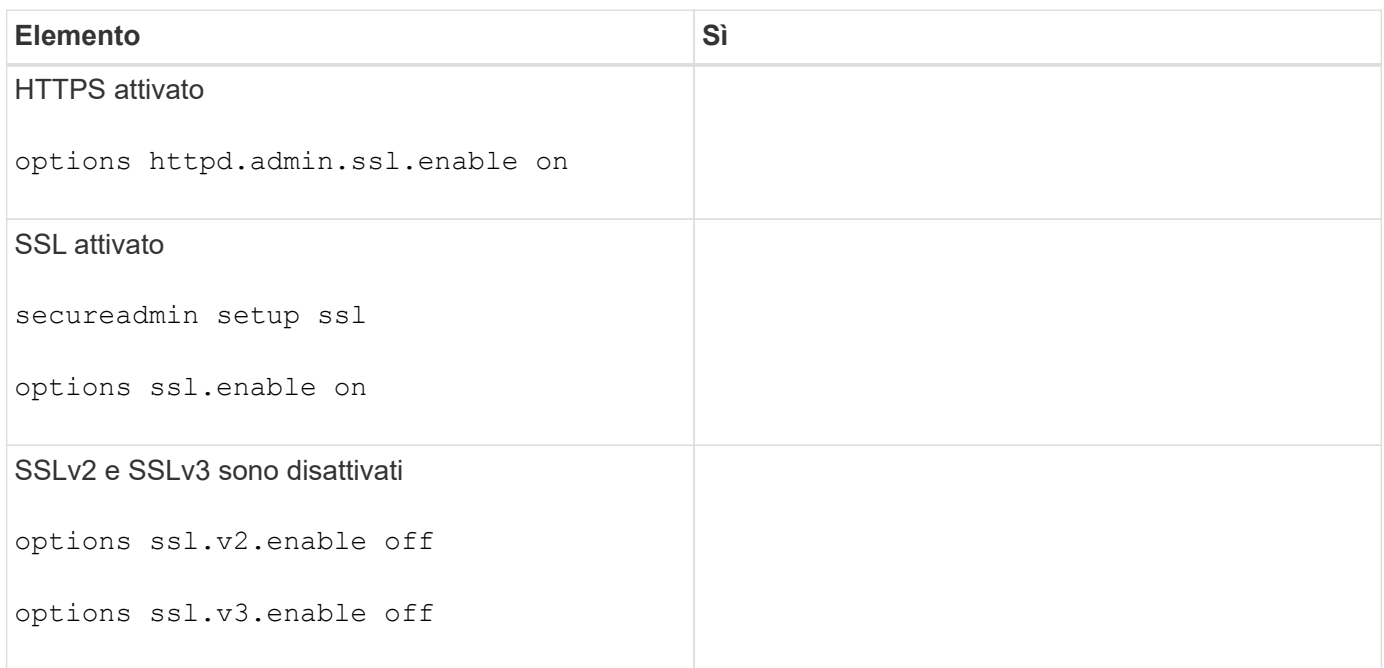

# **Requisiti di rete**

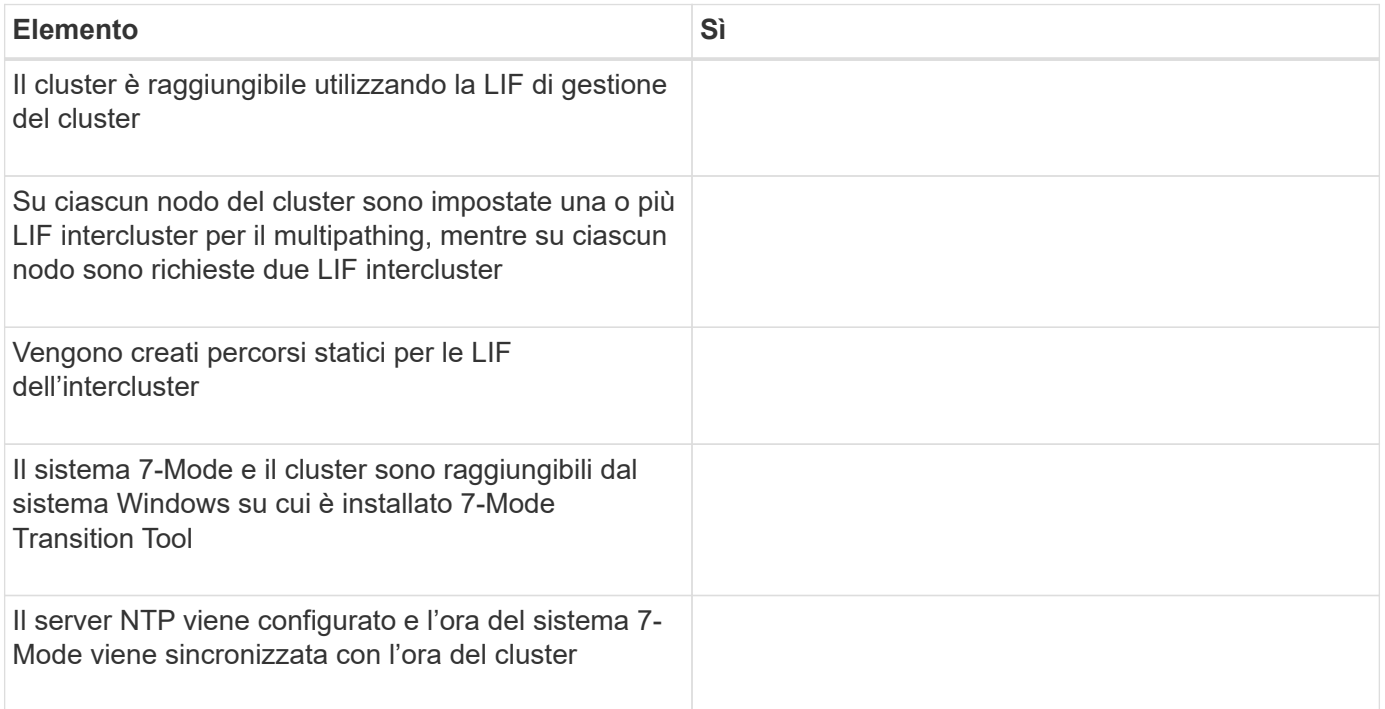

### **Requisiti delle porte**

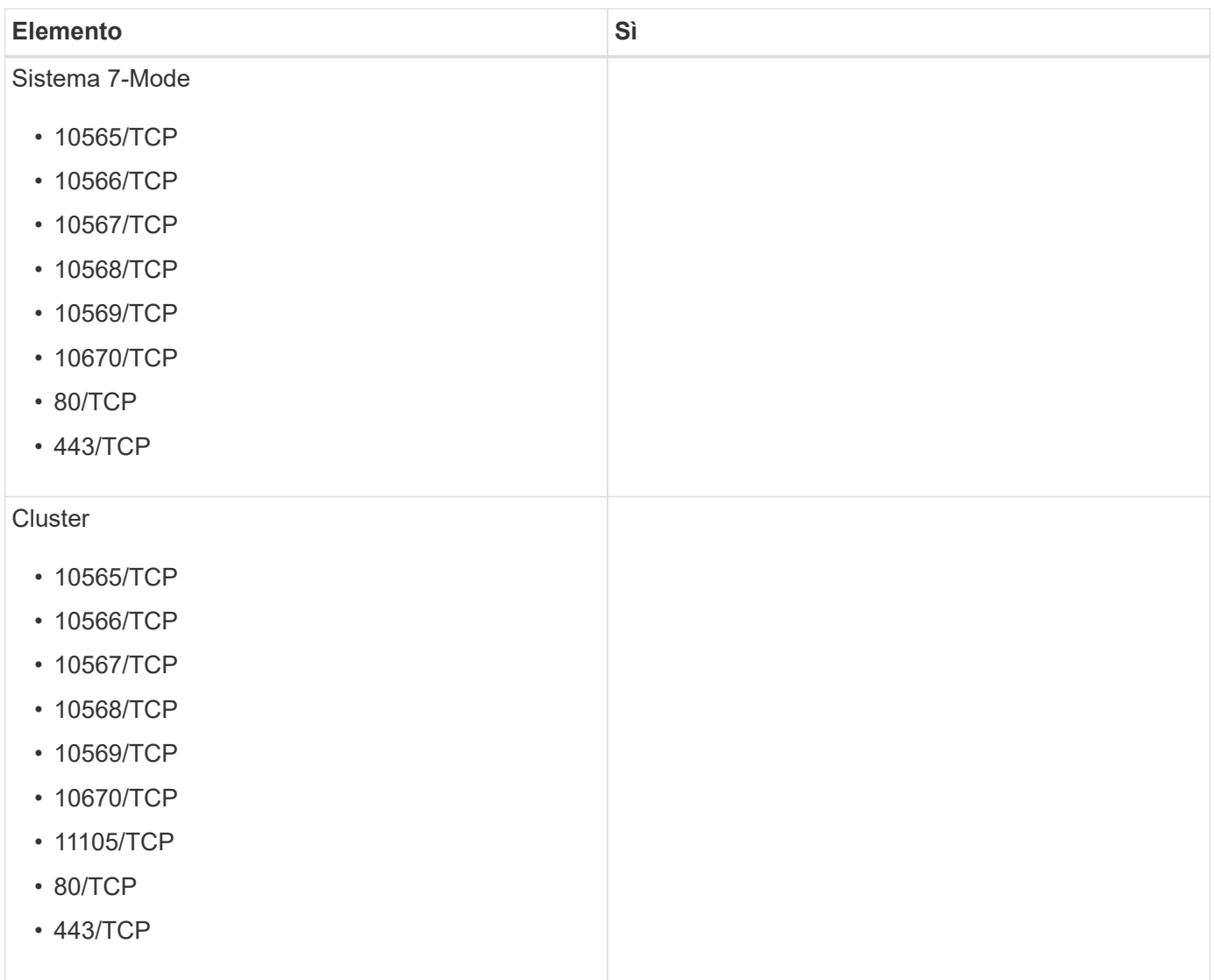

# **Requisiti NFS**

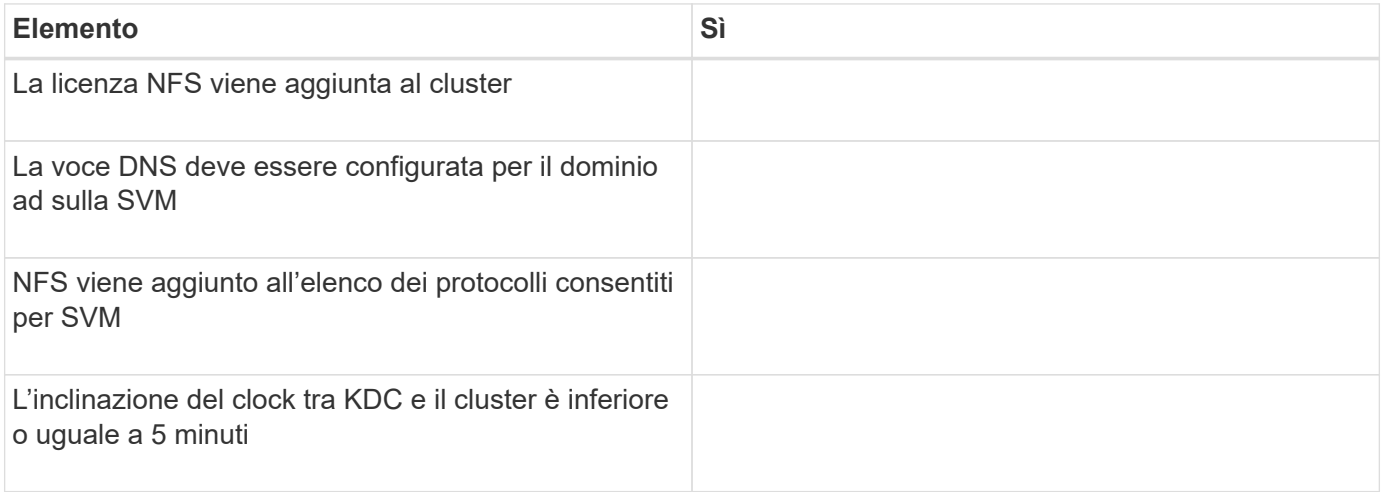

# **Requisiti CIFS**

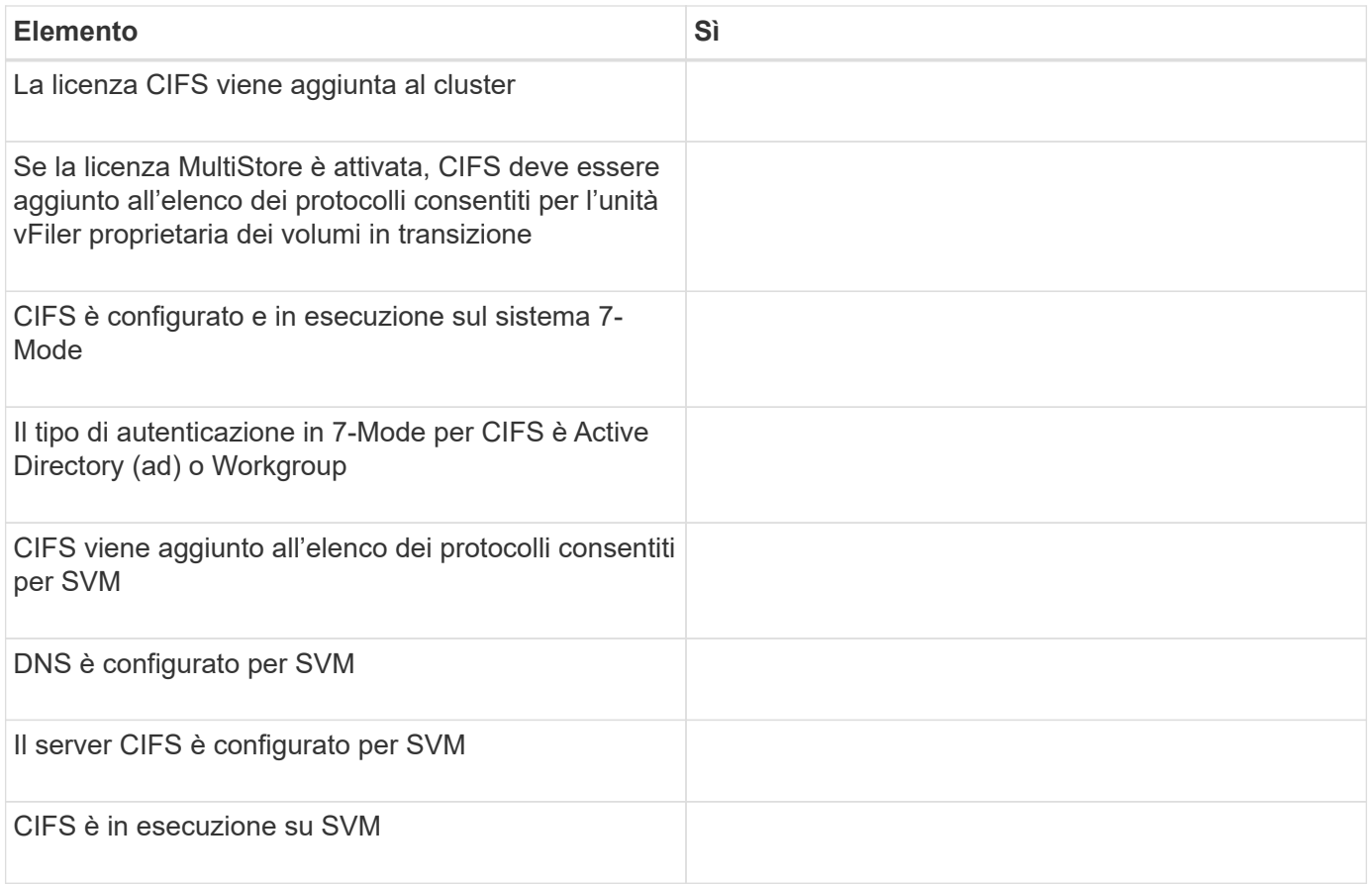

#### **Informazioni correlate**

[Preparazione per la transizione basata sulla copia](#page-30-0)

# **Aggiunta di controller e cluster**

Prima di iniziare la transizione, è necessario aggiungere i controller 7-Mode e i cluster necessari per la transizione. I controller 7-Mode inclusi per la valutazione vengono aggiunti automaticamente per la migrazione.

• Le informazioni fornite dal controller 7-Mode e dal cluster non sono persistenti.

Se il servizio 7-Mode Transition Tool viene riavviato, lo strumento richiede informazioni su controller e cluster che fanno parte di progetti attivi. È necessario fornire lo stesso nome host fornito per il sistema al momento della creazione del progetto.

- Se un controller 7-Mode fa parte di una coppia ha, lo strumento non richiede le credenziali del partner ha del controller 7-Mode (a meno che il partner ha non faccia parte di un altro progetto attivo).
	- a. Dal riquadro superiore, fare clic su **Storage Systems**.
	- b. Nel campo **Nome host**, immettere l'FQDN o l'indirizzo IP del controller 7-Mode o del sistema ONTAP.

Per un cluster, è possibile specificare l'indirizzo IP o l'FQDN dell'interfaccia di gestione del cluster. Per un controller 7-Mode, è necessario specificare l'indirizzo IP dell'unità vFiler predefinita, poiché gli indirizzi IP delle singole unità vFiler non sono accettati.

**Fasi**

1. Immettere le credenziali di amministratore per l'host specificato, quindi fare clic su **Aggiungi**.

I controller 7-Mode vengono aggiunti alla tabella "7-Mode Controller" e i cluster vengono aggiunti alla tabella "Clustered Data ONTAP System".

- 2. Ripetere i passaggi 2 e 3 per aggiungere tutti i controller e i cluster necessari per la transizione.
- 3. Se la colonna Status (Stato) indica che le credenziali del sistema sono mancanti o che le credenziali sono

state modificate rispetto a quelle immesse inizialmente nello strumento, fare clic su quindi immettere nuovamente le credenziali.

# **Creazione di un progetto di transizione**

La creazione di un progetto di transizione comprende la selezione e il mapping dei volumi 7-Mode sulla macchina virtuale di storage (SVM), la mappatura delle interfacce e la creazione di pianificazioni di copie dei dati per le relazioni SnapMirror.

È necessario aver creato la SVM richiesta sul cluster.

Tutti i volumi all'interno di un progetto vengono migrati nella stessa SVM. Se si desidera migrare i volumi in SVM diverse, è necessario creare più progetti.

Se il cluster di destinazione esegue Data ONTAP 8.3.1 o versioni precedenti e si desidera eseguire l'operazione di pre-overing in modalità di lettura/scrittura per i volumi NAS, è necessario creare progetti separati per i volumi NAS e SAN. Questa azione è necessaria perché la modalità di lettura/scrittura di preoverover non è supportata se si dispone di volumi SAN nel progetto.

Se il progetto contiene volumi di conformità SnapLock e si desidera eseguire l'operazione di pre-over in modalità di lettura/scrittura per volumi di conformità non SnapLock, è necessario creare progetti separati per volumi di conformità SnapLock e volumi non SnapLock. Questa azione è necessaria perché la modalità di lettura/scrittura pre-over non è supportata se nel progetto sono presenti volumi di conformità SnapLock.

### **Fasi**

1. Selezionare il metodo di migrazione **Copy-Based Transition** (transizione basata su copia) dalla pagina iniziale, quindi fare clic su **Start Planning** (Avvia pianificazione).

Se il controller e il cluster richiesti dal nuovo progetto non sono stati aggiunti, immettere i dettagli nel riquadro Enter Device Credentials (Immetti credenziali dispositivo).

2. Verificare che tutti i Data ONTAP necessari che operano nei sistemi 7-Mode e nei sistemi ONTAP siano stati aggiunti allo strumento, quindi fare clic su **Avanti**.

Viene visualizzata la pagina Select Source Volume (Seleziona volume di origine).

- 3. Selezionare i volumi 7-Mode che si desidera trasferire.
	- a. Dal 7-Mode Controller pane, selezionare il 7-Mode controller o l'unità vFiler da cui si desidera aggiungere i volumi.
	- b. Aggiungere i volumi che si desidera includere nel gruppo di progetti:

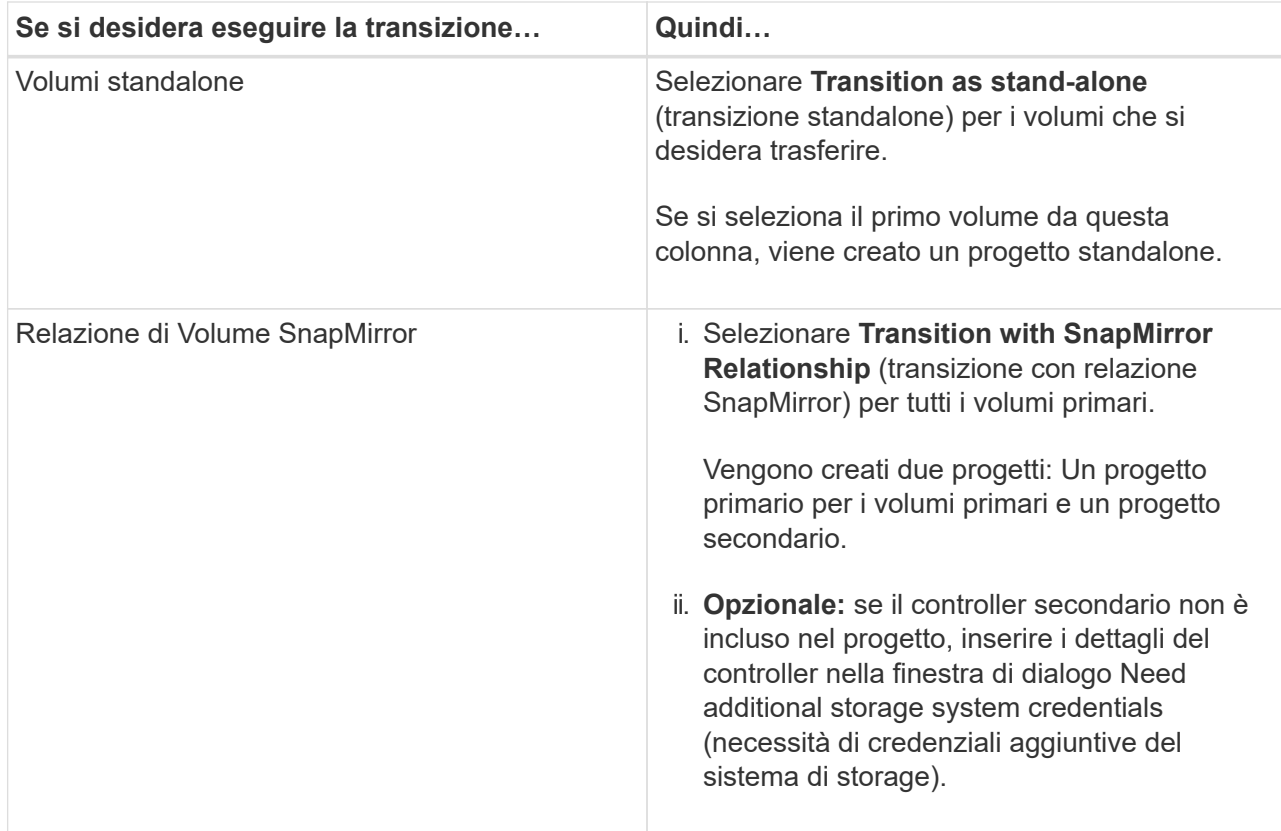

Se nel volume è presente almeno un LUN, il tipo di volume viene visualizzato come SAN.

Il collegamento ipertestuale fornito nel nome del volume apre una finestra di dialogo che elenca i qtree e i LUN nel volume e i relativi attributi.

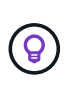

È consigliabile che tutti i volumi all'interno di un singolo progetto siano della stessa definizione (standalone, primario o secondario). Ad esempio, un progetto dovrebbe contenere tutti i volumi standalone piuttosto che una combinazione di relazioni standalone e SnapMirror.

- a. Dopo aver selezionato tutti i volumi che si desidera includere nel progetto, fare clic su **Create Project and Continue** (Crea progetto e continua), immettere il nome del progetto e i dettagli del gruppo di progetti dalla finestra di dialogo visualizzata, quindi fare clic su **Save** (Salva) per creare il progetto.
- 4. Selezionare l'indirizzo IP 7-Mode e l'indirizzo IP multipath da utilizzare per la copia dei dati SnapMirror.
	- a. Inserire l'indirizzo IP della copia dati 7-Mode.

Per impostazione predefinita, questo campo è precompilato con l'indirizzo IP di gestione del sistema 7- Mode. Se necessario, è possibile modificare questo indirizzo IP in qualsiasi indirizzo IPv4 valido con l'autorizzazione per la copia dei dati.

- b. Se si desidera utilizzare più percorsi per il bilanciamento del carico dei trasferimenti di dati, immettere un indirizzo IP nel riquadro IP Configuration (Configurazione IP), quindi fare clic su **Next** (Avanti).
- 5. Dalla pagina Select SVM (Seleziona SVM), selezionare il cluster di destinazione e la SVM e attenersi alla seguente procedura:
	- a. Selezionare il cluster di destinazione facendo clic sul nome del cluster nell'elenco a discesa Seleziona un sistema Clustered Data ONTAP.

Le SVM vengono caricate nel riquadro Select SVM (Seleziona SVM).

- b. Selezionare la SVM di destinazione per la transizione dei volumi dal riquadro Select SVM (Seleziona SVM).
- c. Fare clic su **Avanti**.

Per la transizione dei volumi 7-Mode a una configurazione MetroCluster in ONTAP, il sottotipo SVM deve essere sync-source.

+ se si seleziona una SVM che appartiene a Clustered Data ONTAP 8.2, viene visualizzata una finestra di dialogo per confermare se utenti e gruppi locali o condivisioni CIFS o file sono configurati sul sistema di storage 7-Mode. Lo strumento di transizione 7-Mode non supporta la transizione di utenti e gruppi locali a Clustered Data ONTAP 8.2. Se si dispone di utenti e gruppi locali, è possibile selezionare una SVM che appartiene a ONTAP 8.2.1 e versioni successive supportate.

6. Nella finestra di dialogo percorso di destinazione dei registri di controllo SVM, immettere un percorso nella SVM di destinazione per consentire la transizione della configurazione di controllo dal sistema di storage 7- Mode.

Questo percorso viene utilizzato per salvare i registri di controllo nel sistema ONTAP.

- 7. Dalla pagina Map Volumes (Mappa volumi), selezionare i volumi di destinazione per la transizione per mappare ciascun volume di origine all'aggregato richiesto.
	- a. Dal riquadro Map Origin Volumes to Aggregates on Target Cluster (Mappa volumi di origine in aggregati sul cluster di destinazione), selezionare gli aggregati in cui copiare i volumi 7-Mode.
	- b. Per modificare il nome del volume di destinazione sul cluster, immettere un nome diverso nel campo **Volume di destinazione**.
	- c. Fare clic su **Avanti**.

Se tutti i volumi e le qtree inclusi nel progetto sono configurati per fornire solo richieste NFS, non è necessario fornire il percorso di audit perché la configurazione di audit non viene eseguita (anche se si fornisce il percorso di audit, questo input viene ignorato) .

8. Dal pannello Network Configuration (Configurazione di rete), fornire informazioni sui LIF che devono essere creati sulla SVM.

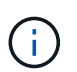

Non è possibile eseguire la transizione delle LIF FC e iSCSI. È necessario crearli manualmente sulla SVM.

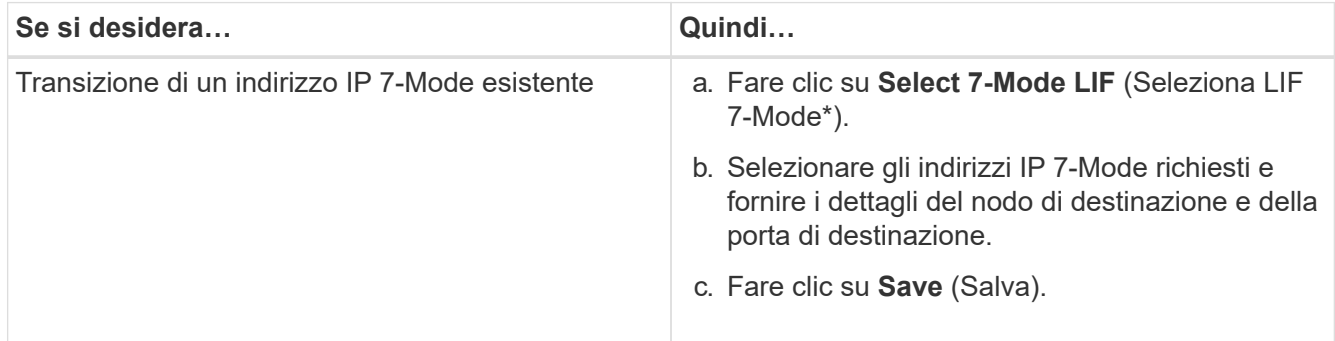

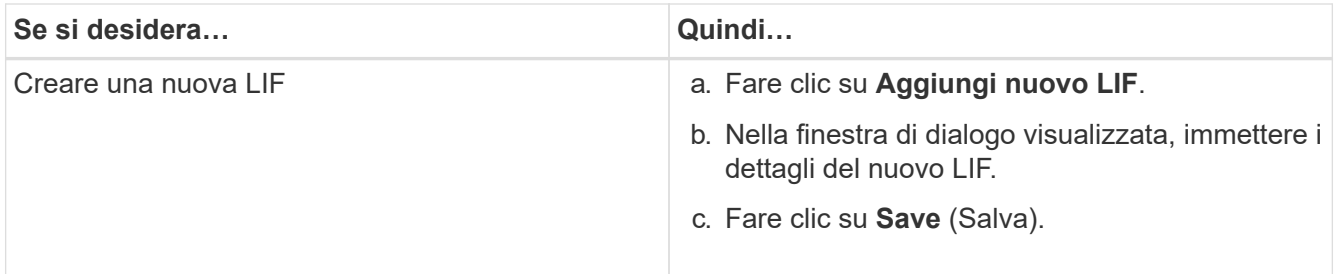

Per fornire la connettività di rete dopo una transizione corretta, è necessario trasferire gli indirizzi IP 7- Mode a una topologia di rete simile in ONTAP. Ad esempio, se gli indirizzi IP 7-Mode sono configurati su porte fisiche, gli indirizzi IP devono essere trasferiti alle porte fisiche appropriate in ONTAP. Analogamente, gli indirizzi IP configurati sulle porte o sui gruppi di interfacce VLAN devono essere trasferiti alle porte o ai gruppi di interfacce VLAN appropriati in ONTAP.

- 9. Dopo aver aggiunto tutti gli indirizzi IP richiesti, fare clic su **Avanti**.
- 10. Nella pagina Configure Schedule (Configura pianificazione), configurare le pianificazioni delle copie dei dati per i trasferimenti baseline e incrementali, il numero di trasferimenti SnapMirror simultanei del volume e il limite di accelerazione per i trasferimenti SnapMirror per la transizione.

È possibile fornire pianificazioni di copia dei dati e un limite di accelerazione per gestire in modo efficace le operazioni di copia dei dati di DR e di transizione. È possibile creare più pianificazioni, con un massimo di sette pianificazioni per ogni progetto. Ad esempio, è possibile creare pianificazioni personalizzate per i giorni feriali e i fine settimana.

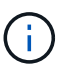

Le pianificazioni sono effettive in base al fuso orario del controller 7-Mode di origine.

- a. Nel riquadro Configura pianificazione, fare clic su **Crea pianificazione**.
- b. Nella finestra di dialogo Create Data Copy Schedule (Crea pianificazione copia dati), immettere un nome per la nuova pianificazione.
- c. Nel riquadro giorni ricorrenti, selezionare **giornaliero** o **Seleziona giorni** per specificare i giorni in cui eseguire le operazioni di copia dei dati.
- d. Nel riquadro intervallo di tempo, specificare **ora di inizio** e **durata** per i trasferimenti di dati.
- e. Nel riquadro intervallo di tempo, specificare **frequenza di aggiornamento** per i trasferimenti incrementali oppure selezionare **aggiornamento continuo**.

Se si abilitano aggiornamenti continui, gli aggiornamenti iniziano con un ritardo minimo di 5 minuti, a seconda della disponibilità di trasferimenti simultanei di SnapMirror.

f. Nel riquadro Parameters for Transition Data Copy Operations (parametri per le operazioni di copia dei dati di transizione) (basato su Volume SnapMirror), specificare il numero massimo di trasferimenti SnapMirror simultanei del volume (come percentuale dei trasferimenti SnapMirror disponibili in fase di esecuzione e come numero) e il limite di accelerazione (larghezza di banda massima per tutti i volumi nel progetto).

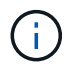

I valori predefiniti forniti nei campi sono i valori consigliati. Quando si modificano i valori predefiniti, è necessario analizzare le pianificazioni di SnapMirror 7-Mode e assicurarsi che i valori forniti non influiscano su tali pianificazioni.

g. Fare clic su **Create** (Crea).

La nuova pianificazione viene aggiunta al riquadro Transition Schedule (Pianificazione transizione).

- h. Dopo aver aggiunto tutti i programmi di copia dei dati richiesti, fare clic su **Avanti**.
- 11. Se si dispone di volumi SnapLock da migrare, pianificare i volumi che richiedono la verifica della catena di custodia dopo la transizione.
	- a. Selezionare i volumi SnapLock di origine che richiedono la verifica della catena di custodia.

Il processo di verifica della catena di custodia è supportato solo per volumi SnapLock in lettura/scrittura 7-Mode e non per volumi in sola lettura. Per la verifica della catena di custodia sono supportati solo i volumi SnapLock con nomi file con caratteri ASCII.

b. Fornire dettagli sul volume ONTAP che verrà utilizzato per memorizzare i dati delle impronte digitali generati durante l'operazione di verifica della catena di custodia.

Il volume ONTAP deve già esistere nella SVM specificata.

c. Fare clic su **Avanti**.

#### **Informazioni correlate**

[Considerazioni per la creazione di una pianificazione di copia dei dati](#page-127-0)

[Creazione di una pianificazione di copia dei dati per i trasferimenti SnapMirror](#page-123-0)

[Gestione dei trasferimenti e della pianificazione di SnapMirror](#page-122-0)

[Personalizzare la transizione delle configurazioni 7-Mode utilizzando la CLI](#page-99-0)

[Gestione delle interfacce logiche](#page-130-0)

[Rimozione di volumi da un progetto](#page-131-0)

# **Personalizzazione della transizione delle configurazioni 7-Mode**

Quando si pianifica la transizione delle configurazioni da 7-Mode a ONTAP, è possibile personalizzare la transizione della configurazione in due modi. È possibile ignorare o ignorare la transizione di una o più configurazioni. È possibile consolidare le regole di esportazione NFS 7-Mode e riutilizzare una policy di esportazione NFS e una policy Snapshot esistenti sulla SVM di destinazione.

È necessario eseguire questa attività prima di applicare la fase di configurazione (pre-over). Questo perché dopo questa fase, il riquadro Plan Configuration (Configurazione piano) viene disattivato per qualsiasi modifica. Si utilizza l'interfaccia della riga di comando (CLI) del 7-Mode Transition Tool per escludere le configurazioni applicate durante la fase di cutover.

7-Mode Transition Tool non esegue controlli preliminari per la configurazione esclusa.

Per impostazione predefinita, tutte le configurazioni 7-Mode sono selezionate per la transizione.

Si consiglia di eseguire prima i controlli preliminari con tutte le configurazioni, quindi di escludere una o più configurazioni nell'esecuzione successiva dei controlli preliminari. In questo modo è possibile capire quali configurazioni sono escluse dalla transizione e quali controlli preliminari vengono ignorati successivamente.

#### **Fasi**

1. Dalla pagina Plan Configuration (Configurazione piano), selezionare le seguenti opzioni dal riquadro **SVM**

### **Configuration** (Configurazione SVM):

- Per escludere la transizione delle configurazioni, deselezionare la casella di controllo per tali configurazioni.
- Per consolidare regole di esportazione NFS 7-Mode simili in una singola policy di esportazione in ONTAP, che può essere applicata al volume o al qtree in transizione, selezionare la casella di controllo **consolida policy di esportazione NFS su 7-Mode**.
- Per riutilizzare una policy di esportazione NFS esistente sulla SVM che corrisponde alla policy di esportazione che verrà creata dallo strumento, che può quindi essere applicata ai volumi o alle qtree in transizione, selezionare la casella di controllo **Reuse Export Policies of SVM** (Riutilizza policy di esportazione di SVM\*).
- Per consolidare pianificazioni Snapshot 7-Mode simili in una singola policy Snapshot in ONTAP, che può quindi essere applicata al volume in transizione, selezionare la casella di controllo **consolida policy Snapshot 7-Mode**.
- Per riutilizzare una policy Snapshot esistente sulla SVM che corrisponde alla policy Snapshot che verrà creata dallo strumento e che può essere applicata ai volumi in transizione, selezionare la casella di controllo **Reuse Snapshot Policies of SVM** (Riutilizza policy Snapshot di SVM\*).
- 2. Fare clic su **Save (Salva) e accedere a Dashboard**.

### **Informazioni correlate**

[Configurazioni CIFS supportate e non supportate per la transizione a ONTAP](#page-62-0)

[Transizione NFS: Configurazioni supportate e non supportate e procedure manuali richieste](#page-52-0)

[Transizione dei name service: Configurazioni supportate e non supportate e procedure manuali richieste](#page-48-0)

[Transizione SAN: Configurazioni supportate e non supportate e procedure manuali richieste](#page-68-0)

[Esempi di consolidamento delle regole di esportazione NFS e delle pianificazioni Snapshot per la transizione](#page-102-0)

[Configurazioni che possono essere escluse dalla transizione](#page-100-0)

# **Esecuzione dei controlli preliminari**

È possibile eseguire controlli preliminari per identificare eventuali problemi prima di avviare una transizione. I controlli preliminari consentono di verificare che le origini 7- Mode, le destinazioni ONTAP e le configurazioni siano valide per la transizione. È possibile eseguire i controlli preliminari in qualsiasi numero di volte.

I controlli preliminari eseguono più di 200 controlli diversi. Ad esempio, lo strumento verifica la presenza di elementi, ad esempio se i volumi sono online e se esiste un accesso alla rete tra i sistemi.

#### **Fasi**

- 1. Da Dashboard, selezionare il progetto per cui si desidera eseguire le verifiche preliminari.
- 2. Fare clic su **Esegui controlli preliminari**.

Al termine delle verifiche preliminari, nella finestra di dialogo viene visualizzato il riepilogo dei risultati.

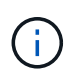

L'esecuzione delle verifiche preliminari richiede in genere solo pochi minuti, ma la durata della fase di verifica preliminare dipende dal numero e dal tipo di errori o avvisi risolti.

- 3. Scegliere un'opzione in **Applica filtro tipo** per filtrare i risultati:
	- Per visualizzare tutti i messaggi relativi alla sicurezza, selezionare **Error**, **Warning**, **Informational** e **Security Only**.
	- Per visualizzare tutti i messaggi di errore relativi alla sicurezza, selezionare **errore** e **solo sicurezza**.
	- Per visualizzare tutti i messaggi di avviso relativi alla sicurezza, selezionare **Avviso**e **solo sicurezza**.
	- Per visualizzare tutti i messaggi informativi relativi alla sicurezza, selezionare **Informational** e **Security Only**.
- 4. Per salvare i risultati raw in formato CSV (comma-Separated Values) ed esportare i risultati, fare clic su **Save as CSV** (Salva come CSV).

È possibile visualizzare le operazioni di transizione eseguite durante la transizione insieme al tipo di operazione, allo stato, all'ora di inizio, all'ora di fine e ai risultati nella scheda Operation History (Cronologia operazioni) del pannello Dashboard.

Prima di avviare la copia dei dati, è necessario risolvere tutti gli errori rilevati dai controlli preliminari. È inoltre consigliabile risolvere tutti gli avvisi prima di procedere con il processo di migrazione. La risoluzione può essere la risoluzione del problema di origine del messaggio di avviso, l'implementazione di una soluzione alternativa o l'accettazione del risultato del problema.

### **Livelli di severità per i messaggi di pre-controllo**

È possibile verificare se è possibile eseguire la transizione dei volumi 7-Mode eseguendo l'operazione di pre-controllo della transizione. Il controllo preliminare della transizione riporta tutti i problemi di transizione. Ai problemi di transizione vengono assegnati diversi livelli di severità, a seconda dell'impatto del problema sul processo di transizione.

I problemi rilevati dai controlli preliminari sono classificati nelle seguenti categorie:

• **Errore**

Configurazioni che non possono essere transitate.

Non è possibile continuare la transizione se si verifica anche un errore. Di seguito sono riportati alcuni esempi di configurazioni nel sistema 7-Mode che causano un errore:

- Volumi tradizionali
- Volumi SnapLock
- Volumi offline
- **Attenzione**

Configurazioni che possono causare problemi minori dopo la transizione.

Anche le funzionalità supportate in ONTAP, ma non in transizione dallo strumento di transizione 7-Mode, generano un messaggio di avviso. È possibile continuare la transizione con questi avvisi. Tuttavia, dopo la transizione, alcune di queste configurazioni potrebbero andare perse o potrebbe essere necessario completare alcune attività manuali per abilitare queste configurazioni in ONTAP.

Di seguito sono riportati alcuni esempi di configurazioni del sistema 7-Mode che generano un avviso:

◦ IPv6

- NFSv2
- Configurazioni NDMP
- Gruppi di interfacce e VLAN
- RIP (Routing Information Protocol)
- **Informazioni**

Configurazioni che sono state correttamente transitate.

# <span id="page-87-0"></span>**Avvio della copia dei dati di riferimento**

Dopo aver creato un progetto e aver completato l'operazione di verifica preliminare, è necessario avviare la copia dei dati dai volumi 7-Mode a ONTAP. È possibile avviare un'operazione di copia dei dati di riferimento per singoli progetti. Durante la copia dei dati, è necessario interrompere i processi di sistema e l'attività di rete non necessari.

È necessario aver creato almeno un programma di copia dei dati.

È possibile stimare il tempo necessario per completare i trasferimenti di riferimento e valutare le performance ottenute dai trasferimenti di volume SnapMirror nel proprio ambiente eseguendo una migrazione di test. Di seguito sono riportati alcuni dei fattori che possono influire sulle prestazioni:

• Opzioni di pianificazione della copia dei dati di transizione selezionate

Questa pianificazione controlla sia il numero massimo di trasferimenti simultanei di SnapMirror che la larghezza di banda massima da utilizzare per i trasferimenti.

- Numero massimo di trasferimenti simultanei di volumi SnapMirror supportati dai controller di origine 7- Mode
- Larghezza di banda della rete tra i controller di origine 7-Mode e di destinazione ONTAP

Il traffico di rete non correlato all'attività di migrazione deve essere ridotto al minimo in modo da massimizzare il throughput e ridurre al minimo i tempi di risposta tra i sistemi di origine e di destinazione.

• Capacità di performance dei controller di origine e di destinazione

I sistemi di origine e di destinazione devono disporre di un utilizzo ottimale della CPU e della memoria disponibile.

• Numero di trasferimenti SnapMirror del volume 7-Mode che si verificano durante la copia dei dati

#### **Fasi**

- 1. Da Dashboard, selezionare il progetto per cui si desidera avviare la copia dei dati di riferimento.
- 2. Fare clic su **Start Baseline**.

Il controllo preliminare viene eseguito nuovamente in background e, se non vengono rilevati errori, il trasferimento di riferimento viene avviato in base al programma di copia dei dati. La finestra di dialogo Operation Progress (avanzamento operazione) visualizza le informazioni sullo stato delle operazioni di precontrollo eseguite durante la copia dei dati di riferimento.

3. Fare clic sulla scheda **Volumes** (volumi) per visualizzare lo stato e l'avanzamento del trasferimento di riferimento.

Per visualizzare i dettagli di SnapMirror di ciascun volume, fare clic su **View Transition Details** (Visualizza dettagli transizione). Il numero di trasferimenti simultanei di SnapMirror si basa sull'input fornito nella pianificazione attualmente attiva. È possibile tenere traccia della pianificazione attiva dalla scheda Data Copy Schedule (Pianificazione copia dati) del Dashboard.

Una volta completata l'operazione di copia dei dati di riferimento, gli aggiornamenti incrementali di SnapMirror iniziano in base alla pianificazione fornita durante la creazione del progetto.

### **Informazioni correlate**

[Creazione di una pianificazione di copia dei dati per i trasferimenti SnapMirror](#page-123-0)

# **Applicazione di configurazioni 7-Mode**

Una volta completata la copia dei dati di riferimento, è possibile copiare e applicare tutte le configurazioni dal sistema 7-Mode (inclusa la configurazione di protocolli e servizi) ai volumi ONTAP. Se il cluster di destinazione esegue qualsiasi versione da ONTAP 8.3.2 e versioni successive supportate, la configurazione SAN viene eseguita in questa fase.

Se si stanno effettuando la transizione di volumi SAN, è necessario aver creato almeno un LIF di dati del protocollo appropriato (iSCSI o FC) per ogni nodo del cluster.

• Le configurazioni vengono applicate nella fase di applicazione della configurazione (precutover), che prevede due modalità: Modalità di sola lettura di pretutover e modalità di lettura/scrittura di pretutover.

La modalità di lettura/scrittura pre-over non è supportata quando il progetto contiene:

- I volumi SAN e il cluster di destinazione eseguono Data ONTAP 8.3.1 o versioni precedenti. In questa situazione, le seguenti configurazioni non vengono applicate nella fase di pre-cutover, ma vengono applicate durante la fase di cutover:
	- Configurazioni SAN
	- Configurazioni di Snapshot Schedule
- Volumi di conformità SnapLock.

Se il progetto contiene volumi di conformità SnapLock, le configurazioni della pianificazione Snapshot non vengono applicate nella fase di pre-consegna, ma vengono applicate durante la fase di cutover.

Vedere [Considerazioni per la transizione dei volumi di conformità SnapLock](#page-46-0).

#### **Fasi**

- 1. Dalla dashboard, selezionare il progetto.
- 2. Applicare le configurazioni:

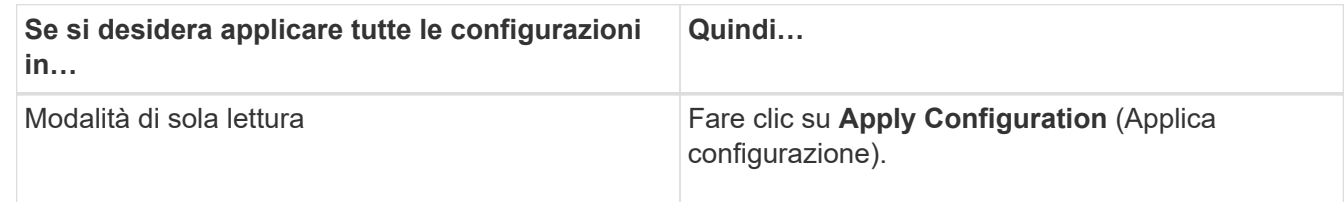

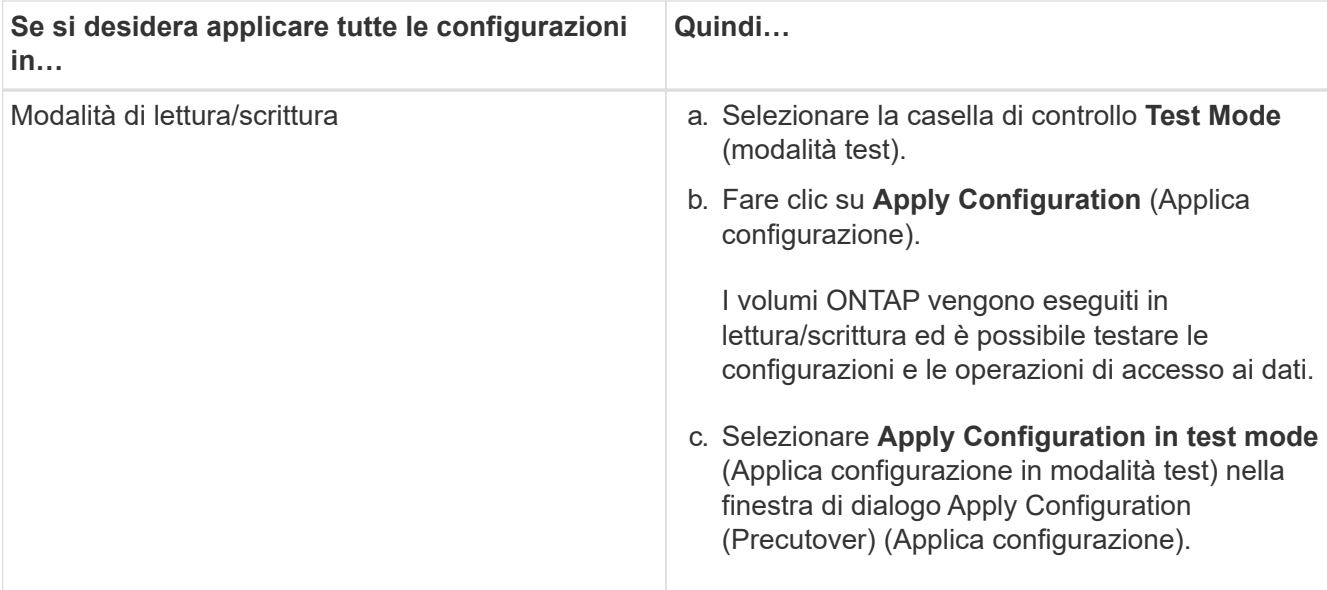

- 3. Selezionare la casella di controllo **Personalizza il numero di trasferimenti SnapMirror simultanei e il limite di accelerazione per questa operazione** per specificare il numero di operazioni di copia dei dati SnapMirror e il limite di accelerazione:
	- a. Immettere il numero massimo di trasferimenti SnapMirror simultanei da eseguire durante la transizione.
	- b. Immettere la percentuale di flussi disponibili che è possibile utilizzare per i trasferimenti SnapMirror.

Per impostazione predefinita, lo strumento utilizza il 50% dei trasferimenti SnapMirror del volume disponibile.

c. Immettere un limite di accelerazione o selezionare **massimo** per utilizzare la larghezza di banda massima.

Per impostazione predefinita, lo strumento utilizza la massima accelerazione per la transizione della configurazione.

4. Selezionare la casella di controllo **Transition Kerberos Configuration** (Configurazione Kerberos transizione) per fornire i dettagli di configurazione del server Kerberos basato su UNIX o Microsoft ad per la transizione.

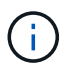

Questa opzione è abilitata solo quando Kerberos è configurato sul sistema di storage 7- Mode di origine.

a. Immettere i dettagli del server Kerberos, ad esempio il nome host, l'indirizzo IP, il nome utente e la password.

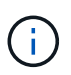

Per eseguire la transizione della configurazione Kerberos, è necessario eseguire la transizione di almeno una LIF come parte del progetto e la LIF deve essere risolutibile in un nome host.

#### 5. Fare clic su **continua**.

Viene visualizzata la finestra di dialogo Operation Progress (avanzamento operazione) e viene avviata l'operazione di copia della configurazione.

6. Se la transizione di configurazione viene eseguita in modalità di lettura/scrittura, fare clic su **Finish Testing** (fine test) al termine del test e della verifica delle configurazioni.

Questa modalità deve essere utilizzata solo a scopo di test. Tutti i dati scritti nel cluster sui volumi migrati durante la modalità di test vengono persi.

Lo strumento ristabilita la relazione di SnapMirror e risincronizza (in base alla pianificazione attiva del progetto in quel momento) i volumi ONTAP. Tutti i dati scritti in 7-Mode vengono risincronizzati con i volumi ONTAP.

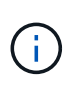

Per una risincronizzazione corretta, deve esistere una copia Snapshot comune tra i volumi 7-Mode e Clustered Data ONTAP. Non eliminare manualmente la copia Snapshot comune; in caso contrario, la risincronizzazione non riesce.

Gli indirizzi IP 7-Mode rimangono operativi. Le LIF vengono configurate sulla SVM (Storage Virtual Machine) nei seguenti modi:

• Gli indirizzi IP 7-Mode esistenti vengono creati nello stato di inattività amministrativa.

Durante il cutover dello storage, questi indirizzi IP vengono rimossi dal sistema 7-Mode e le corrispondenti LIF delle macchine virtuali di storage (SVM) vengono portate allo stato amministrativo. Se si seleziona la modalità di lettura/scrittura pre-over, è necessario utilizzare una LIF diversa per accedere ai volumi migrati nel cluster.

• I nuovi indirizzi IP vengono creati nello stato di configurazione amministrativa.

Se si seleziona la modalità di lettura/scrittura pre-over, è possibile utilizzare queste LIF per verificare l'accesso ai volumi migrati nel cluster.

#### **Informazioni correlate**

[Gestione delle interfacce logiche](#page-130-0)

[Considerazioni sulle quote](#page-45-0)

["7MTT v2.0/funzionalità Data ONTAP con transizione"](https://kb.netapp.com/Advice_and_Troubleshooting/Data_Storage_Software/ONTAP_OS/7MTT_v2.0%2F%2FTransitioned_Data_ONTAP_features)

# **Configurazione delle zone mediante il piano di zona FC**

Prima di eseguire la transizione di un ambiente SAN FC, è necessario configurare le zone utilizzando il pianificatore di zona FC per raggruppare gli host e le destinazioni iniziatori.

- Gli host del cluster e dell'iniziatore devono essere connessi allo switch.
- Il file script della zona FC deve essere accessibile.

#### **Fasi**

1. In caso di modifiche alle configurazioni di igroup sui sistemi 7-Mode, modificare e rigenerare il piano di zona FC.

[Generazione di un report di valutazione mediante l'aggiunta di sistemi al 7-Mode Transition Tool](#page-8-0)

- 2. Accedere alla CLI dello switch.
- 3. Copiare ed eseguire i comandi di zona richiesti uno alla volta.

Nell'esempio seguente vengono eseguiti i comandi di zona sullo switch:

```
switch1:admin>config terminal
# Enable NPIV feature
feature npiv
zone name auto transition igroup d31_194bf3 vsan 10
member pwwn 21:00:00:c0:dd:19:4b:f3
member pwwn 20:07:00:a0:98:32:99:07
member pwwn 20:09:00:a0:98:32:99:07
.......
.......
.......
copy running-config startup-config
```
- 4. Verificare l'accesso ai dati dal cluster utilizzando gli host iniziatori di test.
- 5. Al termine della verifica, attenersi alla seguente procedura:
	- a. Scollegare gli host iniziatori del test.
	- b. Rimuovere la configurazione della zona.

# <span id="page-91-0"></span>**Esecuzione di aggiornamenti SnapMirror on-demand**

È possibile eseguire aggiornamenti incrementali di SnapMirror per tutti i volumi prima dell'operazione di cutover per ridurre il tempo di cutover.

- Non è possibile eseguire aggiornamenti SnapMirror on-demand quando i trasferimenti incrementali di dati vengono pianificati dopo la copia dei dati di riferimento e dopo l'operazione di pre-overing.
- Si tratta di un'attività facoltativa.
	- a. Fare clic su **Update Now** (Aggiorna ora) per eseguire un aggiornamento manuale di SnapMirror.

Viene visualizzata la finestra di dialogo Transition Update (aggiornamento transizione), in cui è possibile scegliere di personalizzare il numero di trasferimenti SnapMirror e il limite di accelerazione per questa operazione.

- b. Selezionare la casella di controllo **Personalizza il numero di trasferimenti SnapMirror simultanei e il limite di accelerazione per questa operazione** per specificare il numero di operazioni di copia dei dati SnapMirror e il limite di accelerazione.
	- i. Immettere il numero massimo di trasferimenti SnapMirror simultanei da eseguire durante la transizione.
	- ii. Immettere la percentuale di flussi disponibili che lo strumento può utilizzare per i trasferimenti SnapMirror.

Per impostazione predefinita, lo strumento utilizza il 50% dei trasferimenti SnapMirror del volume disponibile.

iii. Inserire il limite di accelerazione per utilizzare la larghezza di banda massima.

Per impostazione predefinita, lo strumento utilizza la massima accelerazione per la transizione della configurazione.

c. Fare clic su **continua**.

#### **Informazioni correlate**

[Avvio della copia dei dati di riferimento](#page-87-0)

[Creazione di una pianificazione di copia dei dati per i trasferimenti SnapMirror](#page-123-0)

# **Completamento di un progetto di transizione**

Puoi completare una transizione completando i singoli progetti. Poiché questa operazione è disgregativa, è necessario valutare quando eseguirla. Durante la transizione di volumi in una relazione SnapMirror, il progetto secondario deve essere completato prima di completare la transizione del progetto primario.

Il cutover dello storage viene completato in pochi minuti. Il tempo necessario ai client per il remount dei dati varia. La tempistica del cutover o della finestra di interruzione dello storage dipende dai seguenti fattori:

• Aggiornamento finale

L'aggiornamento finale dei dati dipende dalla quantità di modifiche apportate ai dati di origine dall'ultimo aggiornamento. I trasferimenti incrementali riducono al minimo la quantità di dati da trasferire durante il cutover.

• Riconnessione dei client

Se sono necessari aggiornamenti per ogni client per connettersi al cluster, il numero di client da aggiornare determina il tempo di cutover.

Le interruzioni si applicano solo ai volumi che vengono migrati. Non è necessario spegnere l'intero sistema di storage 7-Mode di origine. I volumi sul sistema di origine che non vengono migrati possono rimanere online e accessibili.

- 1. Dalla dashboard di migrazione, selezionare il progetto che si desidera completare.
- 2. Disconnettere manualmente l'accesso al client.
- 3. Fare clic su **complete Transition** (completa transizione).
	- a. Se si desidera mantenere i volumi di origine 7-Mode online dopo la transizione, deselezionare la casella di controllo **take source Volumes offline after Transition** (Rimuovi volumi di origine offline dopo la transizione).

Per impostazione predefinita, questa opzione è selezionata e i volumi di origine vengono portati offline.

- b. Se è stata selezionata la casella di controllo SnapLock Volumes for Chain of Custody Verisation, selezionare la casella di controllo **i cape that i must take 7-Mode SnapLock Volumes offline during Chain of Custody Verisation** per mantenere i volumi SnapLock online dopo la transizione.
- c. Se è stata selezionata la transizione di una relazione SnapMirror tra cluster che eseguono ONTAP 9.3

o versioni successive supportate, selezionare la casella di controllo **i cape that i must convert manually relation type from data\_Protection to Extended\_data\_Protection** (devo convertire manualmente il tipo di relazione SnapMirror da data Protection a Extended data Protection\*).

- d. Selezionare la casella di controllo **Personalizza il numero di trasferimenti SnapMirror simultanei e il limite di accelerazione per questa operazione** per specificare il numero di operazioni di copia dei dati SnapMirror e il limite di accelerazione.
- e. Fare clic su **continua**.

Vengono visualizzati i risultati dell'operazione di cutover.

Gli indirizzi IP 7-Mode selezionati per la transizione non sono configurati dal sistema di storage 7-Mode e le LIF associate create prima del cutover vengono portate nello stato di amministrazione. I volumi 7-Mode sono offline.

Dal cluster, eseguire il comando vserver check lif-multi-tenancy run per verificare che i server dei nomi siano raggiungibili utilizzando le LIF in transizione.

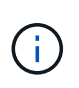

Se è stata creata una nuova LIF, gli utenti e le applicazioni dei volumi in transizione devono essere rimappati ai dischi utilizzando i nuovi indirizzi IP e le nuove porte dopo che tutti i progetti sono stati completati.

Se è stata completata la transizione di una relazione SnapMirror tra cluster che eseguono ONTAP 9.3 o versioni successive supportate, è necessario convertire la relazione SnapMirror dal tipo DP al tipo XDP.

["Protezione dei dati"](http://docs.netapp.com/ontap-9/topic/com.netapp.doc.pow-dap/home.html)

#### **Informazioni correlate**

[Linee guida per decidere quando eseguire il cutover](#page-72-0)

# **Completamento della verifica della catena di custodia**

Se si selezionano uno o più volumi SnapLock per la verifica della catena di custodia, è necessario eseguire l'operazione catena di custodia per generare un report della catena di custodia.

Devi aver completato la transizione del progetto.

Il funzionamento della catena di custodia di SnapLock è supportato per i volumi con file che hanno nomi di file con solo caratteri ASCII.

1. Dalla dashboard di migrazione, fare clic su **Start Chain of Custody** (Avvia catena di custodia).

Se si desidera mantenere online i volumi 7-Mode SnapLock dopo la verifica della catena di custodia, deselezionare la casella di controllo **Take 7-Mode SnapLock Volumes Selected for Chain of Custody Verisation offline after Chain of Custody Verisation is Completed** (Take 7-Mode volumi selezionati per la verifica della catena di custodia offline dopo il completamento dell'operazione

2. Fare clic su **continua**.

Viene avviata l'operazione di verifica della catena di custodia. Questa operazione può richiedere molto tempo in base al numero di file presenti nei volumi SnapLock. È possibile fare clic su **Esegui in background** per eseguire l'operazione in background.

Puoi tenere traccia dell'avanzamento dell'operazione di verifica della catena di custodia facendo clic sulla scheda catena di custodia SnapLock nella finestra della dashboard di migrazione. Questa scheda visualizza l'avanzamento per volume dell'operazione Chain of Custody.

3. Una volta completata l'operazione di gestione della catena di custodia, fare clic su **Scarica report** nella scheda catena di custodia di SnapLock per scaricare il report di verifica della catena di custodia.

Il report di verifica della catena di custodia contiene dettagli sull'esito della verifica della catena di custodia SnapLock. Il report mostra il numero totale di file e il numero di file non WORM in ciascuno dei volumi SnapLock 7-Mode selezionati per l'operazione Chain of Custody. È inoltre possibile verificare il numero di file per i quali le impronte digitali corrispondono e non corrispondono. Il report mostra anche il numero di file WORM per i quali la verifica della Chain of Custody non è riuscita e il motivo dell'errore.

# **Eseguire la transizione dei volumi utilizzando la CLI del 7- Mode Transition Tool**

7-Mode Transition Tool offre comandi che consentono di eseguire la transizione di volumi in 7-Mode. Se il 7-Mode Transition Tool è installato su un sistema Linux, è necessario utilizzare la CLI per eseguire la transizione.

Lo strumento raccoglie le informazioni relative al volume e all'indirizzo IP del sistema di storage 7-Mode, verifica la configurazione 7-Mode e interagisce con il cluster per applicare la configurazione su SVM.

# **Scenari per la selezione dei volumi in un progetto**

La pianificazione della composizione di un progetto e la scelta dei volumi 7-Mode da trasferire in una singola operazione di transizione possono contribuire a ridurre il downtime per le applicazioni. La comprensione di alcuni scenari di esempio può aiutarti a creare progetti nel tuo ambiente.

### **Relazione SnapMirror bidirezionale**

Per eseguire la transizione di una relazione SnapMirror bidirezionale, è necessario creare diversi progetti di transizione per ciascun volume.

Ad esempio, come illustrato nell'illustrazione riportata di seguito, considerare una relazione SnapMirror del volume esistente tra vf1:vol1 (primario) su system1 e vf2:vol1 (secondario) su system2. Analogamente, esiste un'altra relazione SnapMirror tra vf2:vol2 (primario) su system2 e vf1:vol2 (secondario) su system1.

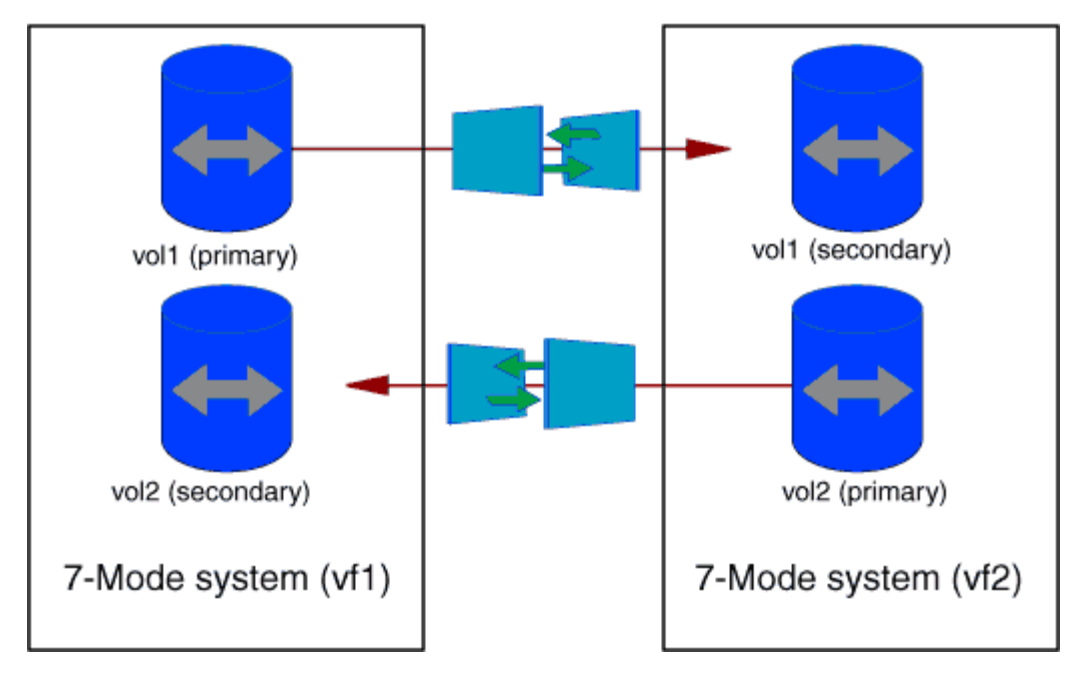

Non è possibile combinare i volumi vf1:vol1 e vf1:vol2 in un progetto di transizione. Allo stesso modo, non è possibile combinare i volumi vf2:vol1 e vf2:vol2 in un unico progetto di transizione. È necessario creare progetti di transizione separati per ciascun volume per la transizione della relazione SnapMirror del volume.

### **Volumi con configurazione CIFS**

È necessario raggruppare i volumi con configurazione CIFS in un progetto in modo che tutta la configurazione correlata a CIFS sia completamente trasferita alla SVM.

Ad esempio, se 10 volumi in un sistema 7-Mode o un'unità vFiler hanno condivisioni CIFS, percorso di ricerca home-directory e configurazione di controllo associati, questi 10 volumi devono essere trasferiti in un progetto . In questo modo, tutti i volumi e la configurazione CIFS vengono applicati completamente alla SVM dopo la transizione.

#### **Relazione di SnapMirror tra un volume primario e più volumi secondari**

Se esiste una relazione SnapMirror tra un volume primario e più volumi secondari e se tutti i volumi secondari si trovano sullo stesso controller 7-Mode, è possibile creare un progetto secondario per raggruppare tutti i volumi secondari e completare la transizione di tutti i volumi secondari in tale progetto. È quindi possibile creare un progetto primario per la transizione del volume primario e completare la transizione di SnapMirror.

# **Eseguire la transizione dei volumi utilizzando la CLI del 7-Mode Transition Tool**

7-Mode Transition Tool offre comandi che consentono di eseguire la transizione di volumi in 7-Mode. Se il 7-Mode Transition Tool è installato su un sistema Linux, è necessario utilizzare la CLI per eseguire la transizione.

Lo strumento raccoglie le informazioni relative al volume e all'indirizzo IP del sistema di storage 7-Mode, verifica la configurazione 7-Mode e interagisce con il cluster per applicare la configurazione su SVM.

### **Creazione di un progetto di transizione**

È possibile creare un progetto di transizione che identifichi gli oggetti 7-Mode da migrare e il modo in cui vengono mappati agli oggetti ONTAP. Durante la creazione del progetto,

7-Mode Transition Tool raccoglie e salva le informazioni sugli oggetti di transizione. È possibile utilizzare queste informazioni di progetto per eseguire la transizione in fasi.

È necessario aver raccolto le seguenti informazioni:

- Tipo di progetto: I valori possibili sono standalone, primario o secondario
- FQDN o indirizzo IP del sistema di storage 7-Mode o dell'unità vFiler predefinita, se MultiStore è concesso in licenza
- Nome utente amministrativo e password del sistema di storage 7-Mode
- Elenco dei volumi 7-Mode
- FQDN del cluster o indirizzo IP della LIF di gestione del cluster
- Nome SVM

#### **Fasi**

- 1. Dal menu **Start**, fare clic su **tutti i programmi** > **NetApp 7-Mode Transition Tool** > **NetApp 7-Mode Transition Tool (CLI) 3.0** per aprire il prompt dei comandi 7-Mode Transition Tool.
- 2. Aggiungere il nome utente e la password dei sistemi che fanno parte del progetto di transizione:

#### **transition credentials add -h** *host\_name* **-u** *user\_name*

*host\_name* È l'indirizzo FQDN o IP del sistema o del cluster 7-Mode.

*user\_name* è il nome utente amministrativo del sistema.

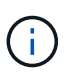

Ripetere questo passaggio per ogni sistema storage che si desidera aggiungere ai progetti di transizione.

```
7-Mode Transition Tool>transition credentials add -h system1.example.com
-u root
Enter password for 'root@system1.example.com':
```
3. Creare un progetto di transizione:

```
transition cbt create -p project_name -t project_type -n 7-Mode_system -c
data-copy-ipaddress [-f vfiler_name] [-h cluster -v vserver_name
```
*project\_name* è il nome del progetto di transizione.

*project\_type* è il tipo di progetto. I valori validi sono standalone, secondario o primario.

*7-Mode\_system* È l'FQDN o l'indirizzo IP del sistema 7-Mode.

*cluster* È l'FQDN del cluster o l'indirizzo IP della LIF di gestione del cluster.

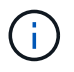

I nomi host del sistema 7-Mode e del cluster devono coincidere con quelli forniti durante la creazione del progetto.

*data-copy-ipaddress* Indica l'indirizzo IP su cui vengono copiati i dati.

*vfiler\_name* È il nome dell'unità vFiler non predefinita.

*vserver\_name* È il nome della SVM.

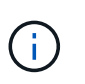

Per una nuova SVM, è necessario fornire il nome aggregato del volume root della SVM con -g opzione.

```
7-Mode Transition Tool>transition cbt create -p sample_project -t
standalone -n system1.example.com -n 10.238.55.33 -h
cluster1.example.com -v vs2
```
Il progetto di transizione passa allo stato di preparazione.

4. Aggiungere il volume 7-Mode e il volume ONTAP al progetto:

```
transition cbt volumepair add -p project_name -v 7-Mode_volume -c
vserver_volume -g aggr_name -t
```
*7-Mode\_volume* È il nome del volume 7-Mode.

*vserver\_volume* È il volume ONTAP sulla SVM.

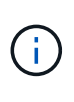

È inoltre possibile aggiungere un volume ONTAP per il quale è stato completato il trasferimento di riferimento. Quando si aggiunge un volume di questo tipo nella fase di preparazione, vengono eseguiti solo trasferimenti incrementali durante la fase di copia dei dati.

*aggr\_name* È l'aggregato su cui si trova il volume ONTAP *vserver\_volume* viene creato durante l'operazione di avvio.

*-t* Viene utilizzato quando un volume che si trova nelle relazioni SnapMirror deve essere sottoposto a transizione come volume standalone.

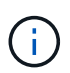

Quando un volume viene sottoposto a transizione come volume standalone, le relazioni di SnapMirror non vengono mantenute durante la transizione.

Per i volumi di conformità SnapLock che sono in relazione con SnapMirror, la transizione delle relazioni di SnapMirror per i volumi di conformità SnapLock non è automatizzata dallo strumento di transizione 7- Mode. Tutti i volumi di conformità SnapLock che sono in relazione con SnapMirror devono essere trasferiti come volumi standalone (specificando il flag -t) includendo i volumi in progetti standalone, primari o secondari. Dopo la transizione, è necessario eseguire manualmente l'operazione di risincronizzazione di SnapMirror tra questi volumi.

Vedere [Considerazioni per la transizione dei volumi di conformità SnapLock](#page-46-0)

```
7-Mode Transition Tool>transition cbt volumepair add -p sample_project
-v vol1 -c vol1 -g aggr1
```
5. Aggiungere gli indirizzi IP da trasferire al progetto:

```
transition cbt lif add -p project_name -i ip-address [-m netmask] [-g default-
gateway] [-p home_port] [ -n home_node]
```
In un progetto di transizione, è anche possibile aggiungere indirizzi IP non configurati o rimossi dal sistema 7-Mode durante il cutover dello storage e nuovi indirizzi IP non ancora configurati su 7-Mode o ONTAP.

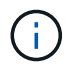

Le LIF FC e iSCSI non vengono effettuate dal 7-Mode Transition Tool.

```
7-Mode Transition Tool>transition cbt lif add -p sample_project -i
192.0.2.250 -m 255.255.255.128 -g 192.40.0.1 -p e0a -n cluster1-01
```
I nuovi indirizzi IP vengono configurati sul sistema ONTAP in stato up durante l'operazione di applicazione della configurazione (pre-over).

6. Per aggiungere informazioni al progetto primario e secondario, procedere come segue:

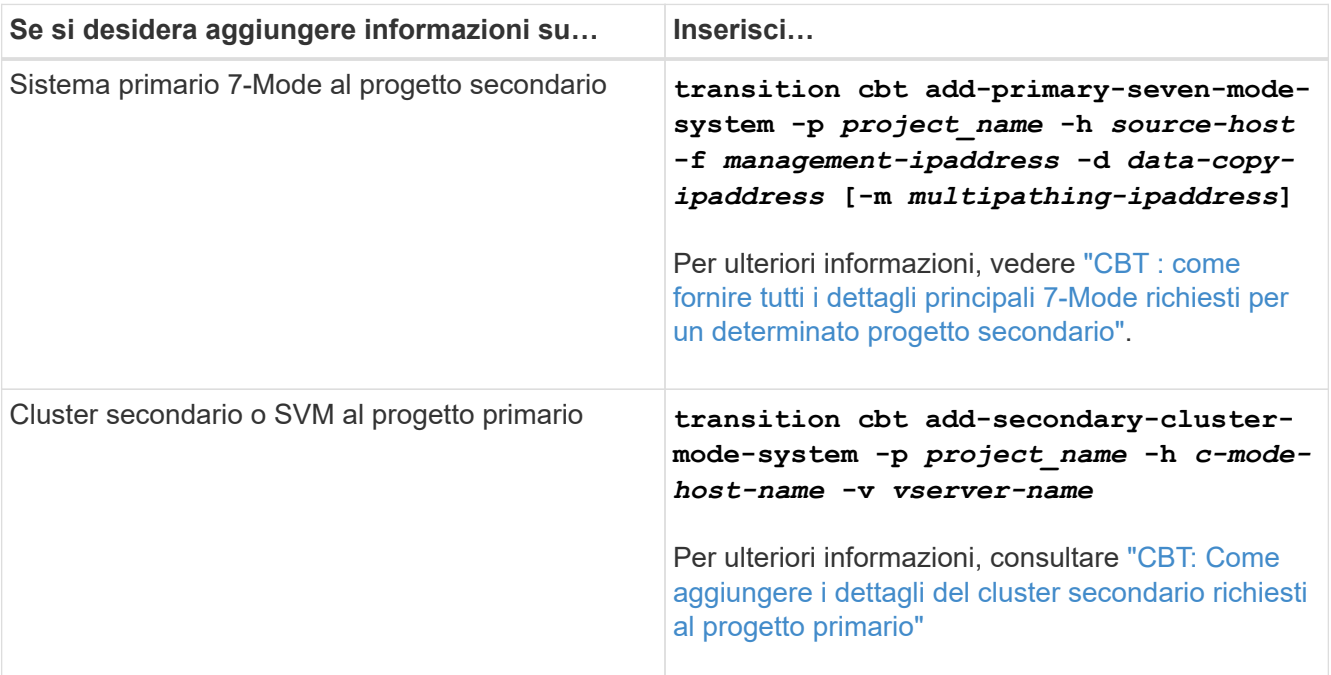

*project\_name* è il nome del progetto di transizione.

*source-host* È il nome host principale del sistema di storage 7-Mode o l'indirizzo IP visualizzato in snapmirror status Output di comando del sistema secondario 7-Mode.

Per considerazioni su come fornire i dettagli del sistema primario 7-Mode, consulta le pagine man.

*management-ipaddress* È l'indirizzo IP di gestione dell'host di origine.

*data-copy-ipaddress* Indica l'indirizzo IP su cui vengono copiati i dati.

*multipathing-ipaddress* È l'indirizzo IP aggiuntivo utilizzato per la copia dei dati.

*c-mode-host-name* Indica l'FQDN o l'indirizzo IP del cluster in cui sono stati trasferiti i volumi secondari nel progetto.

*vserver-name* È il nome della SVM che ospita i volumi secondari.

7. Creare una pianificazione di copia dei dati:

**transition cbt schedule add -p** *project\_name* **-n** *schedule\_name* **-d** *days-range* **-b** *start-time* **-e** *duration* **-u** *update-frequency* **-t** *available-transfers-percentage* **-c** *max-cap-concurrent-transfers* **-x** *project-snapmirror-throttle*

Il comando seguente mostra come aggiungere una pianificazione che utilizza il 100% dei trasferimenti SnapMirror simultanei disponibili. Tuttavia, non supera i 25 trasferimenti simultanei di SnapMirror in qualsiasi momento.

**transition schedule add -p sample\_project -n dr\_active -d 1-5 -b 23:30 -e 03:00 -c 25 -x 200 -u 00:30**

8. Visualizza le informazioni dettagliate sul progetto di transizione creato:

**transition cbt show -p** *project-name*

#### <span id="page-99-0"></span>**Personalizzare la transizione delle configurazioni 7-Mode utilizzando la CLI**

Per impostazione predefinita, tutte le configurazioni 7-Mode sono passate a ONTAP. È possibile scegliere di escludere dalla transizione alcune o tutte le configurazioni di volume, NFS, CIFS, SAN e name service utilizzando 7-Mode Transition Tool CLI. È inoltre possibile scegliere di consolidare le regole di esportazione NFS 7-Mode e le pianificazioni Snapshot e riutilizzare una policy di esportazione NFS e Snapshot esistenti sulla SVM di destinazione.

È necessario eseguire questa attività prima di applicare la configurazione, dopodiché qualsiasi modifica verrà ignorata.

7-Mode Transition Tool non esegue controlli preliminari per la configurazione esclusa.

Per impostazione predefinita, tutte le configurazioni 7-Mode sono selezionate per la transizione.

Si consiglia di eseguire prima i controlli preliminari con tutte le configurazioni, quindi di escludere una o più configurazioni nell'esecuzione successiva dei controlli preliminari. In questo modo è possibile capire quali configurazioni sono escluse dalla transizione e quali controlli preliminari vengono ignorati successivamente.

#### **Fasi**

- Escludere e verificare le configurazioni:
	- a. Escludere le configurazioni: **transition cbt property-set -p** *project\_name* **-n** *config\_property\_name* **-v true**

*config\_property\_name* è la configurazione che si desidera escludere.

[Configurazioni che possono essere escluse dalla transizione](#page-100-0)

a. Verificare il valore della proprietà impostata per escludere la configurazione:

#### **transition cbt property-get -p** *project\_name* **-n** *config\_property\_name*

- Consolidare le regole di esportazione NFS per la transizione:
	- Consolida regole di esportazione NFS 7-Mode simili in una singola policy di esportazione in Clustered Data ONTAP, che può quindi essere applicata al volume o al qtree in transizione:

**transition cbt property-set -p** *project\_name* **-n** *nfs-consolidate-similiar-7mode-exports* **-v true**

Se il nfs-consolidate-similiar-7mode-exports la proprietà è impostata su false, Lo strumento di transizione 7-Mode crea un nuovo criterio di esportazione NFS in ONTAP per ogni regola di esportazione NFS 7-Mode.

◦ Riutilizzare una policy di esportazione NFS esistente sulla SVM che corrisponda alla policy di esportazione che verrà creata dallo strumento, che può essere applicata ai volumi o ai qtree in transizione:

**transition cbt property-set -p** *project\_name* **-n** *nfs-reuse-matching-svmexport-policies* **-v true**

- Consolidare le pianificazioni Snapshot per la transizione:
	- Consolidare pianificazioni Snapshot 7-Mode simili in una singola policy Snapshot in ONTAP, che può essere applicata al volume in transizione:

**transition cbt property-set -p** *project\_name* **-n** *consolidate-similar-7modesnapshot-policies* **-v true**

Se il consolidate-similar-7mode-snapshot-policies La proprietà è impostata su false, lo strumento di transizione 7-Mode crea una nuova policy Snapshot in ONTAP per ogni pianificazione Snapshot.

◦ Riutilizzare una policy Snapshot esistente sulla SVM che corrisponda alla policy Snapshot che verrà creata dallo strumento, che può essere applicata ai volumi in transizione:

**transition cbt property-set -p** *project\_name* **-n** *reuse-matching-svm-snapshotpolicies* **-v true**

#### <span id="page-100-0"></span>**Configurazioni che possono essere escluse dalla transizione**

È possibile personalizzare la transizione della configurazione escludendo alcune configurazioni a livello di volume o SVM per le configurazioni NFS, CIFS, SAN e name service dalla transizione specificando il nome della proprietà con il transition cbt property-set Comando della CLI 7-Mode Transition Tool.

### **NFS**

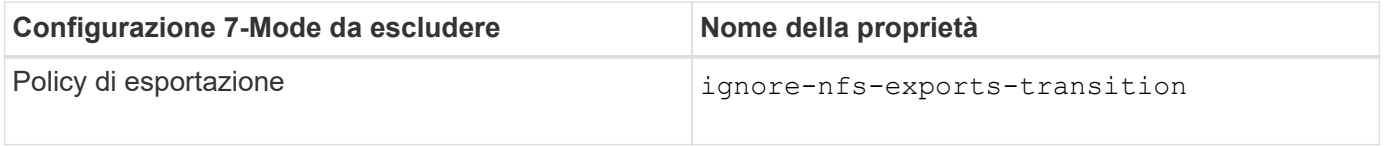

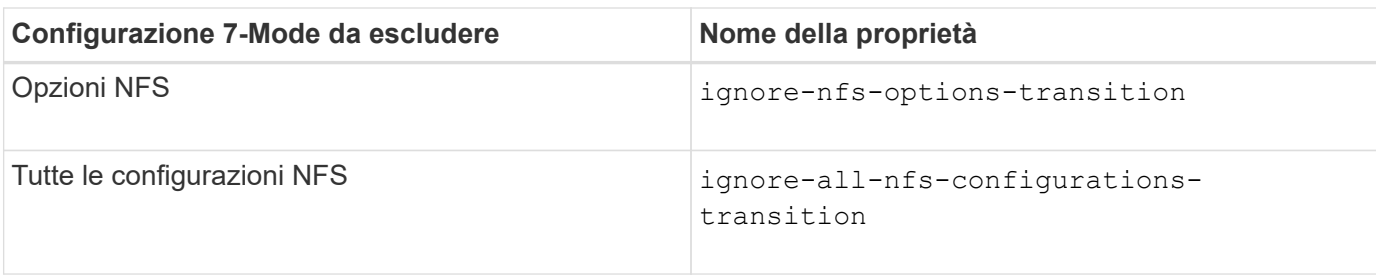

# **CIFS**

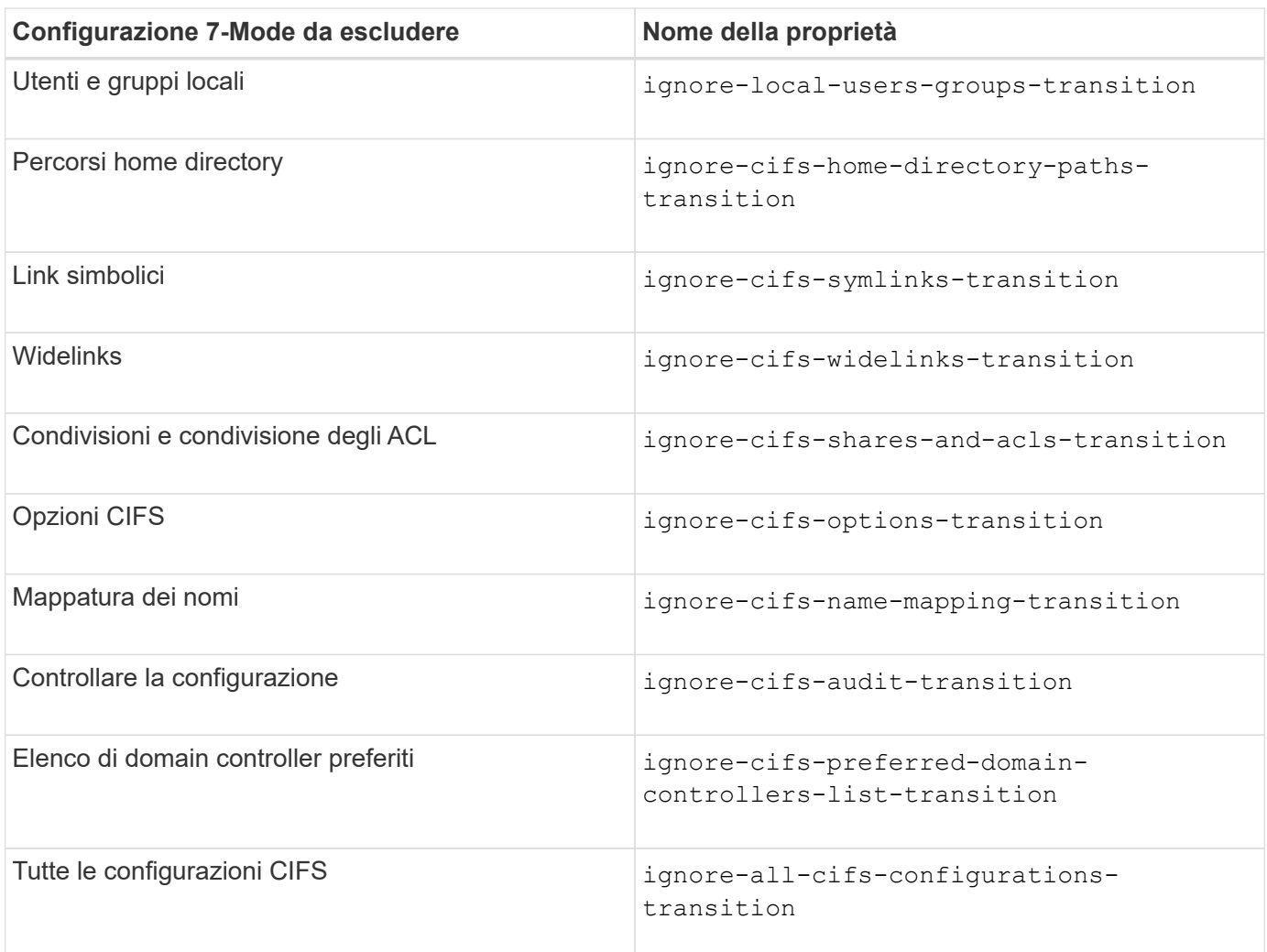

### **Servizi di nome**

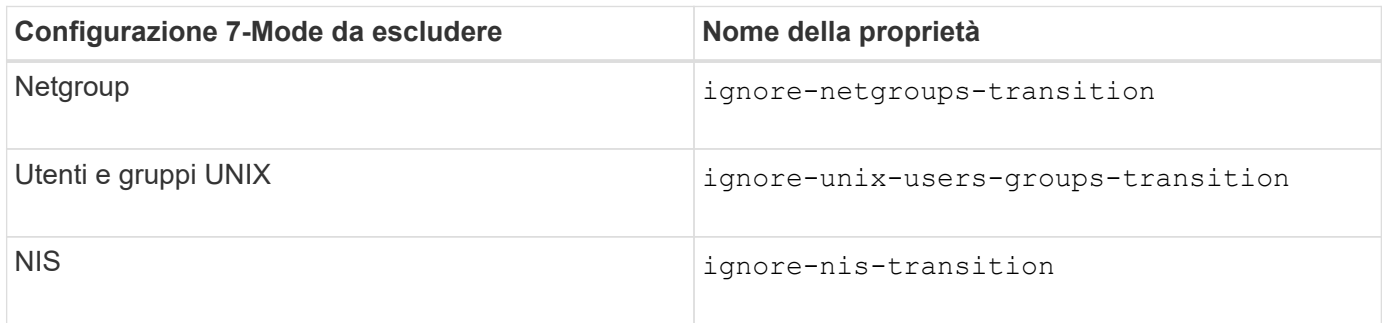

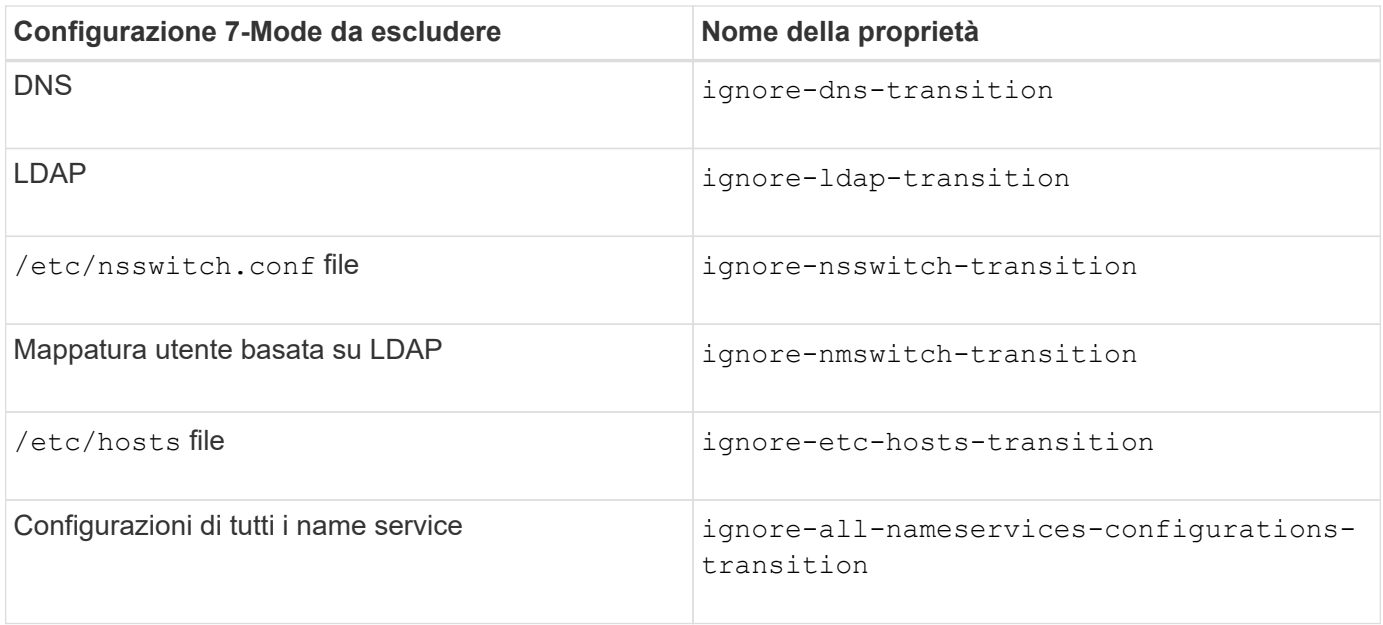

### **SAN**

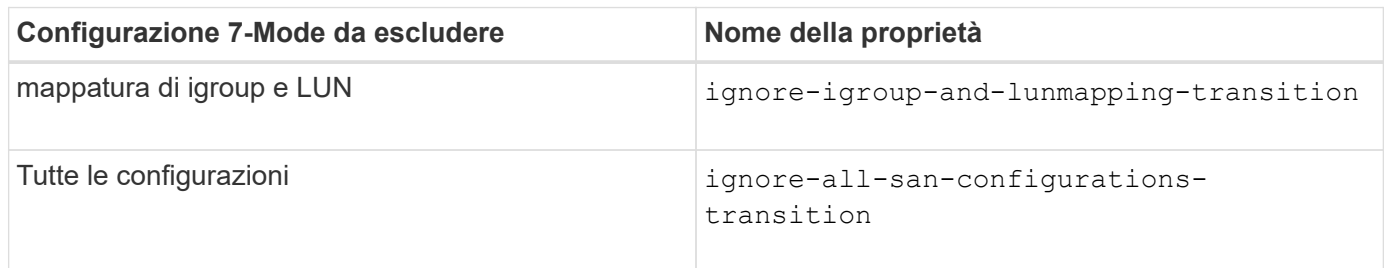

### **Pianificazioni di Snapshot**

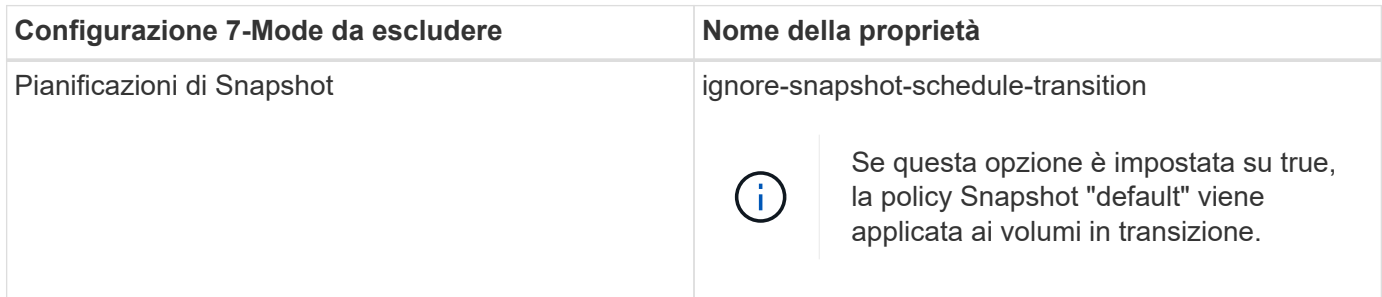

#### **Informazioni correlate**

[Configurazioni CIFS supportate e non supportate per la transizione a ONTAP](#page-62-0)

[Transizione NFS: Configurazioni supportate e non supportate e procedure manuali richieste](#page-52-0)

[Transizione dei name service: Configurazioni supportate e non supportate e procedure manuali richieste](#page-48-0)

[Transizione SAN: Configurazioni supportate e non supportate e procedure manuali richieste](#page-68-0)

### <span id="page-102-0"></span>**Esempi di consolidamento delle regole di esportazione NFS e delle pianificazioni Snapshot per la transizione**

È possibile esaminare esempi di come regole di esportazione 7-Mode e pianificazioni

Snapshot 7-Mode simili vengono consolidate in una singola policy di esportazione NFS e in una singola policy Snapshot in ONTAP. È inoltre possibile comprendere in che modo i criteri consolidati vengono assegnati ai volumi o alle qtree in transizione con o senza riutilizzare un criterio esistente corrispondente sulla SVM di destinazione.

### **Esempio di consolidamento delle regole di esportazione NFS per la transizione**

### **Regole di esportazione NFS in 7-Mode e ONTAP prima della transizione**

**7-Mode Export rules** (regole di esportazione 7-Mode)

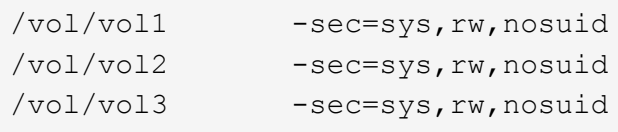

**Criteri di esportazione esistenti in ONTAP**

```
cluster-2::> vserver export-policy show -vserver vs1
Vserver Policy Name
--------------- -------------------
vs1 default
vs1 export policy 1
```
Il criterio di esportazione esistente Export policy 1 ha la seguente regola di esportazione:

```
cluster-2::> vserver export-policy rule show -vserver vs1 -policyname
export policy 1
        Policy Rule Access Client RO
Vserver Name Index Protocol Match Rule
------------ --------------- ------ -------- ---------------------
---------
vs1 export policy 1 1 nfs 0.0.0.0/0 sys
```
#### **Politiche di esportazione in ONTAP dopo la transizione con consolidamento (nessun riutilizzo)**

I volumi vol1, vol2 e vol3 hanno regole di esportazione simili in 7-Mode; pertanto, una nuova policy di esportazione consolidata, Transition export\_policy\_1, viene assegnata a questi volumi dopo la transizione:

```
cluster-2::> vserver export-policy show -vserver vs1
Vserver Policy Name
--------------- -------------------
vs1 default
vs1 export policy 1
vs1 transition export policy 1
3 entries were displayed.
```

```
cluster-2::> vserver export-policy rule show -vserver vs1 -policyname
transition export policy 1
         Policy Rule Access Client RO
Vserver Name Index Protocol Match Rule
------------ --------------- ------ -------- ---------------------
---------
vs1 transition export policy 1
                        1 nfs 0.0.0.0/0 sys
```

```
cluster-2::> volume show -vserver vs1 -volume vol1,vol2,vol3 -fields
policy
vserver volume policy
------- ------ --------------------------
vs1 vol1 transition export policy 1
vs1 vol2 transition export policy 1
vs1 vol3 transition export policy 1
3 entries were displayed.
```
#### **Politiche di esportazione in ONTAP dopo la transizione con consolidamento e riutilizzo**

I volumi vol1, vol2 e vol3 hanno regole di esportazione simili in 7-Mode; pertanto, una policy di esportazione consolidata viene assegnata a questi volumi dopo la transizione. Il criterio di esportazione, export\_policy\_1, che corrisponde alle regole di esportazione 7-Mode, esiste già su SVM. Pertanto, la policy viene applicata a questi volumi:

```
cluster-2::> vserver export-policy show -vserver vs1
Vserver Policy Name
--------------- -------------------
vs1 default
vs1 export policy 1
2 entries were displayed.
```

```
cluster-2::> vserver export-policy rule show -vserver vs1 -policyname
export policy 1
         Policy Rule Access Client RO
Vserver Name Index Protocol Match Rule
------------ --------------- ------ -------- ---------------------
---------
vs1 export policy 1 1 nfs 0.0.0.0/0 sys
```

```
cluster-2::> volume show -vserver vs1 -volume vol1,vol2,vol3 -fields
policy
vserver volume policy
------- ------ --------------------------
vs1 vol1 export_policy_1
vs1 vol2 export_policy_1
vs1 vol3 export policy 1
3 entries were displayed.
```
**Esempio di consolidamento delle policy Snapshot per la transizione**

**Programmi Snapshot in 7-Mode e ONTAP prima della transizione**

#### **Programma 7-Mode**

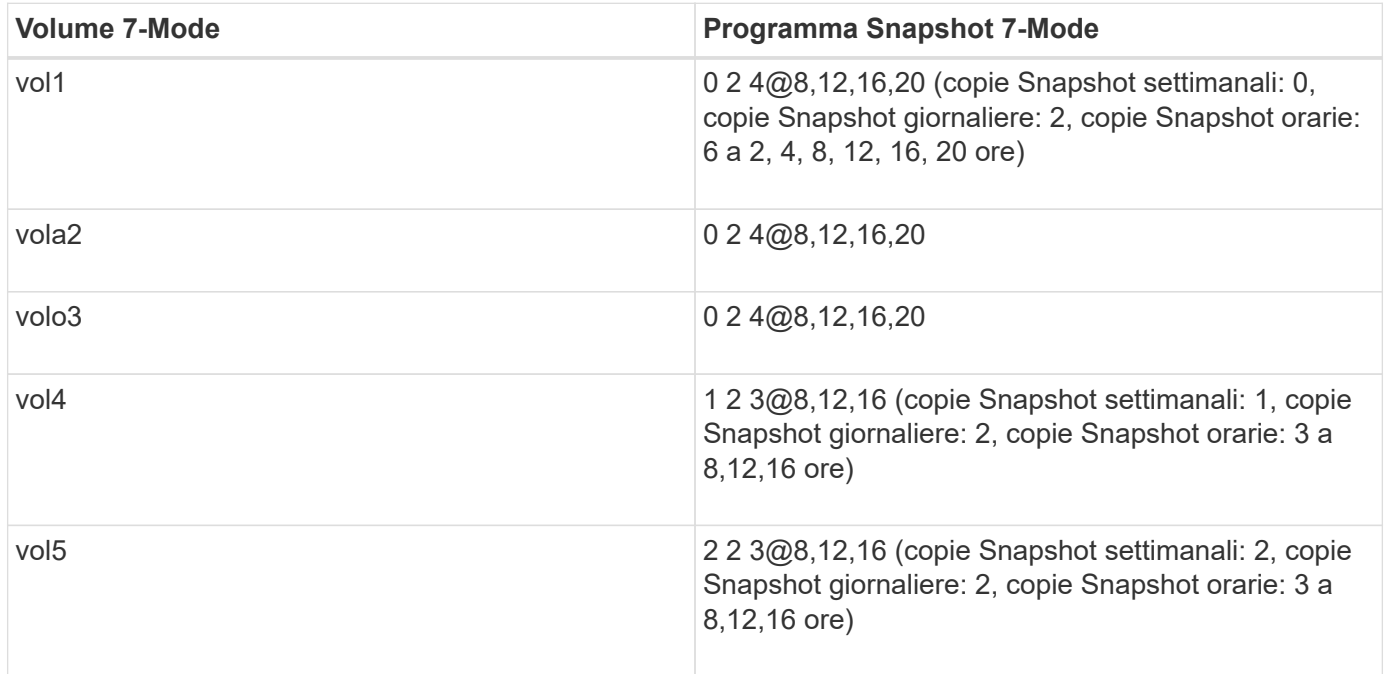

#### **Politiche Snapshot esistenti in ONTAP**

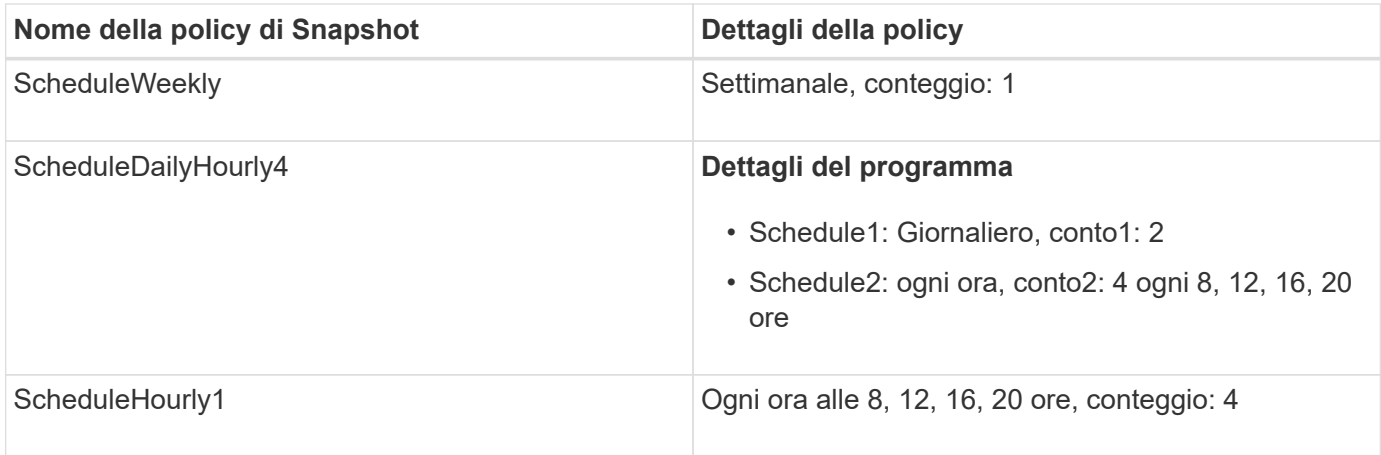

# **Policy Snapshot in ONTAP dopo la transizione con consolidamento (nessun riutilizzo)**

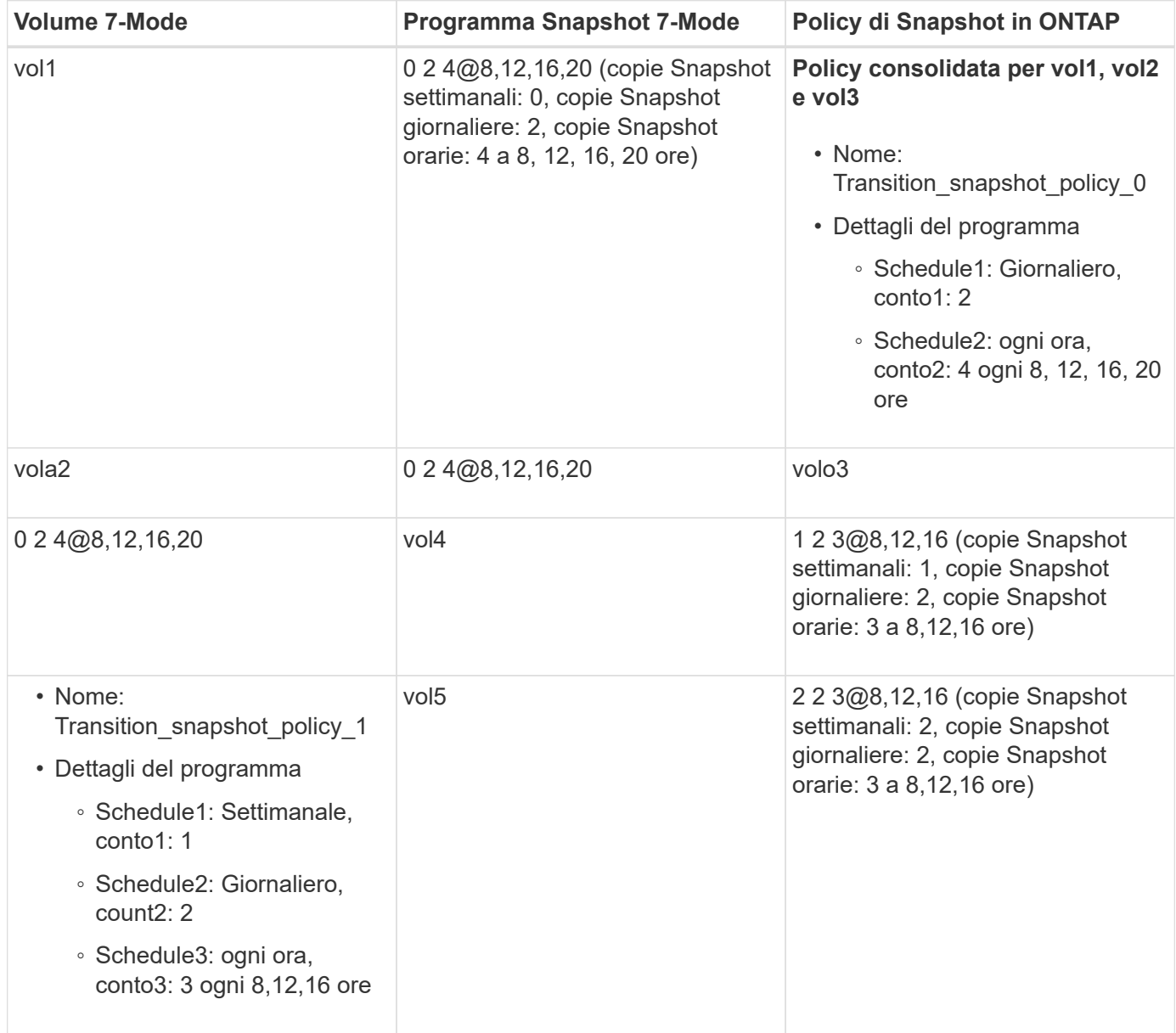

**Policy Snapshot in ONTAP dopo la transizione con consolidamento e riutilizzo**

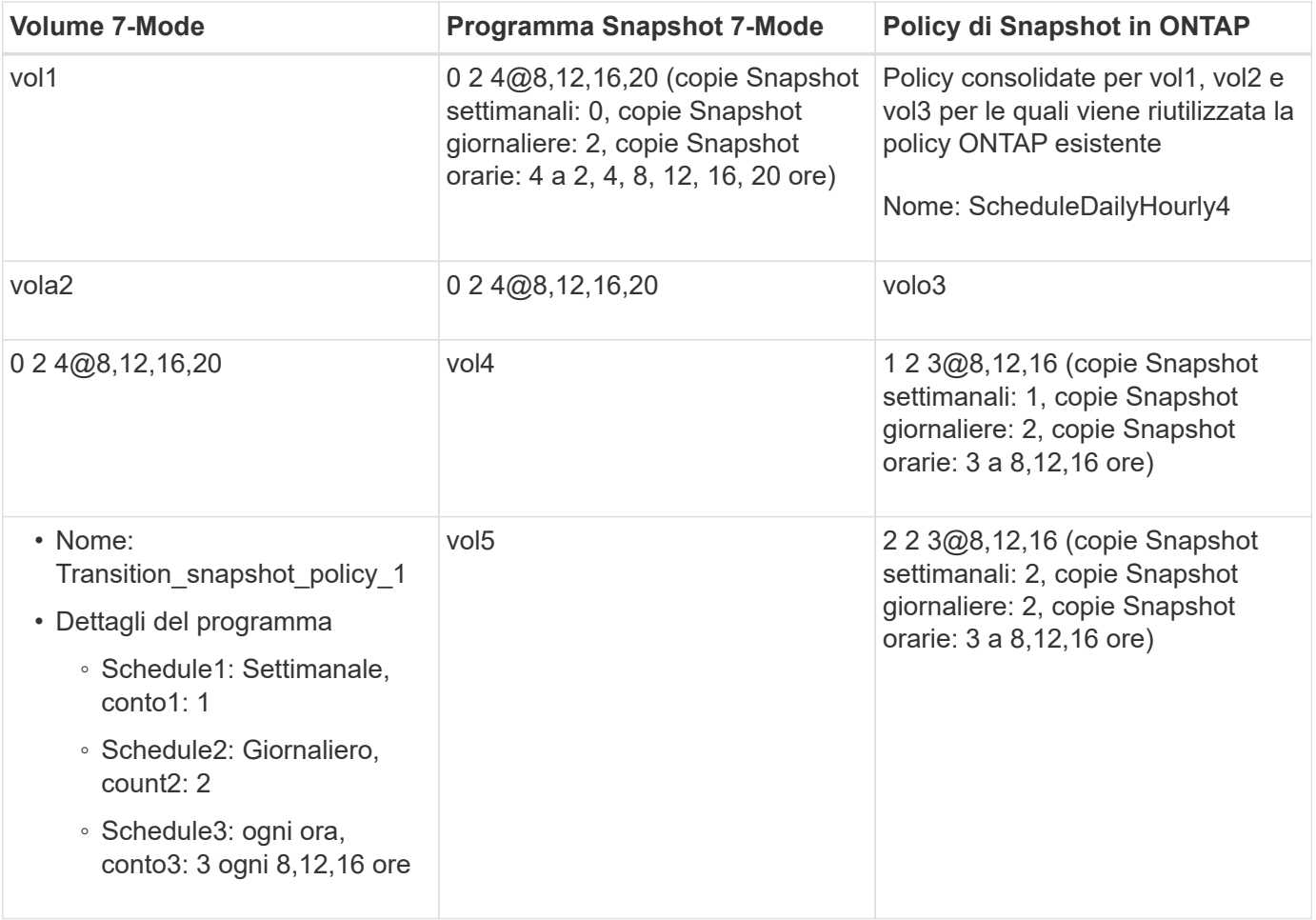

#### **Esecuzione dei controlli preliminari**

Dopo aver creato una sessione di transizione, è possibile validare la sessione per verificare se è possibile eseguire la transizione dell'ambiente 7-Mode utilizzando transition precheck comando. È possibile verificare la compatibilità tra il sistema di storage 7-Mode e SVM per fattori quali funzionalità e impostazioni di sicurezza.

La sessione di transizione deve essere in fase di preparazione.

Il transition cbt precheck il comando genera un report dettagliato dei messaggi di errore. Ai problemi identificati nel report vengono assegnati diversi livelli di severità, a seconda dell'impatto del problema sul processo di transizione. Poiché alcuni errori possono ostacolare la transizione, è necessario eseguire azioni correttive per errori e avvisi. Prima di procedere con la transizione, è inoltre necessario esaminare l'impatto dei messaggi di altri livelli di gravità.

#### **Fasi**

1. Verificare la compatibilità per la transizione:

```
transition cbt precheck -p project_name
```
```
7-Mode Transition Tool>transition cbt precheck -p project_finance
[1/14 ] Project status checks
[ Errors ]
Operation summary:
  ------------------
The 'precheck' operation on the project 'project finance' has failed.
  1 Errors - Failed!
Do you want to see a detailed report {yes, no} [yes]:
1 Errors:
---------
90202: Checking whether any of the 7-Mode volumes are in 'offline'
state. [ Error ]
    > Following volumes are in 'offline' state.
    > CORRECTIVE-ACTION: Bring offline volumes online by using the
following command: 'vol online
  > <volume name>'.
    > AFFECTED-OBJECTS: { vol2 }
Next suggested steps:
---------------------
1. Review the 'precheck' operation results, fix all blocking errors and
run the 'precheck' operation again.
2. Use the 'transition job-results -j 6e33e0a7-bb36-49df-91f3-
2e52cbfa3074' command to see the results of this
operation.
Ran precheck for project 'project finance'.
```
È necessario risolvere tutti gli errori che potrebbero causare problemi con la transizione prima di avviare la copia dei dati dai volumi 7-Mode.

### **Avvio della copia dei dati per un progetto di transizione**

È possibile avviare una copia dei dati da volumi 7-Mode a volumi ONTAP per un trasferimento di riferimento. Il trasferimento di riferimento inizia quando le pianificazioni delle copie dei dati configurate in un progetto diventano attive. Una volta completato il trasferimento di riferimento, i volumi ONTAP vengono aggiornati periodicamente in base al programma di copia dei dati.

• È necessario eseguire un controllo preliminare sul progetto e risolvere tutti gli errori.

• Per il trasferimento dei dati, è necessario aver configurato una rete dedicata, a elevata larghezza di banda e a bassa latenza tra i sistemi di origine e di destinazione.

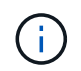

È possibile utilizzare il multipathing di SnapMirror per bilanciare il carico di trasferimento dei dati tra i due percorsi.

• Per la sessione deve essere configurato un programma di copia dei dati.

Se si sta passando a una SVM esistente, i volumi vengono creati durante questa operazione. Se si sta passando a una nuova SVM, la SVM e i relativi volumi vengono creati durante questa operazione.

Le relazioni di SnapMirror vengono create tra i volumi 7-Mode e ONTAP.

#### **Fasi**

1. Avviare la copia dei dati:

#### **transition start -p** *project\_name*

Se l'operazione di avvio non riesce e la copia dei dati non viene avviata, è necessario risolvere i problemi ed eseguire transition start di nuovo comando.

```
7-Mode Transition Tool>transition start -p project_finance
[1/17 ] Project status checks [
0k 1
[2/17 ] Validating 7-Mode system information [
Ok 1
[3/17 ] Validating 7-Mode volumes information [
Ok 1
[4/17 ] Validating Cluster-Mode system information [
Ok 1
[5/17 ] Validating Cluster-Mode volume information [
0k 1
[6/17 ] Validating LIF information [
Notifications ]
[7/17 ] WAFL prechecks [
Ok 1
[8/17 ] UNIX users and groups prechecks [
Warnings ]
[9/17 ] SnapMirror prechecks [
Notifications ]
[10/17] NFS prechecks [
Warnings ]
[11/17] Networking prechecks [
Notifications ]
[12/17] CIFS prechecks [
Warnings ]
[13/17] Name services prechecks [
```

```
Warnings ]
[14/17] SAN prechecks [
Ok 1
[15/17] Creating Cluster-Mode volumes [
Ok 1
[16/17] Establishing SnapMirror relationships between the 7-Mode and
Cluster-Mode volumes
[ Ok ][17/17] Initializing SnapMirror relationships between the 7-Mode and
Cluster-Mode volumes
\begin{bmatrix} 0 & \mathbf{k} & \mathbf{0} & \mathbf{0} & \mathOperation summary:
------------------
The 'start' operation is completed with warnings and notifications.
  0 Errors - No action required
22 Warnings - Need your attention!
16 Notifications - Please review
102 Informational messages
Do you want to see a detailed report {yes, no} [yes]:
22 Warnings:
------------
20362: Checking whether 7-Mode UNIX groups' names are in use in the
Vserver 'vs2'. [ Warning ]
    > The following 7-Mode UNIX groups' names are already in use in the
Vserver 'vs2'.
    > AFFECTED-OBJECTS: { daemon }
20372: Checking whether 7-Mode UNIX groups' ids are in use in the
Vserver 'vs2'. [ Warning ]
    > The following 7-Mode UNIX groups' ids are already in use in the
Vserver 'vs2'.
    > AFFECTED-OBJECTS: { daemon }
```
Il progetto passa allo stato copy-baseline. Una volta completato il trasferimento di riferimento, il progetto passa allo stato di copia-aggiornamento.

### **Applicazione delle configurazioni ai volumi ONTAP**

Una volta completata la copia dei dati di riferimento, è possibile copiare e applicare tutte le configurazioni NAS dal sistema 7-Mode (inclusa la configurazione di protocolli e servizi) ai volumi ONTAP. Se il cluster di destinazione esegue Data ONTAP 8.3.2 o versioni successive, le configurazioni SAN vengono passate in questa fase.

- Le configurazioni vengono applicate nella fase di pre-utover, che prevede due modalità: Modalità di sola lettura pre-utover e modalità di lettura/scrittura pre-utover.
- La modalità di lettura/scrittura pre-over non è supportata quando il progetto contiene quanto segue:
	- I volumi SAN e il cluster di destinazione eseguono Data ONTAP 8.3.1 o versioni precedenti. In questa situazione, le seguenti configurazioni non vengono applicate nella fase di pre-cutover, ma vengono applicate durante la fase di cutover:
		- Configurazioni SAN
		- Configurazioni di Snapshot Schedule
	- Volumi di conformità SnapLock.

Se il progetto contiene volumi di conformità SnapLock, le configurazioni della pianificazione Snapshot non vengono applicate nella fase di pre-consegna, ma vengono applicate durante la fase di cutover.

Vedere [Considerazioni per la transizione dei volumi di conformità SnapLock](#page-46-0).

- Se il cluster di destinazione esegue Data ONTAP 8.3.1 o versioni precedenti, la modalità di lettura/scrittura non è supportata durante il pre-overing se un volume nel progetto contiene LUN.
- Se il cluster di destinazione esegue Data ONTAP 8.3.1 o versioni precedenti e un progetto contiene volumi SAN e NAS, solo le configurazioni NAS vengono sottoposte a transizione nella fase di pre-commutazione e queste configurazioni NAS possono essere testate solo in modalità di sola lettura.

Le configurazioni SAN vengono eseguite solo nella fase di cutover dello storage.

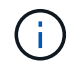

Le LIF SAN non sono configurate.

• Se il cluster di destinazione esegue Data ONTAP 8.3.1 o versioni precedenti e il progetto contiene volumi SAN, la configurazione della pianificazione Snapshot non viene applicata durante la fase di applicazione della configurazione (pre-over).

Queste configurazioni vengono applicate durante la fase di cutover.

• Se il cluster di destinazione esegue Data ONTAP 8.3.1 o versioni precedenti e il progetto contiene volumi SAN, la configurazione della pianificazione Snapshot non viene applicata durante la fase di applicazione della configurazione (pre-over).

Queste configurazioni vengono applicate durante la fase di cutover.

#### **Fasi**

• Eseguire l'operazione di transizione in modalità di sola lettura:

**transition cbt precutover -p** *project\_name* **-m ro\_test -c** *max\_cap\_concurrent\_transfers* **-b** *snapmirror\_throttle*

- Eseguire l'operazione di transizione in modalità lettura/scrittura:
	- a. Applicare le configurazioni a ONTAP: **transition cbt precutover -p** *project\_name* **-m rw\_test -c** *max\_cap\_concurrent\_transfers* **-b** *snapmirror\_throttle*
	- b. Eseguire manualmente il test e verificare le configurazioni in ONTAP.

## c. Avviare l'operazione di risincronizzazione: **transition cbt resync -p** *project\_name*

## **Completamento della transizione**

Poiché l'operazione completa è un'interruzione, è necessario valutare quando eseguirla. Durante la transizione di volumi in una relazione SnapMirror, il progetto secondario deve essere completato prima di completare la transizione del progetto primario.

#### **Fasi**

1. Eseguire una copia dei dati dai volumi 7-Mode ai volumi ONTAP:

**transition cbt update -p** *project\_name* **-t** *available-transfers-percentage* **-c** *snapmirror-throttlemax-cap-concurrent-transfers* **-x -r interactive**

In questo modo si riduce il downtime durante il cutover dello storage.

- 2. Manuale: Disconnettere l'accesso al client.
- 3. Completare il processo di transizione:

#### **transition cbt cutover -p** *project\_name* **-t** *available-transfers-percentage* **-c** *max-cap-concurrent-transfers* **-x** *snapmirror-throttle* **-r interactive -o [true|false]**

Per impostazione predefinita, i volumi 7-Mode vengono resi offline. Per mantenere i volumi 7-Mode online, impostare -o opzione a. false.

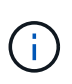

Se il cutover non riesce per qualche motivo, ad esempio il sistema 7-Mode o il cluster non è raggiungibile, è necessario risolvere i problemi ed eseguire transition cutover di nuovo comando.

Per ulteriori informazioni sui comandi, vedere le pagine man.

La sessione di transizione passa allo stato di cutover. Se il cutover ha esito positivo, la sessione passa allo stato completato.

È necessario eseguire qualsiasi attività post-transizione e riconnettere i client ai volumi ONTAP.

# **Comandi per la gestione della transizione**

È possibile utilizzare transition cbt comando per gestire funzioni come la creazione, la modifica, l'eliminazione e la visualizzazione di progetti di transizione.

Con tutti i comandi è possibile utilizzare la seguente opzione:

-r no: Disattiva la natura interattiva del comando. Per impostazione predefinita, questa opzione è attivata.

 $\dot{\mathsf{E}}$  inoltre possibile utilizzare -v che attiva la modalità dettagliata con transition version e. transition cbt menu comandi.

# **Comandi per gestire le operazioni di transizione**

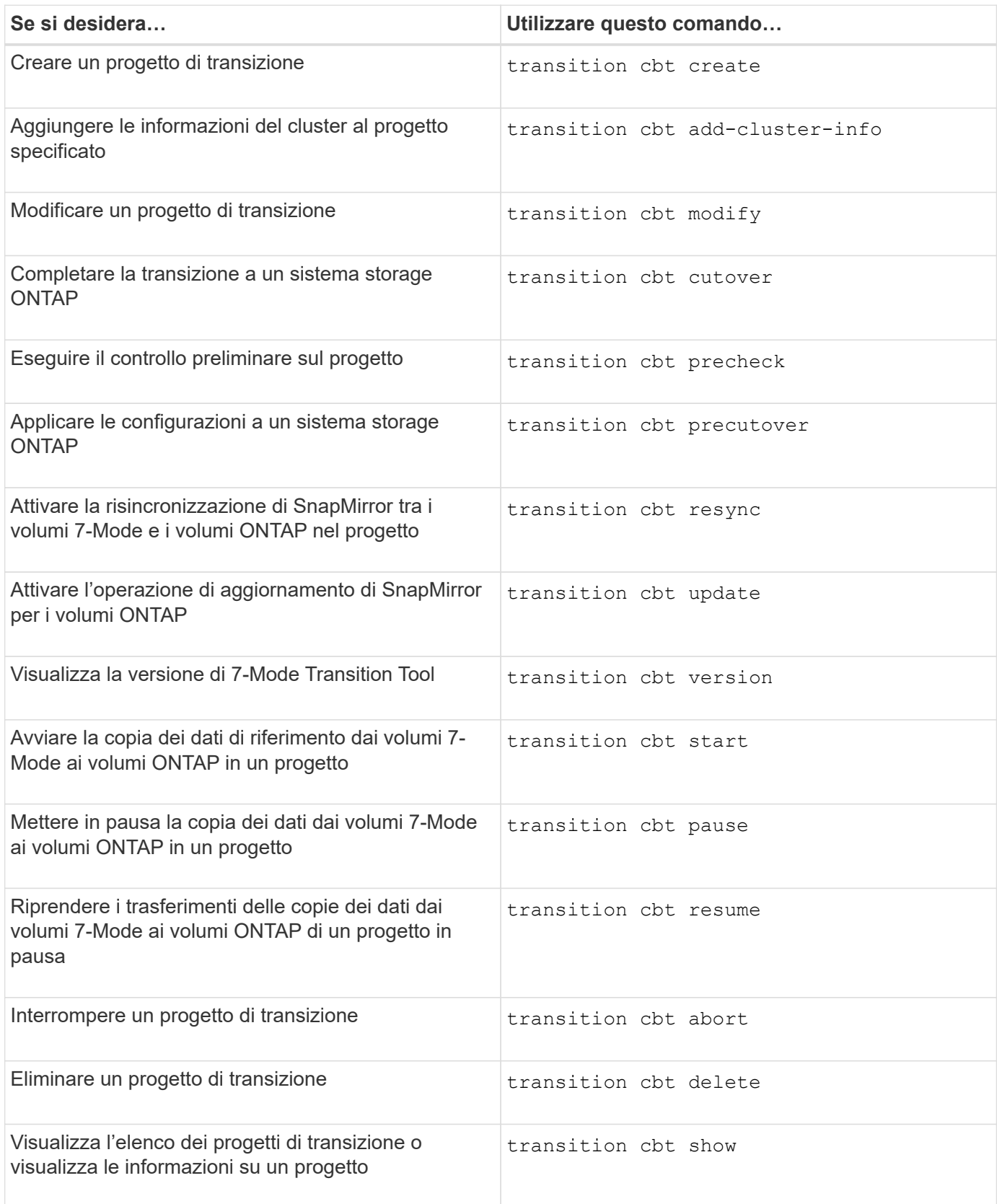

# **Comandi per gestire le relazioni SnapMirror del volume**

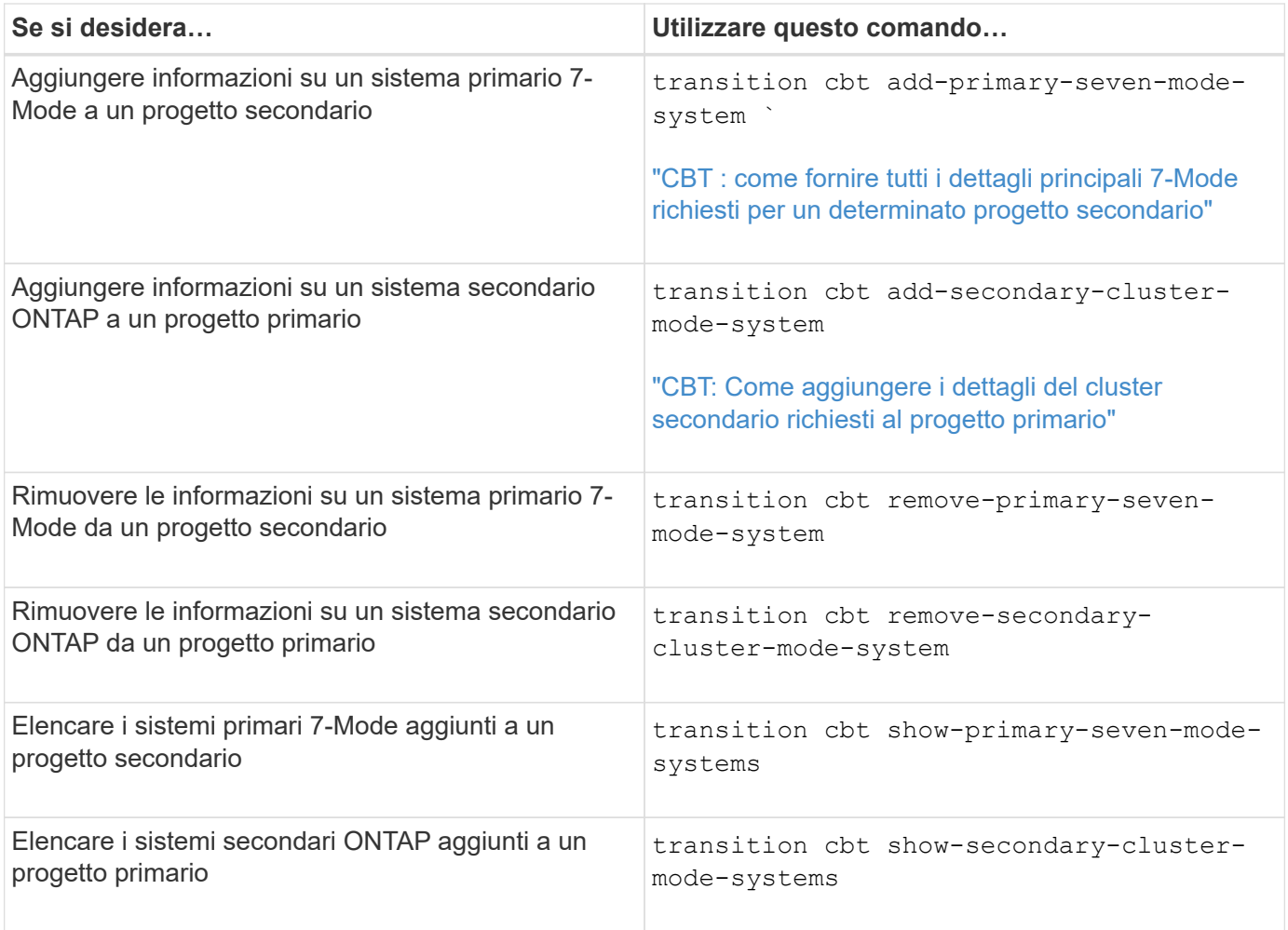

# **Comandi per gestire le credenziali dei sistemi Data ONTAP**

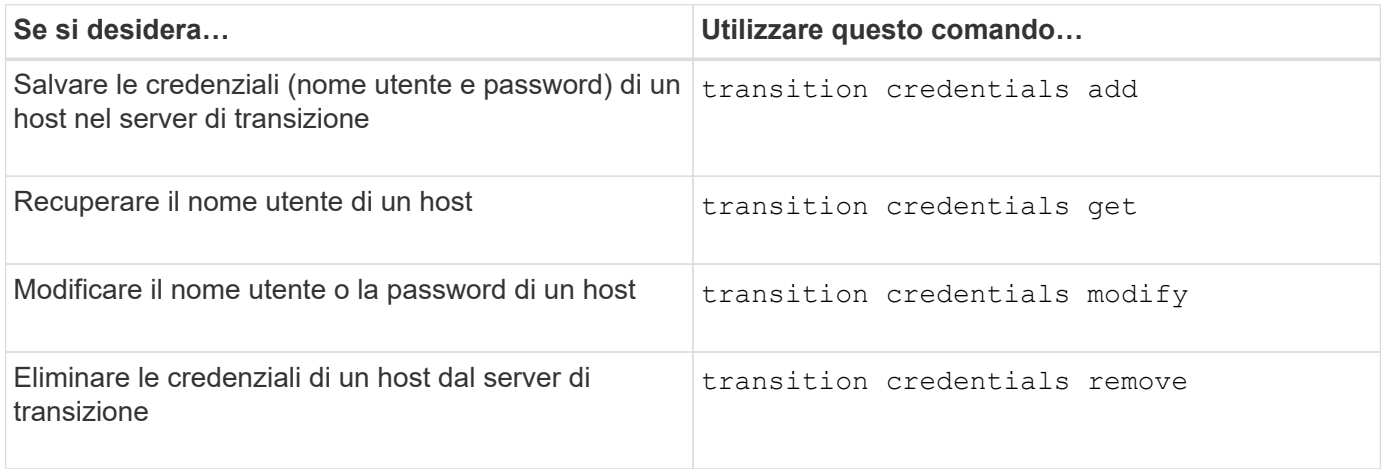

# **Comandi per gestire le coppie di volumi in un progetto**

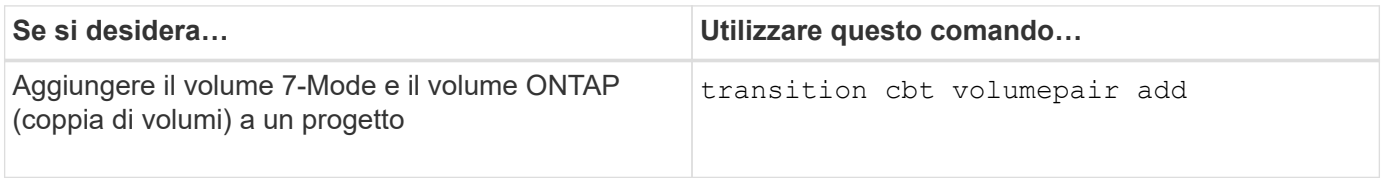

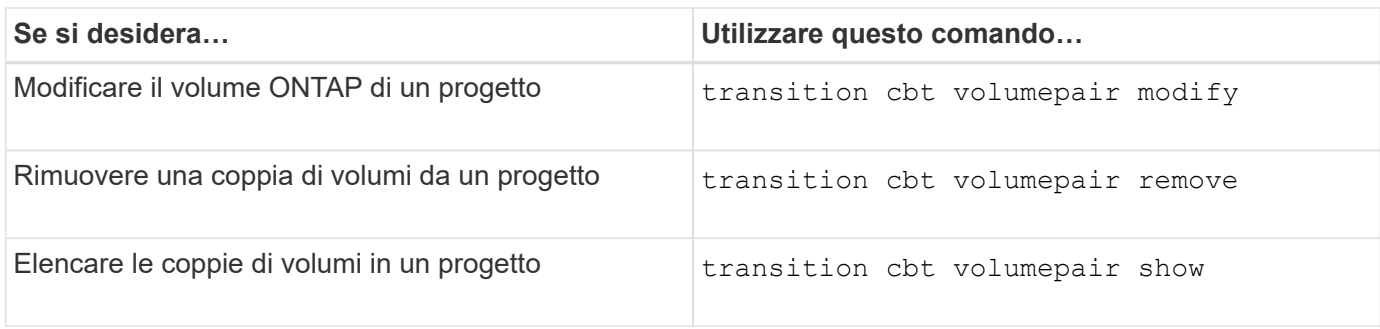

# **Comandi per gestire i dettagli LIF**

 $\bigodot$ 

Le LIF FC e iSCSI non vengono effettuate dal 7-Mode Transition Tool.

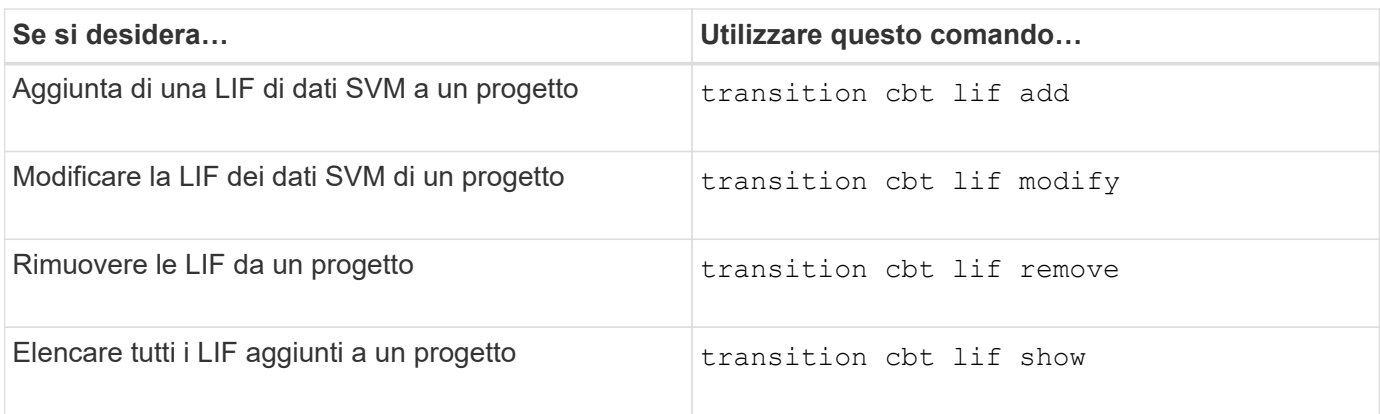

# **Comandi per gestire le proprietà del progetto**

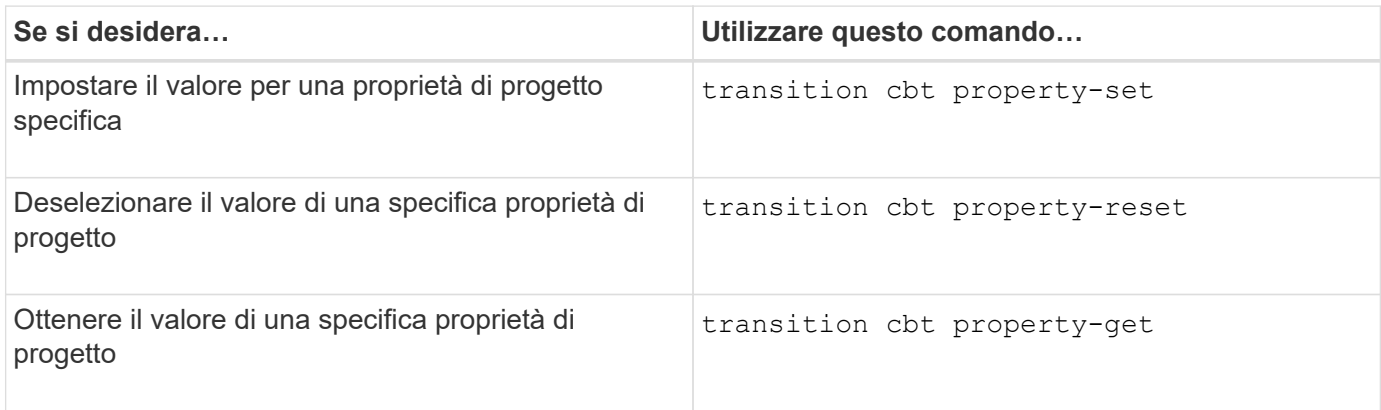

## **Comandi per gestire i lavori di transizione**

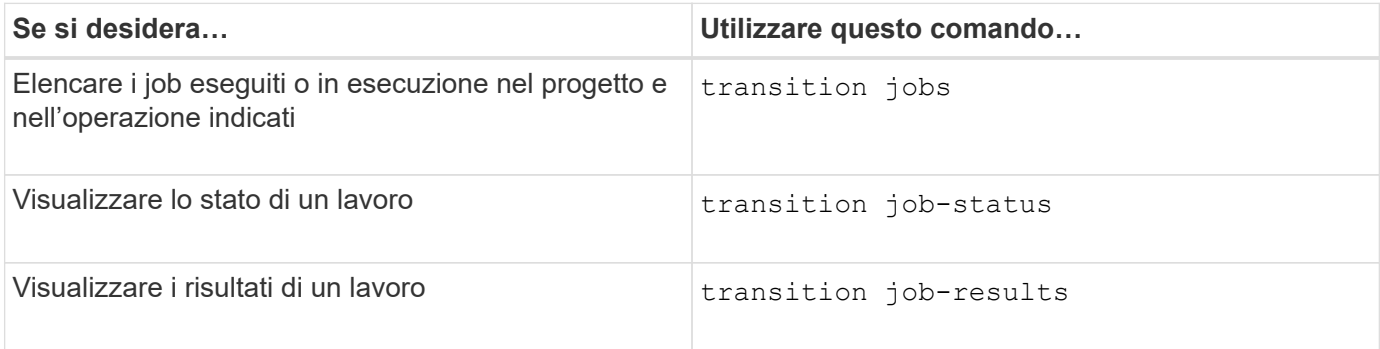

## **Comandi per gestire le pianificazioni delle transizioni**

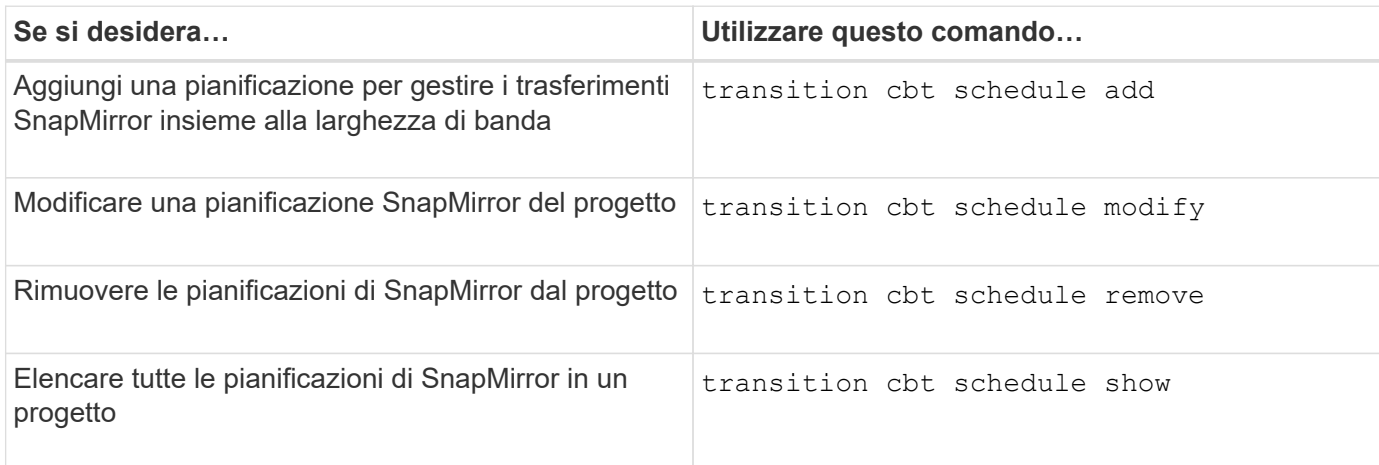

## **Comando per raccogliere i log degli strumenti**

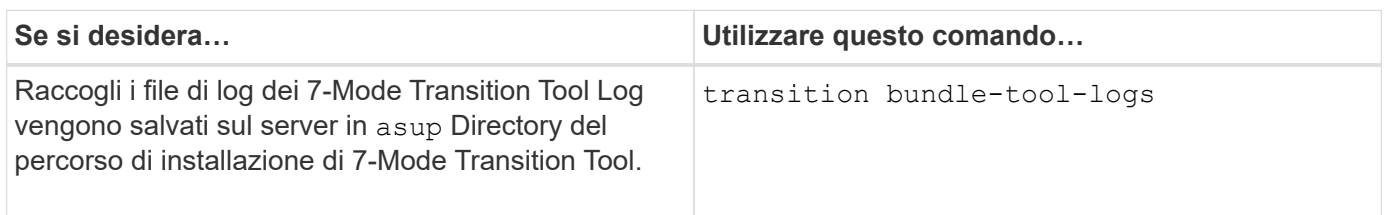

Per ulteriori informazioni su questi comandi, vedere le pagine man della CLI 7-Mode Transition Tool.

## **Informazioni correlate**

[Migrazione di dati e configurazione da volumi 7-Mode](#page-73-0)

# **Esecuzione manuale delle attività post-transizione**

Una volta completato correttamente il cutover dello storage e la transizione, è necessario eseguire alcune attività post-transizione per configurare le funzionalità non in transizione, prima di abilitare l'accesso client ai volumi ONTAP.

### **Fasi**

1. Manual (Manuale): Eseguire i passaggi necessari per configurare le funzionalità non in transizione, come indicato nel report di pre-check.

Ad esempio, è necessario configurare manualmente IPv6 e FPolicy dopo la transizione.

2. Eliminare o consolidare le configurazioni in transizione.

7-Mode Transition Tool crea una nuova istanza per tutte le configurazioni che sono passate da 7-Mode. Pertanto, potrebbero essere presenti diverse istanze di alcune configurazioni, come le pianificazioni cron, che potrebbero dover essere consolidate o eliminate manualmente.

3. Transizione SAN: Riconfigurare manualmente gli host.

["Transizione e correzione degli host SAN"](http://docs.netapp.com/ontap-9/topic/com.netapp.doc.dot-7mtt-sanspl/home.html)

- 4. Assicurarsi che la SVM sia pronta a fornire i dati ai client verificando quanto segue:
	- I volumi sulla SVM sono online e di lettura/scrittura.
	- Gli indirizzi IP della SVM sono disponibili e raggiungibili dai server dei nomi.
- 5. Reindirizzare l'accesso del client ai volumi ONTAP.

# **Informazioni correlate**

["Documentazione NetApp: ONTAP 9"](http://docs.netapp.com/ontap-9/index.jsp)

# **Configurazione delle zone mediante il piano di zona FC**

Una volta completata la transizione, è necessario configurare le zone utilizzando il piano di zona FC per raggruppare gli host e le destinazioni iniziatori per fornire l'accesso ai dati dal cluster.

- Gli host del cluster e dell'iniziatore devono essere connessi allo switch.
- Il file script della zona FC deve essere accessibile.

## **Fasi**

- 1. Accedere alla CLI dello switch.
- 2. Copiare ed eseguire i comandi di zona richiesti uno alla volta.

Nell'esempio seguente vengono eseguiti i comandi di zona sullo switch:

```
switch1:admin>config terminal
# Enable NPIV feature
feature npiv
zone name auto transition igroup d31 194bf3 vsan 10
member pwwn 21:00:00:c0:dd:19:4b:f3
member pwwn 20:07:00:a0:98:32:99:07
member pwwn 20:09:00:a0:98:32:99:07
.......
.......
.......
copy running-config startup-config
```
Gli host iniziatori possono accedere ai dati dal cluster.

# **Ripristino da una transizione LUN non riuscita**

Se la transizione dei volumi con LUN non riesce, è possibile utilizzare il comando LUN Transition 7-mode show per verificare quali LUN non sono stati trasferiti a ONTAP e quindi determinare un'azione correttiva.

# **Fasi**

<sup>1.</sup> Passare al livello di privilegio avanzato:

#### **set -privilege advanced**

2. Controllare quali LUN hanno avuto esito negativo:

#### **lun transition 7-mode show**

- 3. Esaminare i registri EMS e determinare l'azione correttiva da intraprendere.
- 4. Per correggere l'errore, eseguire le operazioni richieste indicate nel messaggio EMS.
- 5. Se una delle LUN supportate non ha superato la transizione, per completare la transizione:

#### **lun transition start**

6. Visualizzare lo stato di transizione dei volumi:

#### **lun transition show**

Lo stato della transizione può essere uno dei seguenti valori:

- active: Il volume si trova in una relazione di transizione SnapMirror attiva e non è ancora stato sottoposto a transizione.
- complete: Tutti i LUN supportati sono in transizione per questo volume.
- failed: Transizione LUN non riuscita per il volume.
- none: Il volume non conteneva LUN per la transizione da sistemi 7-Mode.

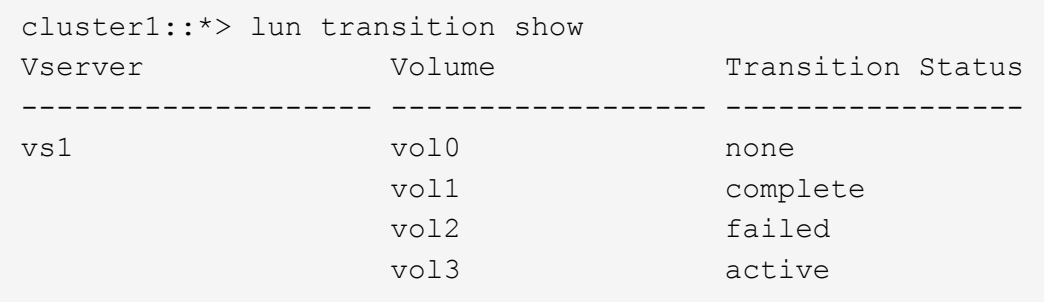

# **Visualizzazione delle configurazioni SAN in transizione**

I numeri di serie del LUN e gli ID LUN dei volumi SAN cambiano dopo la transizione. Per visualizzare le configurazioni SAN in transizione, è possibile generare il mapping delle LUN precedenti alle nuove LUN in transizione utilizzando l'interfaccia CLI del 7-Mode Transition Tool ed esportare le informazioni di mappatura del LUN in un .csv file.

Il cutover dello storage deve essere stato completato correttamente.

#### **Fasi**

1. Per generare informazioni di mappatura LUN, eseguire il seguente comando dalla CLI:

#### **transition cbt export lunmap -p** *project\_name* **-o** *file\_path*

```
C:\Program Files\NetApp\7-Mode Transition Tool>transition cbt export
lunmap -s SanWorkLoad -o c:/Libraires/Documents/7-to-C-LUN-MAPPING.csv
Successfully exported 7 to C LUN mapping for 'SanWorkLoad'
```
L'esempio seguente mostra un file di mappatura LUN di esempio:

```
7-Mode Storage System,192.168.43.49,
vfiler,finance,
cDOT Storage System,192.168.32.97,
SVM, finance,
LUN#, Source LUN Path, 7-Mode Serial Number, Source Igroups, Source mapping
LUN ID, Destination LUN Path, Serial Number, Destination Igroup, Destination
mapping LUN ID
LUN#1,/vol/vol SANdataset sm 0/lun-
inventory,dtY5B4tFAaAF,WinGrp,0,/vol/vol_SANdataset_sm_0/lun-
inventory,7SQ8p$DQ12rX,WinGrp,0
LUN#1,/vol/vol_SANdataset_sm_0/lun-
inventory,dtY5B4tFAaAF,WinGrp2,3,/vol/vol_SANdataset_sm_0/lun-
inventory,7SQ8p$DQ12rX,WinGrp2,3
LUN#1,/vol/vol SANdataset sm 0/lun-
inventory,dtY5B4tFAaAF,WinGrp3,4,/vol/vol_SANdataset_sm_0/lun-
inventory,7SQ8p$DQ12rX,WinGrp3,4
LUN#2,/vol/vol SANdataset sm 0/lun-
payroll,dtY5B4tFAaAC,LnxGrp1,2,/vol/vol_SANdataset_sm_0/lun-
payroll,7SQ8p$DQ12rT,LnxGrp1,4
LUN#2,/vol/vol_SANdataset_sm_0/lun-
payroll,dtY5B4tFAaAC,LnxGrp2,2,/vol/vol_SANdataset_sm_0/lun-
payroll,7SQ8p$DQ12rT,LnxGrp2,4
```
È necessario eseguire le attività post-transizione richieste sull'host prima di ripristinare l'accesso ai volumi ONTAP in transizione.

["Transizione e correzione degli host SAN"](http://docs.netapp.com/ontap-9/topic/com.netapp.doc.dot-7mtt-sanspl/home.html)

# **Limitazioni con le copie Snapshot 7-Mode delle LUN gestite da SnapDrive e SnapManager dopo la transizione**

Durante la transizione a Clustered Data ONTAP 8.3, le operazioni di verifica e ripristino del backup di SnapDrive e SnapManager non riescono sulle copie Snapshot in 7-Mode in transizione. Durante la transizione a Clustered Data ONTAP 8.3.1, le operazioni di verifica del backup di SnapManager per Microsoft Exchange Server (SME) e di ripristino di SnapManager per Hyper-V (SMHV) dei file non vengono eseguite sulle copie Snapshot

# in modalità 7 in transizione.

A seconda del SnapDrive o SnapManager utilizzato sull'host connesso al sistema 7-Mode e della versione di Data ONTAP in esecuzione sul cluster, lo strumento di transizione 7-Mode visualizza un messaggio di avviso per questo limite durante il controllo preliminare.

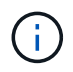

Tutte le operazioni di verifica e ripristino dei backup di SnapDrive e SnapManager sono supportate su tutte le nuove copie Snapshot create in Clustered Data ONTAP.

#### **Soluzione alternativa per le operazioni di backup e ripristino utilizzando SnapDrive e SnapManager in Clustered Data ONTAP 8.3**

Eseguire una delle seguenti operazioni:

• Conservare i sistemi 7-Mode fino alla scadenza delle copie Snapshot 7-Mode.

È possibile utilizzare il sistema 7-Mode per ripristinare un file da un LUN nella copia Snapshot 7-Mode e, se necessario, migrarlo in Clustered Data ONTAP.

• Utilizzare il SnapRestore di un singolo file in ONTAP per ripristinare il LUN da una copia Snapshot in 7 modalità al file system attivo, quindi montare il LUN ripristinato per il ripristino di un singolo file.

#### **Soluzione alternativa per le operazioni di backup e ripristino utilizzando SME e SMHV in ONTAP 8.3.1 e versioni successive supportate**

Eseguire una delle seguenti operazioni:

- Verificare che i backup SnapManager creati in 7-Mode siano validi prima di eseguire un cutover dello storage in ONTAP.
- Creare un clone del volume in ONTAP dalle copie Snapshot 7-Mode in transizione, quindi montare il LUN sul volume clonato per le operazioni di verifica e ripristino del backup.

La Best practice consiste nel mantenere i sistemi 7-Mode fino alla scadenza delle copie Snapshot 7-Mode.

["Documentazione NetApp: SnapManager per server Microsoft Exchange"](http://mysupport.netapp.com/documentation/productlibrary/index.html?productID=30034)

["Documentazione NetApp: SnapManager per Hyper-V."](http://mysupport.netapp.com/documentation/productlibrary/index.html?productID=30055)

["Documentazione NetApp: SnapManager per SAP"](http://mysupport.netapp.com/documentation/productlibrary/index.html?productID=30037)

["Documentazione NetApp: SnapManager per Oracle"](http://mysupport.netapp.com/documentation/productlibrary/index.html?productID=30040)

- ["Documentazione NetApp: SnapDrive per UNIX"](http://mysupport.netapp.com/documentation/productlibrary/index.html?productID=30050)
- ["Documentazione NetApp: SnapDrive per Windows \(release correnti\)"](http://mysupport.netapp.com/documentation/productlibrary/index.html?productID=30049)
- ["Documentazione NetApp: SnapManager per Microsoft SQL Server"](http://mysupport.netapp.com/documentation/productlibrary/index.html?productID=30041)

["Documentazione NetApp: SnapManager per Microsoft SharePoint"](http://mysupport.netapp.com/documentation/productlibrary/index.html?productID=30036)

## **Configurazione delle pianificazioni dei processi cron sul sito remoto dopo la transizione di una configurazione MetroCluster**

Le pianificazioni dei job cron create durante la transizione non vengono replicate nel sito

remoto e, di conseguenza, lo switchover negoziato non riesce dopo la transizione. È necessario creare manualmente le pianificazioni dei processi cron sul sito remoto dopo la transizione.

Il cutover dello storage per il sito attivo 7-Mode deve essere stato completato correttamente.

### **Fasi**

1. Registrare i messaggi di processo cron generati al cutover dello storage per identificare le pianificazioni dei processi che devono essere replicate nel sito remoto.

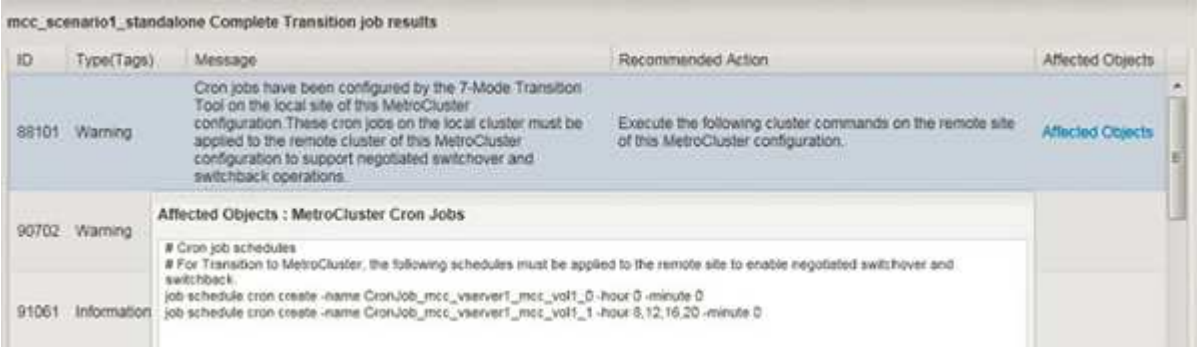

2. Dalla CLI del cluster del sito remoto, eseguire job schedule cron create comandi registrati in Fase 1.

# **Eliminazione delle copie Snapshot del volume 7-Mode dai volumi in transizione**

Poiché le copie Snapshot del volume 7-Mode non vengono eliminate automaticamente da un volume in transizione, è necessario eliminarle manualmente una volta completata l'operazione di transizione.

Poiché la convenzione di denominazione per le copie Snapshot differisce tra gli ambienti 7-Mode e Clustered Data ONTAP, le copie Snapshot 7-Mode non possono essere sovrascritte automaticamente dalle copie Snapshot nell'ambiente Clustered Data ONTAP.

Per ottenere un migliore utilizzo dello spazio, è necessario eliminare le copie Snapshot 7-Mode indesiderate, incluse quelle delle relazioni da 7-Mode a 7-Mode SnapMirror e le relazioni da 7-Mode a Clustered Data ONTAP SnapMirror.

## **Fasi**

1. Una volta completata l'operazione di cutover dello storage, eliminare le copie Snapshot 7-Mode indesiderate:

**snap delete -vserver <svm\_name> -volume <volume\_name> -snapshot <snapshot\_name>**

# **Consolidamento delle pianificazioni cron da volumi in transizione**

7-Mode Transition Tool genera pianificazioni univoche per ogni volume sottoposto a transizione. Per questo motivo, è possibile creare un gran numero di pianificazioni cron dopo la transizione, quindi è necessario sapere come consolidarle dopo la transizione.

1. Consolidare le pianificazioni cron dopo la transizione utilizzando job schedule cron comando.

# **Gestione di un progetto di transizione**

Puoi gestire i progetti di transizione utilizzando 7-Mode Transition Tool (interfaccia web). È possibile modificare, mettere in pausa, riprendere, interrompere, eliminare, ed eseguire controlli preliminari su un progetto.

# **Modifica di un progetto**

È possibile modificare un progetto per aggiungere o rimuovere volumi e per modificare le configurazioni di transizione.

- È necessario aver creato un progetto.
- Non è necessario aver avviato il progetto che si desidera modificare.

È possibile modificare un progetto per modificare i volumi selezionati per la transizione. È inoltre possibile modificare un progetto per modificare la mappatura SVM, la mappatura dei volumi e l'interfaccia, nonché la pianificazione delle copie dei dati. Non è possibile modificare il tipo di progetto o l'unità vFiler durante la modifica di un progetto.

## **Fasi**

- 1. Dalla finestra **Dashboard**, selezionare il progetto che si desidera modificare.
- 2. Fare clic su **Edit Project** (Modifica progetto), quindi selezionare la fase desiderata dall'elenco a discesa.
- 3. Completare la procedura guidata per modificare il progetto.

# **Gestione dei trasferimenti e della pianificazione di SnapMirror**

Nella fase di copia dei dati, i volumi Data ONTAP in cluster vengono aggiornati periodicamente con i dati dei volumi 7-Mode in base a una pianificazione di copia dei dati. È possibile creare, modificare ed eliminare il programma di copia dei dati da utilizzare per le operazioni di copia, aggiornamento e risincronizzazione di base di SnapMirror.

È possibile gestire le operazioni di copia per tutti i volumi selezionati per la transizione specificando più pianificazioni di copia dei dati, che comprendono dettagli quali l'ora di inizio, la durata, la frequenza di aggiornamento, il numero di trasferimenti SnapMirror simultanei da eseguire durante tale pianificazione e il limite di accelerazione.

È possibile fornire il numero di trasferimenti simultanei multipli e il limite di accelerazione per diversi periodi di tempo, ad esempio giorni feriali, fine settimana, ore di lavoro, ore non lavorative, Pianificazioni DR e pianificazioni non DR.

# **Informazioni correlate**

# [Creazione di un progetto di transizione](#page-80-0)

# **Creazione di una pianificazione di copia dei dati per i trasferimenti SnapMirror**

È possibile creare pianificazioni di copia dei dati per gestire in modo efficace le operazioni di copia dei dati di transizione per i volumi di un progetto. È inoltre possibile specificare il numero di trasferimenti SnapMirror simultanei da eseguire durante tale pianificazione per garantire che qualsiasi operazione di replica non abbia esito negativo a causa del raggiungimento del limite massimo dei trasferimenti SnapMirror simultanei.

- Il progetto deve essere in fase di preparazione, copia dei dati o applicazione della configurazione (preover).
- Il servizio 7-Mode Transition Tool deve essere sempre in esecuzione affinché le pianificazioni siano effettive.

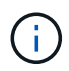

La pianificazione delle copie dei dati viene utilizzata per le operazioni di copia, aggiornamento e risincronizzazione di base di SnapMirror.

- È necessario creare almeno una pianificazione di copia dei dati per ogni progetto.
- È possibile creare un massimo di 7 pianificazioni per progetto; tuttavia, le pianificazioni non possono sovrapporsi all'interno di un progetto.

Ad esempio, è possibile creare pianificazioni personalizzate per ore di lavoro e non di lavoro, ore DR e ore non DR, giorni feriali e fine settimana.

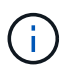

Se i progetti utilizzano lo stesso controller o cluster 7-Mode, assicurarsi che le pianificazioni delle copie dei dati non si sovrappongano tra progetti diversi.

- Le pianificazioni configurate vengono applicate in base al fuso orario del controller 7-Mode.
- Il numero di trasferimenti SnapMirror simultanei da utilizzare durante la pianificazione viene determinato in fase di esecuzione in base alla percentuale di flussi SnapMirror simultanei da utilizzare e al limite massimo configurato.
- Il numero di trasferimenti SnapMirror simultanei da utilizzare durante la pianificazione deve essere fornito in modo che le pianificazioni di DR 7-Mode esistenti non vengano influenzate a causa del tool che utilizza i trasferimenti SnapMirror specificati con la pianificazione.
- Se il numero di trasferimenti SnapMirror simultanei utilizzati dallo strumento è inferiore al numero configurato di trasferimenti SnapMirror simultanei da utilizzare durante la pianificazione, lo strumento pianifica nuovi trasferimenti per utilizzare i trasferimenti rimanenti.
- Se la pianificazione sta per terminare o si verifica una riduzione del numero di trasferimenti SnapMirror simultanei sul sistema di storage 7-Mode, lo strumento interrompe i trasferimenti extra per garantire che utilizzi solo il numero di trasferimenti configurato in qualsiasi momento.

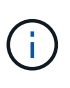

Se è in corso una linea di base e il checkpoint Snapshot non è ancora stato creato, lo strumento non interrompe il trasferimento ma attende la creazione del checkpoint Snapshot prima di interrompere il trasferimento.

### **Fasi**

1. Creare le pianificazioni dalla pagina Data Copy Schedule (Pianificazione copia dati) della dashboard facendo clic su **Edit Project** (Modifica progetto), quindi selezionando **Configure Schedule** (Configura pianificazione).

- 2. Immettere un nome per il nuovo piano di lavoro.
- 3. Nel riquadro giorni ricorrenti, selezionare i giorni in cui deve essere eseguita l'operazione di copia dei dati.

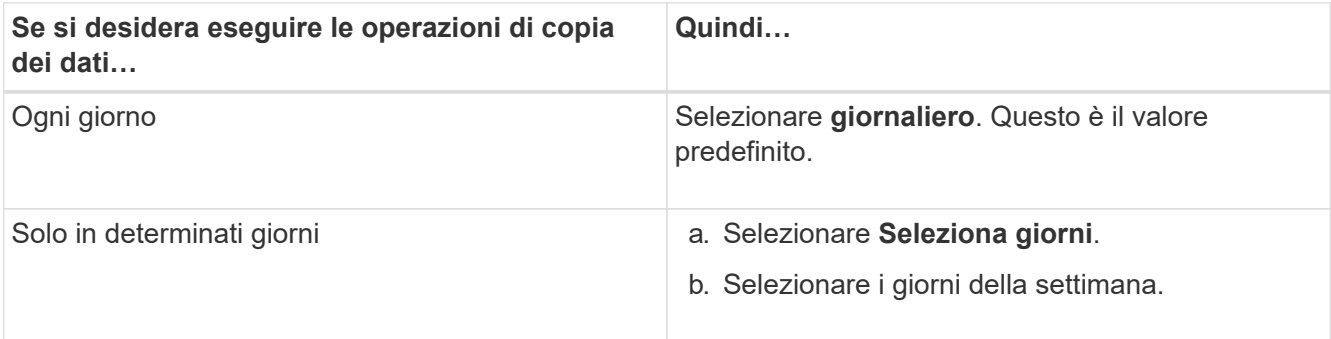

- 4. Nel riquadro intervallo di tempo, specificare l'ora di inizio, la durata e la frequenza del programma di copia dei dati.
	- a. Inserire l'ora di inizio delle operazioni di copia dei dati selezionando le ore e i minuti dall'elenco a discesa **ora di inizio**.

I valori validi vanno dalle 00:00 alle 23:30.

b. Inserire il periodo di tempo per il quale si desidera eseguire le operazioni di copia dei dati, selezionare le ore e i minuti dall'elenco a discesa **durata**.

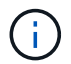

La durata di un programma non deve superare una settimana (167 ore e 30 minuti).

Ad esempio, se si specifica 20:30, le operazioni SnapMirror vengono eseguite per le successive 20 ore e 30 minuti dall'ora di inizio.

- c. Selezionare la frequenza con cui eseguire i trasferimenti incrementali (entro la durata della pianificazione creata) dopo il completamento del trasferimento di riferimento, effettuando una delle seguenti operazioni:
	- Selezionare le ore e i minuti dall'elenco a discesa **frequenza aggiornamento**.
	- Selezionare **aggiornamenti continui**.

Il ritardo minimo tra due aggiornamenti consecutivi sarà di 5 minuti.

Per impostazione predefinita, gli aggiornamenti di SnapMirror vengono eseguiti ogni 30 minuti.

- 5. Nel riquadro Parameters for Transition Data Copy Operations (parametri per le operazioni di copia dei dati di transizione), immettere i parametri SnapMirror.
	- a. Specificare il numero massimo di trasferimenti SnapMirror simultanei da utilizzare per la copia dei dati eseguendo una o tutte le seguenti operazioni:
		- Specificare la percentuale dei trasferimenti SnapMirror del volume disponibili da utilizzare per la copia dei dati (quando la pianificazione è attiva), inserendo la percentuale nel campo **numero massimo di trasferimenti VSM simultanei**.

I trasferimenti SnapMirror del volume disponibili vengono calcolati in fase di esecuzione.

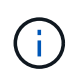

In questo riquadro viene visualizzato il numero massimo di trasferimenti SnapMirror simultanei supportati dalla piattaforma.

▪ Specificare il numero massimo di trasferimenti SnapMirror di volumi simultanei che possono essere eseguiti durante questa pianificazione nel campo **non eccedente**. Se si immettono entrambi i valori, il valore più basso viene utilizzato come numero di trasferimenti simultanei.

Il numero di trasferimenti simultanei da utilizzare per la transizione viene calcolato in fase di esecuzione in base alla pianificazione e al numero di trasferimenti simultanei configurati.

La piattaforma supporta un massimo di 100 trasferimenti SnapMirror di volumi simultanei, 60 sono attualmente disponibili e sono stati specificati i seguenti valori:

▪ La percentuale dell'opzione di trasferimento SnapMirror del volume disponibile è del 50%.

Il numero massimo di trasferimenti simultanei in base all'opzione percentuale è 50% di 60 = 30.

- Il numero massimo di trasferimenti simultanei di un volume SnapMirror è 25. In questo scenario, lo strumento imposta il numero massimo di trasferimenti simultanei di SnapMirror del volume su 25, che è il valore più basso tra i due.
	- i. Specificare la larghezza di banda massima in MB/s (acceleratore) effettuando una delle seguenti operazioni:

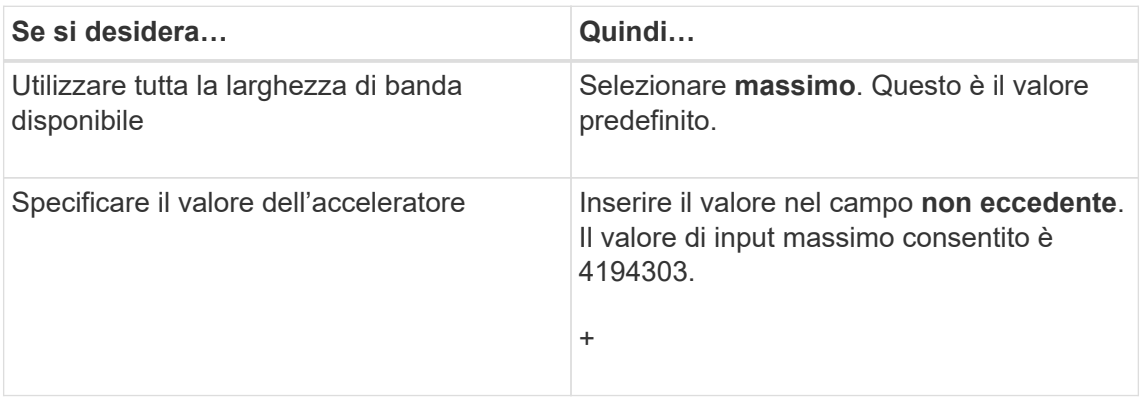

Il valore del gas viene equamente distribuito tra tutti i trasferimenti attivi nel progetto.

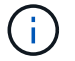

La riduzione per ogni trasferimento viene determinata in fase di esecuzione in base al numero di trasferimenti SnapMirror di volume simultanei disponibili.

Se la pianificazione attiva è configurata con il valore di accelerazione di 200 Mbps e sono disponibili solo 10 trasferimenti simultanei, ogni trasferimento utilizza una larghezza di banda di 20 Mbps.

Le pianificazioni diventano effettive solo quando il progetto si trova nella fase di copia dei dati o di applicazione della configurazione (pre-over).

#### **Esempio di pianificazione di una copia dei dati**

Si consideri un controller 7-Mode che supporta 100 trasferimenti SnapMirror simultanei con 75 relazioni DR. I requisiti di business richiedono l'esecuzione delle operazioni SnapMirror nei seguenti orari:

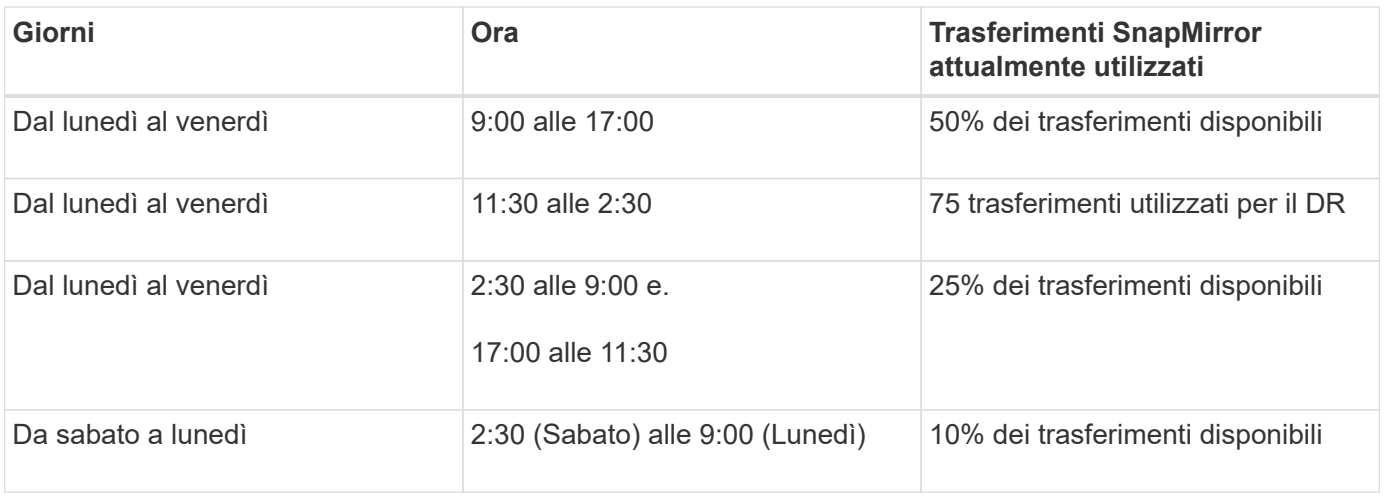

È possibile creare i seguenti programmi di copia dei dati per gestire le operazioni di copia dei dati di transizione:

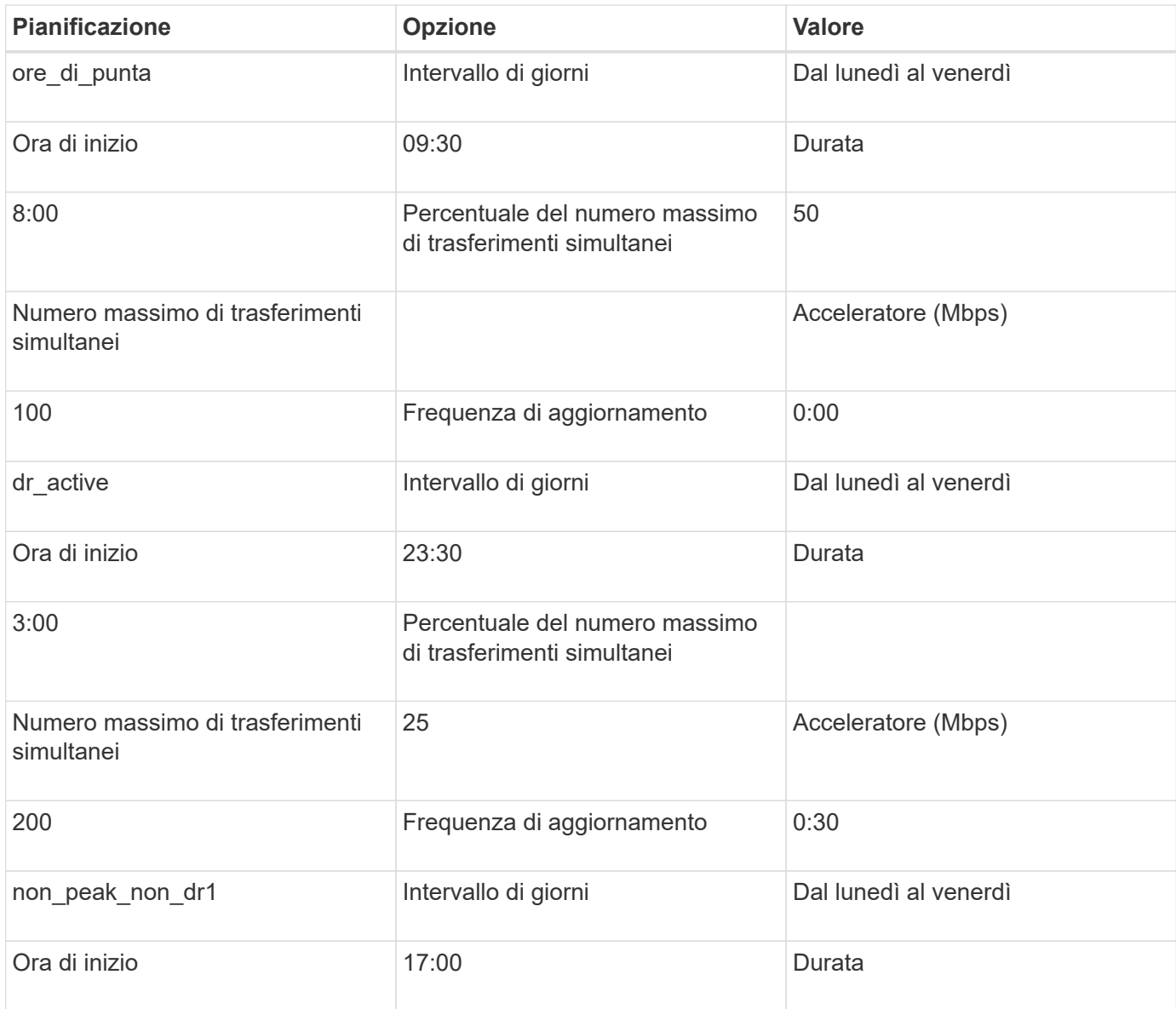

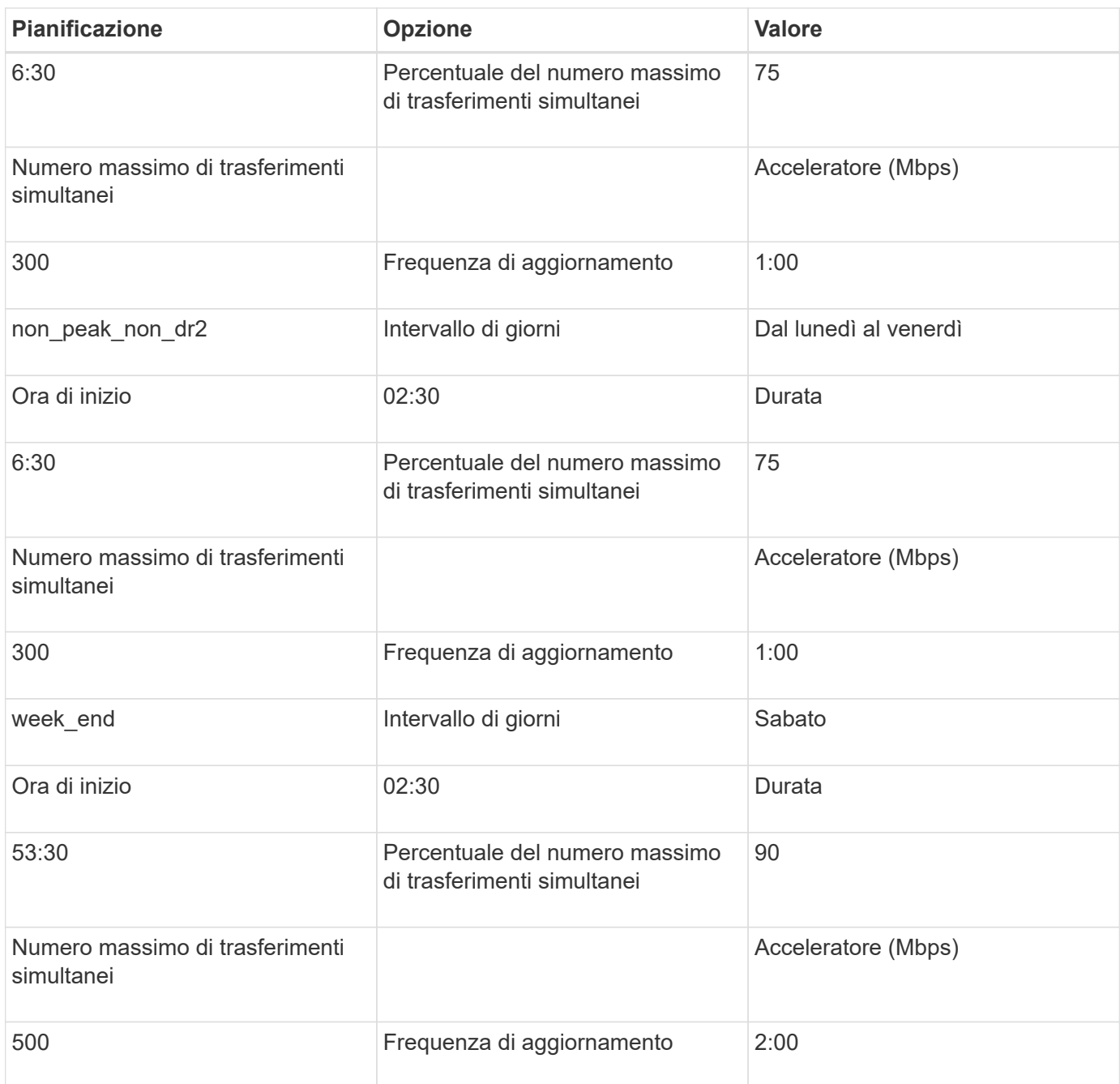

## **Considerazioni per la creazione di una pianificazione di copia dei dati**

7-Mode Transition Tool esegue uno scheduler che verifica la pianificazione attiva ogni 5 minuti. È necessario conoscere i requisiti per rendere attiva una pianificazione delle copie dei dati. È possibile gestire i trasferimenti SnapMirror in modo efficace seguendo alcune Best practice durante la configurazione dei diversi parametri di una pianificazione di copia dei dati.

#### **Requisiti per rendere attiva una pianificazione di copia dei dati**

• Il servizio 7-Mode Transition Tool deve essere in esecuzione.

Se il servizio 7-Mode Transition Tool viene riavviato, le operazioni SnapMirror non vengono eseguite fino a quando non vengono aggiunte le credenziali.

• Per eseguire le operazioni di copia dei dati di SnapMirror, deve essere disponibile almeno una pianificazione di copia dei dati.

Se non è disponibile alcuna pianificazione per un determinato intervallo di tempo, le operazioni di copia dei dati di SnapMirror non vengono eseguite durante tale periodo.

- Se le relazioni di SnapMirror sono in stato di quiescenza, le operazioni di copia dei dati non vengono eseguite.
- L'ora di sistema di 7-Mode e del cluster deve essere sincronizzata affinché i trasferimenti incrementali vengano eseguiti in base al programma di copia dei dati.

Se l'ora del sistema 7-Mode è in ritardo rispetto all'ora del cluster, gli aggiornamenti vengono pianificati con maggiore frequenza rispetto alla frequenza di aggiornamento specificata. Se il tempo di sistema 7-Mode è superiore al tempo del cluster, gli aggiornamenti vengono ritardati rispetto alla frequenza di aggiornamento specificata.

#### **Best practice durante la copia dei dati**

Per migliorare le performance di replica di SnapMirror, i sistemi di origine e di destinazione devono disporre di un utilizzo ottimale della CPU e della memoria disponibile. Inoltre, il traffico di rete non correlato all'attività di migrazione deve essere ridotto al minimo in modo da massimizzare il throughput e ridurre al minimo la latenza tra i sistemi di origine e di destinazione.

#### **Priorità per i trasferimenti di dati**

Quando si pianificano le operazioni di copia dei dati, le operazioni di base o di risincronizzazione hanno la priorità sui trasferimenti incrementali.

Quando si interrotte le operazioni di copia dei dati per il rilascio dei trasferimenti SnapMirror, i trasferimenti incrementali vengono prima interrotti, quindi le operazioni di baseline o risincronizzazione vengono interrotte.

Per i trasferimenti incrementali, la priorità viene assegnata ai volumi che sono più arretrati rispetto al volume di origine in base al tempo trascorso dall'aggiornamento precedente.

### **Modifica o eliminazione di una pianificazione di copia dei dati per i trasferimenti SnapMirror**

È possibile modificare o eliminare i programmi di copia dei dati utilizzati per le operazioni di copia, aggiornamento e risincronizzazione di base di SnapMirror, se sono state configurate o modificate altre pianificazioni DR che richiedono la modifica del programma di copia dei dati di transizione.

Il progetto deve essere in fase di preparazione, copia dei dati o applicazione della configurazione (pre-over).

- Dopo la modifica di un programma, sono necessari fino a 5 minuti per l'entrata in vigore del programma.
- Se il limite di accelerazione viene modificato nel programma quando sono presenti trasferimenti attivi, il nuovo limite di accelerazione non è applicabile per i trasferimenti SnapMirror attualmente in esecuzione.

Una volta completato il trasferimento corrente per una particolare relazione SnapMirror, viene preso in considerazione un nuovo limite di accelerazione per le operazioni successive per tale relazione SnapMirror.

• Se si desidera che il limite di accelerazione sia effettivo immediatamente per i trasferimenti SnapMirror correnti, è necessario sospendere e riprendere il progetto.

## **Fasi**

1. Dalla dashboard, selezionare un progetto, quindi fare clic su Configure Schedule (Configura pianificazione).

Vengono visualizzate tutte le pianificazioni esistenti per il progetto.

È inoltre possibile modificare o eliminare le pianificazioni dall'opzione Configura pianificazione.

2. Modificare o eliminare un programma:

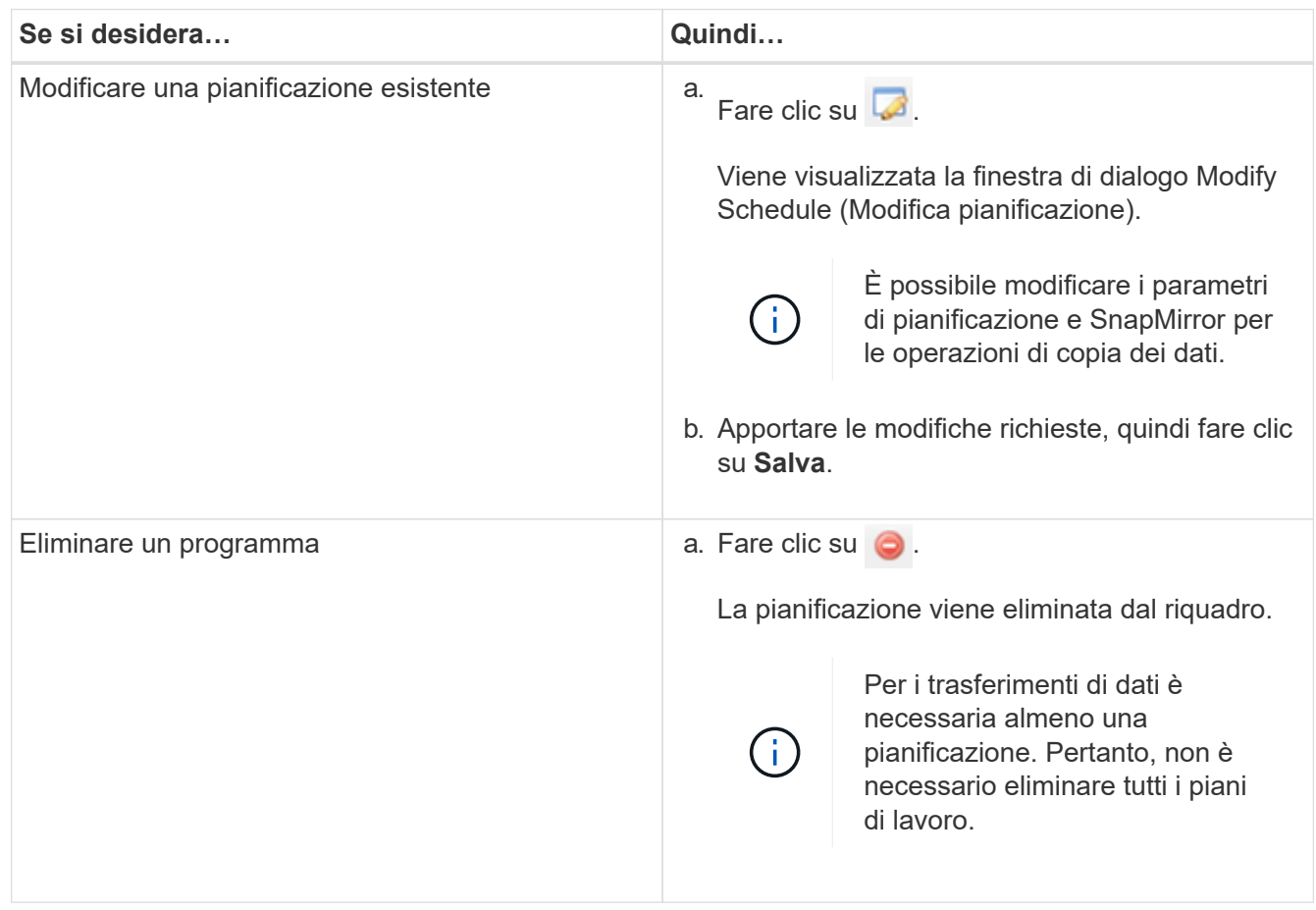

### **Esempio**

L'esempio seguente illustra come viene applicato il limite di accelerazione quando nel progetto sono presenti trasferimenti SnapMirror attivi.

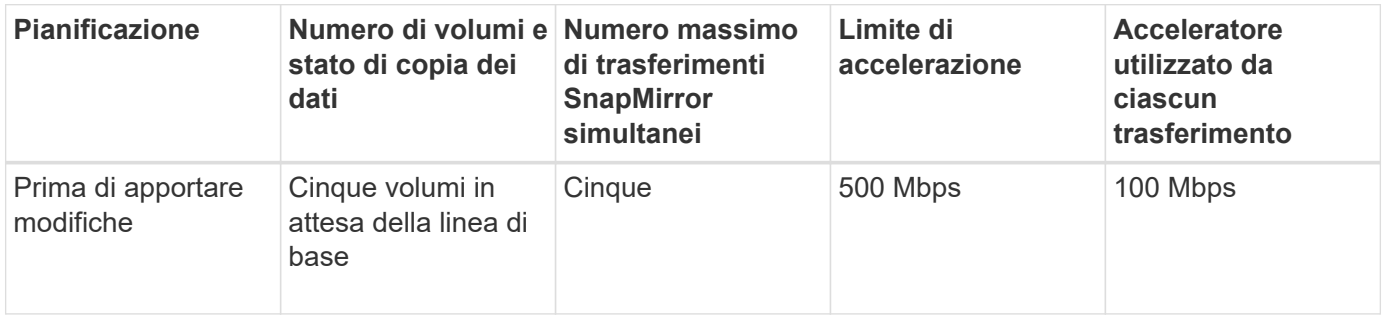

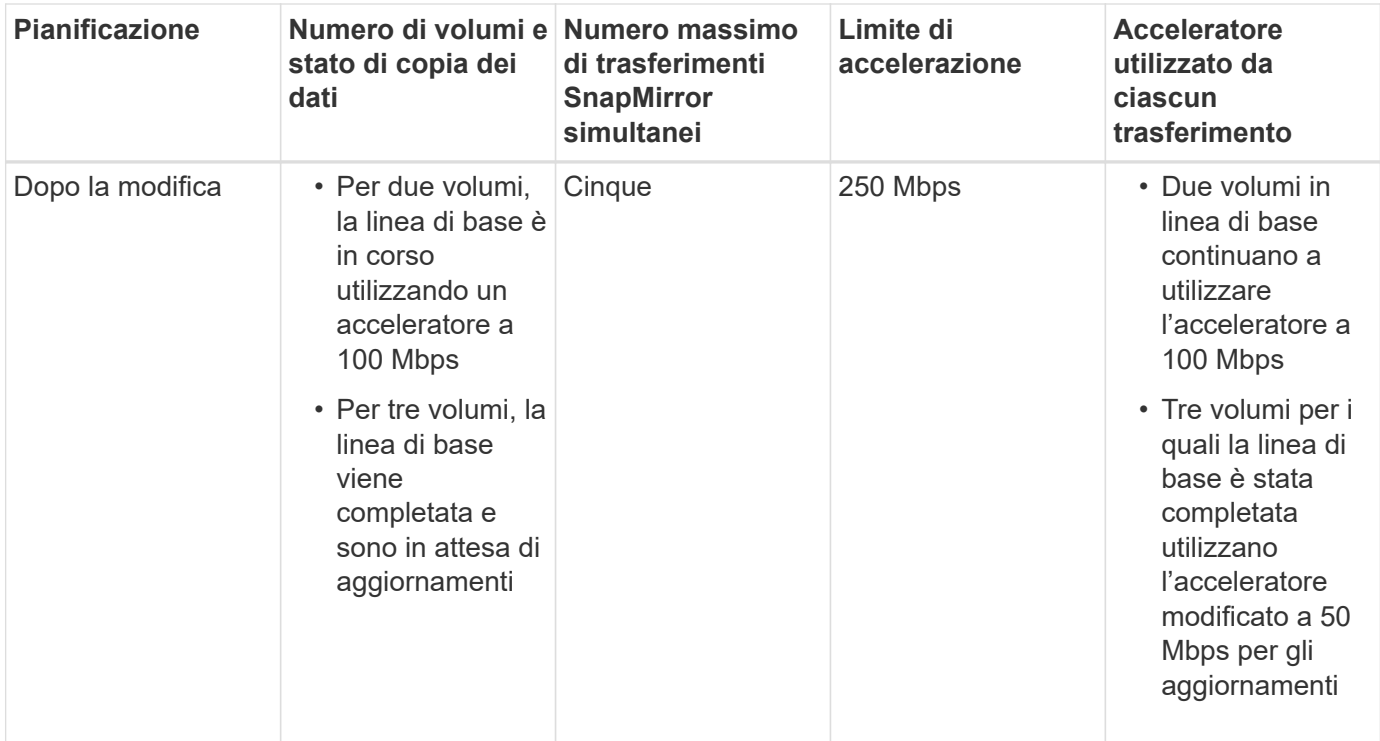

Una volta completata la copia di riferimento per i due volumi, il nuovo limite di accelerazione di 50 Mbps viene utilizzato per le relazioni di questo volume SnapMirror durante la pianificazione delle successive operazioni di copia dei dati.

# **Gestione delle interfacce logiche**

È possibile aggiungere, modificare o rimuovere indirizzi IP 7-Mode da un progetto.

Le LIF vengono configurate sulla macchina virtuale di storage (SVM) nella fase di applicazione della configurazione (pre-over):

- Gli indirizzi IP 7-Mode esistenti vengono creati nello stato amministrativo "dproprio".
- I nuovi indirizzi IP vengono creati nello stato amministrativo "up".

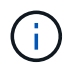

Le LIF FC e iSCSI non vengono effettuate dal 7-Mode Transition Tool.

# **Fasi**

1. Eseguire una delle seguenti operazioni:

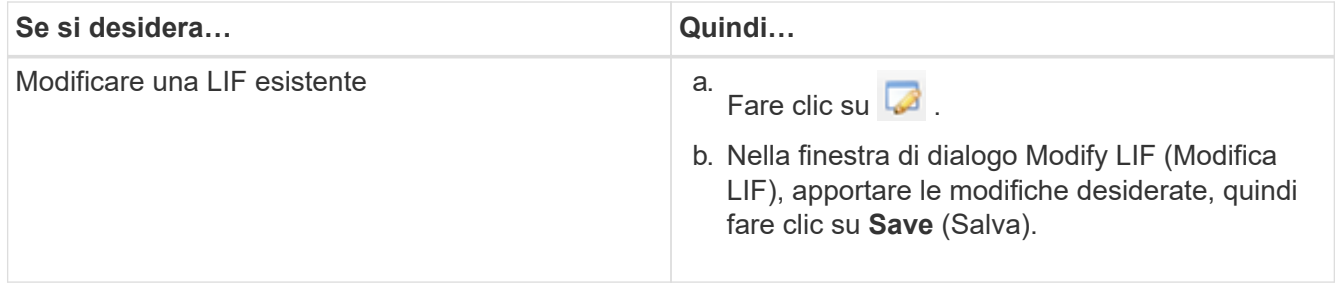

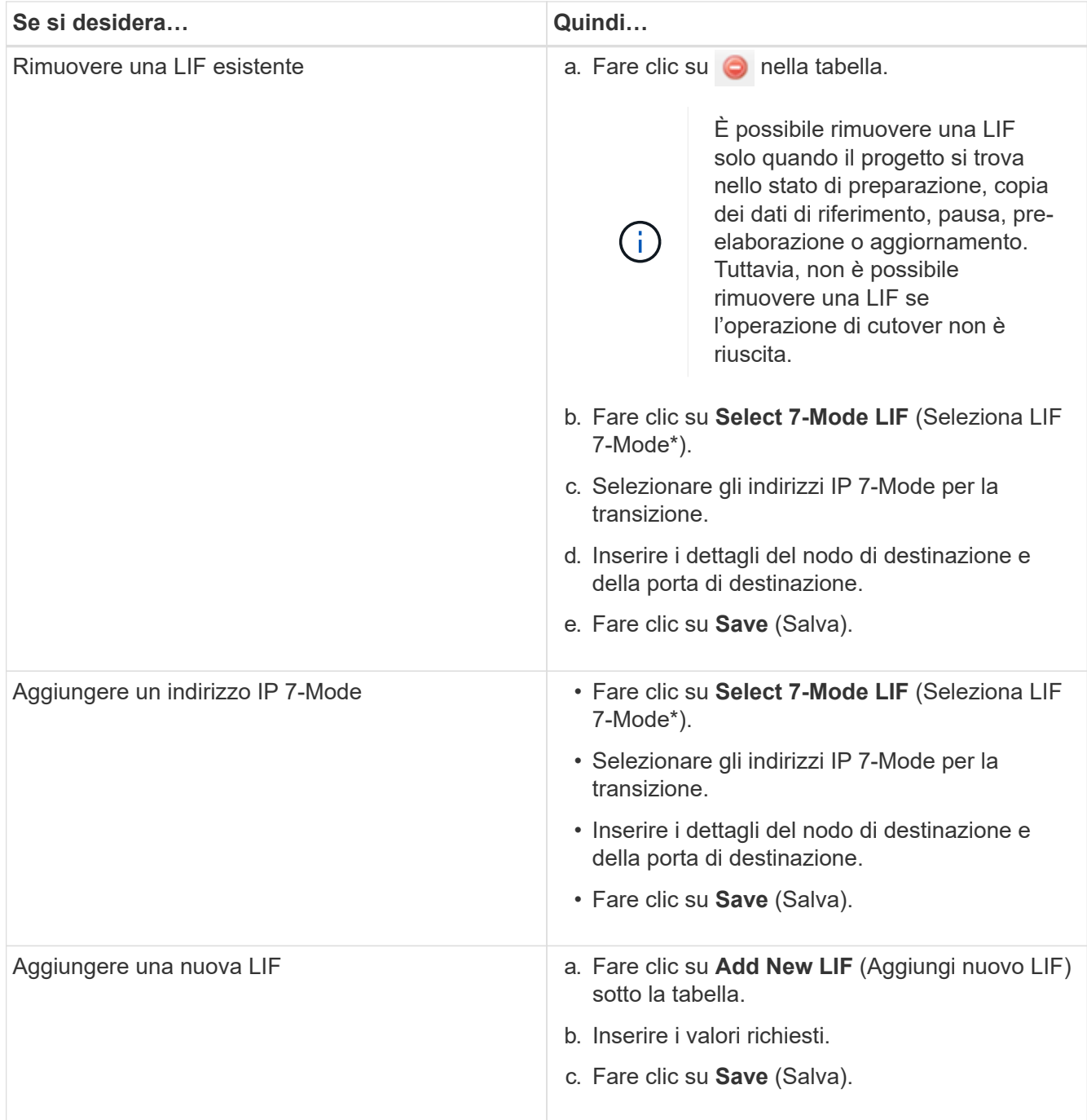

# **Rimozione di volumi da un progetto**

È possibile rimuovere i volumi guasti da un progetto durante il processo di transizione e interrompere una relazione SnapMirror di un volume.

Se un volume viene rimosso durante la copia dei dati, il trasferimento non viene interrotto e continua fino al completamento dell'operazione. Il volume non viene preso in considerazione per ulteriori operazioni di copia dei dati.

1. Dalla finestra Dashboard, selezionare un progetto, quindi fare clic su Volumes (volumi).

Vengono visualizzati tutti i volumi esistenti per il progetto.

2. Fare clic su  $\bigcirc$ 

Il volume viene rimosso dal progetto.

- La procedura consigliata consiste nell'eliminare i volumi ONTAP e rilasciare le relazioni SnapMirror.
- 1. Dal cluster, eliminare i volumi ONTAP creati come parte della transizione.

### ["Comandi di ONTAP 9"](http://docs.netapp.com/ontap-9/topic/com.netapp.doc.dot-cm-cmpr/GUID-5CB10C70-AC11-41C0-8C16-B4D0DF916E9B.html)

- 2. Dal sistema 7-Mode, rilasciare le relazioni di SnapMirror con i volumi ONTAP.
- 3. Se si interrompe una relazione SnapMirror di un volume, attenersi alla seguente procedura:
	- a. Interrompere ed eliminare la relazione di SnapMirror tra i volumi primari 7-Mode e i volumi secondari ONTAP.
	- b. Dal sistema primario 7-Mode, rilasciare le relazioni di SnapMirror con i volumi secondari di ONTAP.

["Mappa dei comandi di Clustered Data ONTAP 8.3 per amministratori in 7 modalità"](https://library.netapp.com/ecm/ecm_get_file/ECMP1610200)

# **Mettere in pausa e riprendere un progetto**

È possibile sospendere e riprendere un progetto per il quale è stata avviata la copia dei dati.

Quando si mette in pausa un progetto primario, viene messa in pausa solo l'operazione di copia dal volume primario 7-Mode al volume primario di Clustered Data ONTAP corrispondente. La copia dei dati dal volume primario 7-Mode al volume secondario ONTAP continua a essere eseguita in base alla pianificazione. Ciò garantisce una protezione continua dei dati per i volumi primari.

- 1. Da Dashboard, selezionare il progetto che si desidera mettere in pausa.
- 2. Fare clic su **Pausa**.

L'operazione di copia dei dati per tutti i volumi nel progetto viene interrotta.

Se il trasferimento di riferimento per un volume è in corso e non è stato creato alcun checkpoint di copia Snapshot per le relazioni SnapMirror, l'operazione di pausa viene ignorata per il volume. Attendere la creazione del checkpoint di copia Snapshot ed eseguire nuovamente l'operazione di pausa.

3. Fare clic su **Riprendi**.

L'operazione di copia riprende dal punto in cui è stata messa in pausa.

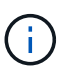

L'operazione di copia dei dati viene ripresa in base alla pianificazione attiva disponibile in quel momento.

### **Informazioni correlate**

[Avvio della copia dei dati di riferimento](#page-87-0)

# **Interruzione di un progetto**

È possibile interrompere un progetto in esecuzione, ad esempio quando le prestazioni del

controller o del cluster sono compromesse. È possibile interrompere un progetto in esecuzione dalla dashboard.

Prima di interrompere progetti che eseguono la transizione di volumi con relazioni SnapMirror, è necessario considerare quanto segue:

• Se entrambi i progetti sono stati avviati, l'interruzione di un progetto interrompe il progetto associato.

Ad esempio, se si interrompe un progetto primario, anche il progetto secondario viene interrotto.

- Se l'operazione di interruzione non riesce sul progetto corrente, il progetto associato non viene interrotto.
- Se viene interrotto solo un progetto attivo, l'operazione di avvio sul progetto associato non riesce.
- Quando si interrompe un progetto primario, l'operazione di copia dal volume primario 7-Mode al volume secondario ONTAP non viene interrotta.

Viene interrotta solo l'operazione di copia dal volume primario 7-Mode al volume primario ONTAP corrispondente.

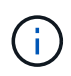

Se il progetto 7-Mode viene interrotto, l'unica opzione consiste nell'eliminare il progetto. Non è possibile riprendere o riavviare il progetto dopo l'interruzione.

#### **Fasi**

- 1. Dalla dashboard, selezionare il progetto che si desidera interrompere.
- 2. Fare clic su **Interrompi**.
- 3. Dal cluster, eliminare i volumi ONTAP creati come parte della transizione.
- 4. Dal sistema 7-Mode, rilasciare le relazioni di SnapMirror con i volumi ONTAP.
- 5. Se si interrompe una relazione SnapMirror di un volume, è necessario effettuare le seguenti operazioni:
	- a. Interrompere ed eliminare la relazione di SnapMirror tra i volumi primari 7-Mode e i volumi secondari ONTAP.
	- b. Dal sistema primario 7-Mode, rilasciare le relazioni di SnapMirror con i volumi secondari di ONTAP.

### ["Comandi di ONTAP 9"](http://docs.netapp.com/ontap-9/topic/com.netapp.doc.dot-cm-cmpr/GUID-5CB10C70-AC11-41C0-8C16-B4D0DF916E9B.html)

["Data ONTAP 8. 2 comandi: Guida di riferimento pagina manuale per 7-Mode, Volume 1"](https://library.netapp.com/ecm/ecm_download_file/ECMP1511537)

# **Eliminazione di un progetto**

Se non si desidera un progetto, è possibile eliminarlo dalla dashboard.

- 1. Dal riquadro DashboardProjects Groups (gruppi di progetti DashboardProjects), fare clic sul gruppo di progetti a cui appartiene il progetto.
- 2. Dal pannello Group Summary (Riepilogo gruppo), fare clic su **Modify** (Modifica), quindi su **Delete** (Elimina).

Non è possibile eliminare un progetto se il progetto ha avuto esito negativo durante la fase di cutover.

# **Risoluzione dei problemi**

È necessario conoscere alcuni dei problemi comuni relativi allo strumento di transizione 7-Mode e le procedure per risolverli.

# **Download dei file di log di transizione**

7-Mode Transition Tool crea file di log che forniscono dettagli di elaborazione delle operazioni di migrazione e valutazione della transizione eseguite sul sistema.

- 1. Fare clic su **Logs** nel menu superiore.
- 2. Fare clic su **Collect Project Logs** (Raccogli log di progetto) per raccogliere i log relativi a tutti i progetti.
- 3. Per raccogliere i log di un determinato progetto, individuare i progetti dall'elenco e fare clic su **Download**.

I registri vengono scaricati come . zip e il nome della cartella è l'indicatore data e ora.

## **Informazioni correlate**

["Come caricare un file su NetApp"](https://kb.netapp.com/Advice_and_Troubleshooting/Miscellaneous/How_to_upload_a_file_to_NetApp)

# **File di log per 7-Mode Transition Tool**

7-Mode Transition Tool crea file di log che forniscono i dettagli di elaborazione delle operazioni di transizione che si sono verificate nel sistema. I file di log si trovano nella directory dei log del percorso in cui è installato 7-Mode Transition Tool.

È inoltre possibile utilizzare i messaggi EMS relativi ai registri SnapMirror del sistema 7-Mode e del cluster per risolvere i problemi.

La seguente tabella elenca i file di log relativi a un progetto di transizione specifico:

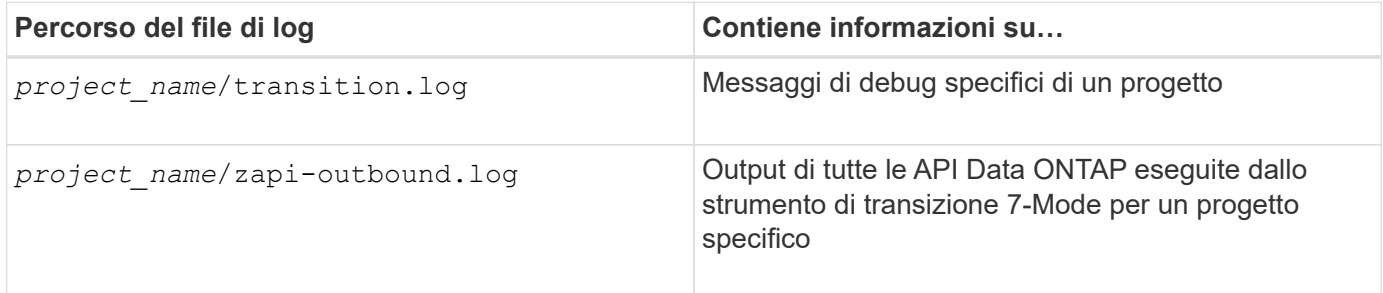

La tabella seguente elenca i file di log che non sono correlati a un progetto specifico:

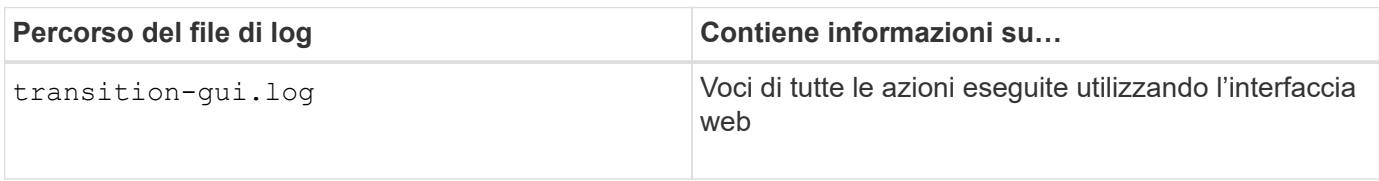

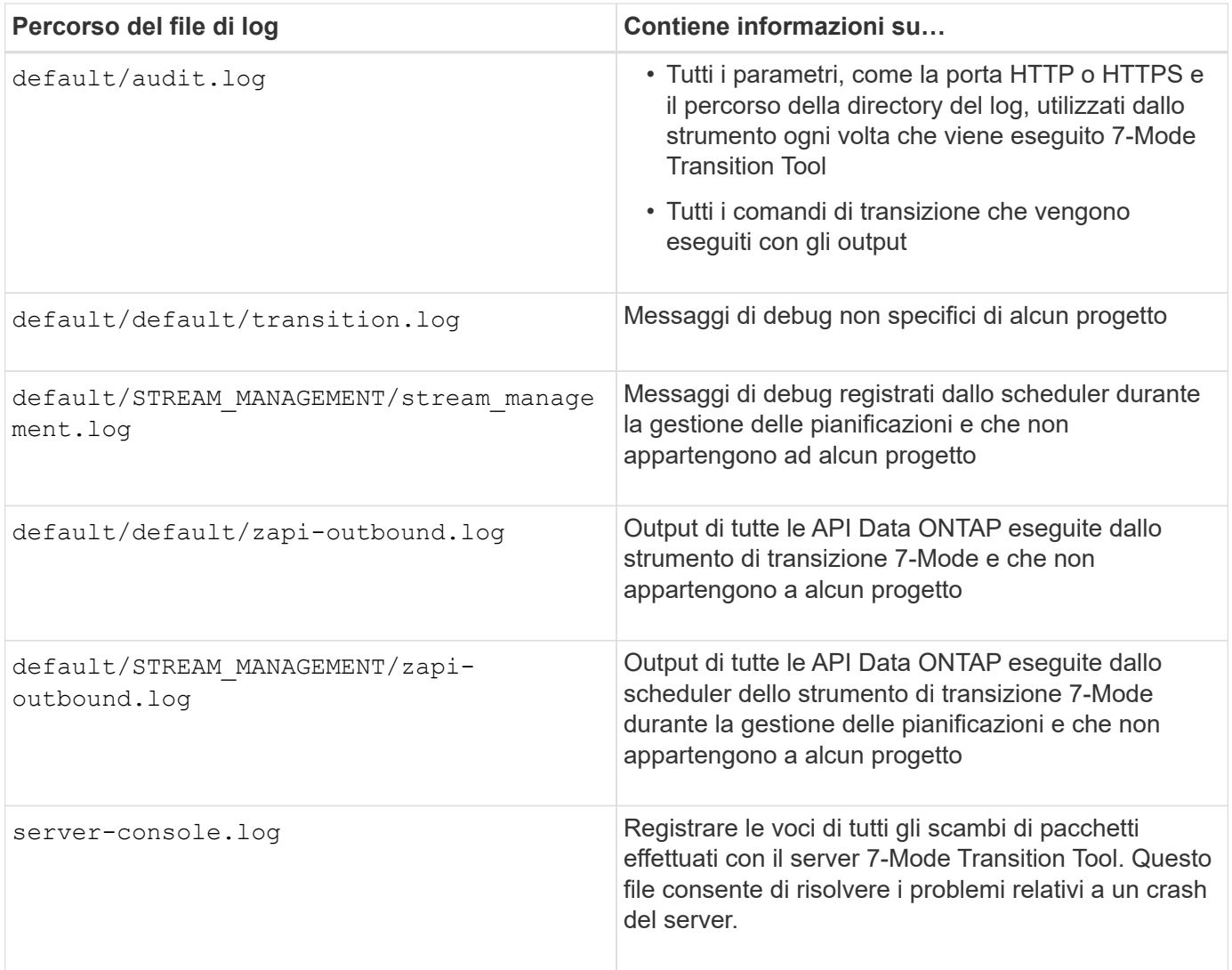

# **Continuare con la transizione se si verificano errori ignorabili**

Durante la transizione, potrebbero verificarsi alcuni errori che bloccano la transizione. Puoi scegliere di ignorare alcuni di questi errori riconoscendo i problemi attraverso la CLI del 7-Mode Transition Tool. Per continuare con la transizione, eseguire nuovamente l'operazione non riuscita dopo aver ignorato l'errore.

Quando si riconosce un errore, significa che si è compreso l'impatto di questi errori e li si è riconosciuti.

È necessario eseguire nuovamente l'operazione di transizione dopo aver ignorato l'errore. In alcuni casi, dopo aver riconosciuto il problema, Data ONTAP esegue azioni correttive sugli aggregati e sui volumi interessati al momento dell'esecuzione successiva dell'operazione.

### **Fasi**

1. Se l'operazione di transizione genera errori ignorabili, eseguire il seguente comando dalla CLI 7-Mode Transition Tool:

### **transition cbt ignorableerrors add -p** *project\_name* **-c** *ignorable\_errorcategory*

*ignorable errorcategory* è il tipo di errore che è possibile ignorare.

2. Eseguire nuovamente l'operazione di transizione.

L'errore di blocco viene modificato in un avviso e l'errore viene visualizzato come acknowledged. È possibile continuare la transizione con l'avviso.

## **Errori ignorabili durante la transizione**

Durante la transizione potrebbero verificarsi errori ignorabili. Prima di continuare con la transizione, è necessario riconoscere questi errori.

Quando si aggiunge una categoria di errori ignorabili al progetto di transizione basato sulla copia utilizzando la CLI dello strumento di transizione 7-Mode, significa che si è compreso l'impatto dell'errore. È necessario eseguire nuovamente l'operazione di transizione dopo aver ignorato l'errore. A questo punto, l'errore di blocco diventa un messaggio di avviso e l'errore viene visualizzato come "riconosciuto". È possibile continuare la transizione con l'avviso.

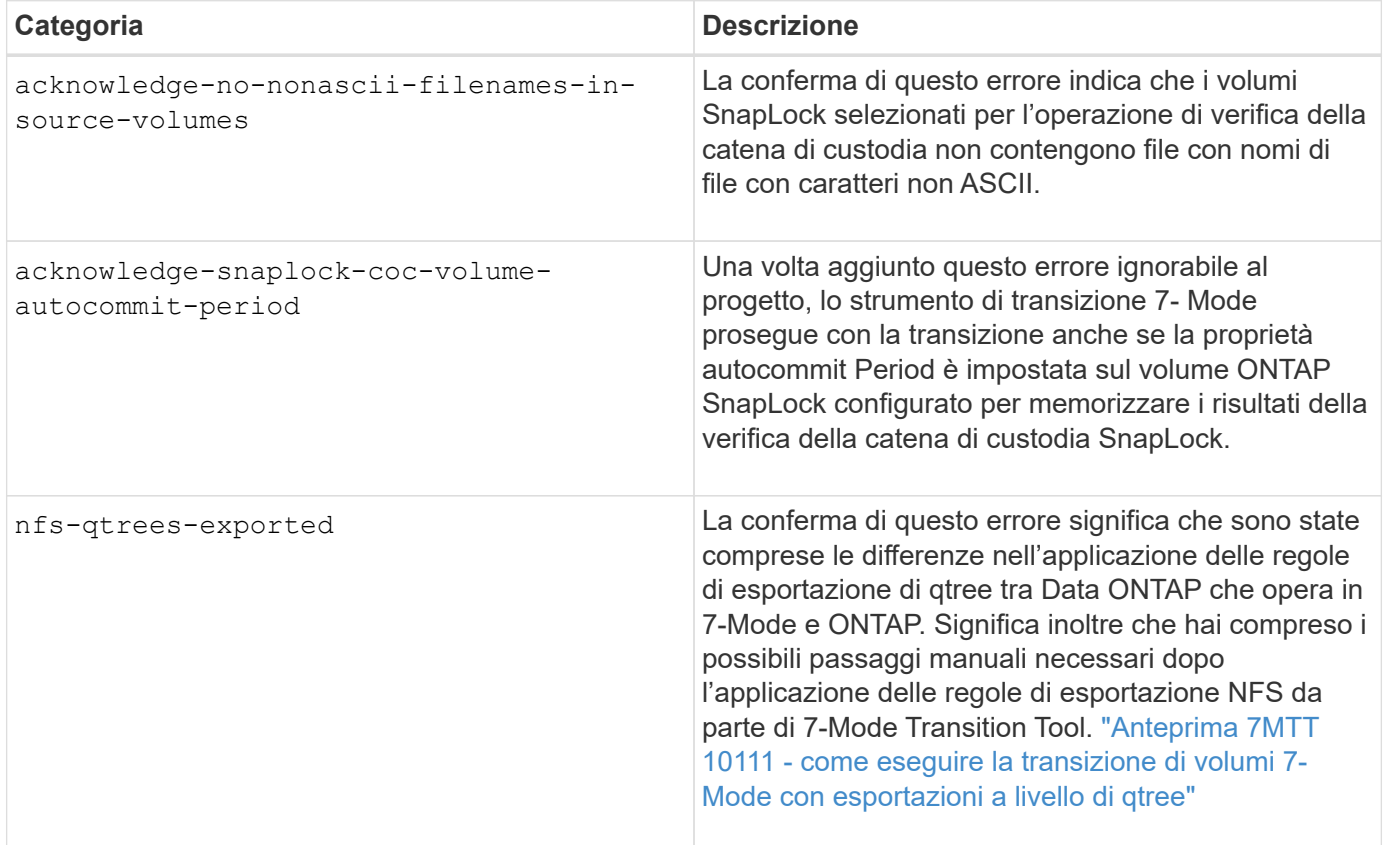

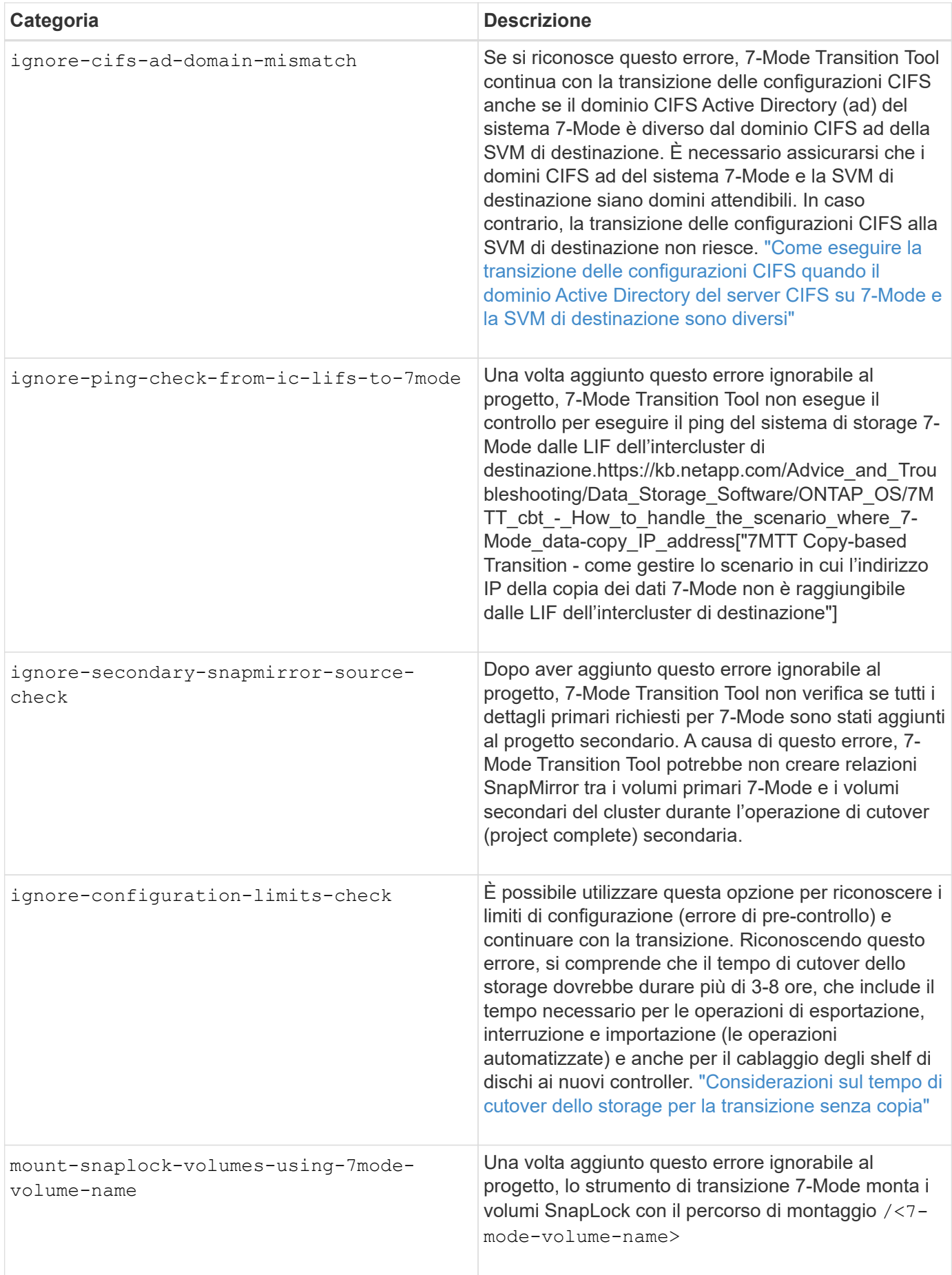

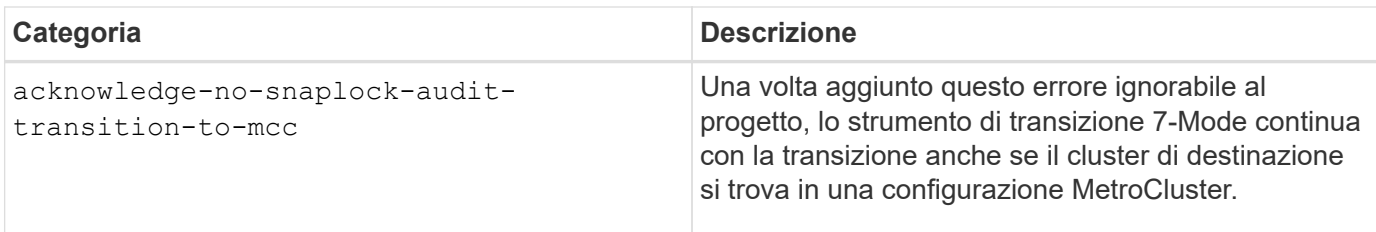

# **Transizione di una configurazione MetroCluster non riuscita a causa di switchover o switchback**

Operazioni di transizione, come preparazione, avvio, pausa, ripresa o completamento della transizione, Errore durante uno switchover MetroCluster o dopo uno switchback MetroCluster. È quindi necessario ristabilire manualmente le relazioni di SnapMirror per riprendere la transizione.

## **Fasi**

- 1. Attendere il completamento dello switchback.
- 2. Dalla CLI del cluster, utilizzare snapmirror create Comando per ristabilire le relazioni di SnapMirror tra i volumi 7-Mode e i volumi Data ONTAP in cluster che facevano parte della transizione.
- 3. Dallo strumento di transizione 7-Mode, eseguire nuovamente l'operazione di transizione.

Le operazioni di copia dei dati iniziano quando si attiva la pianificazione successiva.

# **Impossibile selezionare un volume secondario dal riquadro di selezione del volume**

Non è possibile selezionare un volume secondario dal riquadro di selezione del volume e transitarlo come relazione SnapMirror del volume se il volume non è online o se la relazione SnapMirror è interrotta.

## **Soluzione alternativa**

Utilizzare la riga di comando di ONTAP per eseguire una delle seguenti soluzioni alternative:

- Portare il volume secondario in linea se non è in linea.
- Correggere la relazione di SnapMirror in caso di interruzione.

## **Impossibile selezionare un volume per la transizione se lo strumento non riesce a recuperare le informazioni sul volume**

Il riquadro di selezione del volume visualizza Failed to retrieve volume information quando si tenta di selezionare un volume, viene visualizzato un messaggio di errore. Questo errore si verifica in genere se il controller è occupato.

## **Soluzione alternativa**

Attendere che il controller non sia occupato, quindi selezionare nuovamente il volume.

# **Impossibile procedere dal riquadro di mappatura del volume se la SVM selezionata non ha aggregato**

L'apparecchio visualizza un messaggio di errore, SVM does not have aggregate assigned. Please assign some aggregates to the SVM and click on the refresh button, Nel riquadro **Volume mapping** se la SVM selezionata non ha aggregato diverso dall'aggregato del nodo root.

## **Soluzione alternativa**

Aggiungere un aggregato alla SVM in Clustered Data ONTAP.

# **La compressione non viene attivata dopo la transizione da Data ONTAP 7.3.x.**

Se si esegue la transizione di un volume a 32 bit su un sistema con Data ONTAP 7.3.x a un volume ONTAP in un aggregato a 64 bit, la compressione non viene attivata sul volume ONTAP dopo la transizione. La compressione non può essere attivata fino a quando il volume non viene aggiornato da 32 bit a 64 bit.

### **Soluzione alternativa**

1. Attendere il completamento dell'aggiornamento.

È possibile utilizzare volume show -fields block-type -volume *vol\_name* per verificare che il tipo di blocco del volume cambi a 64 bit.

2. Attivare la compressione utilizzando volume efficiency modify comando.

### **Informazioni sul copyright**

Copyright © 2023 NetApp, Inc. Tutti i diritti riservati. Stampato negli Stati Uniti d'America. Nessuna porzione di questo documento soggetta a copyright può essere riprodotta in qualsiasi formato o mezzo (grafico, elettronico o meccanico, inclusi fotocopie, registrazione, nastri o storage in un sistema elettronico) senza previo consenso scritto da parte del detentore del copyright.

Il software derivato dal materiale sottoposto a copyright di NetApp è soggetto alla seguente licenza e dichiarazione di non responsabilità:

IL PRESENTE SOFTWARE VIENE FORNITO DA NETAPP "COSÌ COM'È" E SENZA QUALSIVOGLIA TIPO DI GARANZIA IMPLICITA O ESPRESSA FRA CUI, A TITOLO ESEMPLIFICATIVO E NON ESAUSTIVO, GARANZIE IMPLICITE DI COMMERCIABILITÀ E IDONEITÀ PER UNO SCOPO SPECIFICO, CHE VENGONO DECLINATE DAL PRESENTE DOCUMENTO. NETAPP NON VERRÀ CONSIDERATA RESPONSABILE IN ALCUN CASO PER QUALSIVOGLIA DANNO DIRETTO, INDIRETTO, ACCIDENTALE, SPECIALE, ESEMPLARE E CONSEQUENZIALE (COMPRESI, A TITOLO ESEMPLIFICATIVO E NON ESAUSTIVO, PROCUREMENT O SOSTITUZIONE DI MERCI O SERVIZI, IMPOSSIBILITÀ DI UTILIZZO O PERDITA DI DATI O PROFITTI OPPURE INTERRUZIONE DELL'ATTIVITÀ AZIENDALE) CAUSATO IN QUALSIVOGLIA MODO O IN RELAZIONE A QUALUNQUE TEORIA DI RESPONSABILITÀ, SIA ESSA CONTRATTUALE, RIGOROSA O DOVUTA A INSOLVENZA (COMPRESA LA NEGLIGENZA O ALTRO) INSORTA IN QUALSIASI MODO ATTRAVERSO L'UTILIZZO DEL PRESENTE SOFTWARE ANCHE IN PRESENZA DI UN PREAVVISO CIRCA L'EVENTUALITÀ DI QUESTO TIPO DI DANNI.

NetApp si riserva il diritto di modificare in qualsiasi momento qualunque prodotto descritto nel presente documento senza fornire alcun preavviso. NetApp non si assume alcuna responsabilità circa l'utilizzo dei prodotti o materiali descritti nel presente documento, con l'eccezione di quanto concordato espressamente e per iscritto da NetApp. L'utilizzo o l'acquisto del presente prodotto non comporta il rilascio di una licenza nell'ambito di un qualche diritto di brevetto, marchio commerciale o altro diritto di proprietà intellettuale di NetApp.

Il prodotto descritto in questa guida può essere protetto da uno o più brevetti degli Stati Uniti, esteri o in attesa di approvazione.

LEGENDA PER I DIRITTI SOTTOPOSTI A LIMITAZIONE: l'utilizzo, la duplicazione o la divulgazione da parte degli enti governativi sono soggetti alle limitazioni indicate nel sottoparagrafo (b)(3) della clausola Rights in Technical Data and Computer Software del DFARS 252.227-7013 (FEB 2014) e FAR 52.227-19 (DIC 2007).

I dati contenuti nel presente documento riguardano un articolo commerciale (secondo la definizione data in FAR 2.101) e sono di proprietà di NetApp, Inc. Tutti i dati tecnici e il software NetApp forniti secondo i termini del presente Contratto sono articoli aventi natura commerciale, sviluppati con finanziamenti esclusivamente privati. Il governo statunitense ha una licenza irrevocabile limitata, non esclusiva, non trasferibile, non cedibile, mondiale, per l'utilizzo dei Dati esclusivamente in connessione con e a supporto di un contratto governativo statunitense in base al quale i Dati sono distribuiti. Con la sola esclusione di quanto indicato nel presente documento, i Dati non possono essere utilizzati, divulgati, riprodotti, modificati, visualizzati o mostrati senza la previa approvazione scritta di NetApp, Inc. I diritti di licenza del governo degli Stati Uniti per il Dipartimento della Difesa sono limitati ai diritti identificati nella clausola DFARS 252.227-7015(b) (FEB 2014).

#### **Informazioni sul marchio commerciale**

NETAPP, il logo NETAPP e i marchi elencati alla pagina<http://www.netapp.com/TM> sono marchi di NetApp, Inc. Gli altri nomi di aziende e prodotti potrebbero essere marchi dei rispettivi proprietari.